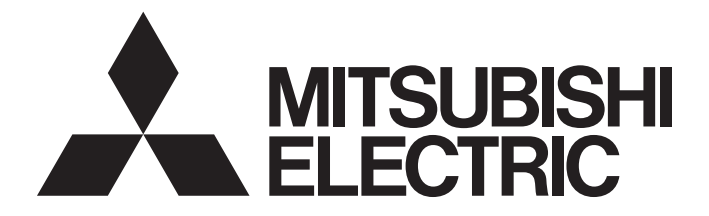

# **Programmable Controller**

 $\text{MELSEG} \bullet \text{series} \text{MELSEG} \sum_{\text{series}}$ 

## MELSEC-Q/L QD77MS/QD77GF/LD77MS/LD77MH Simple Motion Module User's Manual (Synchronous Control)

-QD77MS16 -QD77GF16 -LD77MS16

-QD77MS2 -QD77GF4 -LD77MS2 -LD77MH4 -QD77MS4 -QD77GF8 -LD77MS4 -LD77MH16

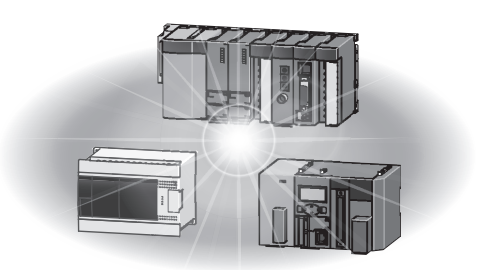

### SAFETY PRECAUTIONS

(Please read these instructions before using this equipment.)

Before using this product, please read this manual and the relevant manuals introduced in this manual carefully and pay full attention to safety to handle the product correctly.

The precautions given in this manual are concerned with this product only. Refer to the user's manual of the CPU module to use for a description of the PLC system safety precautions.

In this manual, the safety instructions are ranked as "DANGER" and "CAUTION".

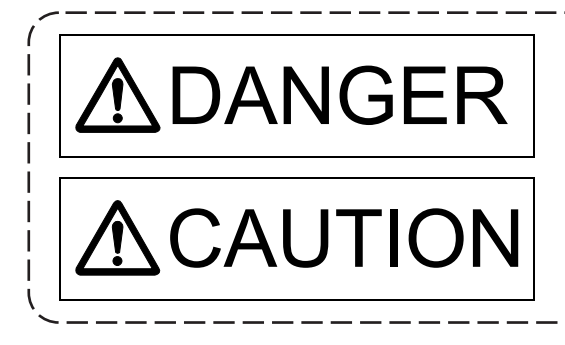

DANGER | Indicates that incorrect handling may cause hazardous<br>conditions, resulting in death or severe injury. conditions, resulting in death or severe injury.

CAUTION | Indicates that incorrect handling may cause hazardous<br>
conditions, resulting in medium or slight personal injury conditions, resulting in medium or slight personal injury or physical damage.

Depending on circumstances, procedures indicated by  $\bigwedge$  CAUTION may also be linked to serious results.

In any case, it is important to follow the directions for usage.

Please save this manual to make it accessible when required and always forward it to the end user.

### For Safe Operations

### 1. Prevention of electric shocks

# **ADANGER**

- Never open the front case or terminal covers while the power is ON or the unit is running, as this may lead to electric shocks.
- Never run the unit with the front case or terminal cover removed. The high voltage terminal and charged sections will be exposed and may lead to electric shocks.
- Never open the front case or terminal cover at times other than wiring work or periodic inspections even if the power is OFF. The insides of the module and servo amplifier are charged and may lead to electric shocks.
- Completely turn off the externally supplied power used in the system before mounting or removing the module, performing wiring work, or inspections. Failing to do so may lead to electric shocks.
- When performing wiring work or inspections, turn the power OFF, wait at least ten minutes, and then check the voltage with a tester, etc. Failing to do so may lead to electric shocks.
- $\bullet$  Be sure to ground the module, servo amplifier and servomotor (Ground resistance: 100  $\Omega$  or less). Do not ground commonly with other devices.
- The wiring work and inspections must be done by a qualified technician.
- Wire the units after installing the module, servo amplifier and servomotor. Failing to do so may lead to electric shocks or damage.
- Never operate the switches with wet hands, as this may lead to electric shocks.
- $\bullet$  Do not damage, apply excessive stress, place heavy things on or sandwich the cables, as this may lead to electric shocks.
- Do not touch the module, servo amplifier, servomotor connector or terminal blocks while the power is ON, as this may lead to electric shocks.
- Do not touch the built-in power supply, built-in grounding or signal wires of the module and servo amplifier, as this may lead to electric shocks.

### 2. For fire prevention

## **ACAUTION**

- Install the module, servo amplifier, servomotor and regenerative resistor on incombustible. Installing them directly or close to combustibles will lead to fire.
- If a fault occurs in the module or servo amplifier, shut the power OFF at the servo amplifier's power source. If a large current continues to flow, fire may occur.
- When using a regenerative resistor, shut the power OFF with an error signal. The regenerative resistor may abnormally overheat due to a fault in the regenerative transistor, etc., and may lead to fire.
- Always take heat measures such as flame proofing for the inside of the control panel where the servo amplifier or regenerative resistor is installed and for the wires used. Failing to do so may lead to fire.
- Do not damage, apply excessive stress, place heavy things on or sandwich the cables, as this may lead to fire.

### 3. For injury prevention

## **ACAUTION**

- Do not apply a voltage other than that specified in the instruction manual on any terminal. Doing so may lead to destruction or damage.
- Do not mistake the terminal connections, as this may lead to destruction or damage.
- $\bullet$  Do not mistake the polarity (+  $/$  -), as this may lead to destruction or damage.
- Do not touch the heat radiating fins of module or servo amplifier, regenerative resistor and servomotor, etc., while the power is ON and for a short time after the power is turned OFF. In this timing, these parts become very hot and may lead to burns.
- Always turn the power OFF before touching the servomotor shaft or coupled machines, as these parts may lead to injuries.
- $\bullet$  Do not go near the machine during test operations or during operations such as teaching. Doing so may lead to injuries.

### 4. Various precautions

Strictly observe the following precautions. Mistaken handling of the unit may lead to faults, injuries or electric shocks.

### (1) System structure

## **ACAUTION**

- Always install a leakage breaker on the module and servo amplifier power source.
- If installation of an electromagnetic contactor for power shut off during an error, etc., is specified in the instruction manual for the servo amplifier, etc., always install the electromagnetic contactor.
- Install the emergency stop circuit externally so that the operation can be stopped immediately and the power shut off.
- Use the module, servo amplifier, servomotor and regenerative resistor with the correct combinations listed in the instruction manual. Other combinations may lead to fire or faults.
- Use the CPU module, base unit, and Simple Motion module with the correct combinations listed in the instruction manual. Other combinations may lead to faults.
- If safety standards (ex., robot safety rules, etc.,) apply to the system using the module, servo amplifier and servomotor, make sure that the safety standards are satisfied.
- Construct a safety circuit externally of the module or servo amplifier if the abnormal operation of the module or servo amplifier differs from the safety directive operation in the system.
- In systems where coasting of the servomotor will be a problem during the forced stop, emergency stop, servo OFF or power supply OFF, use the dynamic brake.
- Make sure that the system considers the coasting amount even when using the dynamic brake.
- $\bullet$  In systems where perpendicular shaft dropping may be a problem during the forced stop. emergency stop, servo OFF or power supply OFF, use both the dynamic brake and electromagnetic brake.
- The dynamic brake must be used only on errors that cause the forced stop, emergency stop, or servo OFF. This brake must not be used for normal braking.
- The brake (electromagnetic brake) assembled into the servomotor are for holding applications, and must not be used for normal braking.

# **ACAUTION**

- The system must have a mechanical allowance so that the machine itself can stop even if the stroke limits switch is passed through at the max. speed.
- Use wires and cables that have a wire diameter, heat resistance and bending resistance compatible with the system.
- Use wires and cables within the length of the range described in the instruction manual.
- The ratings and characteristics of the parts (other than module, servo amplifier and servomotor) used in a system must be compatible with the module, servo amplifier and servomotor.
- Install a cover on the shaft so that the rotary parts of the servomotor are not touched during operation.
- **There may be some cases where holding by the electromagnetic brake is not possible due to the** life or mechanical structure (when the ball screw and servomotor are connected with a timing belt, etc.). Install a stopping device to ensure safety on the machine side.

### (2) Parameter settings and programming

## **ADANGER**

- Set the parameter values to those that are compatible with the module, servo amplifier, servomotor and regenerative resistor model and the system application. The protective functions may not function if the settings are incorrect.
- The regenerative resistor model and capacity parameters must be set to values that conform to the operation mode and servo amplifier. The protective functions may not function if the settings are incorrect.
- Set the mechanical brake output and dynamic brake output validity parameters to values that are compatible with the system application. The protective functions may not function if the settings are incorrect.
- Set the stroke limit input validity parameter to a value that is compatible with the system application. The protective functions may not function if the setting is incorrect.
- Set the servomotor encoder type (increment, absolute position type, etc.) parameter to a value that is compatible with the system application. The protective functions may not function if the setting is incorrect.
- Use the program commands for the program with the conditions specified in the instruction manual.
- Set the sequence function program capacity setting, device capacity, latch validity range, I/O assignment setting, and validity of continuous operation during error detection to values that are compatible with the system application. The protective functions may not function if the settings are incorrect.

# **ADANGER**

- The input devices and data registers assigned to the link will hold the data previous to when communication is terminated by an error, etc. Thus, an error correspondence interlock program specified in the instruction manual must be used.
- Use the interlock program specified in the intelligent function module's instruction manual for the program corresponding to the intelligent function module.
- When connecting GX Works2 with the CPU module or connecting a personal computer with an intelligent function module to modify data of a running programmable controller, configure an interlock circuit in the program to ensure that the entire system will always operate safely. For other forms of control (such as program modification or operating status change) of a running programmable controller, read the relevant manuals carefully and ensure that the operation is safe before proceeding. Especially, when a remote programmable controller is controlled by an external device, immediate action cannot be taken if a problem occurs in the programmable controller due to a communication failure. To prevent this, configure an interlock circuit in the program, and determine corrective actions to be taken between the external device and CPU module in case of a communication failure.
- For the operating status of each station after a communication failure, refer to the "MELSEC-Q QD77GF Simple Motion Module User's Manual (Network)". Incorrect output or malfunction due to a communication failure may result in an accident.
- $\bullet$  Do not write any data to the "system area" of the buffer memory in the intelligent function module. Also, do not use any "use prohibited" signals as an output signal from the CPU module to the intelligent function module.

Doing so may cause malfunction of the programmable controller system.

- $\bullet$  To set a refresh device in the network parameter, select the device Y for the remote output (RY) refresh device. If a device other than Y, such as M and L, is selected, the CPU module holds the device status even after its status is changed to STOP.
- $\bullet$  If a communication cable is disconnected, the network may be unstable, resulting in a communication failure of multiple stations. Configure an interlock circuit in the program to ensure that the entire system will always operate safely even if communications fail. Failure to do so may result in an accident due to an incorrect output or malfunction.

#### (3) Transportation and installation

# **ADANGER**

 Shut off the external power supply (all phases) used in the system before mounting or removing a module. Failure to do so may result in electric shock or cause the module to fail or malfunction.

# **ACAUTION**

- Transport the product with the correct method according to the mass.
- Use the servomotor suspension bolts only for the transportation of the servomotor. Do not transport the servomotor with machine installed on it.
- $\bullet$  Do not stack products past the limit.
- When transporting the module or servo amplifier, never hold the connected wires or cables.
- When transporting the servomotor, never hold the cables, shaft or detector.
- When transporting the module or servo amplifier, never hold the front case as it may fall off.
- When transporting, installing or removing the module or servo amplifier, never hold the edges.
- Install the unit according to the instruction manual in a place where the mass can be withstood.
- $\bullet$  Do not get on or place heavy objects on the product.
- Always observe the installation direction.
- $\bullet$  Keep the designated clearance between the module or servo amplifier and control panel inner surface or the module and servo amplifier, module or servo amplifier and other devices.
- $\bullet$  Do not install or operate modules, servo amplifiers or servomotors that are damaged or that have missing parts.
- $\bullet$  Do not block the intake/outtake ports of the servo amplifier and servomotor with cooling fan.
- $\bullet$  Do not allow conductive matter such as screw or cutting chips or combustible matter such as oil enter the module, servo amplifier or servomotor.
- The module, servo amplifier and servomotor are precision machines, so do not drop or apply strong impacts on them.
- Securely fix the module, servo amplifier and servomotor to the machine according to the instruction manual. If the fixing is insufficient, these may come off during operation.
- Always install the servomotor with reduction gears in the designated direction. Failing to do so may lead to oil leaks.

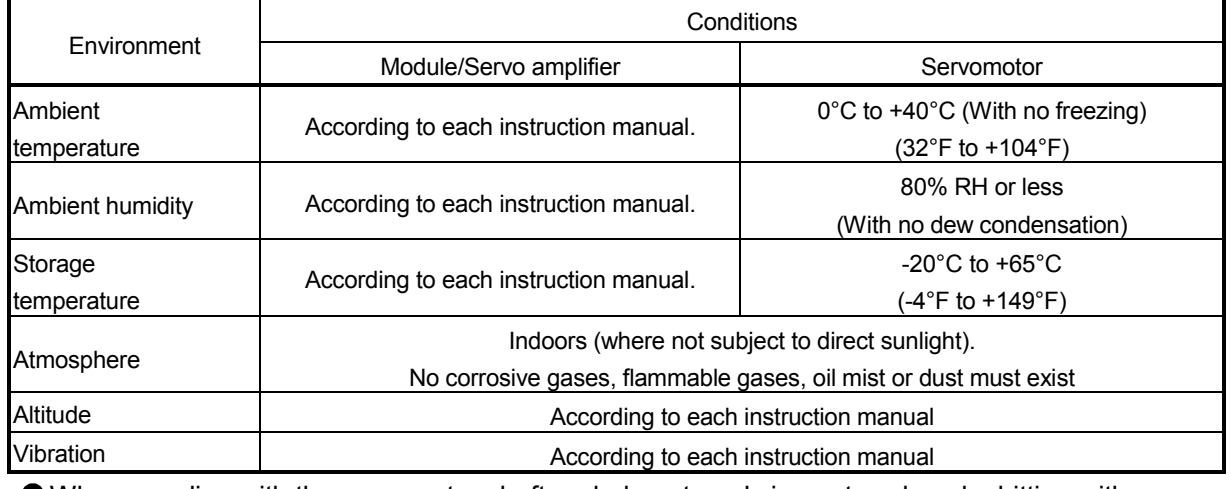

Store and use the unit in the following environmental conditions.

- When coupling with the servomotor shaft end, do not apply impact such as by hitting with a hammer. Doing so may lead to detector damage.
- $\bullet$  Do not apply a load larger than the tolerable load onto the servomotor shaft. Doing so may lead to shaft breakage.

### **ACAUTION**  When not using the module for a long time, disconnect the power line from the module or servo amplifier. Place the module and servo amplifier in static electricity preventing vinyl bags and store. When storing for a long time, please contact with our sales representative. Also, execute a trial operation. Make sure that the connectors for the servo amplifier and peripheral devices have been securely installed until a click is heard. Not doing so could lead to a poor connection, resulting in erroneous input and output. Use the programmable controller in an environment that meets the general specifications in the user's manual for the CPU module used. Failure to do so may result in electric shock, fire, malfunction, or damage to or deterioration of the product. To mount the module, while pressing the module mounting lever located in the lower part of the module, fully insert the module fixing projection(s) into the hole(s) in the base unit and press the module until it snaps into place. Incorrect mounting may cause malfunction, failure or drop of the module. When using the programmable controller in an environment of frequent vibrations, fix the module with a screw. Tighten the screws within the specified torque range. Undertightening can cause drop of the screw, short circuit or malfunction. Overtightening can damage the screw and/or module, resulting in drop, short circuit, or malfunction. Do not directly touch any conductive parts and electronic components of the module. Doing so can cause malfunction or failure of the module. When fumigants that contain halogen materials such as fluorine, chlorine, bromine, and iodine are used for disinfecting and protecting wooden packaging from insects, they cause malfunction when entering our products. Please take necessary precautions to ensure that remaining materials from fumigant do not enter our products, or treat packaging with methods other than fumigation (heat method). Additionally, disinfect and protect wood from insects before packing products. The module and the servo amplifier must not be used with parts which contain halogen-series flame retardant materials (such as bromine) under coexisting conditions.

#### (4) Wiring

## **ADANGER**

 Shut off the external power supply (all phases) used in the system before wiring. Failure to do so may result in electric shock or cause the module to fail or malfunction.

# **ACAUTION**

- Correctly and securely wire the wires. Reconfirm the connections for mistakes and the terminal screws for tightness after wiring. Failing to do so may lead to run away of the servomotor.
- After wiring, install the protective covers such as the terminal covers to the original positions.
- Do not install a phase advancing capacitor, surge absorber or radio noise filter (option FR-BIF) on the output side of the servo amplifier.
- Correctly connect the output side (terminal U, V, W). Incorrect connections will lead the servomotor to operate abnormally.
- $\bullet$  Do not connect a commercial power supply to the servomotor, as this may lead to trouble.
- Do not mistake the direction of the surge absorbing diode installed on the DC relay for the control signal output of brake signals, etc. Incorrect installation may lead to signals not being output when trouble occurs or the protective functions not functioning.

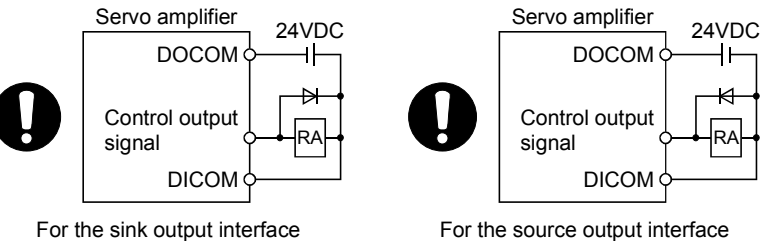

- $\bullet$  Do not connect or disconnect the connection cables between each unit, the encoder cable or PLC expansion cable while the power is ON.
- Securely tighten the cable connector fixing screws and fixing mechanisms. Insufficient fixing may lead to the cables combing off during operation.
- $\bullet$  Do not bundle the power line or cables.
- Use applicable solderless terminals and tighten them with the specified torque. If any solderless spade terminal is used, it may be disconnected when the terminal screw comes loose, resulting in failure.
- Do not install the control lines or communication cables together with the main circuit lines or power cables. Keep a distance of 100mm or more between them. Failure to do so may result in malfunction due to noise.
- **•** Prevent foreign matter such as dust or wire chips from entering the module. Such foreign matter can cause a fire, failure, or malfunction.
- A protective film is attached to the top of the module to prevent foreign matter, such as wire chips, from entering the module during wiring. Do not remove the film during wiring. Remove it for heat dissipation before system operation.
- Place the cables in a duct or clamp them. If not, dangling cable may swing or inadvertently be pulled, resulting in damage to the module or cables or malfunction due to poor contact.
- When disconnecting the cable from the module, do not pull the cable by the cable part. For the cable with connector, hold the connector part of the cable. Pulling the cable connected to the module may result in malfunction or damage to the module or cable.
- Use 1000BASE-T-compliant Ethernet cables for Ethernet connection. For the maximum stationto-station distance and the overall cable distance, follow the specifications in this manual. If not, normal data transmission is not guaranteed.

#### (5) Trial operation and adjustment

## **ACAUTION**

- Confirm and adjust the program and each parameter before operation. Unpredictable movements may occur depending on the machine.
- Extreme adjustments and changes may lead to unstable operation, so never make them.
- When using the absolute position system function, on starting up, and when the module or absolute position motor has been replaced, always perform a home position return.
- Before starting test operation, set the parameter speed limit value to the slowest value, and make sure that operation can be stopped immediately by the forced stop, etc. if a hazardous state occurs.
- Before starting the operation, confirm the brake function.

#### (6) Usage methods

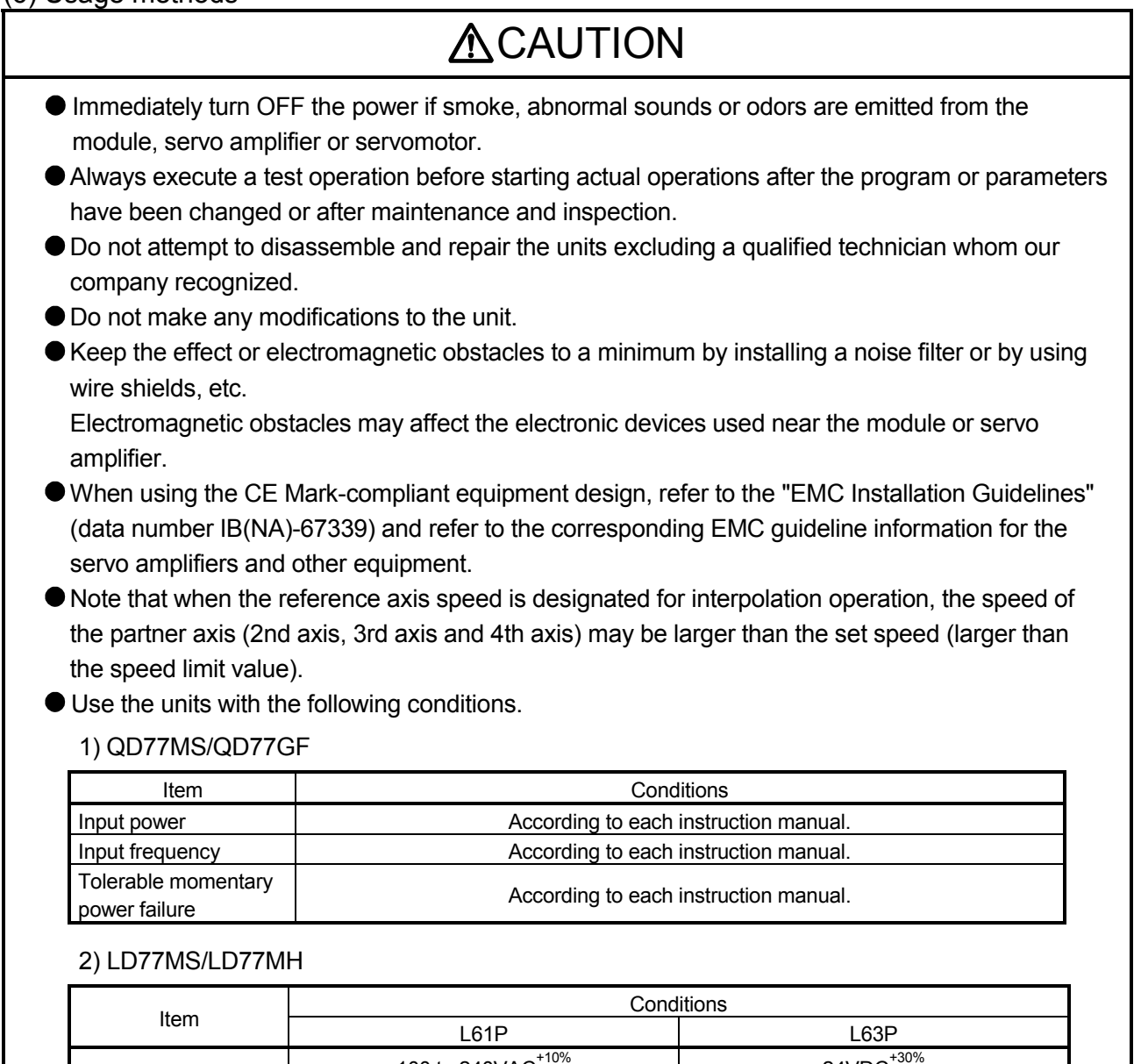

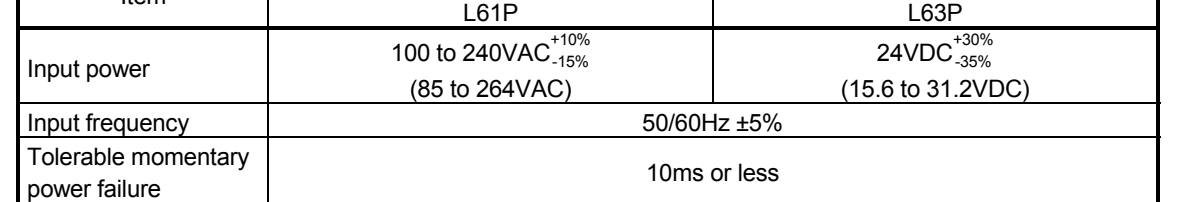

#### (7) Corrective actions for errors

### **ACAUTION**  If an error occurs in the self diagnosis of the module or servo amplifier, confirm the check details according to the instruction manual, and restore the operation. If a dangerous state is predicted in case of a power failure or product failure, use a servomotor with an electromagnetic brake or install a brake mechanism externally. Use a double circuit construction so that the electromagnetic brake operation circuit can be operated by emergency stop signals set externally. Shut off with the emergency stop Shut off with servo ON signal OFF,

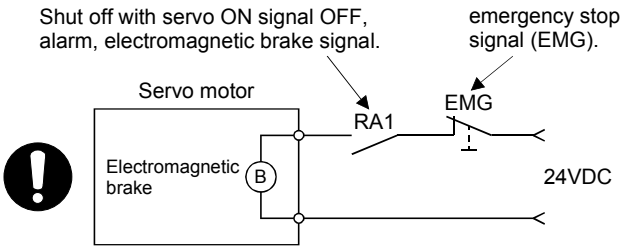

- If an error occurs, remove the cause, secure the safety and then resume operation after alarm release.
- The unit may suddenly resume operation after a power failure is restored, so do not go near the machine. (Design the machine so that personal safety can be ensured even if the machine restarts suddenly.)

(8) Maintenance, inspection and part replacement

## **ADANGER**

- Do not touch any terminal while power is on. Doing so will cause electric shock or malfunction.
- Shut off the external power supply (all phases) used in the system before cleaning the module or retightening the module fixing screw. Failure to do so may result in electric shock.

# **ACAUTION**

- Before performing online operations (especially, program modification, forced output, and operating status change) for the running CPU module on another station from GX Works2 over CC-Link IE Field Network, read relevant manuals carefully and ensure the safety. Improper operation may damage machines or cause accidents.
- Do not disassemble or modify the modules. Doing so may cause failure, malfunction, injury, or a fire.
- Use any radio communication device such as a cellular phone or PHS (Personal Handy-phone System) more than 25cm away in all directions from the programmable controller. Failure to do so may cause malfunction.
- Shut off the external power supply (all phases) used in the system before mounting or removing a module. Failure to do so may cause the module to fail or malfunction.
- Tighten the screw within the specified torque range. Undertightening can cause drop of the screw, short circuit or malfunction. Overtightening can damage the screw and/or module, resulting in drop, short circuit, or malfunction.
- **Perform the daily and periodic inspections according to the instruction manual.**
- Perform maintenance and inspection after backing up the program and parameters for the module and servo amplifier.
- Do not place fingers or hands in the clearance when opening or closing any opening.
- Periodically replace consumable parts such as batteries according to the instruction manual.
- Do not touch the lead sections such as ICs or the connector contacts.
- Before touching the module, always touch grounded metal, etc. to discharge static electricity from human body. Failure to do so may cause the module to fail or malfunction.
- Do not directly touch the module's conductive parts and electronic components. Touching them could cause an operation failure or give damage to the module.
- Do not place the module or servo amplifier on metal that may cause a power leakage or wood, plastic or vinyl that may cause static electricity buildup.
- Do not perform a megger test (insulation resistance measurement) during inspection.
- When replacing the module or servo amplifier, always set the new module settings correctly.

### **ACAUTION**  When the module or absolute position motor has been replaced, carry out a home position return operation using the following method, otherwise position displacement could occur. • After writing the servo data to the Simple Motion module using programming software, switch on the power again, then perform a home position return operation. After maintenance and inspections are completed, confirm that the position detection of the absolute position detector function is correct.  $\bullet$  Do not drop or impact the battery installed to the module. Doing so may damage the battery, causing battery liquid to leak in the battery. Do not use the dropped or impacted battery, but dispose of it. Do not short circuit, charge, overheat, incinerate or disassemble the batteries. The electrolytic capacitor will generate gas during a fault, so do not place your face near the module or servo amplifier. The electrolytic capacitor and fan will deteriorate. Periodically replace these to prevent secondary damage from faults. Please contact with our sales representative. Lock the control panel and prevent access to those who are not certified to handle or install electric equipment. Do not mount/remove the module and base or terminal block more than 50 times (IEC61131-2 compliant), after the first use of the product. Failure to do so may cause malfunction. Do not burn or break a module and servo amplifier. Doing so may cause a toxic gas.

### (9) About processing of waste

When you discard module, servo amplifier, a battery (primary battery) and other option articles, please follow the law of each country (area).

# **ACAUTION**

- This product is not designed or manufactured to be used in equipment or systems in situations that can affect or endanger human life.
- When considering this product for operation in special applications such as machinery or systems used in passenger transportation, medical, aerospace, atomic power, electric power, or submarine repeating applications, please contact your nearest Mitsubishi sales representative.
- Although this product was manufactured under conditions of strict quality control, you are strongly advised to install safety devices to forestall serious accidents when it is used in facilities where a breakdown in the product is likely to cause a serious accident.

#### (10) General cautions

 All drawings provided in the instruction manual show the state with the covers and safety partitions removed to explain detailed sections. When operating the product, always return the covers and partitions to the designated positions, and operate according to the instruction manual.

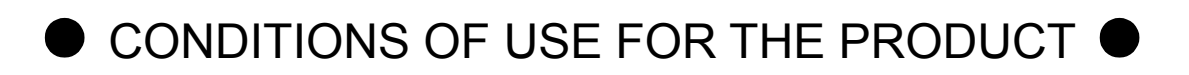

- (1) Mitsubishi programmable controller ("the PRODUCT") shall be used in conditions;
	- i) where any problem, fault or failure occurring in the PRODUCT, if any, shall not lead to any major or serious accident; and
	- ii) where the backup and fail-safe function are systematically or automatically provided outside of the PRODUCT for the case of any problem, fault or failure occurring in the PRODUCT.
- (2) The PRODUCT has been designed and manufactured for the purpose of being used in general industries. MITSUBISHI SHALL HAVE NO RESPONSIBILITY OR LIABILITY (INCLUDING, BUT NOT LIMITED TO ANY AND ALL RESPONSIBILITY OR LIABILITY BASED ON CONTRACT, WARRANTY, TORT, PRODUCT LIABILITY) FOR ANY INJURY OR DEATH TO PERSONS OR LOSS OR DAMAGE TO PROPERTY CAUSED BY the PRODUCT THAT ARE OPERATED OR USED IN APPLICATION NOT INTENDED OR EXCLUDED BY INSTRUCTIONS, PRECAUTIONS, OR WARNING CONTAINED IN MITSUBISHI'S USER, INSTRUCTION AND/OR SAFETY MANUALS, TECHNICAL BULLETINS AND GUIDELINES FOR the PRODUCT.
	- ("Prohibited Application")

Prohibited Applications include, but not limited to, the use of the PRODUCT in;

- Nuclear Power Plants and any other power plants operated by Power companies, and/or any other cases in which the public could be affected if any problem or fault occurs in the PRODUCT.
- Railway companies or Public service purposes, and/or any other cases in which establishment of a special quality assurance system is required by the Purchaser or End User.
- Aircraft or Aerospace, Medical applications, Train equipment, transport equipment such as Elevator and Escalator, Incineration and Fuel devices, Vehicles, Manned transportation, Equipment for Recreation and Amusement, and Safety devices, handling of Nuclear or Hazardous Materials or Chemicals, Mining and Drilling, and/or other applications where there is a significant risk of injury to the public or property.

Notwithstanding the above, restrictions Mitsubishi may in its sole discretion, authorize use of the PRODUCT in one or more of the Prohibited Applications, provided that the usage of the PRODUCT is limited only for the specific applications agreed to by Mitsubishi and provided further that no special quality assurance or fail-safe, redundant or other safety features which exceed the general specifications of the PRODUCTs are required. For details, please contact the Mitsubishi representative in your region.

#### **INTRODUCTION**

Thank you for purchasing our MELSEC-Q/L series programmable controllers. This manual describes the functions and programming of the Simple Motion module.

Before using this product, please read this manual and the relevant manuals carefully and develop familiarity with the functions and performance of the MELSEC-Q/L series programmable controller to handle the product correctly.

When applying the program examples introduced in this manual to the actual system, ensure the applicability and confirm that it will not cause system control problems.

Please make sure that the end users read this manual.

### REMARK

• Unless otherwise specified, this manual describes the program examples in which the I/O numbers of X/Y00 to X/Y1F are assigned for a Simple Motion module. I/O number assignment is required for using the program examples described in the manual.

For I/O number assignment, refer to the following.

- QnUCPU User's Manual (Function Explanation, Program Fundamentals)
- Qn(H)/QnPH/QnPRHCPU User's Manual (Function Explanation, Program Fundamentals)
- MELSEC-L CPU Module User's Manual (Function Explanation, Program Fundamentals)
- Operating procedures are explained using GX Works2.

#### REVISIONS

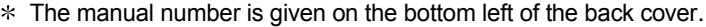

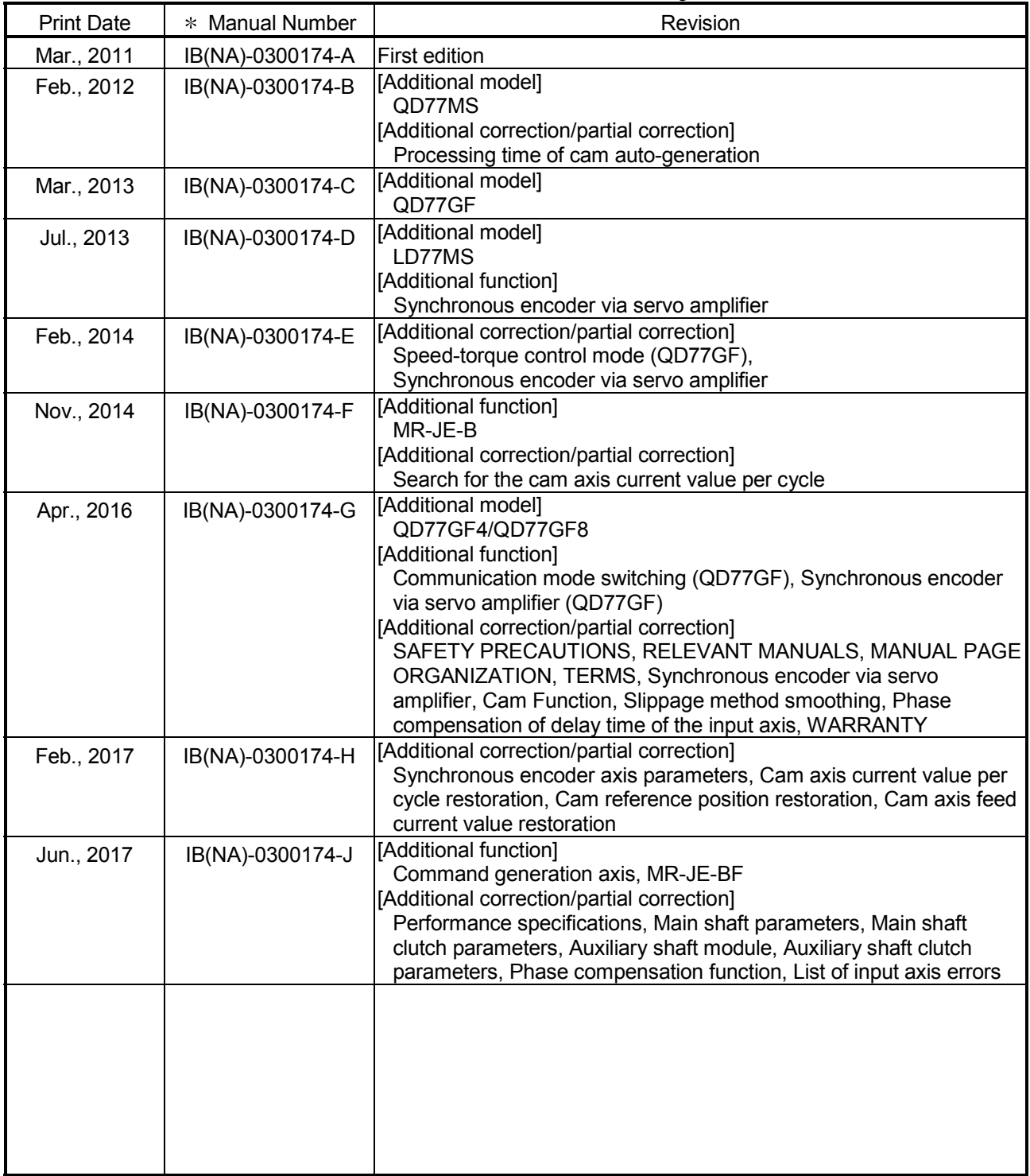

Japanese Manual Version IB-0300166

This manual confers no industrial property rights of any other kind, nor does it confer any patent licenses. Mitsubishi Electric Corporation cannot be held responsible for any problems involving industrial property rights which may occur as a result of using the contents noted in this manual.

2011 MITSUBISHI ELECTRIC CORPORATION

#### **CONTENTS**

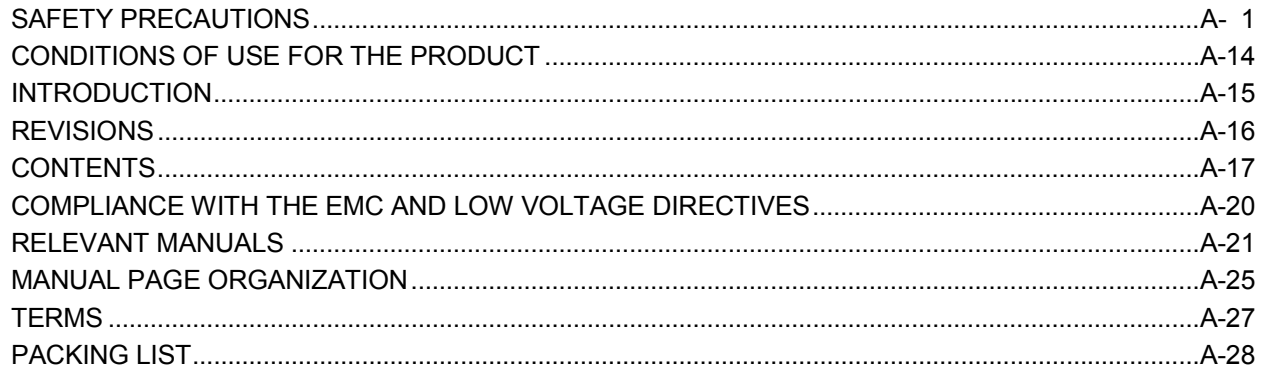

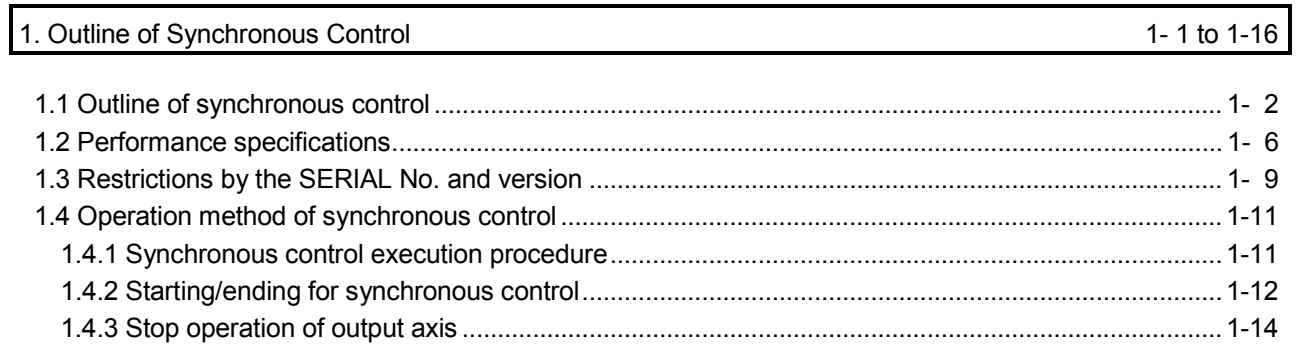

### 2. Input Axis Module

2- 1 to 2-60

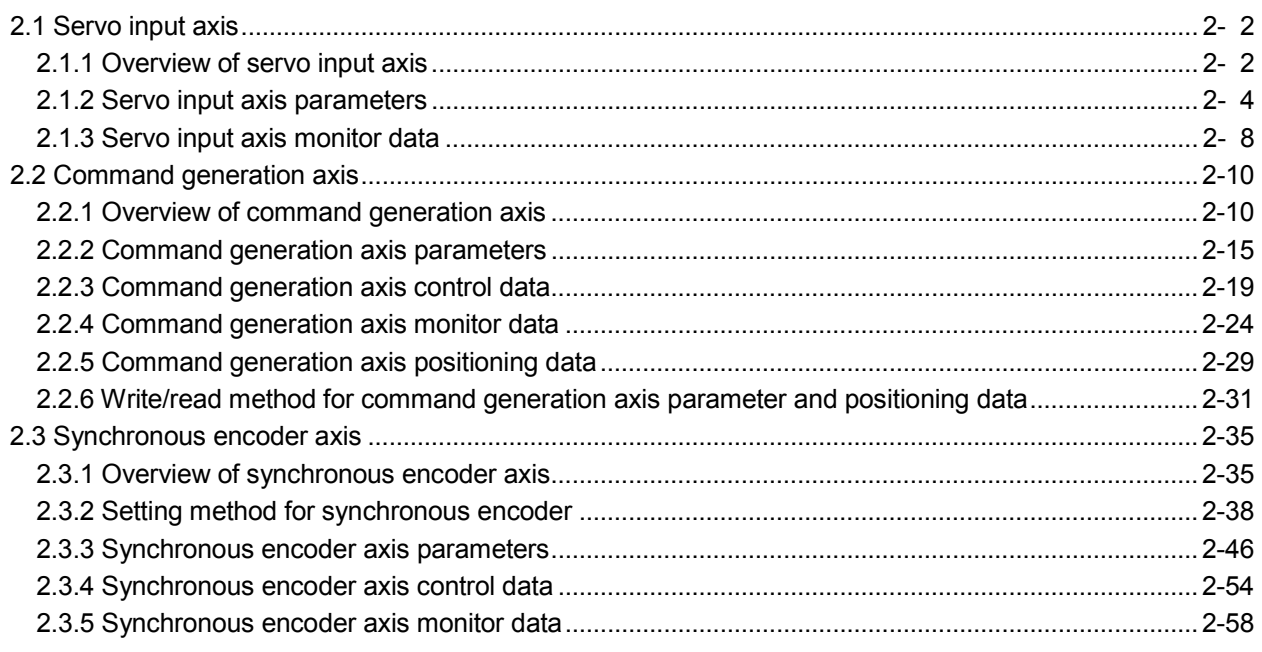

#### 3. Cam Function

 $3 - 1$  to  $3 - 20$ 

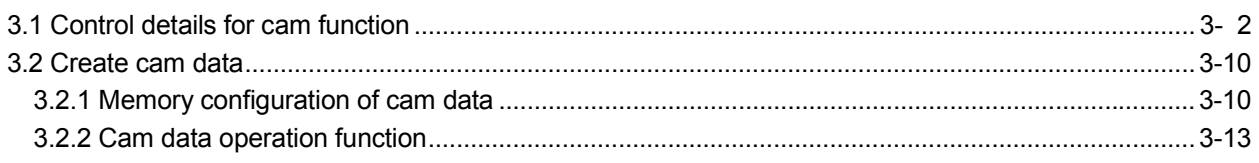

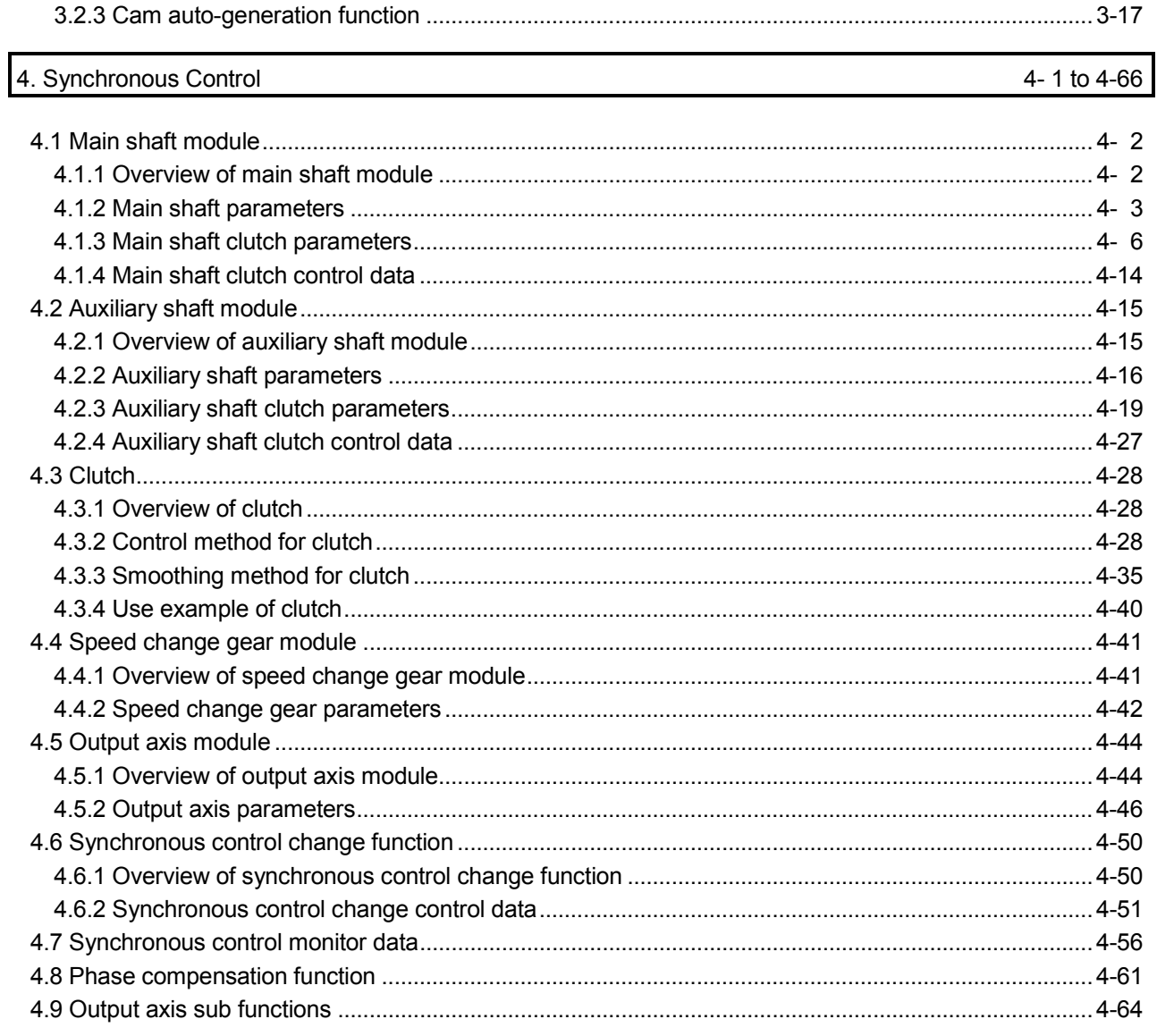

#### 5. Synchronous Control Initial Position

### 5- 1 to 5-34

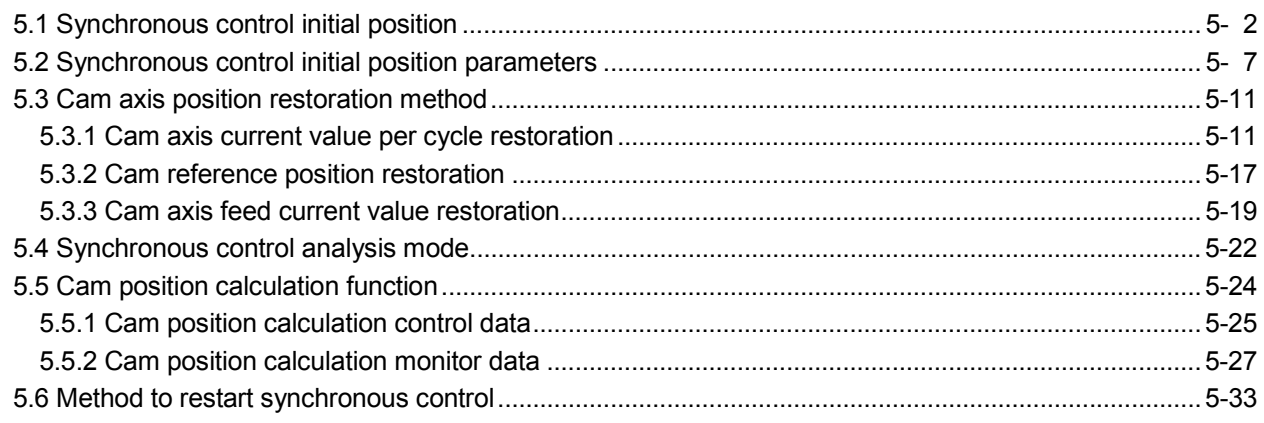

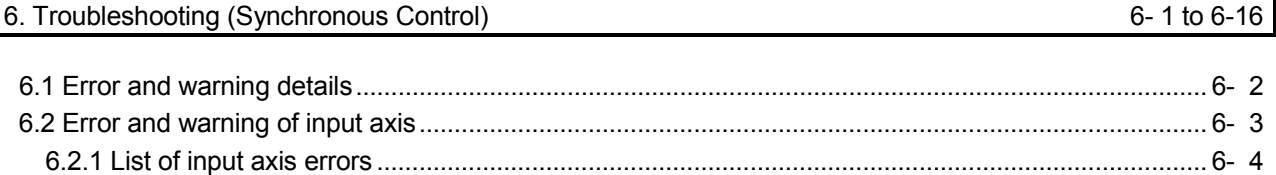

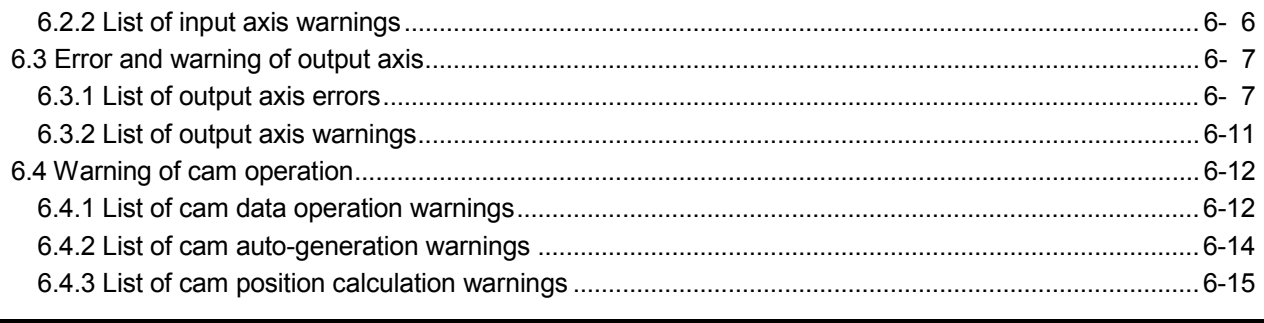

### Appendices Appendix- 1 to Appendix-20 Appendix 1 Comparisons with the Motion controller SV22 ............................................................. Appendix- 2 Appendix 2 Sample program of synchronous control ...................................................................... Appendix- 6

Appendix 3 Lists of buffer memory addresses for synchronous control ......................................... Appendix-10

#### COMPLIANCE WITH THE EMC AND LOW VOLTAGE DIRECTIVES

#### (1) For programmable controller system

To ensure that Mitsubishi programmable controllers maintain EMC and Low Voltage Directives when incorporated into other machinery or equipment, certain measures may be necessary. Please refer to one of the following manuals.

- QCPU User's Manual (Hardware Design, Maintenance and Inspection)
- MELSEC-L CPU Module User's Manual (Hardware Design, Maintenance and Inspection)
- Safety Guidelines

(This manual is included with the CPU module or base unit.)

The CE mark on the side of the programmable controller indicates compliance with EMC and Low Voltage Directives.

(2) For the product

To make this product comply with EMC and Low Voltage Directives, refer to Section 4.3.1 "Precautions for wiring" of the following.

- "MELSEC-Q QD77MS Simple Motion Module User's Manual (Positioning Control)"
- "MELSEC-Q QD77GF Simple Motion Module User's Manual (Positioning Control)"
- "MELSEC-L LD77MS Simple Motion Module User's Manual (Positioning Control)"
- "MELSEC-L LD77MH Simple Motion Module User's Manual (Positioning Control)"

### RELEVANT MANUALS

### (1) Simple Motion module

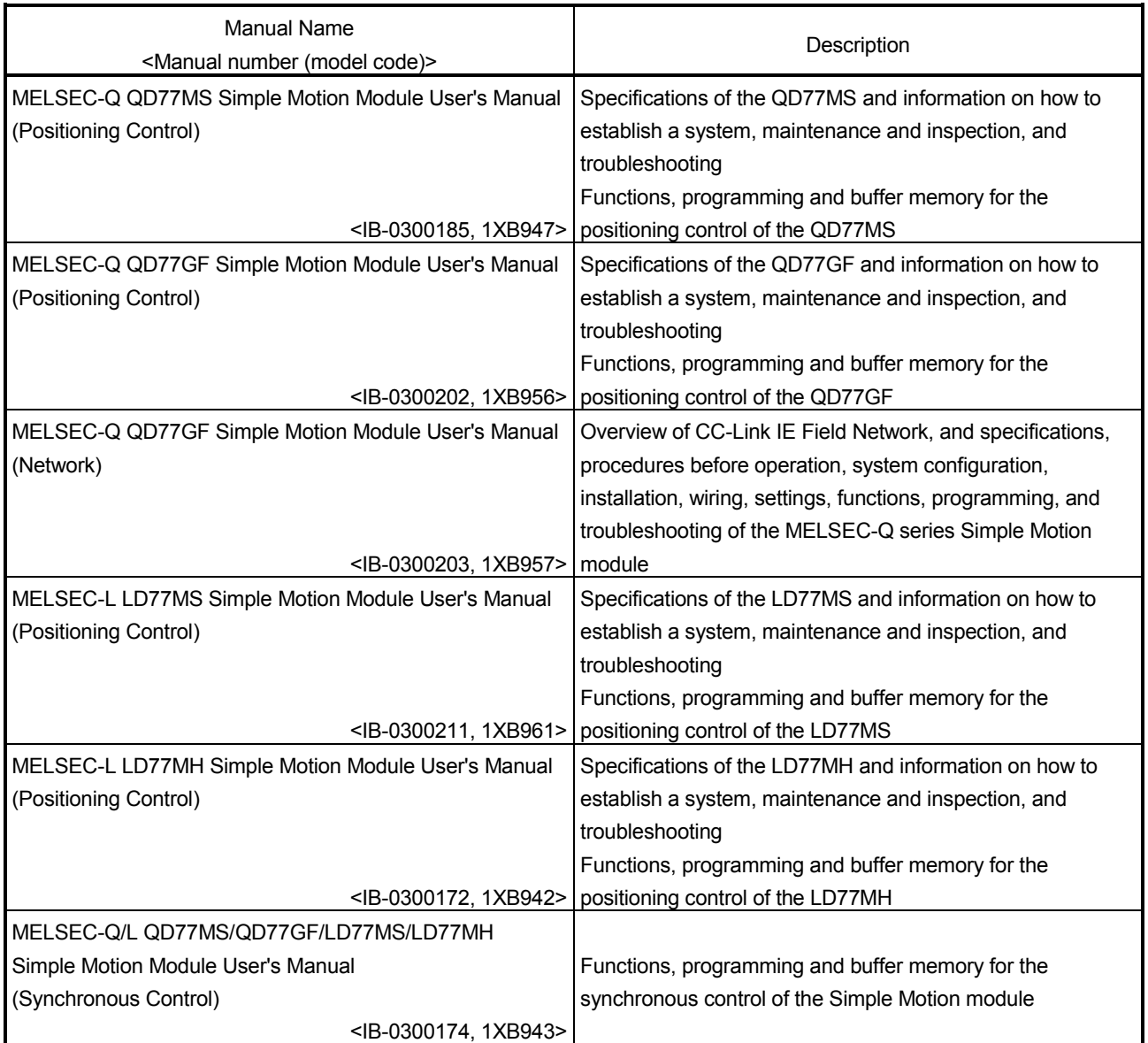

### (2) CPU module

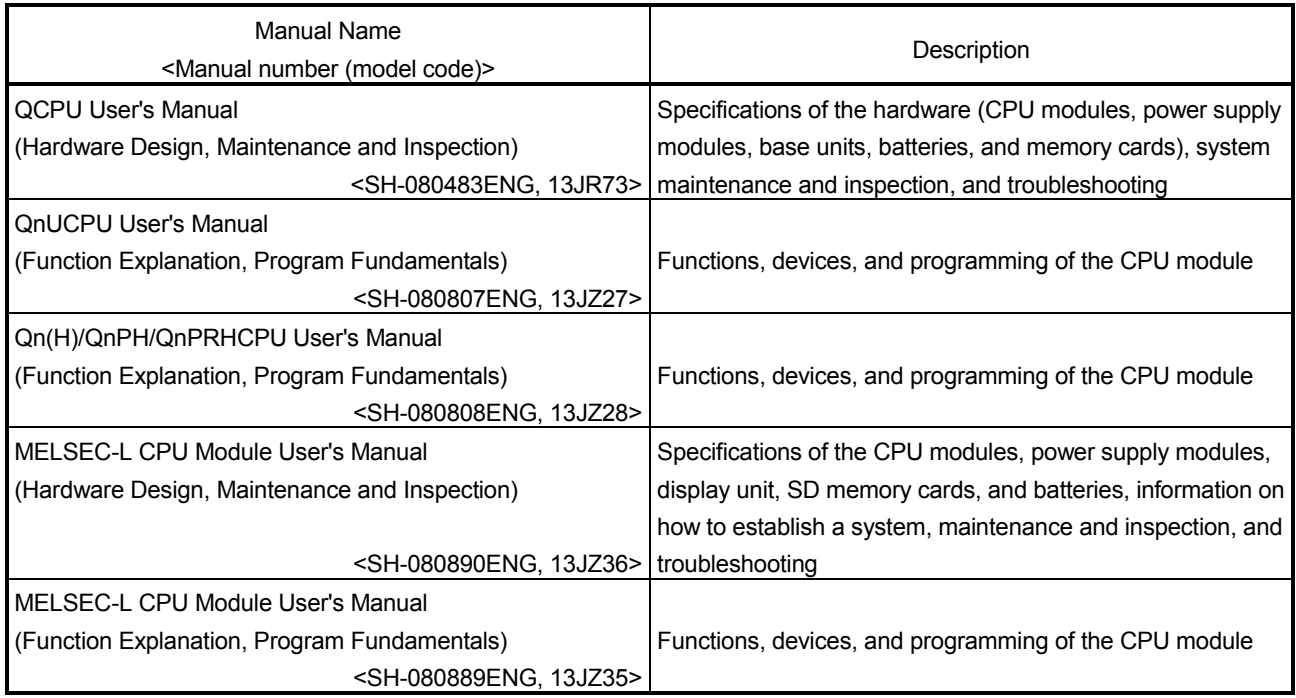

### (3) Programming tool

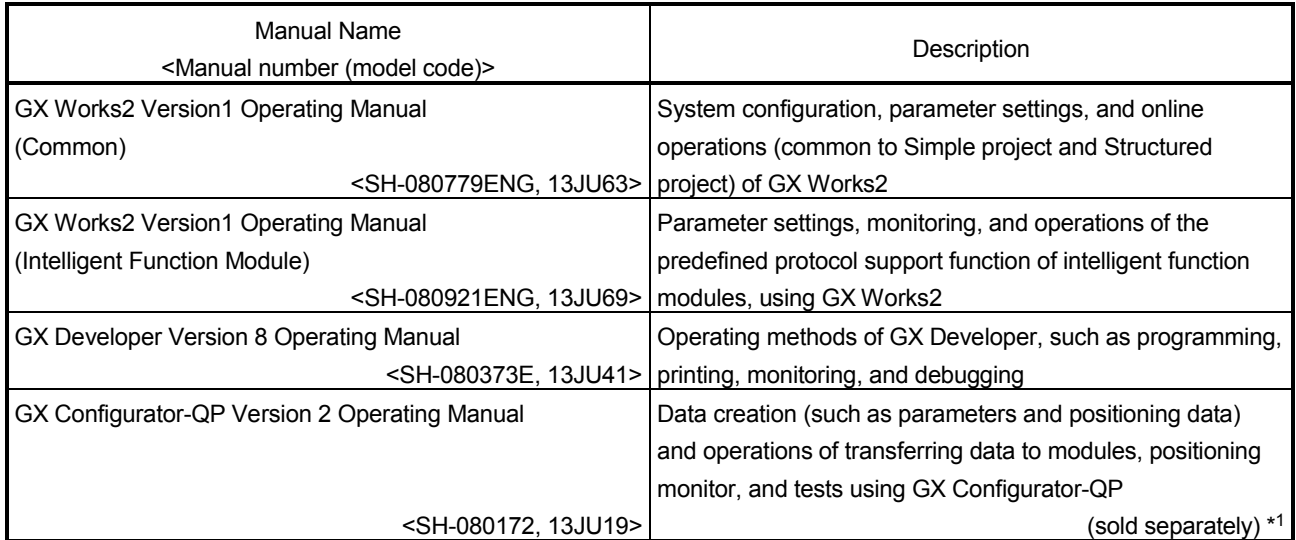

1: The manual is included in the CD-ROM of the software package in a PDF-format file.

For users interested in buying the manual separately, a printed version is available. Please contact us with the manual number (model code) in the list above.

### (4) Servo amplifier

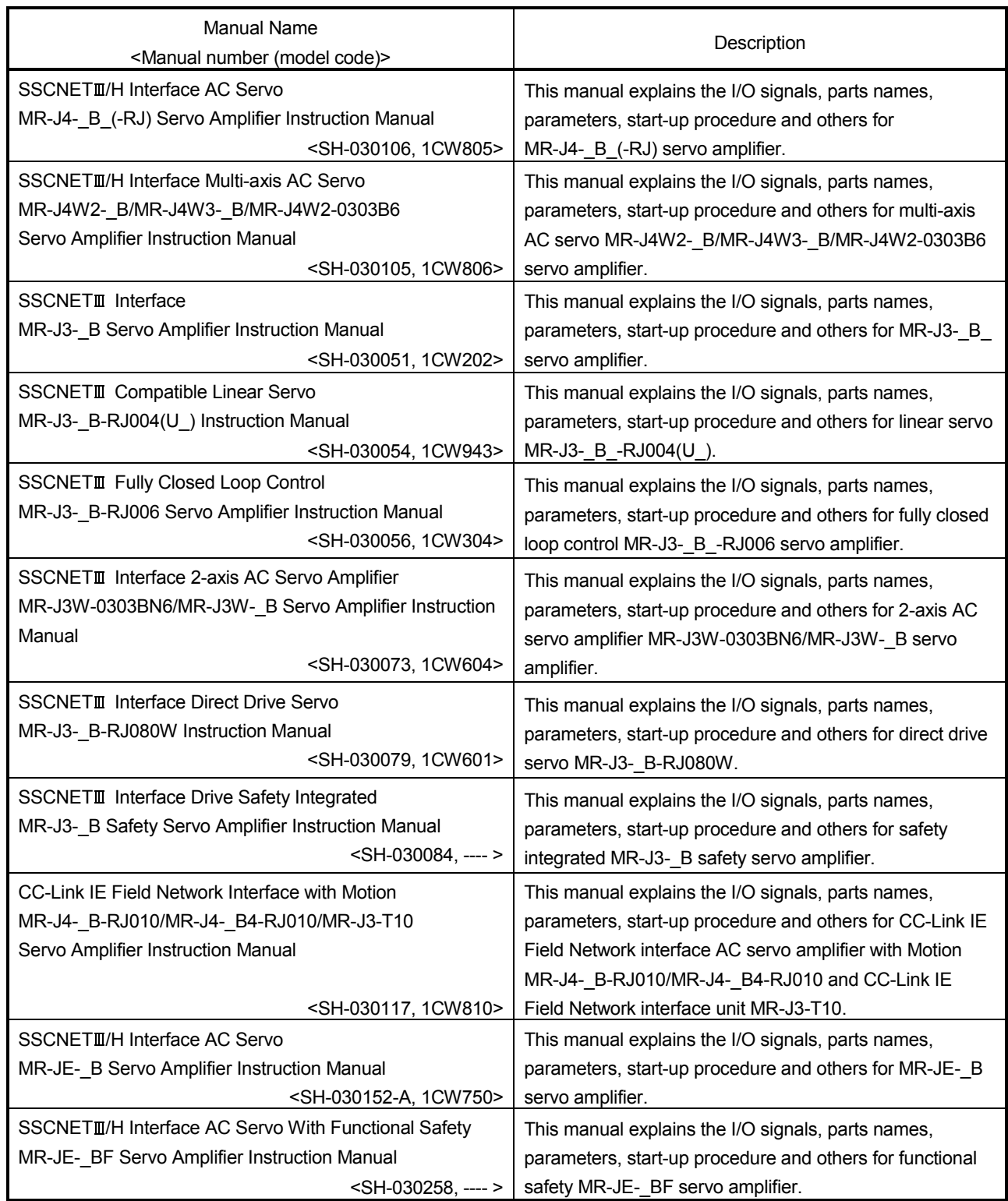

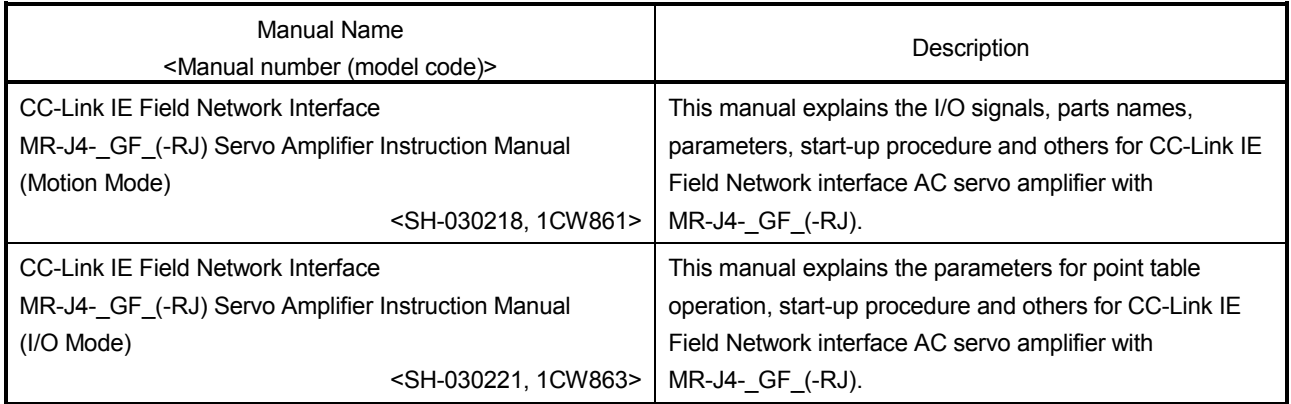

#### MANUAL PAGE ORGANIZATION

The symbols used in this manual are shown below.

A serial No. is inserted in the "\*" mark.

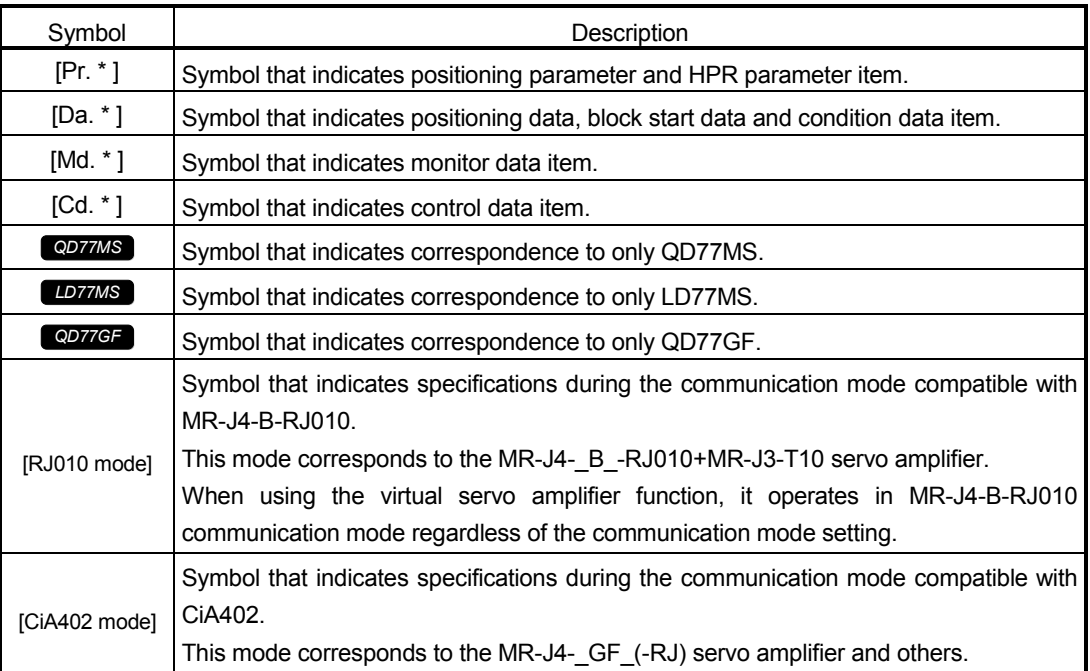

Representation of numerical values used in this manual.

- Buffer memory addresses, error codes and warning codes are represented in decimal.
- X/Y devices are represented in hexadecimal.
- Setting data and monitor data are represented in decimal or hexadecimal. Data ended by "H" or "h" is represented in hexadecimal.

(Example) 10.........Decimal

10H......Hexadecimal

Representation of buffer memory address used in this manual. In the buffer memory address, "n" in "32800+10n", etc. indicates a value corresponding to axis No. such as the following table.

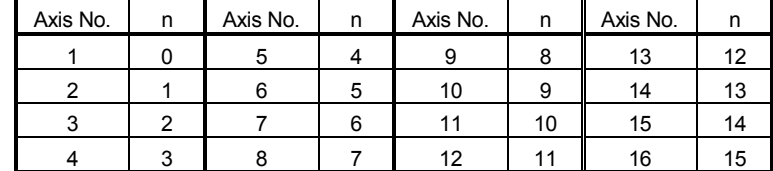

(Note-1): Calculate as follows for the buffer memory address corresponding to each axis. (Example) For axis No. 16

32800+10n ([Pr.300] Servo input axis type)=32800+10×15=32950

(Note-2): The range from axis No.1 to 2 (n=0 to 1) is valid in the 2-axis module, the range from axis No.1 to 4 (n=0 to 3) is valid in the 4-axis module, and the range from axis No.1 to 8 (n=0 to 7) is valid in the 8-axis module.

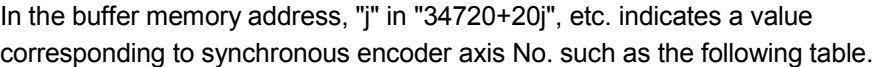

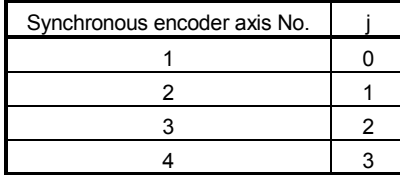

(Note-1): Calculate as follows for the buffer memory address corresponding to each axis. (Example) For synchronous encoder axis No. 4

34720+20j ([Pr.320] Synchronous encoder axis type)=34720+20 3=34780

#### **TERMS**

Unless otherwise specified, this manual uses the following terms.

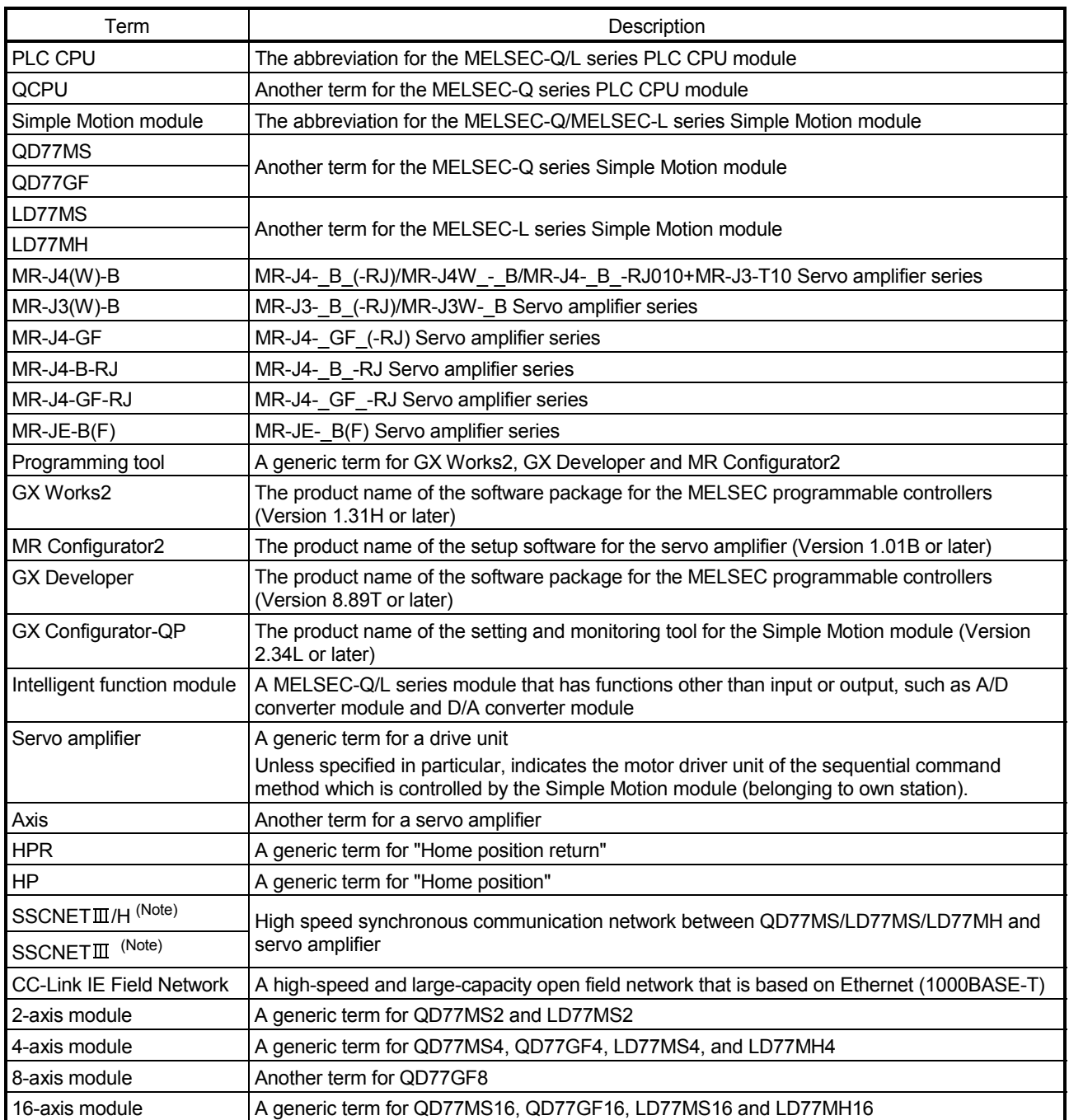

(Note): SSCNET: Servo System Controller NETwork

#### PACKING LIST

The following items are included in the package of each product. Before use, check that all the items are included.

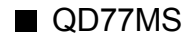

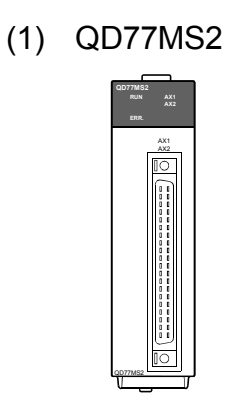

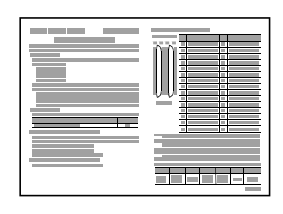

QD77MS2 Before Using the Product

(2) QD77MS4

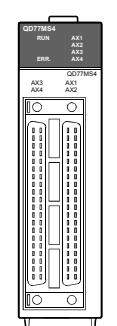

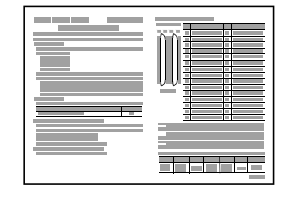

QD77MS4 Before Using the Product

(3) QD77MS16

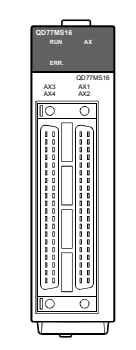

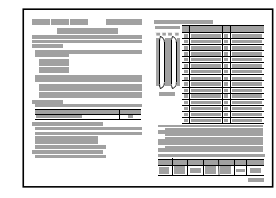

QD77MS16 Before Using the Product

QD77GF

(1) QD77GF4

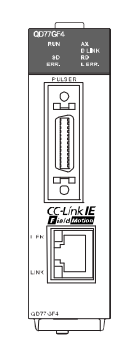

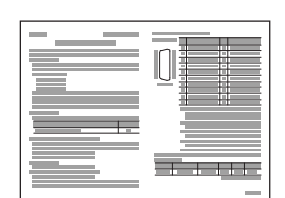

QD77GF4 Before Using the Product

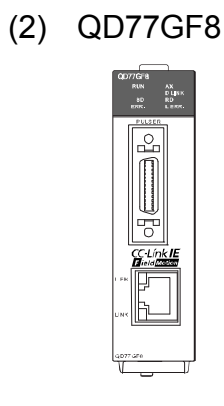

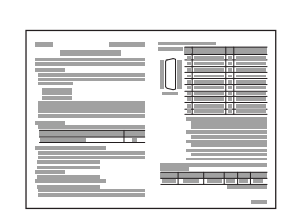

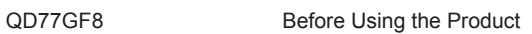

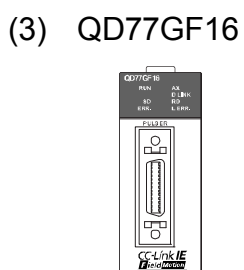

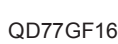

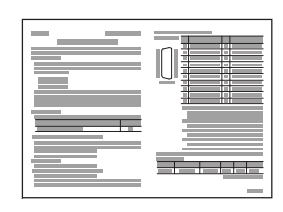

QD77GF16 Before Using the Product

#### **LD77MS**

(1) LD77MS2

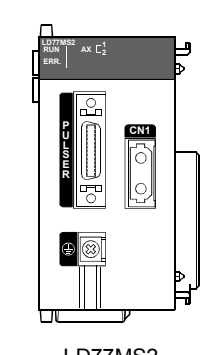

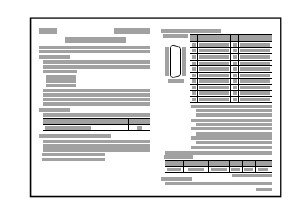

LD77MS2 Before Using the Product

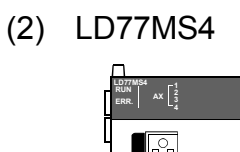

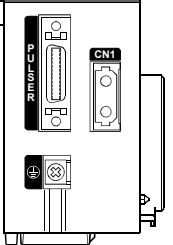

(3) LD77MS16

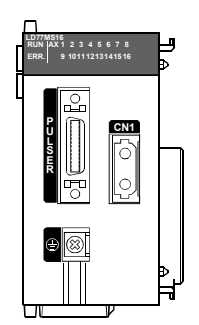

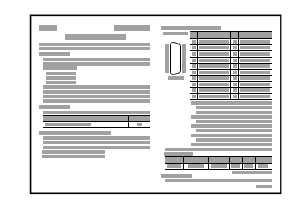

LD77MS4 Before Using the Product

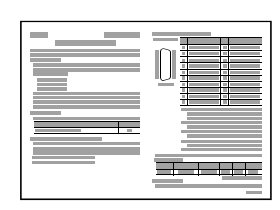

LD77MS16 Before Using the Product

#### LD77MH

(1) LD77MH4

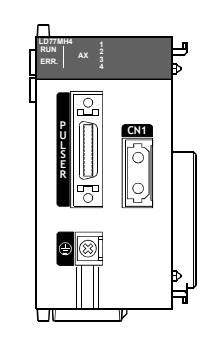

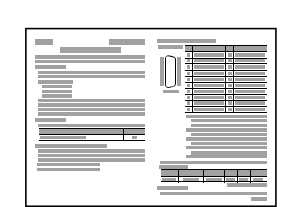

LD77MH4 Before Using the Product

### (2) LD77MH16

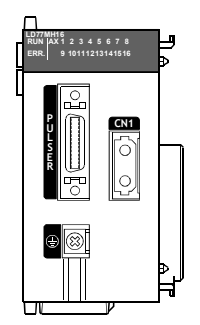

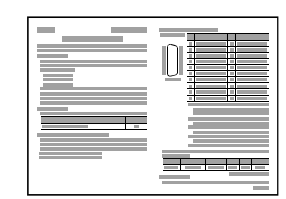

LD77MH16 Before Using the Product

# MEMO

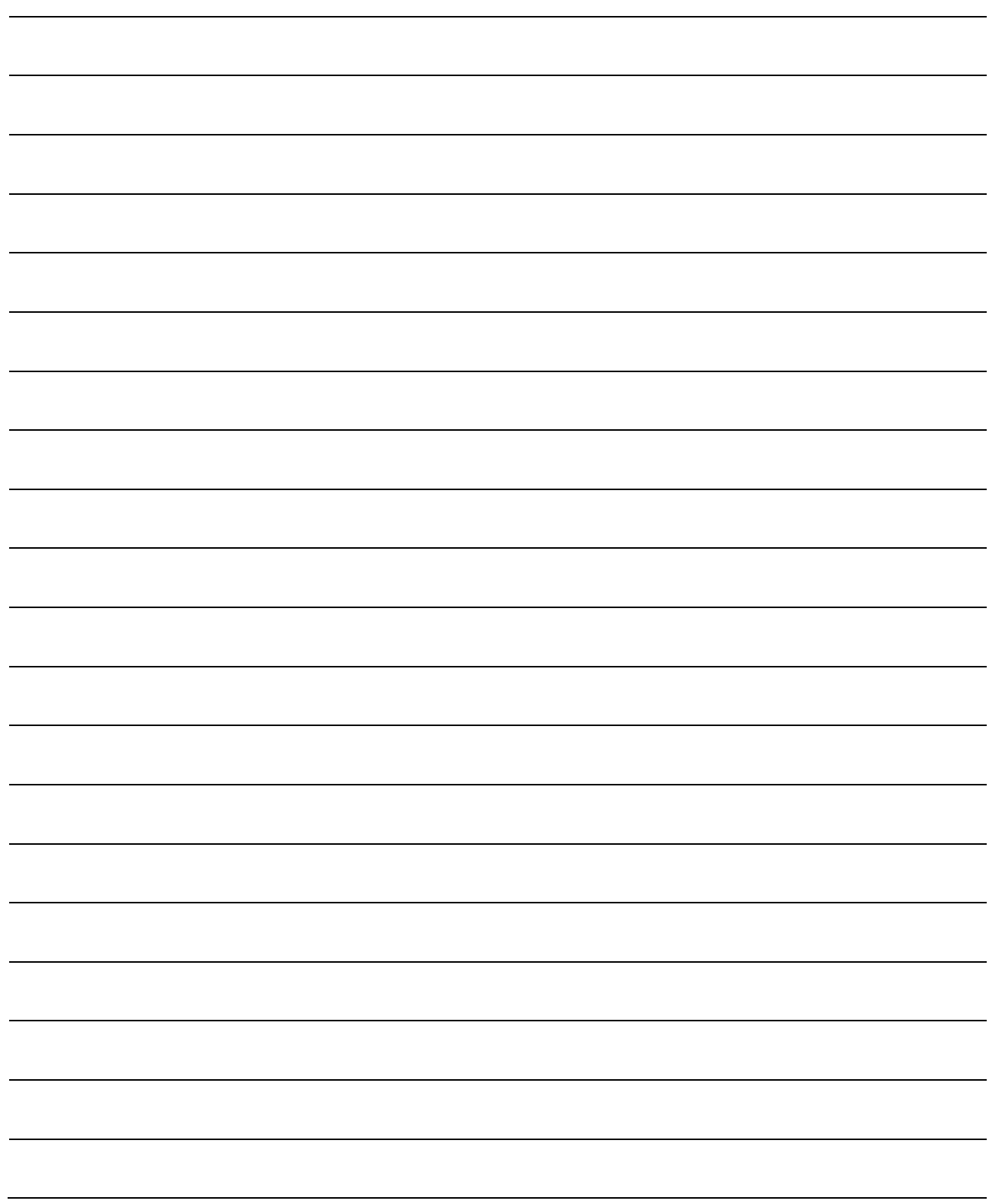

### 1

## Chapter 1 Outline of Synchronous Control

The outline, specifications and the operation method of synchronous control using the Simple Motion module are explained in this chapter.

This chapter helps to understand what can be done using the positioning system and which procedure to use for a specific purpose.

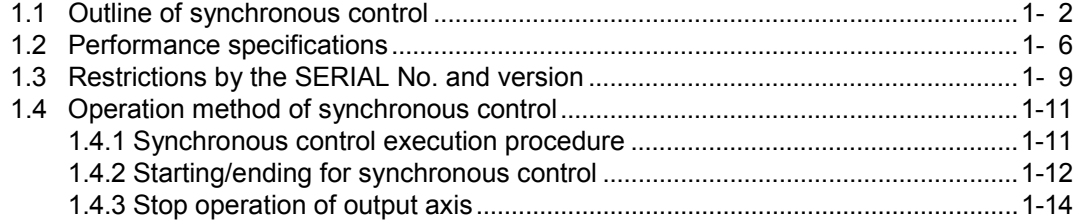

#### 1.1 Outline of synchronous control

"Synchronous control" can be achieved using software instead of controlling mechanically with gear, shaft, speed change gear or cam, etc.

"Synchronous control" synchronizes movement with the input axis (servo input axis, command generation axis or synchronous encoder axis), by setting "the parameters for synchronous control" and starting synchronous control on each output axis.

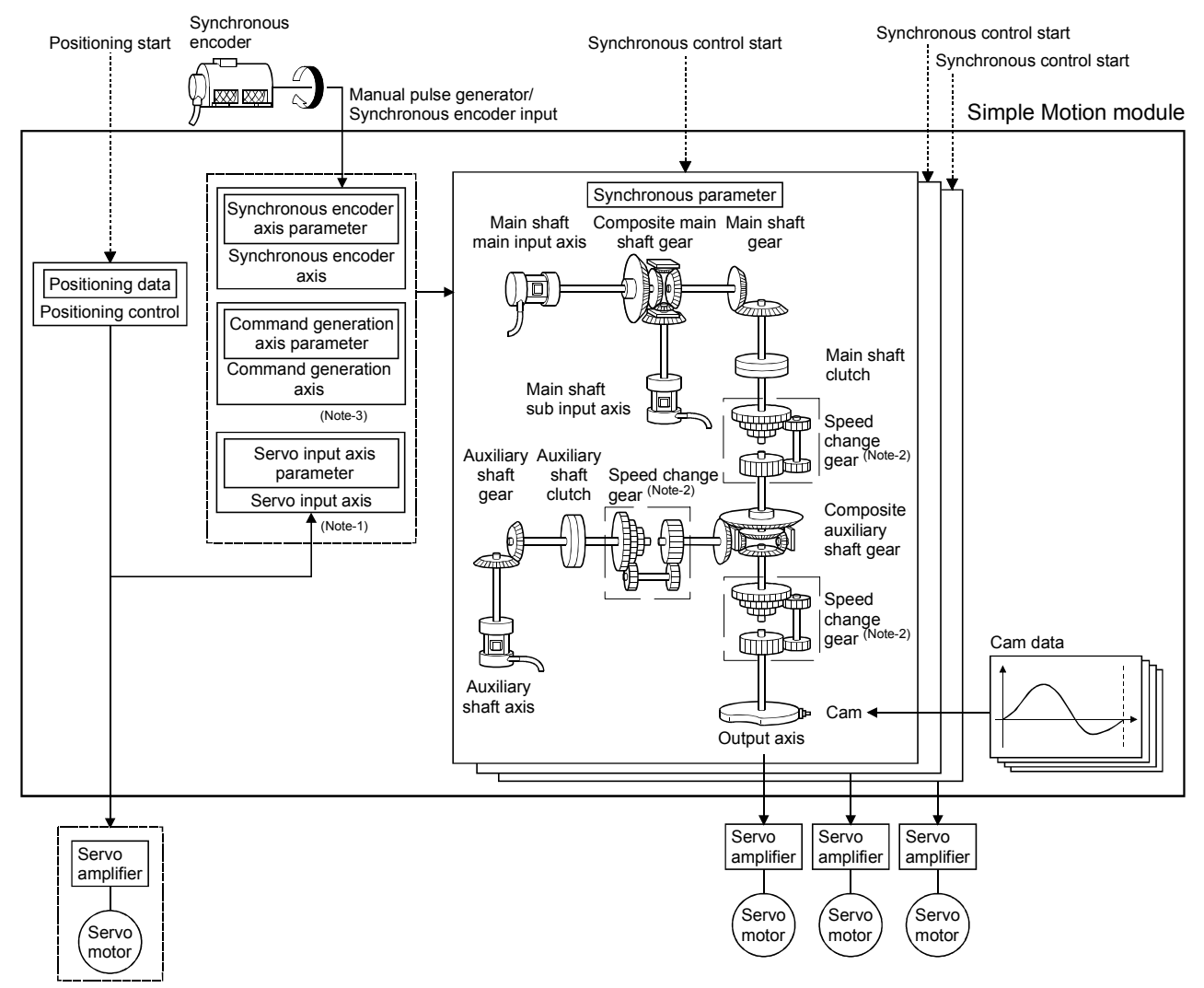

It is possible to control without amplifier by setting the virtual servo amplifier.

(Note-1): It is possible to drive the servo input axis except for the positioning control (HPR, manual control, speed-torque control, synchronous control). Refer to the "User's Manual (Positioning control)" of each Simple Motion module for details on the positioning control, HPR, the manual control and the speed-torque control. (For QD77GF, it is not available to switch to "Continuous operation to torque control mode" of speed-torque control.)

(Note-2): Speed change gear can be arranged on one of "Main shaft side", "Auxiliary shaft side" or "After composite auxiliary shaft gear". (Note-3): For the drive method of the command generation axis, refer to Section 2.2 "Command generation axis".
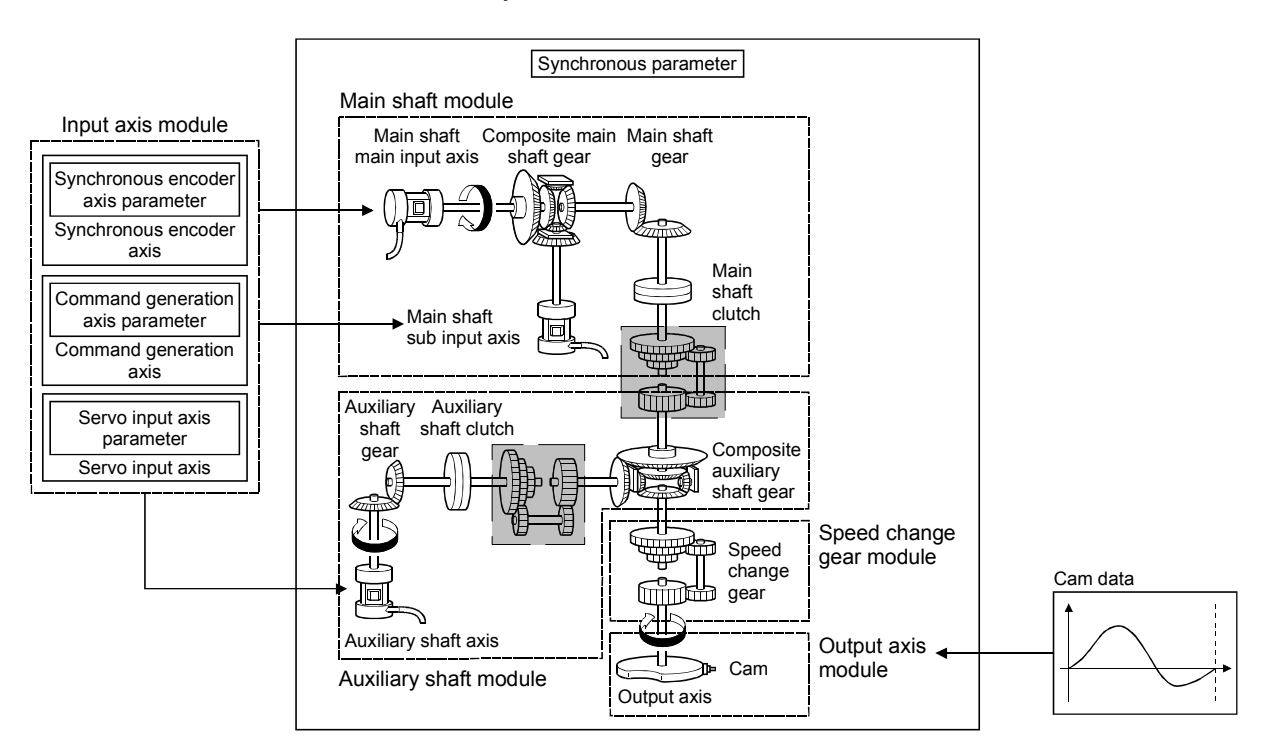

### ■ List of synchronous control module

The module is used in synchronous control as follows.

## POINT

- (1) Input axis module can be set to one of servo input axis, command generation axis or synchronous encoder axis.
- (2) Speed change gear can be arranged on one of main shaft side, auxiliary shaft side or after composite auxiliary shaft gear.
- (3) Set the travel value of input axis module as large as possible to prevent the speed fluctuation of output axis module in the synchronous control. If the travel value of input axis module is small, the speed fluctuation of output axis module may occur depending on the setting for synchronous parameter.
- (4) The following items can be monitored in the synchronous control image screen using the Simple Motion Module Setting Tool; each synchronous control monitor data and the rotation direction of main shaft main input axis, main shaft sub input axis, auxiliary shaft axis, and output axis (cam axis feed current value)

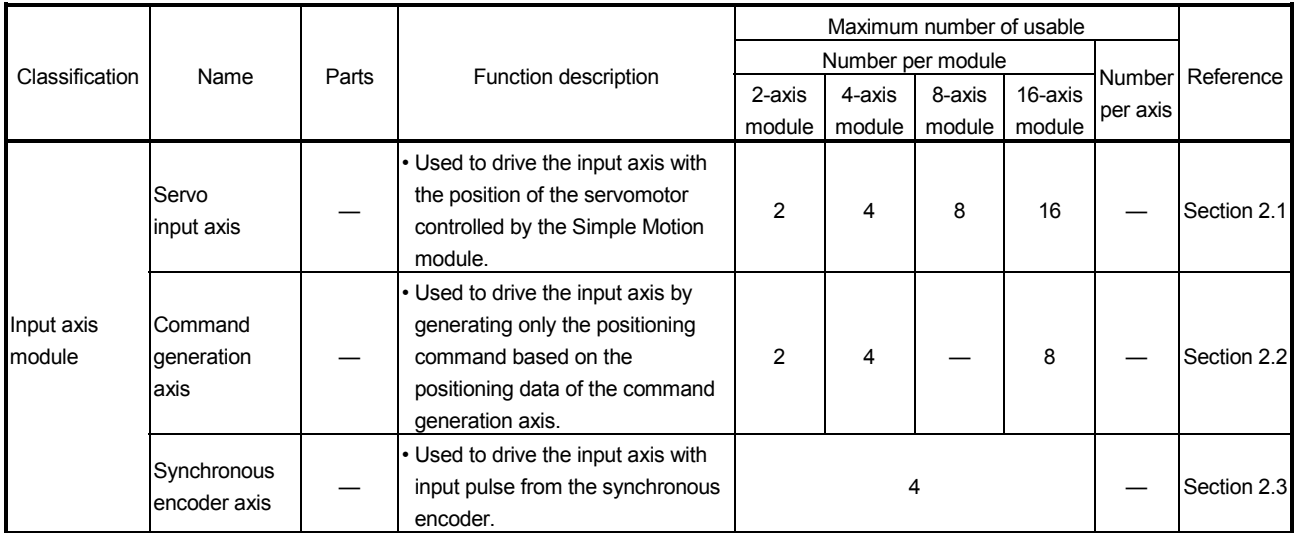

## (1) Input axis

## (2) Output axis

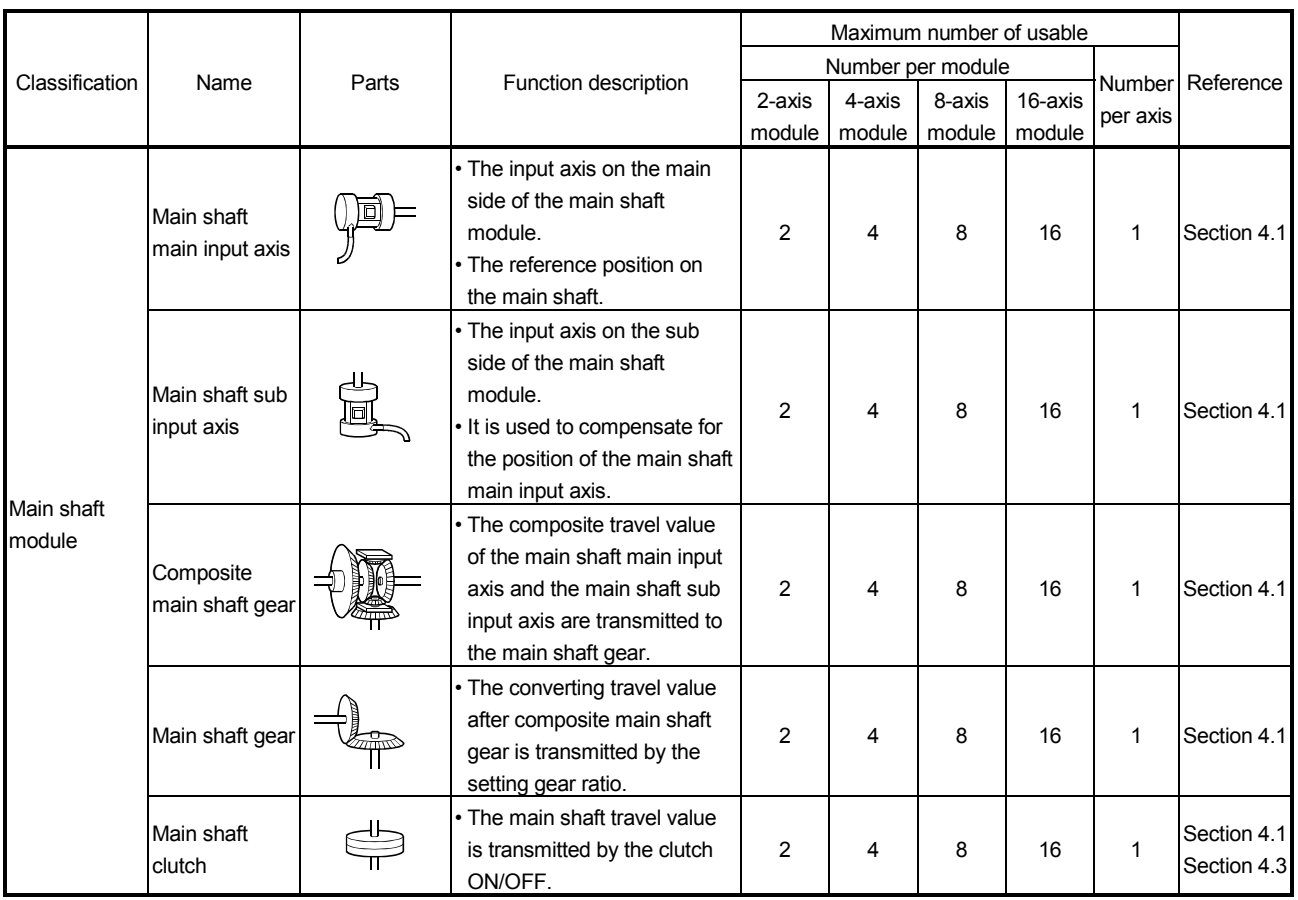

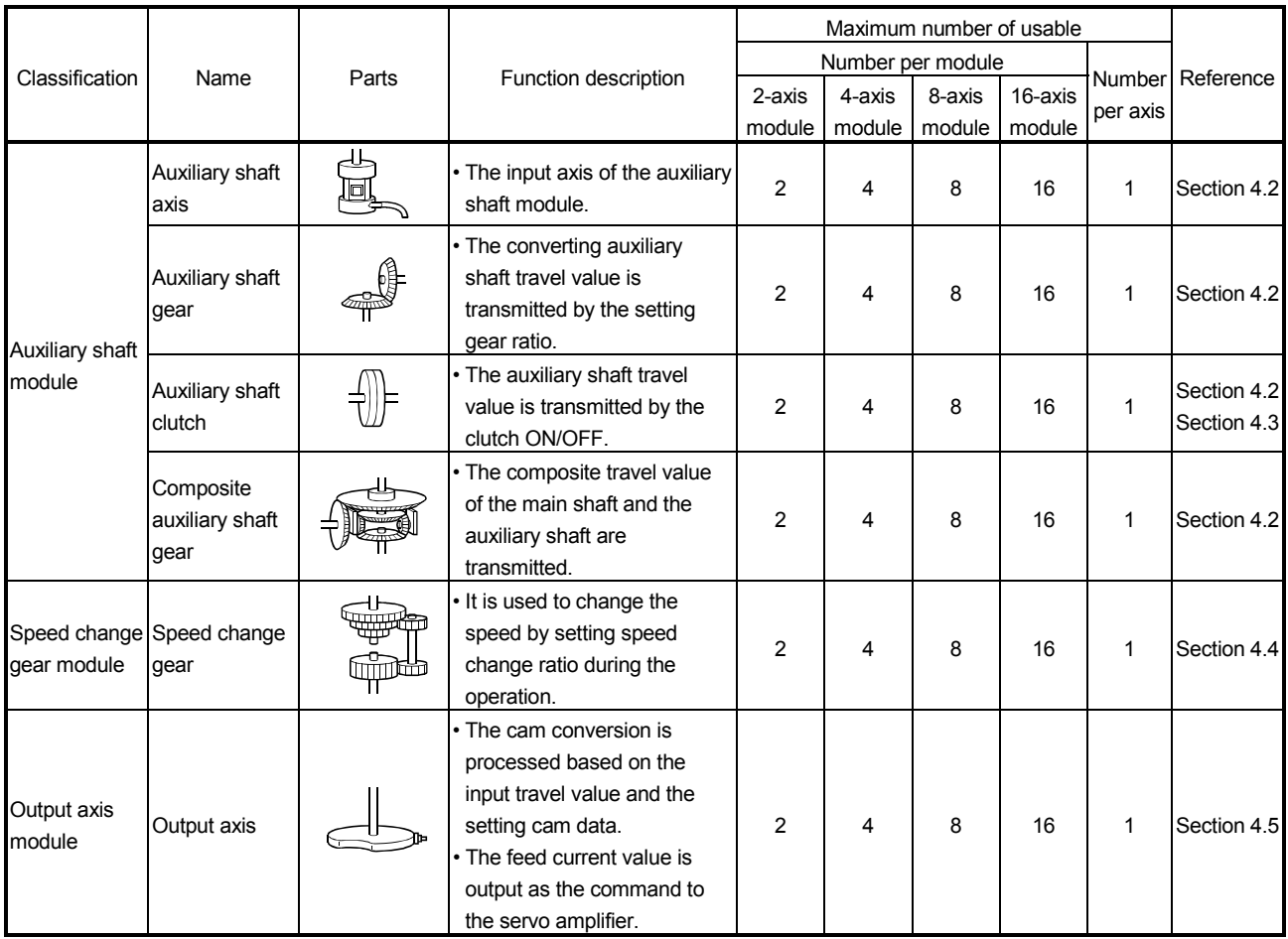

## (3) Cam data

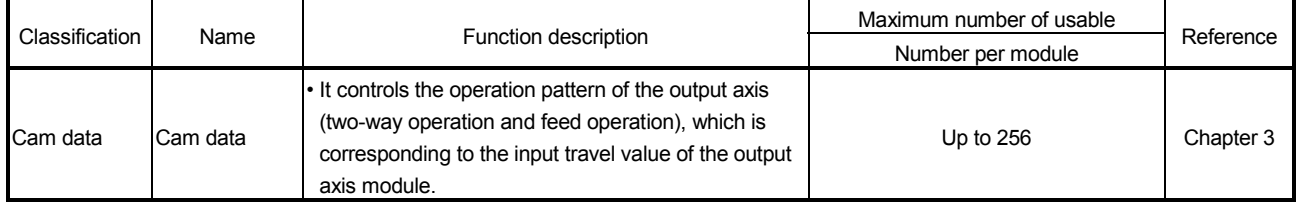

## 1.2 Performance specifications

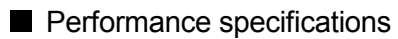

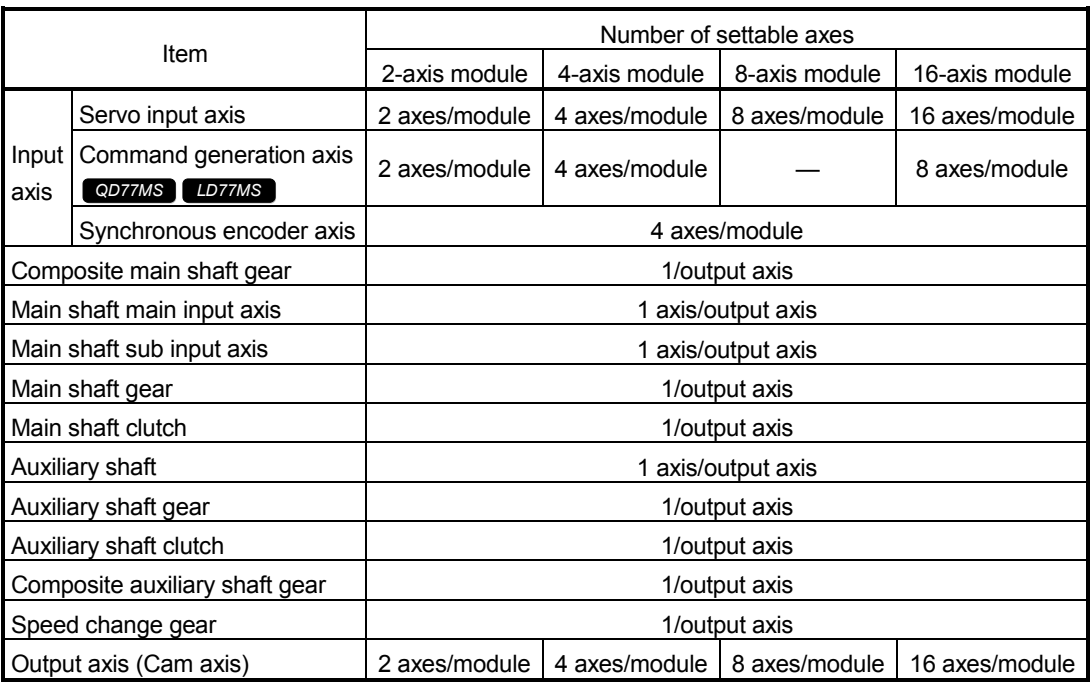

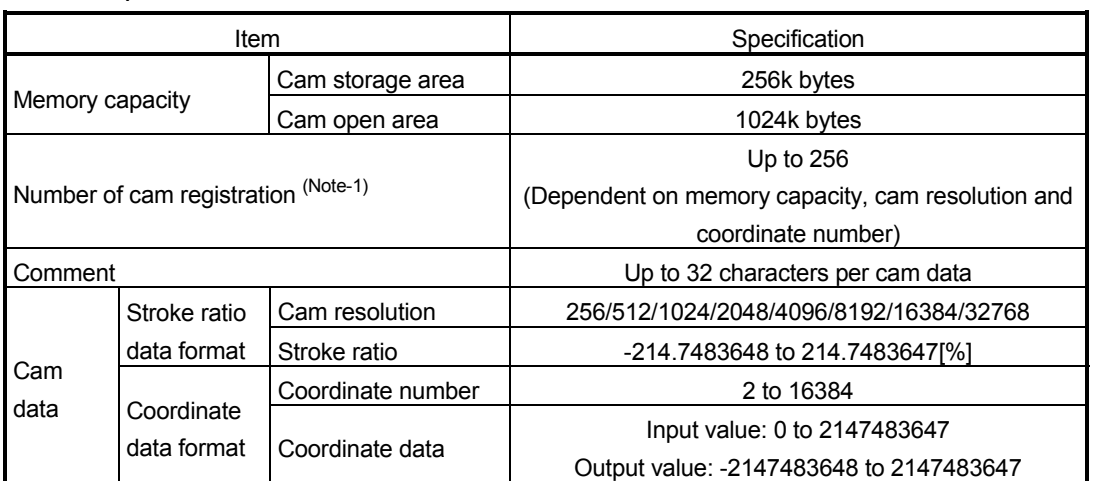

## Cam specifications

(Note-1): The maximum number of cam registration by the cam resolution is shown below. (In case it created by the same cam resolution.)

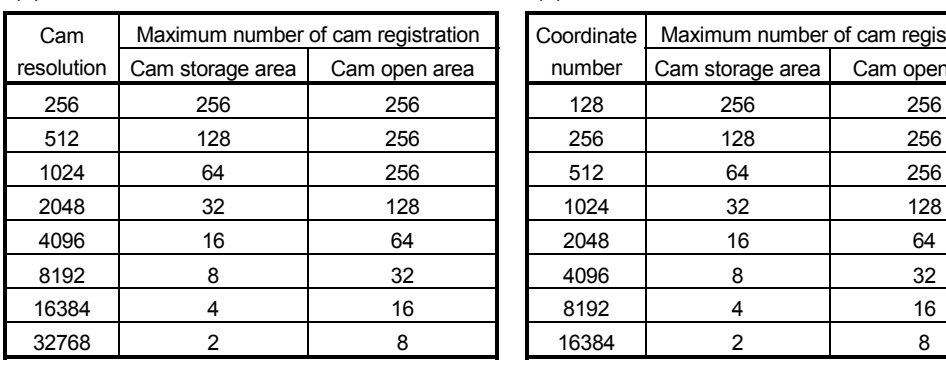

#### (1) Stroke ratio data format (2) Coordinate data format

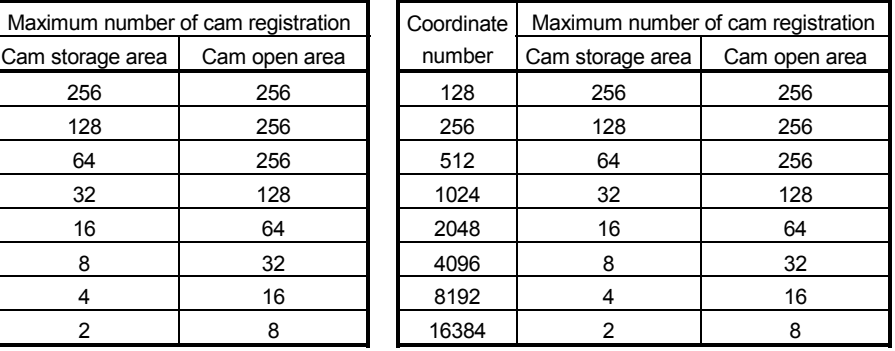

## Cam operation specifications

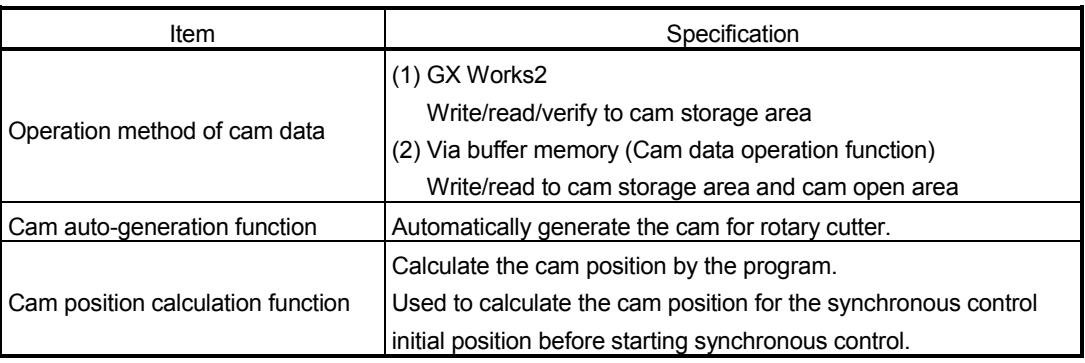

## Synchronous encoder axis specifications

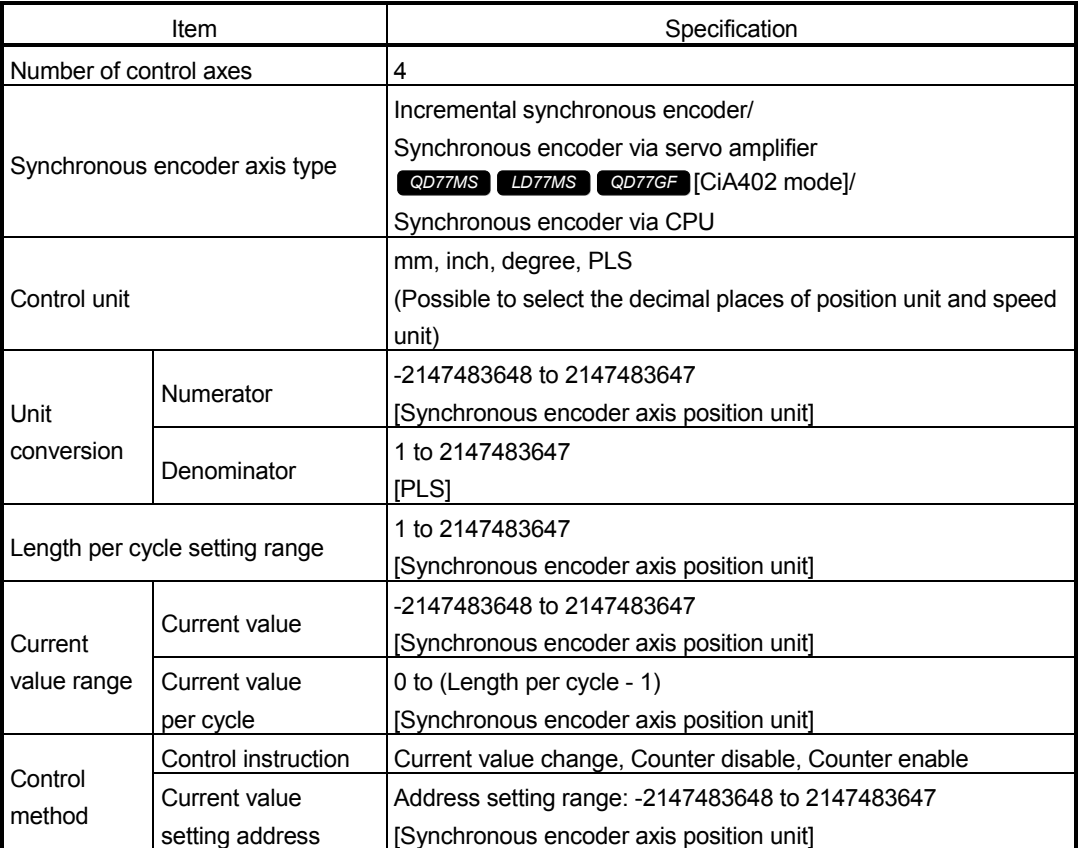

## 1.3 Restrictions by the SERIAL No. and version

Software versions that are compatible with each Simple Motion module are shown below.

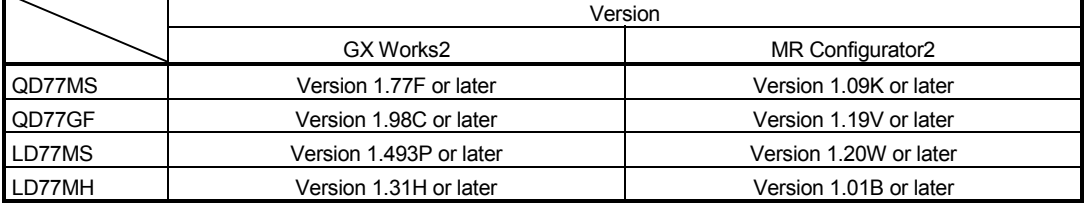

There are restrictions in the function that can be used by the SERIAL No. of the Simple Motion module and the version of GX Works2.

The combination of each version and function are shown below.

#### (1) QD77MS

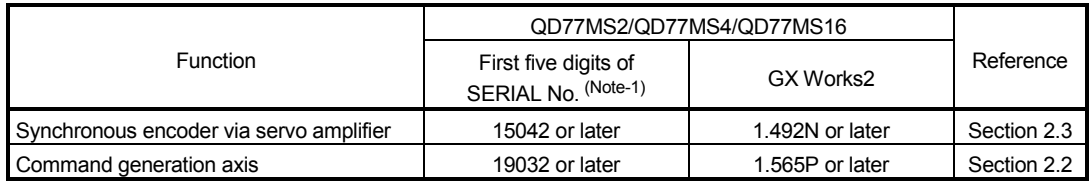

(Note-1): The serial number can be checked on the "Product Information List" screen in GX Works2.

#### (2) QD77GF

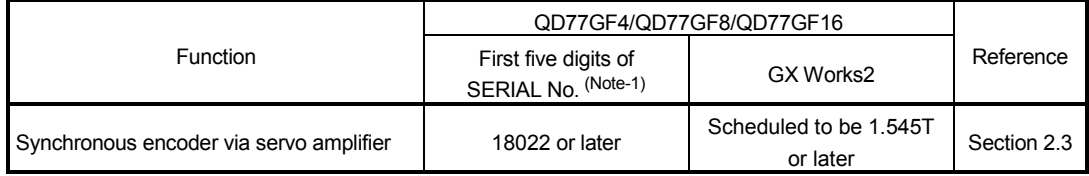

(Note-1): The serial number can be checked on the "Product Information List" screen in GX Works2.

#### (3) LD77MS

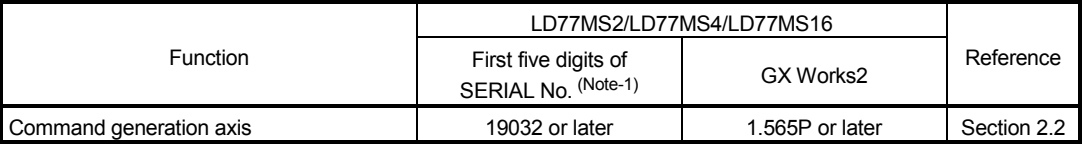

(Note-1): The serial number can be checked on the "Product Information List" screen in GX Works2.

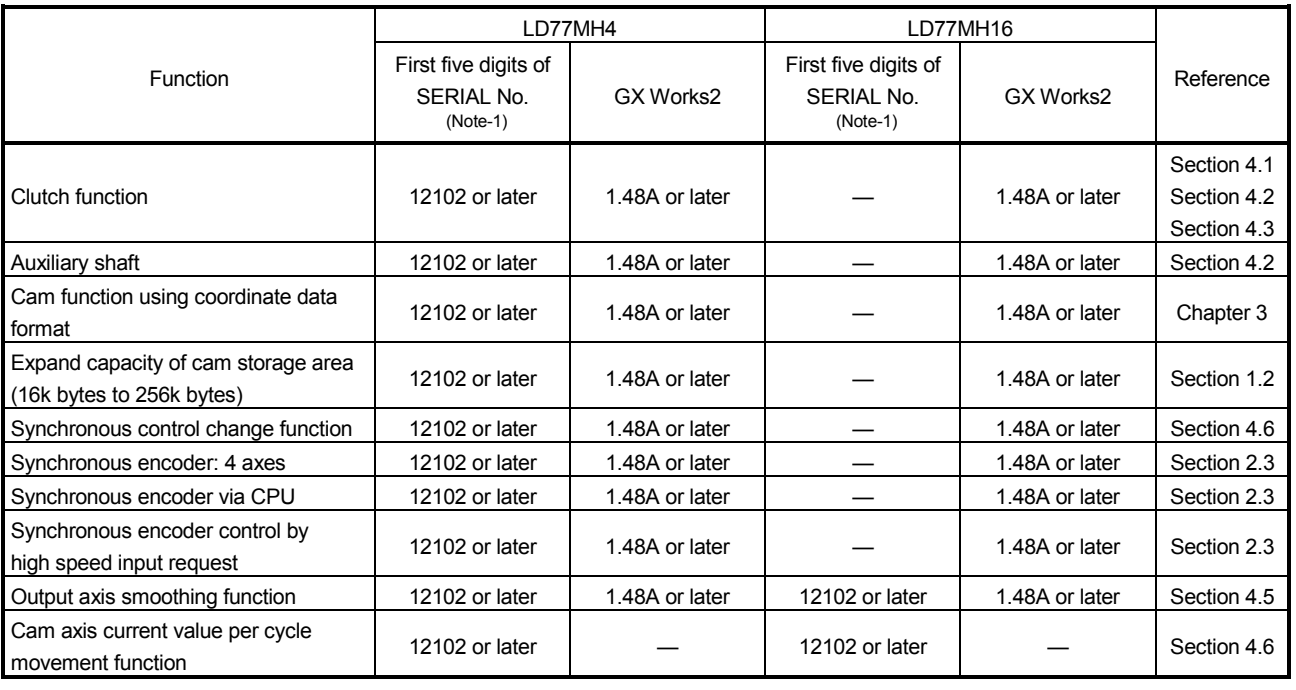

(4) LD77MH

—: No restriction by the version.

(Note-1): The serial number can be checked on the "Product Information List" screen in GX Works2.

Refer to the following for how to check the SERIAL No. of the Simple Motion module.

- QD77MS : "MELSEC-Q QD77MS Simple Motion Module User's Manual (Positioning Control)"
- QD77GF : "MELSEC-Q QD77GF Simple Motion Module User's Manual (Positioning Control)"
- LD77MS : "MELSEC-L LD77MS Simple Motion Module User's Manual (Positioning Control)"
- LD77MH : "MELSEC-L CPU Module User's Manual (Hardware Design, Maintenance and Inspection)"

#### 1.4 Operation method of synchronous control

#### 1.4.1 Synchronous control execution procedure

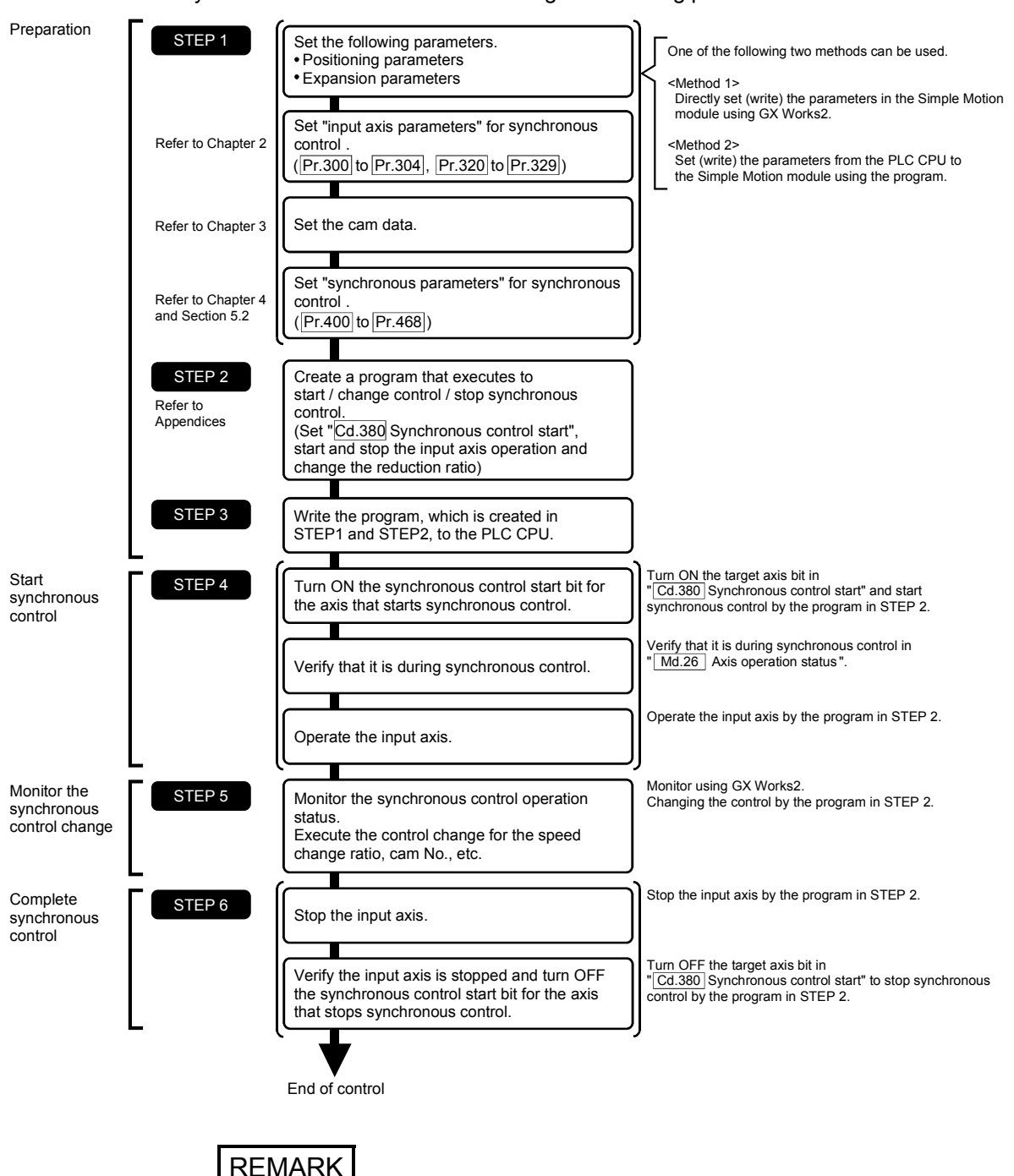

The synchronous control is executed using the following procedure.

- Mechanical elements such as limit switches are considered as already installed.
- Parameter settings for positioning control apply for all axes with the Simple Motion module.
- Be sure to execute the HPR when the HPR request flag is ON.

#### 1.4.2 Starting/ending for synchronous control

Set the parameters for synchronous control for each output axis to start synchronous control. The status changes to synchronous control after the parameters are analyzed at the start of synchronous control, and the output axes synchronize with input axis operations.

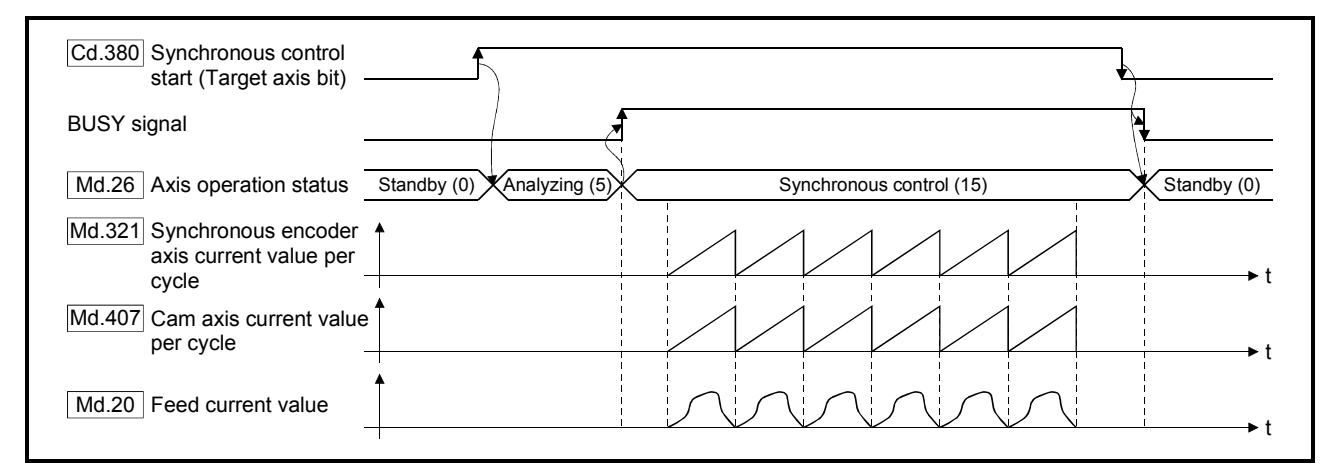

#### Synchronous control system control data

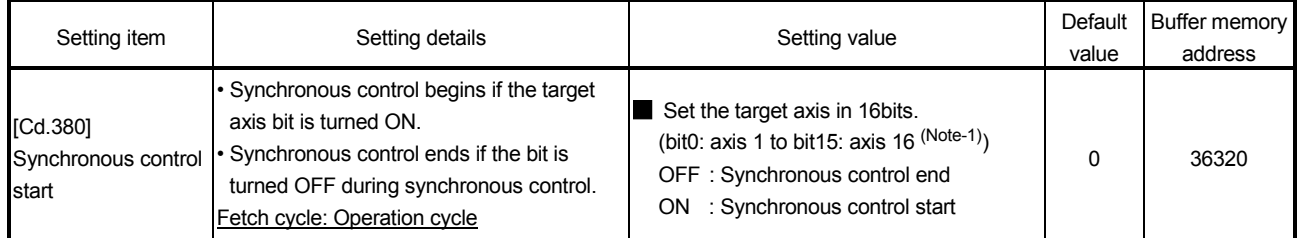

(Note-1): The range from axis 1 to 2 is valid in the 2-axis module, from axis 1 to 4 is valid in the 4-axis module, from axis 1 to 8 is valid in the 8-axis module, and from axis 1 to 16 is valid in the 16-axis module.

#### ■ Starting method for synchronous control

Synchronous control can be started by turning the target axis bit from OFF to ON in "[Cd.380] Synchronous control start" after setting the parameters for synchronous control. "5: Analyzing" is set in "[Md.26] Axis operation status" at the synchronous control start, and the parameters for synchronous control are analyzed. The BUSY signal turns ON after completion of analysis, and "15: Synchronous control" is set in "[Md.26] Axis operation status".

Start the input axis operation after confirming that "15: Synchronous control" is set in "[Md.26] Axis operation status".

■ Ending method for synchronous control

Synchronous control can be ended by turning the target axis bit from ON to OFF in "[Cd.380] Synchronous control start" after the input axis operation is stopped. The BUSY signal turns OFF at the synchronous control end, and "0: Standby" is set in

"[Md.26] Axis operation status" at the output axis stop.

Synchronous control can also be ended by turning the target axis bit from ON to OFF in "[Cd.380] Synchronous control start" during the input axis operation. However, it is recommended to end after stopping the input axis operation since the output axis stops immediately.

Refer to Section 1.4.3 "Stop operation of output axis" at the synchronous control end.

#### Starting history

The starting history is updated when starting synchronous control. "9020: Synchronous control operation" is stored in "[Md.4] Start No.".

#### Status when starting synchronous control

The following bits in "[Md.31] Status" are turned OFF when starting synchronous control in the same way as for the positioning control start.

- b0 : In speed control flag
- b1 : Speed-position switching latch flag
- b<sub>2</sub> : Command in-position flag
- b4 : HPR complete flag
- b5 : Position-speed switching latch flag
- b10 : Speed change 0 flag

#### Restrictions

- (1) If bit for multiple axes are turned ON simultaneously in "[Cd.380] Synchronous control start", control is not started simultaneously since the analysis is processed for each axis in numerical order. When the multiple axes must be started simultaneously, start the input axis operation after confirming that all axes are configured for the synchronous control.
- (2) If the input axis operates during the analysis at the synchronous control start, the travel value of the input axis is reflected immediately after the synchronous control start. The output axis might rapidly accelerate depending on the travel value of the input axis. Start the input axis operation after confirming that are configured for synchronous control.
- (3) The analysis process for synchronous control start might take time depending on the parameter setting for synchronous control. (Up to about 10ms: In case of searching the cam (cam resolution: 32768) with the setting "0: Cam axis current value per cycle restoration" in "[Pr.462] Cam axis position restoration object".) Set "1: Cam reference position restoration" or "2: Cam axis feed current value restoration" in "[Pr.462] Cam axis position restoration object" to start synchronous control at high speed.
- (4) When the synchronous control parameter is set to the value outside the setting range, the synchronous control does not start, and the input axis error No. is stored in the monitor data.

#### 1.4.3 Stop operation of output axis

If the following causes occur in stopping the output axis during synchronous control, synchronous control is completed after stops processing for the output axis (BUSY signal is OFF, axis operation status is standby).

Synchronous alignment must be executed for the output axis to restart the synchronous control. (Refer to Section 4.5)

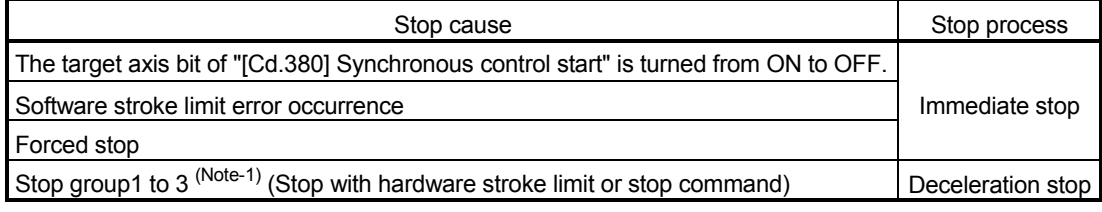

(Note-1): Refer to the "User's Manual (Positioning control)" of each Simple Motion module.

#### (1) Immediate stop

The operation stops without decelerate. The Simple Motion module immediately stops the command, but the operation will coast for the droop pulses accumulated in the deviation counter of the servo amplifier.

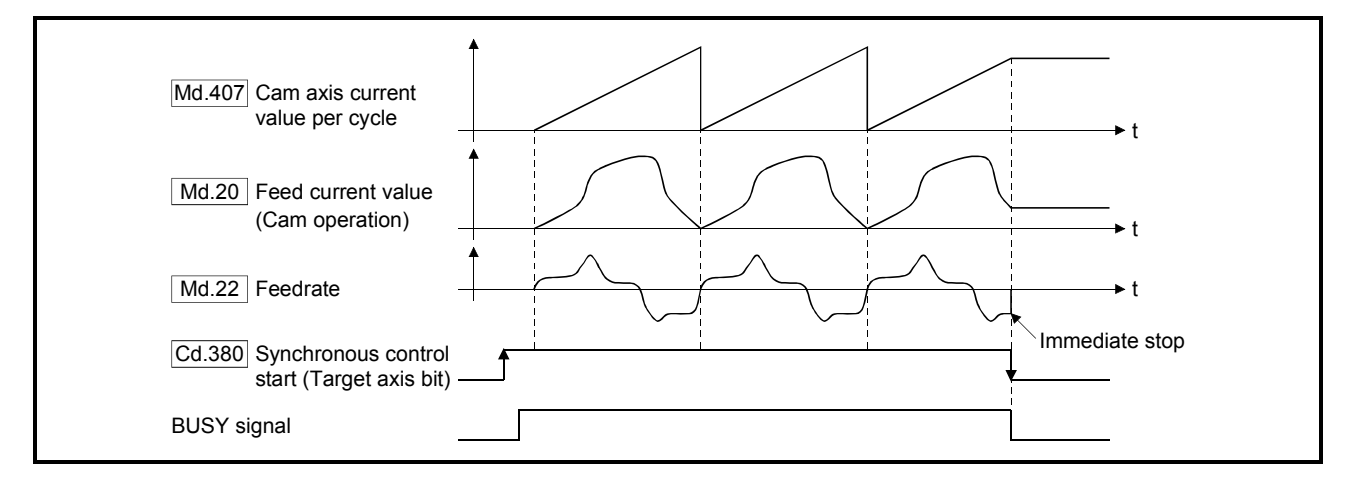

#### (2) Deceleration stop

The output axis stops with deceleration according to the setting in "[Pr.37] Stop group 1 rapid stop selection" to "[Pr.39] Stop group 3 rapid stop selection". The deceleration time is set in "[Pr.446] Synchronous control deceleration time" for deceleration stop, and in "[Pr.36] Rapid stop deceleration time" for rapid stop. The slope of deceleration is as follows.

Slope of deceleration = "[Pr.8] Speed limit value" /

Deceleration time (Rapid stop deceleration time)

The cam axis current value per cycle is not updated, and only the feed current value is updated, since the deceleration stop begins. Therefore, the path of the feed current value is drawn regardless the cam operation with deceleration stop.

The input axis must be stopped when the output axis is stop synchronizing with the input axis.

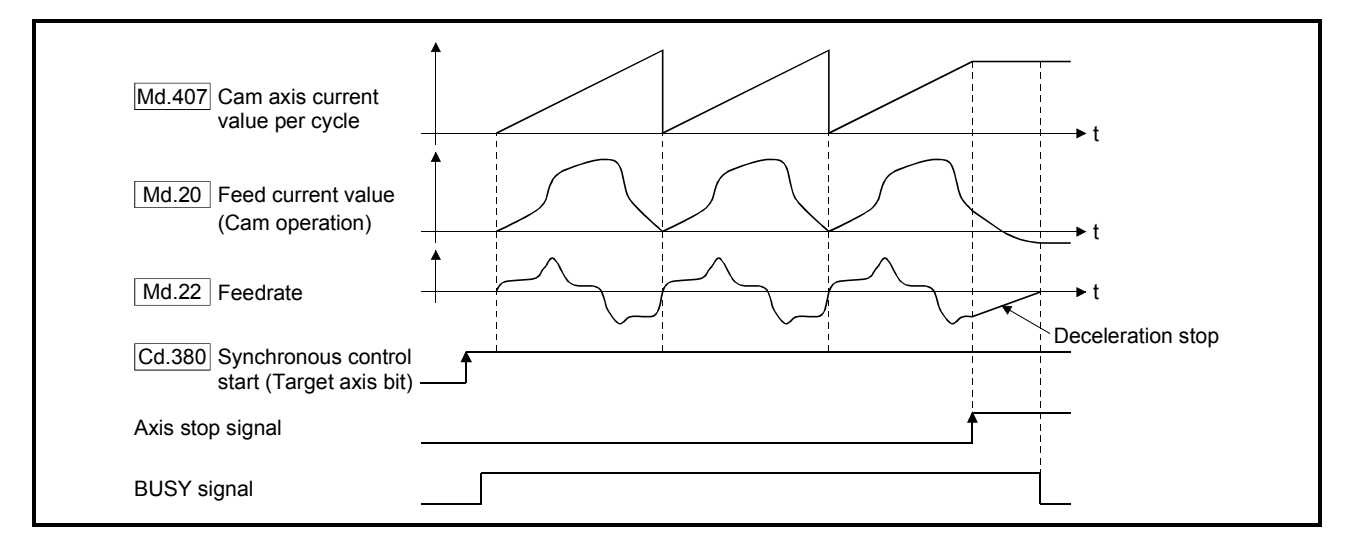

# MEMO

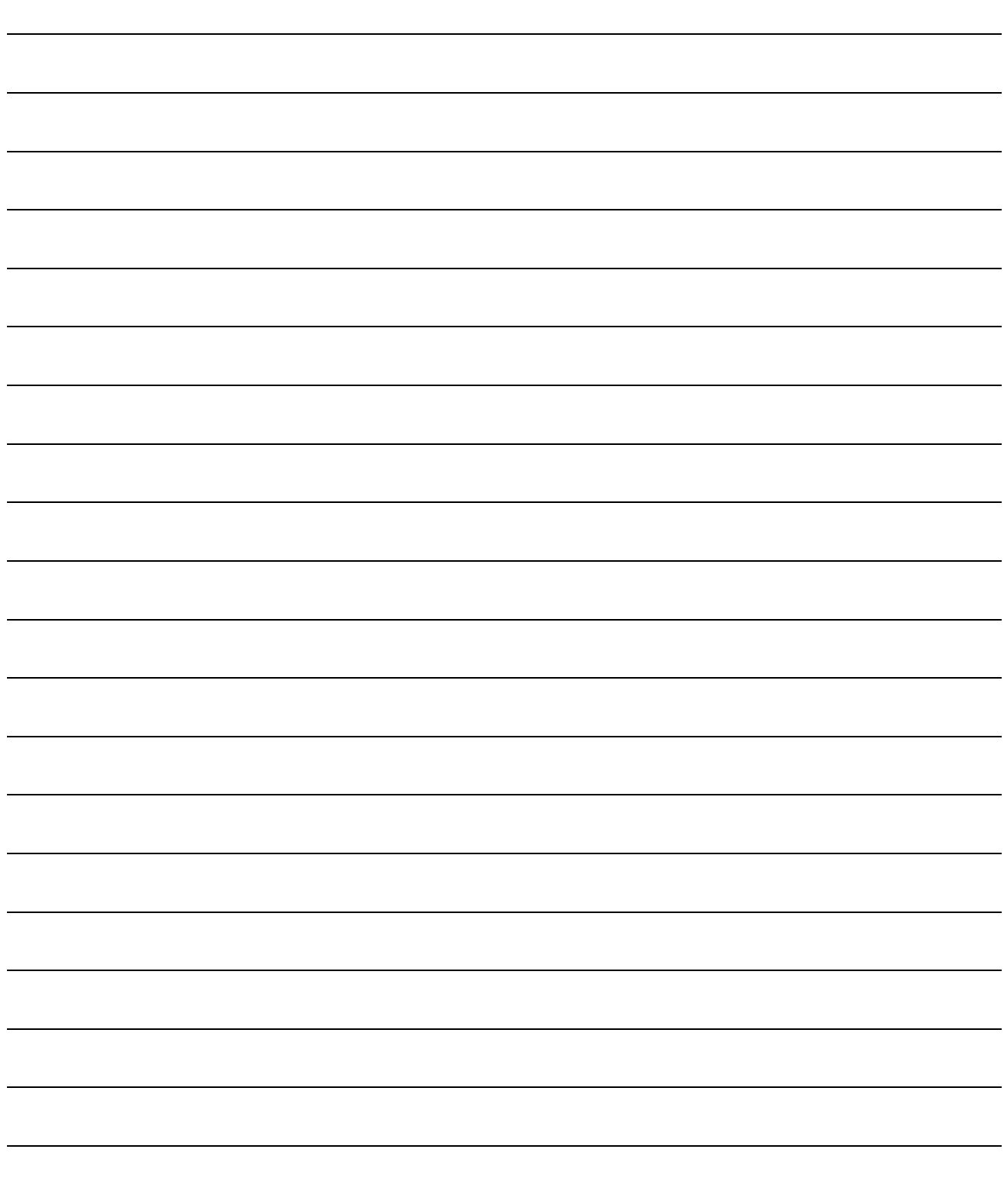

## Chapter 2 Input Axis Module

The settings for the parameter and monitor data for the input axis module that are used with synchronous control are explained in this chapter.

Refer to the "User's Manual (Positioning Control)" of each Simple Motion module for details on the connection and control for the servo amplifier and the synchronous encoder that is used for input axis module.

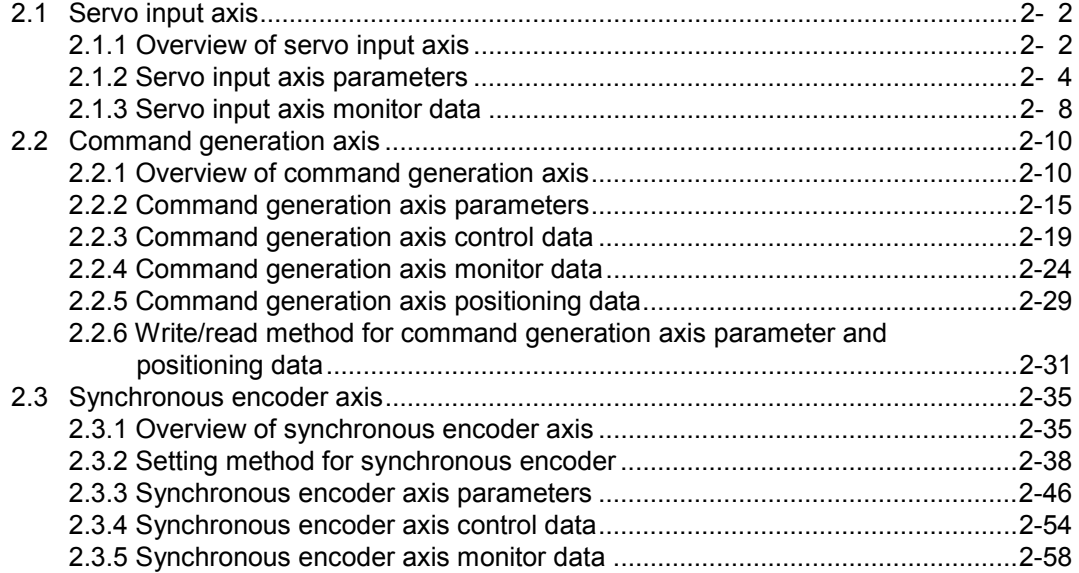

#### 2.1 Servo input axis

#### 2.1.1 Overview of servo input axis

The servo input axis is used to drive the input axis based on the position of the servomotor that is being controlled by the Simple Motion module.

The status of a servo input axis can also be monitored even before the synchronous control start since the setting of a servo input axis is valid after the system's power supply ON. The following shows the relationship between the position of the servomotor and the servo input axis.

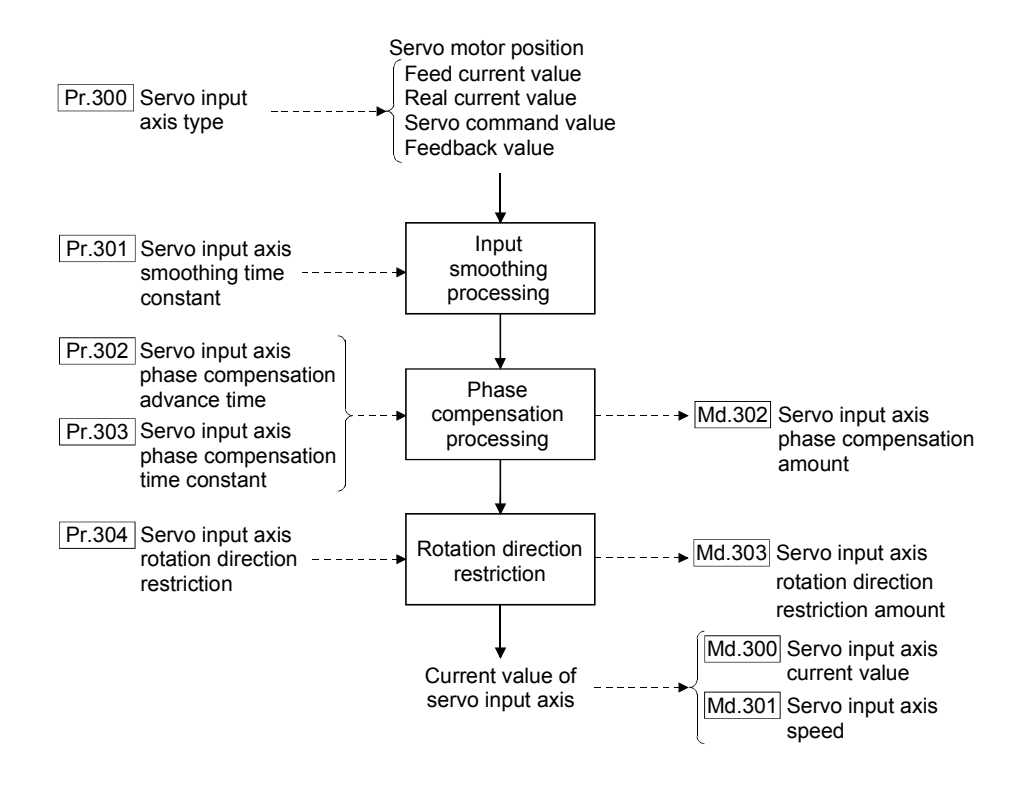

#### ■ Control method for servo input axis

All controls (including synchronous control) can be executed for a servo input axis. Refer to the "User's Manual (Positioning Control)" of each Simple Motion module for the controls other than the synchronous control.

#### POINT

If the virtual servo amplifier function is set in the servo input axis, synchronous control can be executed by the input value as virtual.

Refer to the "User's Manual (Positioning Control)" of each Simple Motion module for details on virtual servo amplifier function.

#### Restrictions

If "1: Feed current value" or "2: Real current value" is set in "[Pr.300] Servo input axis type", set "1: Update feed current value" in "[Pr.21] Feed current value during speed control" to start the speed position change control. If "0: Do not update feed current value" or "2: Clear feed current value to zero" is set in [Pr.21], the error "Speed-position switching control start in servo input axis not possible" (error code: 609) will occur and the control will not start.

#### ■ Units for the servo input axis

The position units and speed units for the servo input axis are shown below for the setting "[Pr.300] Servo input axis type" and "[Pr.1] Unit setting".

| Setting value of "[Pr.300]<br>Servo input axis type" | Setting value of<br>"[Pr.1] Unit setting" | Servo input axis<br>position unit                 | Range                                                                  |
|------------------------------------------------------|-------------------------------------------|---------------------------------------------------|------------------------------------------------------------------------|
| 1: Feed current value<br>2: Real current value       | 0:mm                                      | $\times$ 10 <sup>-4</sup> mm<br>$(10^{-1} \mu m)$ | -214748.3648 to 214748.3647 [mm]<br>(-214748364.8 to 214748364.7 [µm]) |
|                                                      | $1:$ inch                                 | $\times$ 10 <sup>-5</sup> inch                    | -21474.83648 to 21474.83647 [inch]                                     |
|                                                      | 2: degree                                 | $\times$ 10 <sup>-5</sup> degree                  | -21474.83648 to 21474.83647 [degree]                                   |
|                                                      | 3:PLS                                     | <b>PLS</b>                                        | -2147483648 to 2147483647 [PLS]                                        |
| 3: Servo command value<br>4: Feedback value          |                                           | <b>PLS</b>                                        | -2147483648 to 2147483647 [PLS]                                        |

Table 2.1 Servo input axis position units

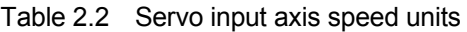

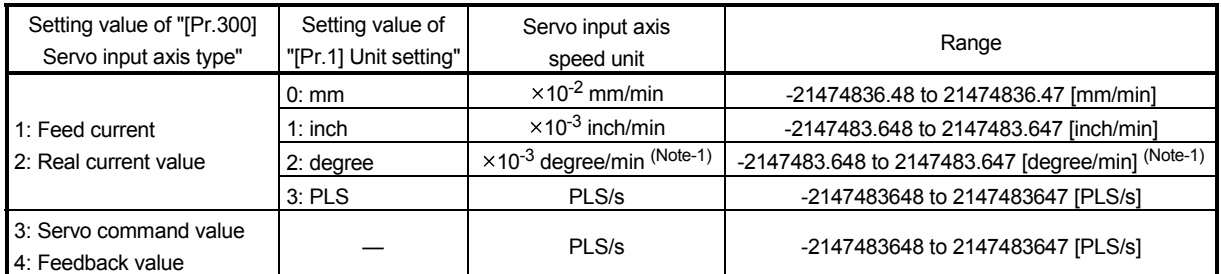

(Noet-1): When "[Pr.83] Speed control 10 x multiplier setting for degree axis" is valid, this will be the speed unit " $\times$ 10<sup>-2</sup> degree/min" (Range: -21474836.48 to 21474836.47 [degree/min]).

#### POINT

- (1) When "1: Feed current value" or "3: Servo command value" is set in "[Pr.300] Servo input axis type", and the servo input axis becomes servo OFF by the servo alarm or forced stop, the amount of value change may be large. This can be prevented by setting "2: Real current value" or "4: Feedback value" in "[Pr.300] Servo input axis type".
- (2) When a home position return for the axis where "1: Feed current value" or "2: Real current value" is set in "[Pr.300] Servo input axis type" is performed, if the servo input axis operation during home position return is used as the input value, the input is stopped in the midway of home position return. When the servo input axis operation during home position return is used as the input value, set "3: Servo command value" or "4: Feedback value" in "[Pr.300] Servo input axis type".

## 2.1.2 Servo input axis parameters

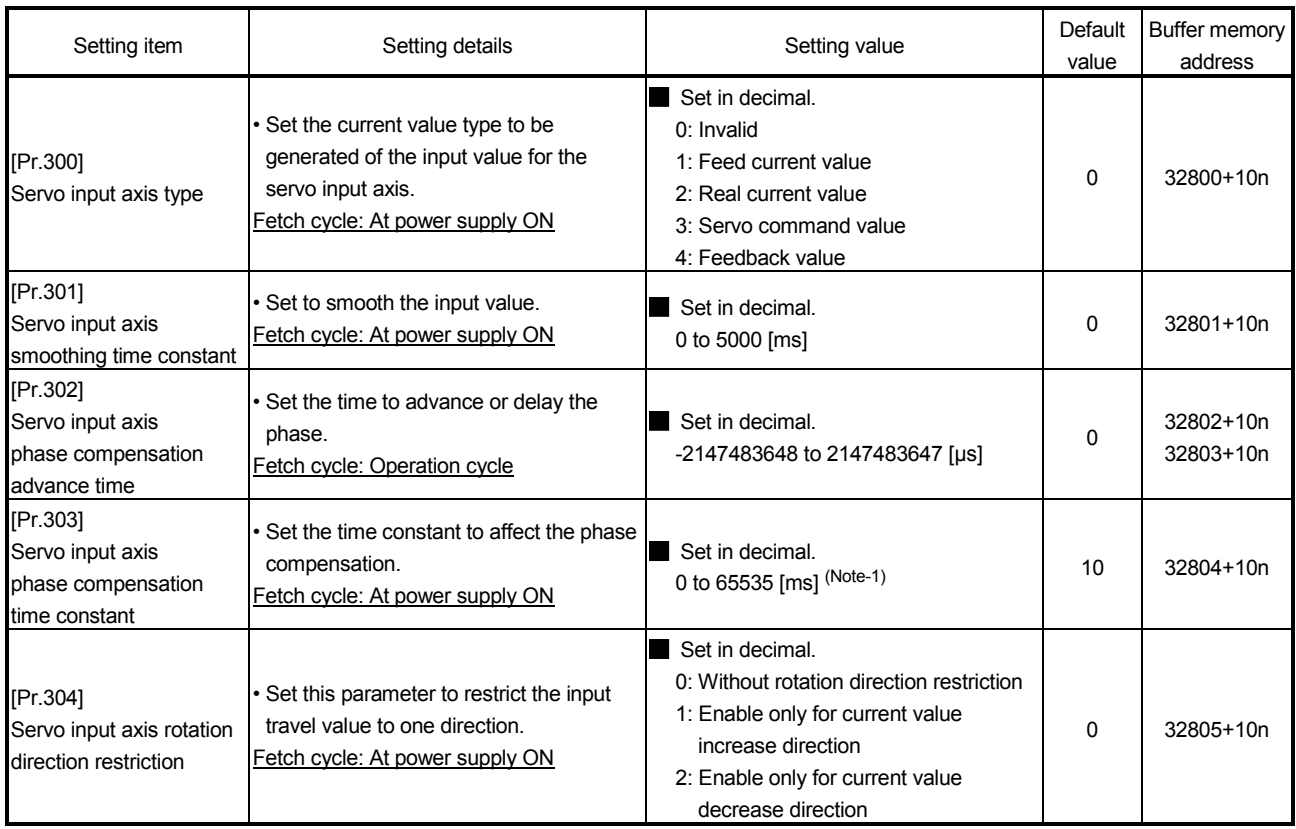

(Note-1): Set the value as follows in a program.

0 to 32767 ................... Set as a decimal. 32768 to 65535 ........... Convert into a hexadecimal and set. n: Axis No.-1

#### [Pr.300] Servo input axis type

Set the current value type to be generated of the input value for the servo input axis.

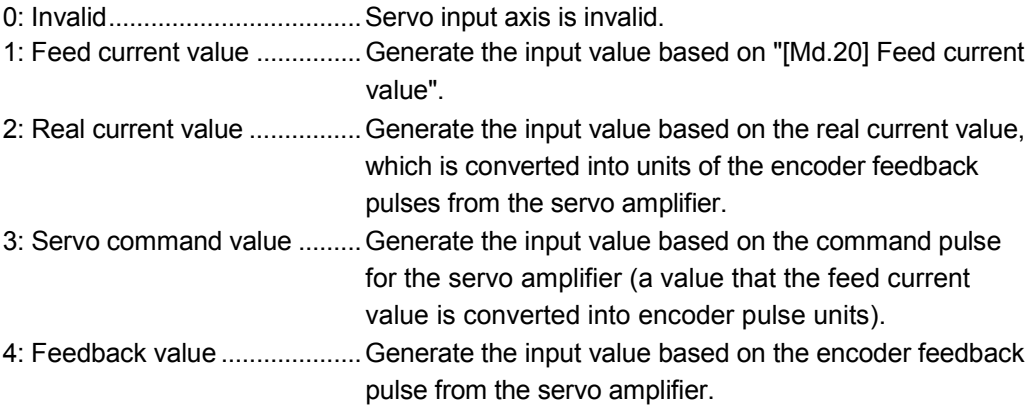

#### Simple Motion module

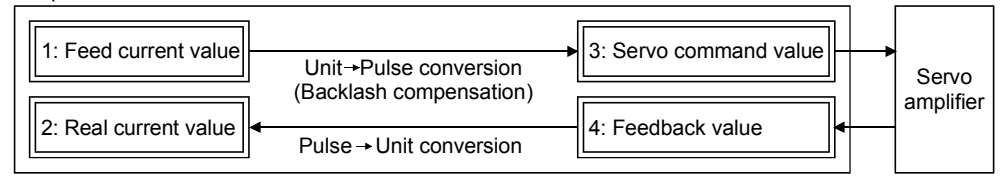

#### [Pr.301] Servo input axis smoothing time constant

Set the averaging time to execute a smoothing process for the input travel value from the servo input axis.

The smoothing process can moderate speed fluctuation, when the "Real current value" or "Feedback value" is used as input values.

The input response is delayed depending on the time corresponding to the setting by smoothing process setting.

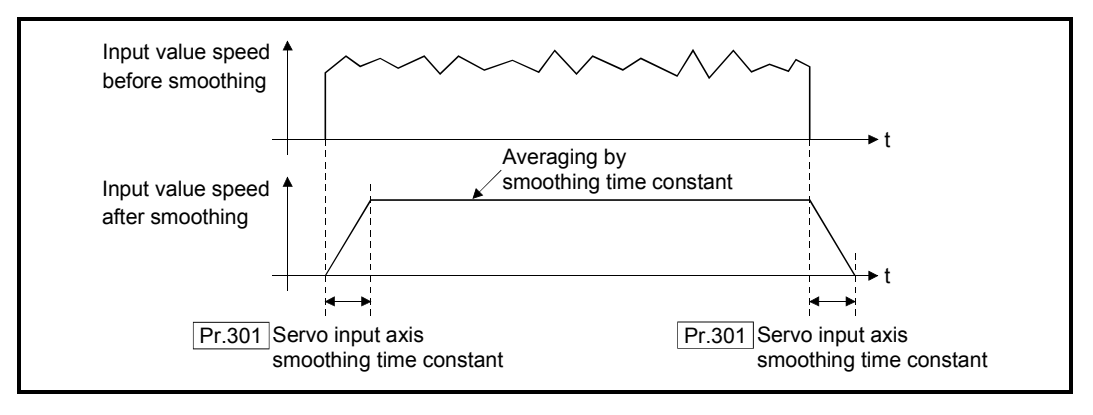

#### [Pr.302] Servo input axis phase compensation advance time

Set the time to advance or delay the phase (input response) of the servo input axis. Refer to Section 4.8 "Phase compensation function" for the peculiar time delay of the system using the servo input axis.

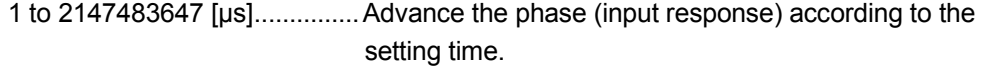

0 [μs] ........................................ Do not execute phase compensation.

-2147483648 to -1 [μs] ............ Delay the phase (input response) according to the setting time.

If the setting time is too long, the system experiences overshoot or undershoot at acceleration/deceleration of the input speed. In this case, set longer time to affect the phase compensation amount in "[Pr.303] Servo input axis phase compensation time constant".

#### [Pr.303] Servo input axis phase compensation time constant

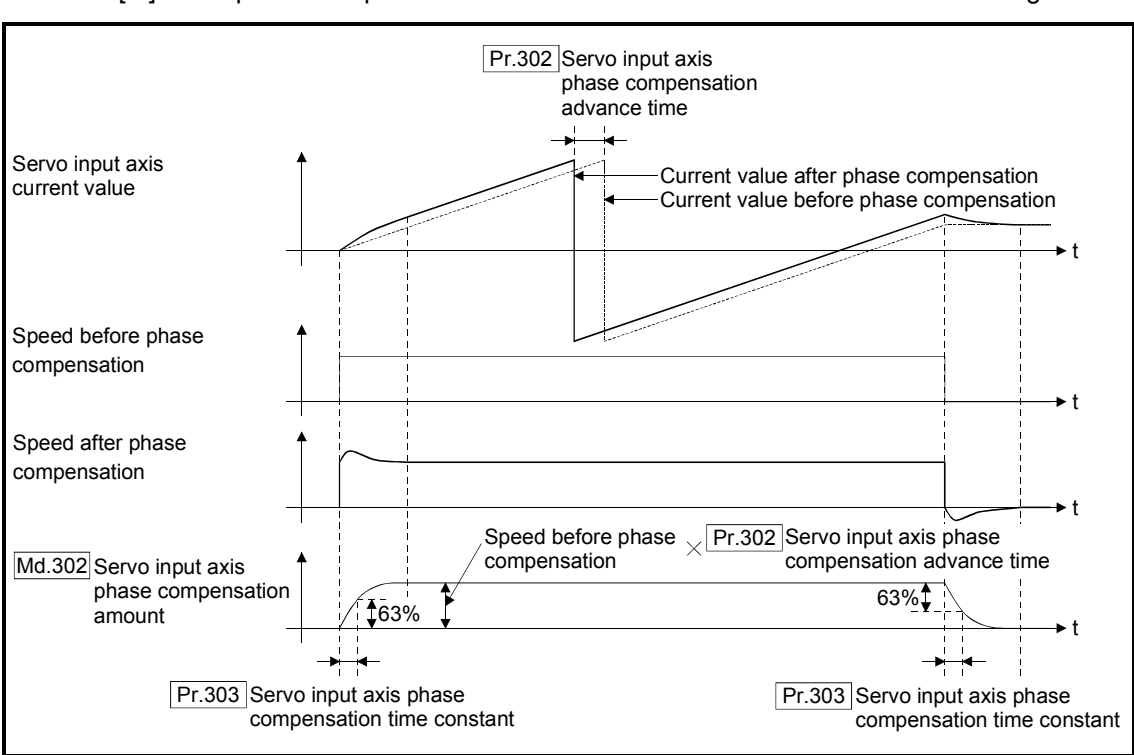

Set the time constant to affect the phase compensation amount for the first order delay. 63 [%] of the phase compensation amount are reflected in the time constant setting.

#### [Pr.304] Servo input axis rotation direction restriction

Set this parameter to restrict the input travel value for the servo input axis to one direction. This helps to avoid reverse operation caused by machine vibration, etc. when "Real current value" or "Feedback value" is used as input values. 0: Without rotation direction restriction ............................... Rotation direction restriction is not executed. 1: Enable only for current value increase direction ............ Enable only the input travel value in the increasing direction of the servo input axis current value.

2: Enable only for current value decrease direction ........... Enable only the input travel value in the decreasing direction of the servo input axis current value.

The input travel value in the opposite direction of the enabled direction accumulates as a rotation direction restricted amount, and will be reflected when the input travel value moves in the enabled direction again. Therefore, the current value of servo input does not deviate when the reverse operation is repeated.

The rotation direction restricted amount is set to 0 when the following operations are executed for the servo input axis.

- A servo amplifier is connected
- An HPR is executed
- The current value is changed

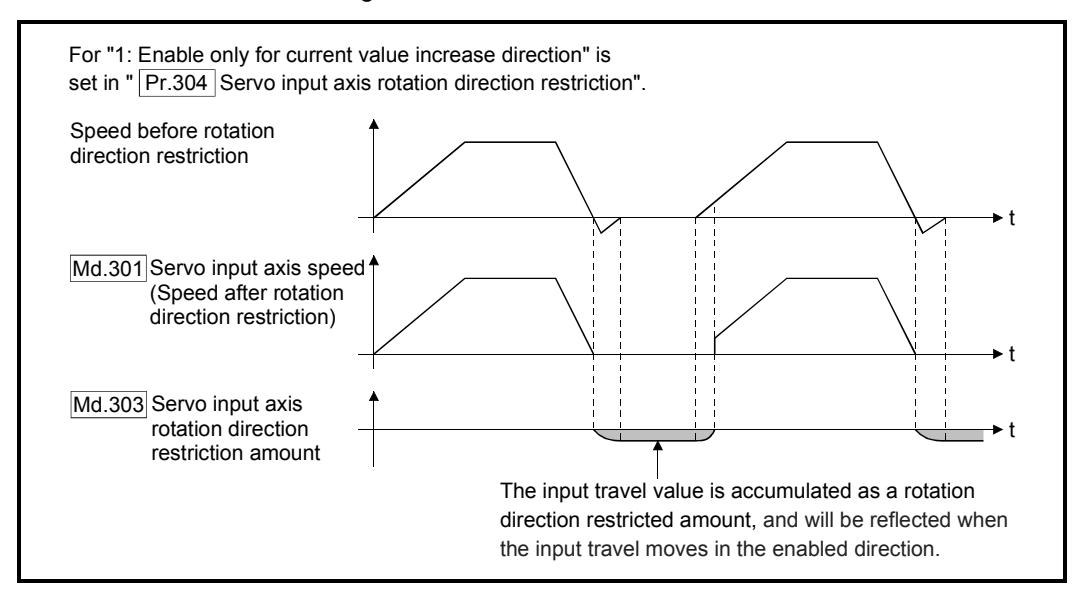

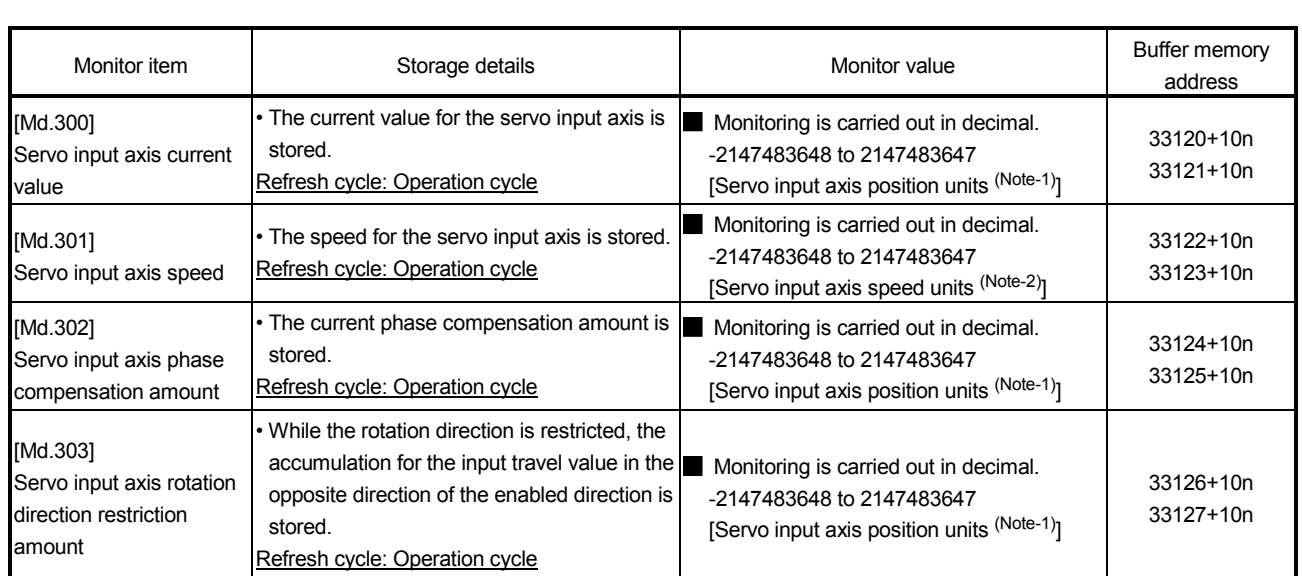

2.1.3 Servo input axis monitor data

n: Axis No.-1

(Note-1): Servo input axis position units (Refer to Section 2.1.1)

(Note-2): Servo input axis speed units (Refer to Section 2.1.1)

### [Md.300] Servo input axis current value

The current value for the servo input axis is stored in servo input axis position units (Refer to Section 2.1.1) as follows.

The current value for the servo input axis is the value after processing the smoothing, the phase compensation and the rotation direction restriction.

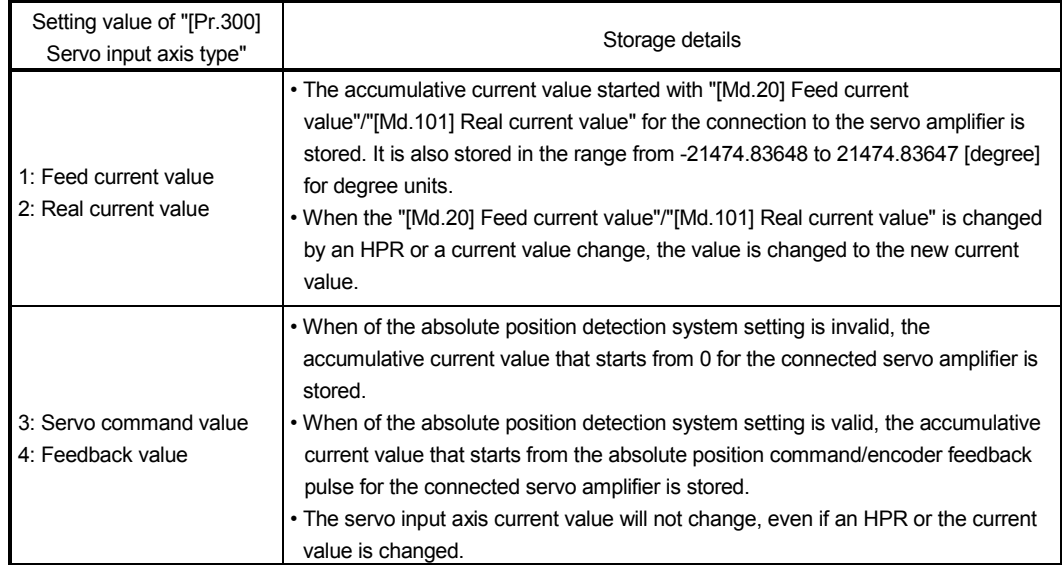

#### [Md.301] Servo input axis speed

The speed for the servo input axis is stored in servo input axis speed units (Refer to Section 2.1.1).

The speed for the servo input axis is the value after processing smoothing, phase compensation, and rotation direction restriction.

#### [Md.302] Servo input axis phase compensation amount

The phase compensation amount for a servo input axis is stored in servo input axis position units (Refer to Section 2.1.1).

The phase compensation amount for a servo input axis is the value after processing smoothing and phase compensation.

#### [Md.303] Servo input axis rotation direction restriction amount

While the rotation direction is restricted for a servo input axis, the accumulation for input travel value in the opposite direction of the enabled direction is stored in servo input axis position units (Refer to Section 2.1.1) as follows.

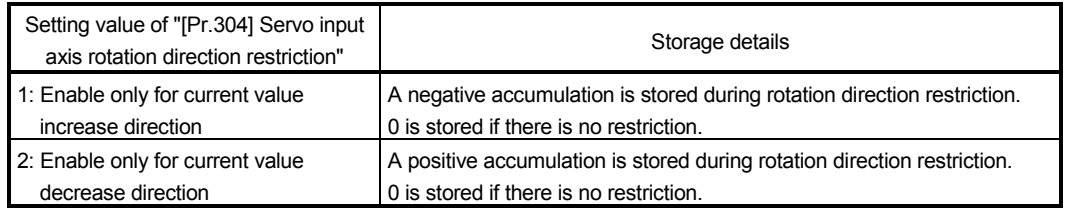

Rotation direction restriction is processed after phase compensation processing. Therefore, if undershoot occurs from phase compensation during deceleration stop, the rotation direction restriction amount might remain.

#### 2.2 Command generation axis *QD77MS LD77MS*

#### 2.2.1 Overview of command generation axis

The command generation axis is an axis that executes command generation only. It can be controlled individually from the axis connected with a servo amplifier.

The command generation axis is used to drive the input axis based on the positioning data or the JOG operation. The axis set in "[Pr.100] Servo series" is defined as "servo amplifier axis" against "command generation axis".

#### [1] Control method for the command generation axis

The command generation axis operates following to the positioning data and control data of the command generation axis.

The controls that can be used for the command generation axis are shown below.

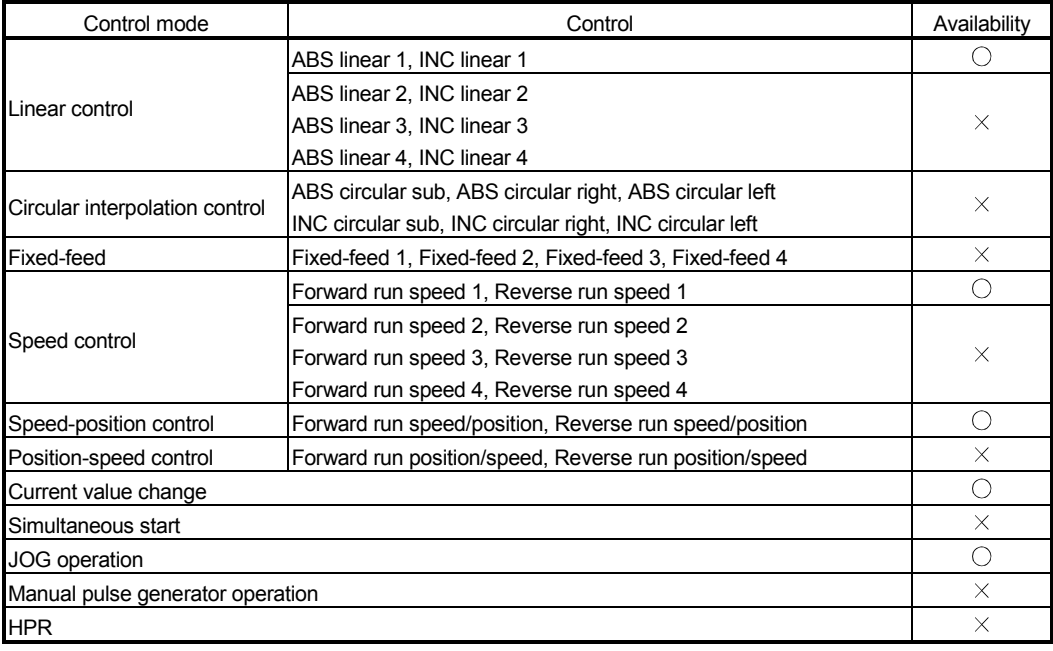

 $\bigcirc$ : Available,  $\times$ : Not available

The control details are common with "major positioning controls". For details, refer to the "User's Manual (Positioning Control)" of each Simple Motion module.

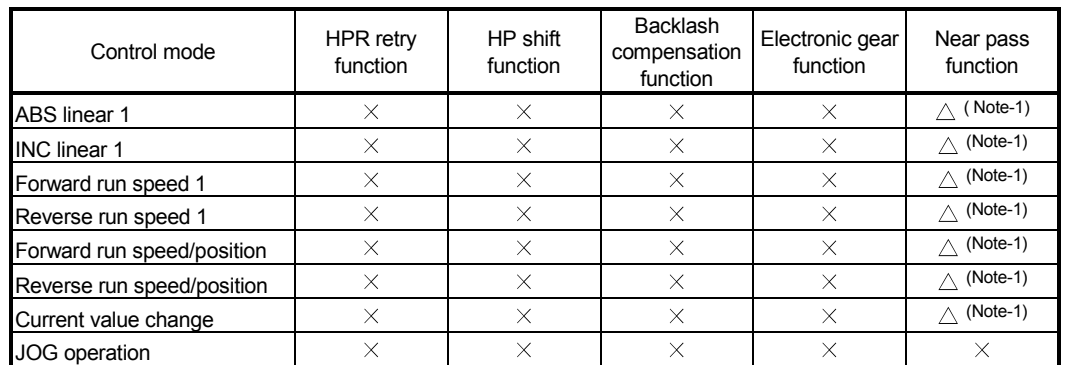

#### The sub functions that can be used for the command generation axis are shown below.

 $\triangle$ : Combination restricted  $\times$ : Combination not possible

(Note-1): The near pass function is validated only when the machine of the standard specification carries out the position control with the continuous path control mode.

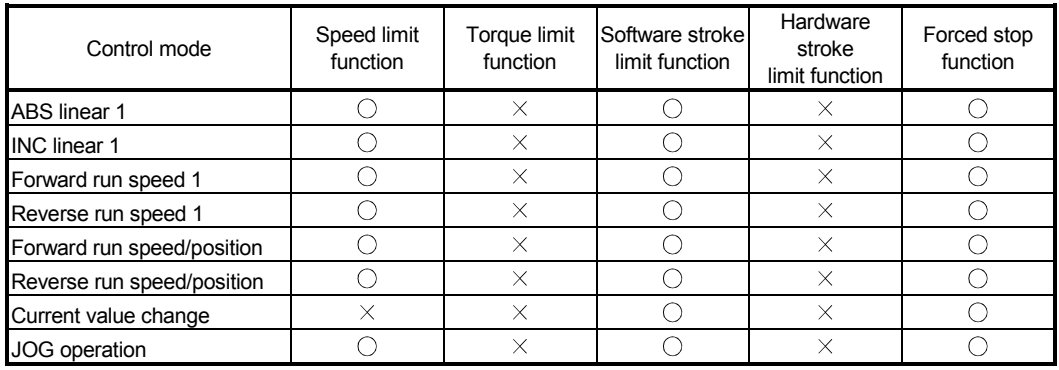

 $\bigcirc$ : Combination possible  $\times$ : Combination not possible

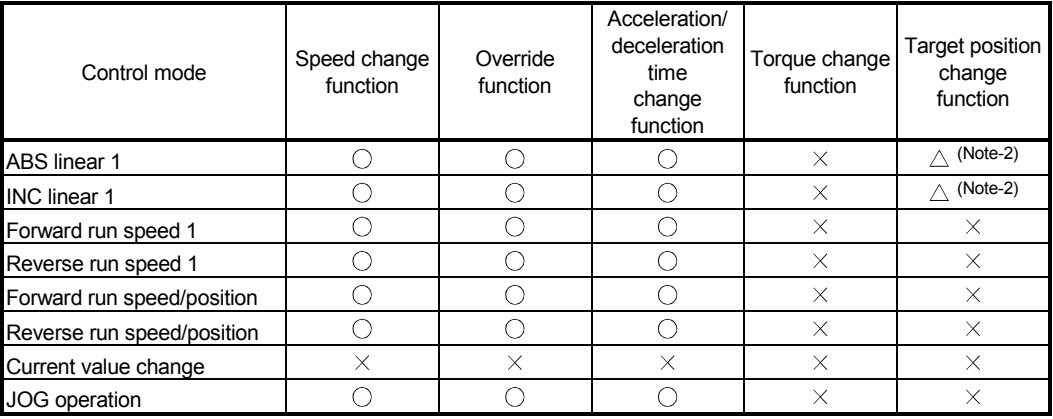

 $\bigcirc$ : Combination possible  $\bigtriangleup$ : Combination restricted  $\bigtimes$ : Combination not possible

(Note-2): Invalid during the continuous path control mode.

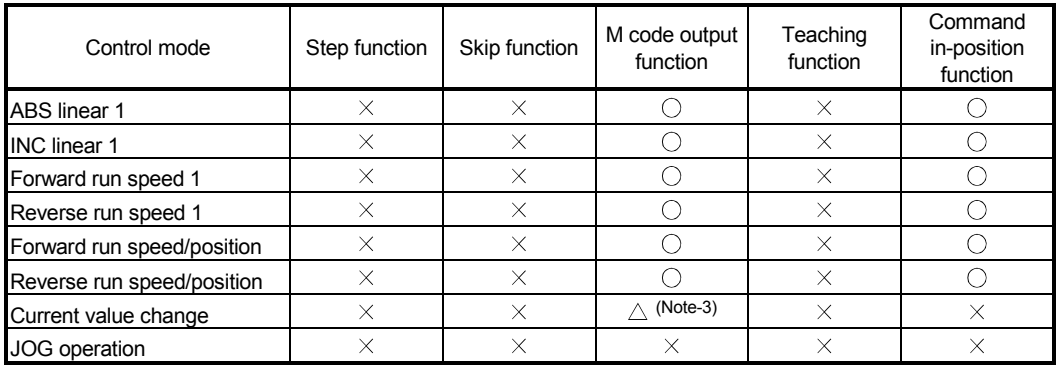

 $\bigcirc$ : Combination possible  $\bigtriangleup$ : Combination restricted  $\bigtimes$ : Combination not possible (Note-3): Execute the current value change using the positioning data. It is not output using the positioning start No.9003.

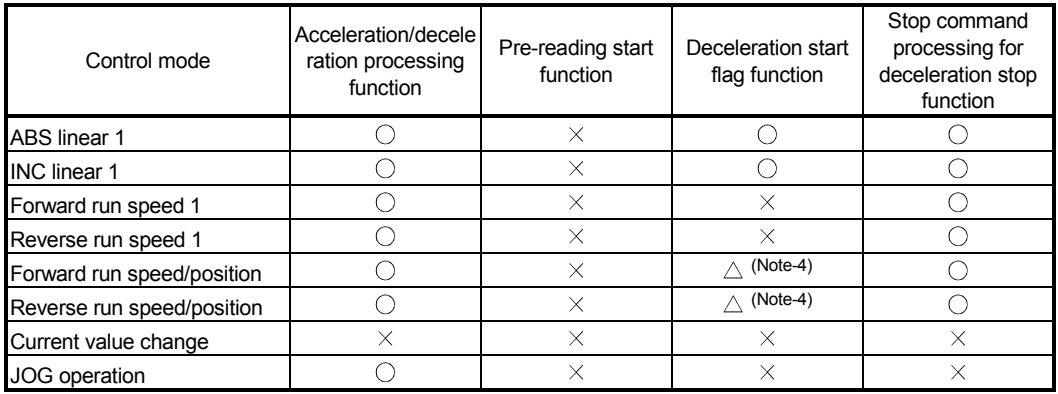

 $\bigcirc$ : Combination possible  $\bigtriangleup$ : Combination restricted  $\times$ : Combination not possible (Note-4): Valid only when the deceleration start during positioning control.

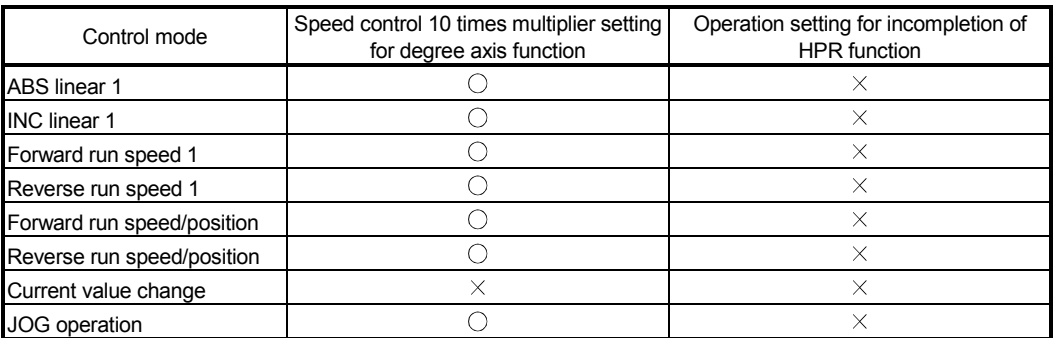

 $\bigcirc$ : Combination possible  $\times$ : Combination not possible

The following shows the support status excluding above. Support status of functions that are not caused by positioning control

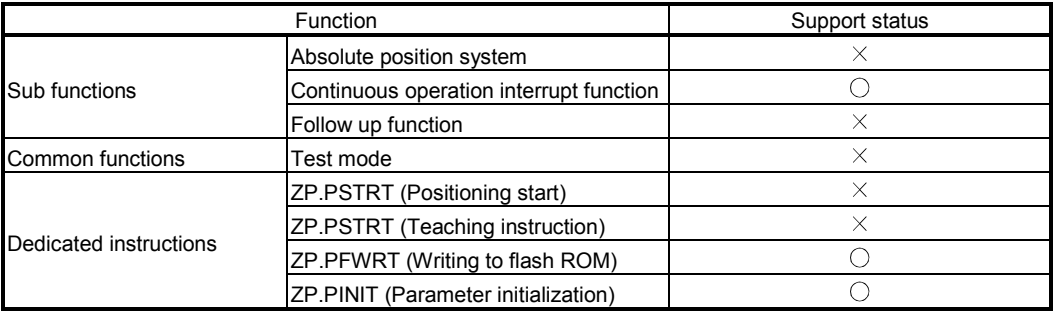

 $\bigcirc$ : Compatible  $\times$ : Incompatible

- Change command generation axis parameters and positioning data The command generation axis does not store parameters or positioning data in the buffer memory. Therefore, rewrite the parameters and the positioning data using the following methods.
	- When using GX Works2
	- Set the command generation axis parameters and positioning data using GX Works2. After that, execute "writing to the Simple Motion module".
	- When using command generation axis control data [Change command generation axis parameters]

Use the following control data. For details, refer to Section 2.2.6.

- [Cd.300] Command generation axis parameter No. designation
- [Cd.301] Command generation axis parameter setting value
- [Cd.302] Command generation axis parameter control request

[Change command generation axis positioning data]]

Use the following control data. For details, refer to Section 2.2.6.

- [Cd.303] Command generation axis positioning data No. designation
- [Cd.304] Command generation axis positioning data designation
- [Cd.305] Command generation axis positioning data setting value
- [Cd.306] Command generation axis positioning data control request

Setting for command generation axis

Set "1: Valid" in "[Pr.340] Command generation axis valid setting" using the methods above. The command generation axis setting is fetched at the power ON. Therefore, to disconnect the command generation axis, turn ON the Simple Motion module power supply again after setting "0: Invalid" in "[Pr.340] Command generation axis valid setting".

#### Start request

Specify the positioning data No. in "[Cd.3] Positioning start No." and set "1: ON" in "[Cd.184] Positioning start". The start complete signal ([Md.31] Status: b14) and "[Md.141] BUSY" turn ON, and the positioning operation starts.

#### ■ Troubleshooting

Output the axis error and warning which are same as the servo amplifier axis to "[Md.23] Axis error No." and "[Md.24] Axis warning No." of the command generation axis. Output the error history and the warning history as the axis No.201.

#### [2] Units for the command generation axis

The position units and speed units for the command generation axis are shown below based on the setting "[Pr.1] Unit setting".

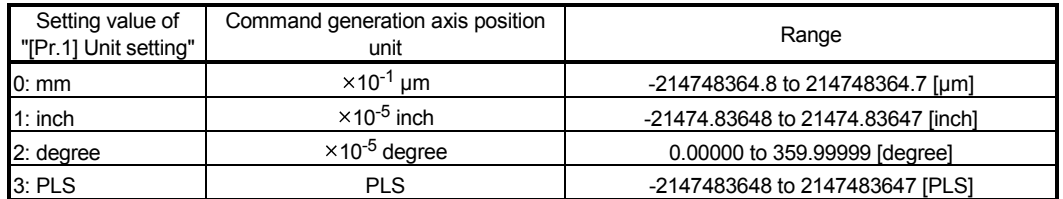

#### Command generation axis position units

#### Command generation axis speed units

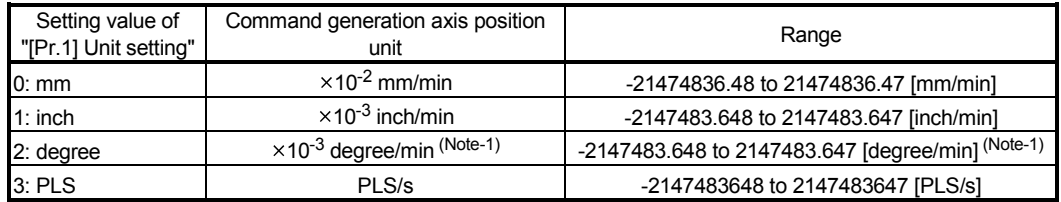

(Note-1): This will be the speed unit " $\times 10^{-2}$  degree/min" (Range: -21474836.48 to 21474836.47 [degree/min]), when "[Pr.83] Speed control 10  $\times$  multiplier setting for degree axis" is valid.

#### [3] Operation at forced stop

When the command generation axis starts while "0: Valid" is set to "[Pr.82] Forced stop valid/invalid selection", the error "Start not possible" (error code: 108) occurs and the command generation axis does not start. When the forced stop input signal turns OFF during operation, the axis stops rapidly according to the setting of "[Pr.36] Rapid stop deceleration time" and "1:Stopped" is set in "[Md.26] Axis operation status". The forced stop setting can be changed by "[Pr.82] Forced stop valid/invalid selection". "[Pr.82] Forced stop valid/invalid selection" and "forced stop input signal" are common with the servo amplifier axis.

#### 2.2.2 Command generation axis parameters

All command generation axis parameters are prepared for each command generation axis. However, change the parameters using GX Works2 or control data because the parameters are not in the buffer memory.

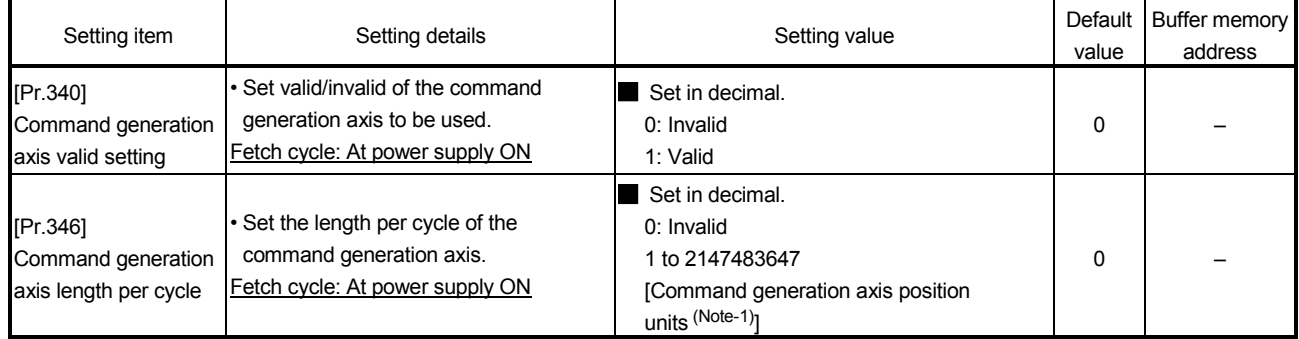

(Note-1): Command generation axis position units (Refer to Section 2.2.1).

#### [Pr.340] Command generation axis valid setting

Set valid/invalid of the command generation axis.

- 0: Invalid ................................... Command generation axis is invalid.
- 1: Valid ..................................... Command generation axis is valid.

#### [Pr.346] Command generation axis length per cycle

Set the length per cycle for the command generation axis current value per cycle. The current value of command generation axis is stored in "[Md.347] Command generation axis current value per cycle" at ring counter based on the setting value.

The unit settings are in command generation axis position units (Refer to Section 2.2.1). Set a value within the range from 1 to 2147483647. If a value out of the range is input, the axis error "Outside command generation axis length per cycle setting error" (error code: 613) occurs and the axis operates as that the length per cycle is 0.

If "0" is set, "[Md.347] Command generation axis current value per cycle" is not updated.

### [1] List of parameters that can be used

Each parameter specification is common with the servo amplifier axis. For specification details, refer to the "User's Manual (Positioning Control)" of each Simple Motion module.

#### Basic parameters1

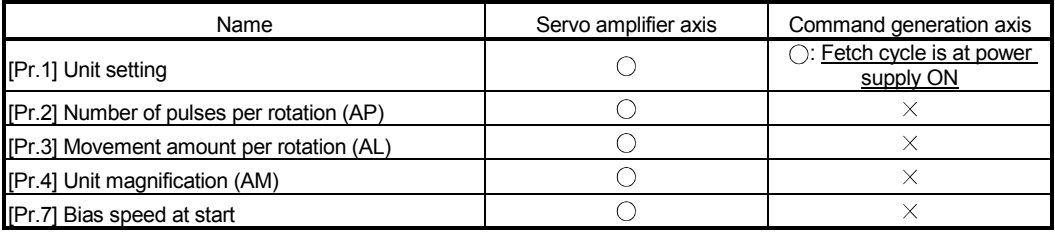

 $\bigcirc$ : Available,  $\times$ : Not available

#### Basic parameters2

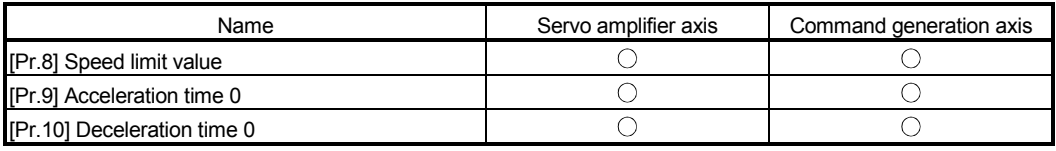

 $\bigcirc$ : Available,  $\times$ : Not available

#### Detailed parameters1

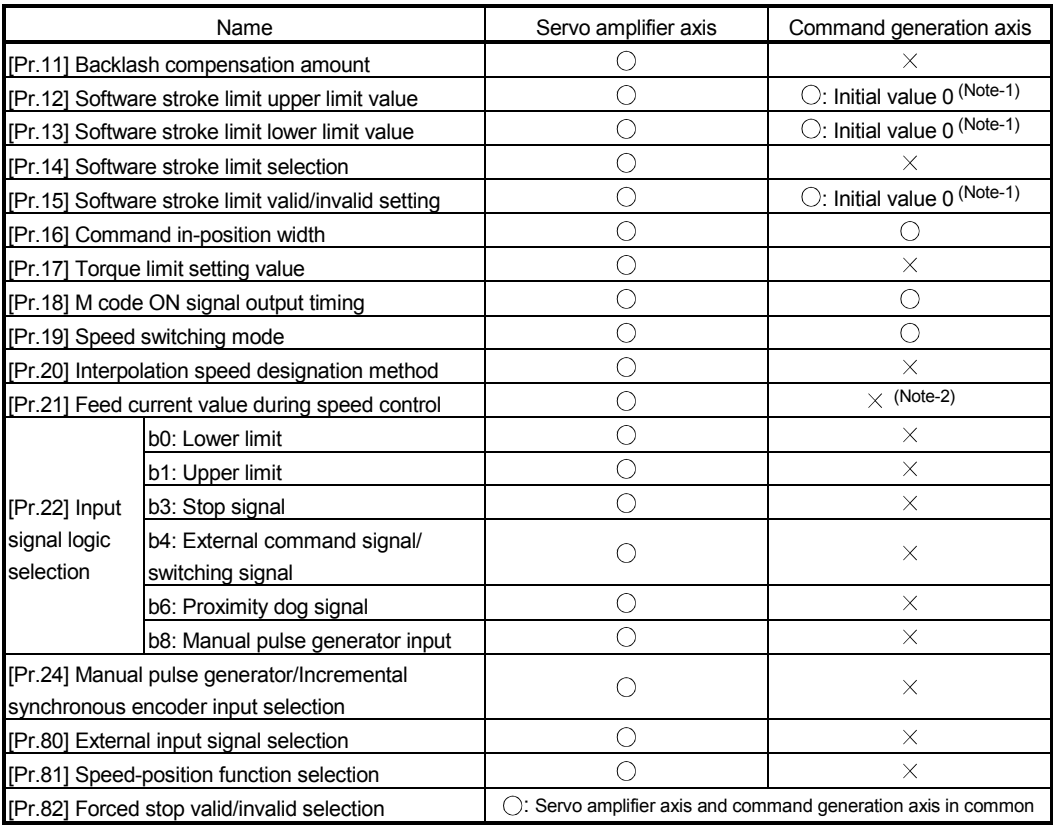

 $\bigcirc$ : Available,  $\times$ : Not available

(Note-1): Different from the servo amplifier axis, the initial value of software stroke limit is invalid. (Note-2): It operates fixed to 1.

## Detailed parameters2

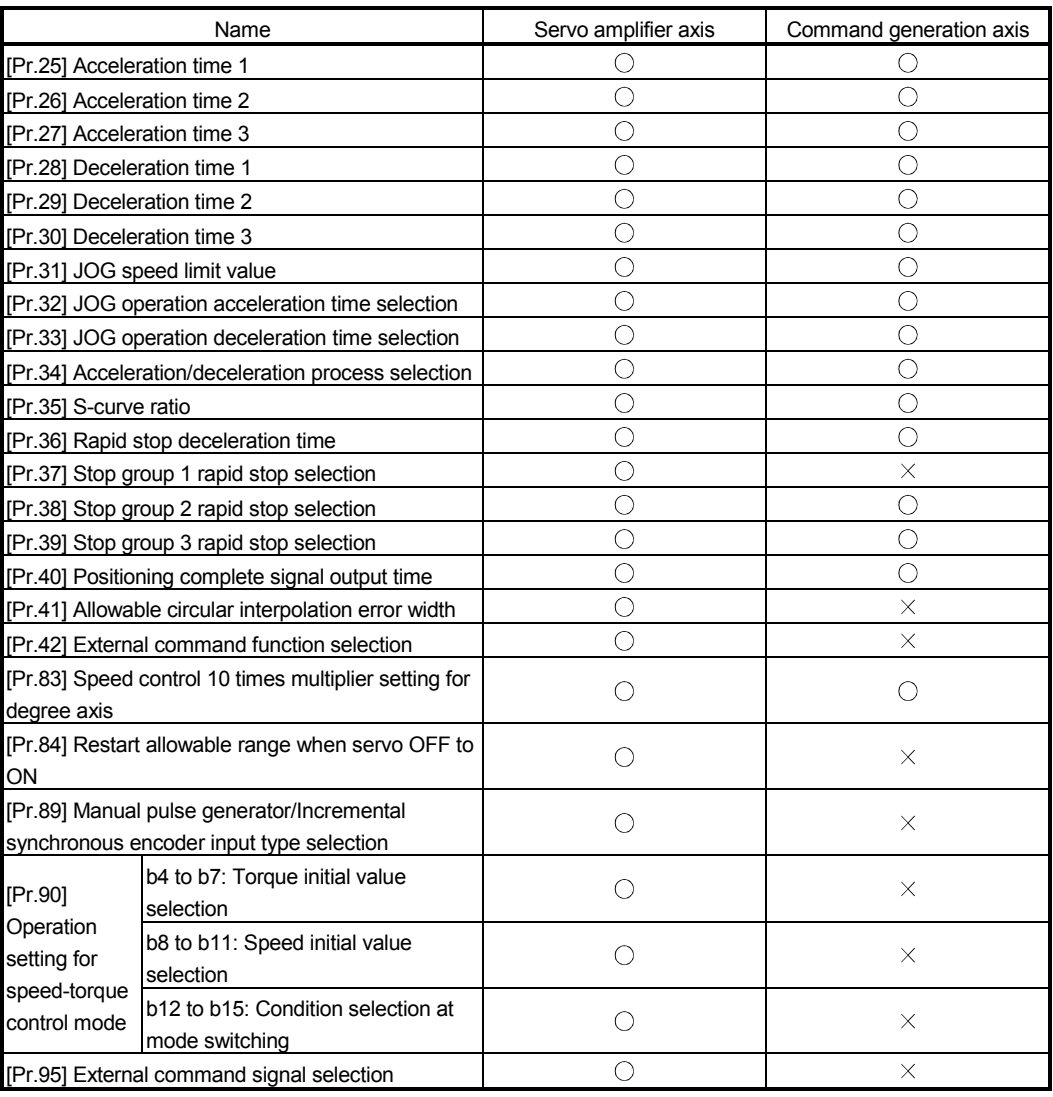

 $\bigcirc$ : Available,  $\times$ : Not available

## HPR basic parameters

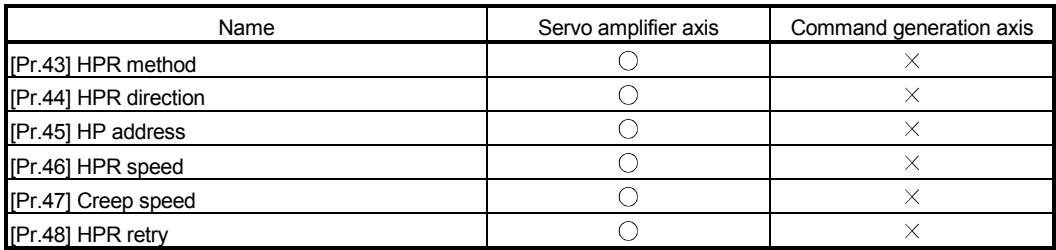

 $\bigcirc$ : Available,  $\times$ : Not available

## **HPR detailed parameters**

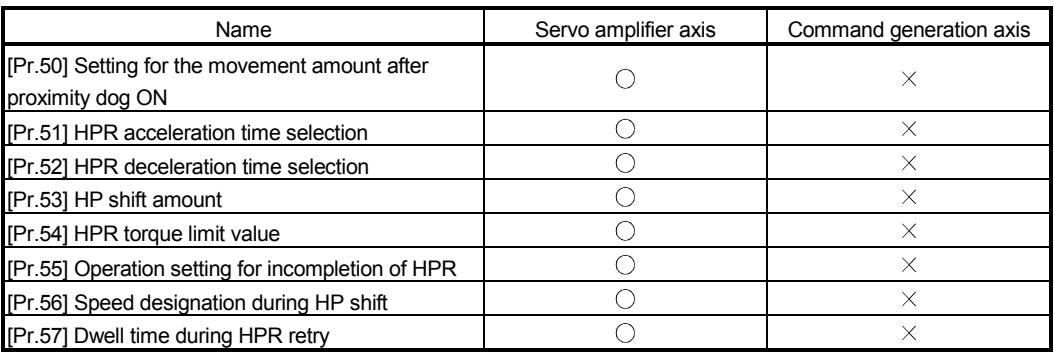

 $\bigcirc$ : Available,  $\times$ : Not available

## Extended parameters

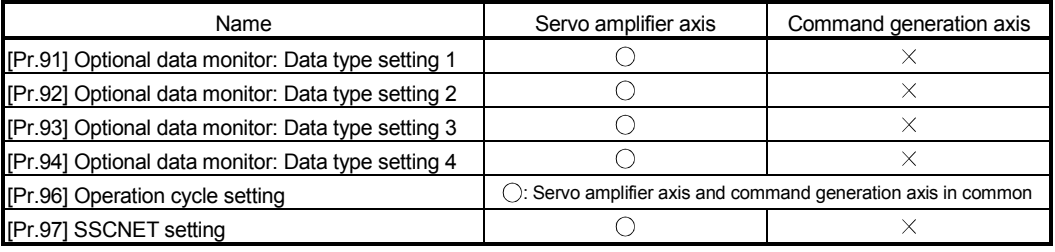

 $\bigcirc$ : Available,  $\times$ : Not available

## 2.2.3 Command generation axis control data

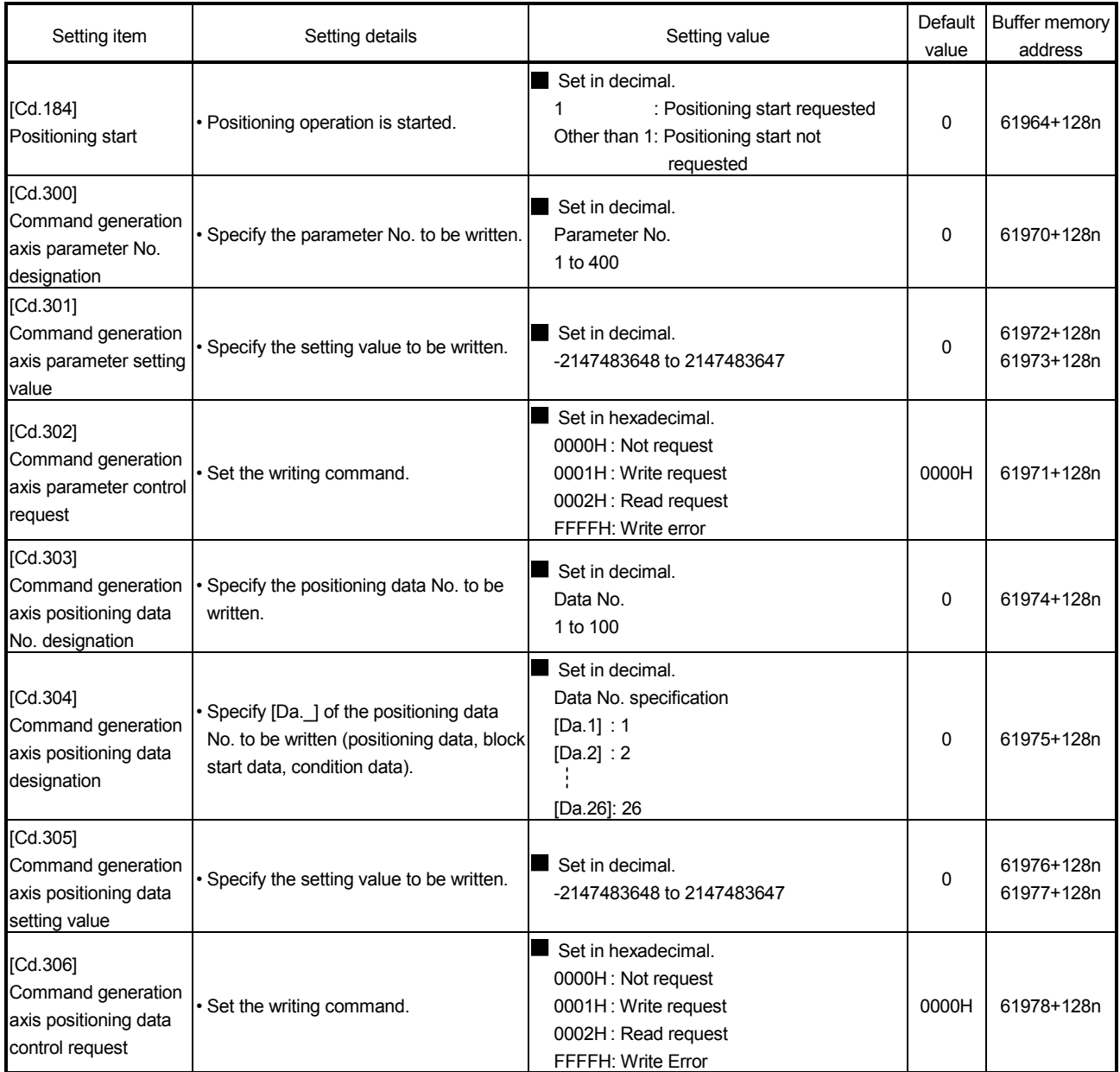

## All command generation axis control data is prepared for each command generation axis.

n: Axis No.-1

#### [Pr.184] Positioning start

- Positioning operation is started.
- The positioning start signal is valid at the leading edge, and the operation is started.
- When the positioning start signal turns ON during BUSY, the warning "Start during operation" (warning code: 100) will occur.

[Cd.300] to [Cd.302] Command generation axis parameter

Refer to Section 2.2.6.

[Cd.303] to [Cd.306] Command generation axis positioning data Refer to Section 2.2.6.

## [1] List of control data that can be used

The specification is common with the servo amplifier axis. For specification details, refer to the "User's Manual (Positioning Control)" of each Simple Motion module.

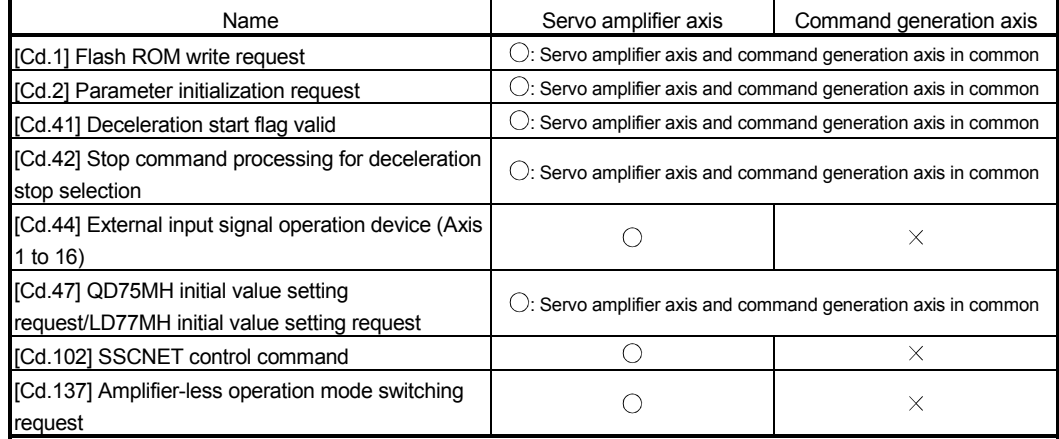

#### System control data

 $\bigcirc$ : Available,  $\times$ : Not available

#### Axis control data

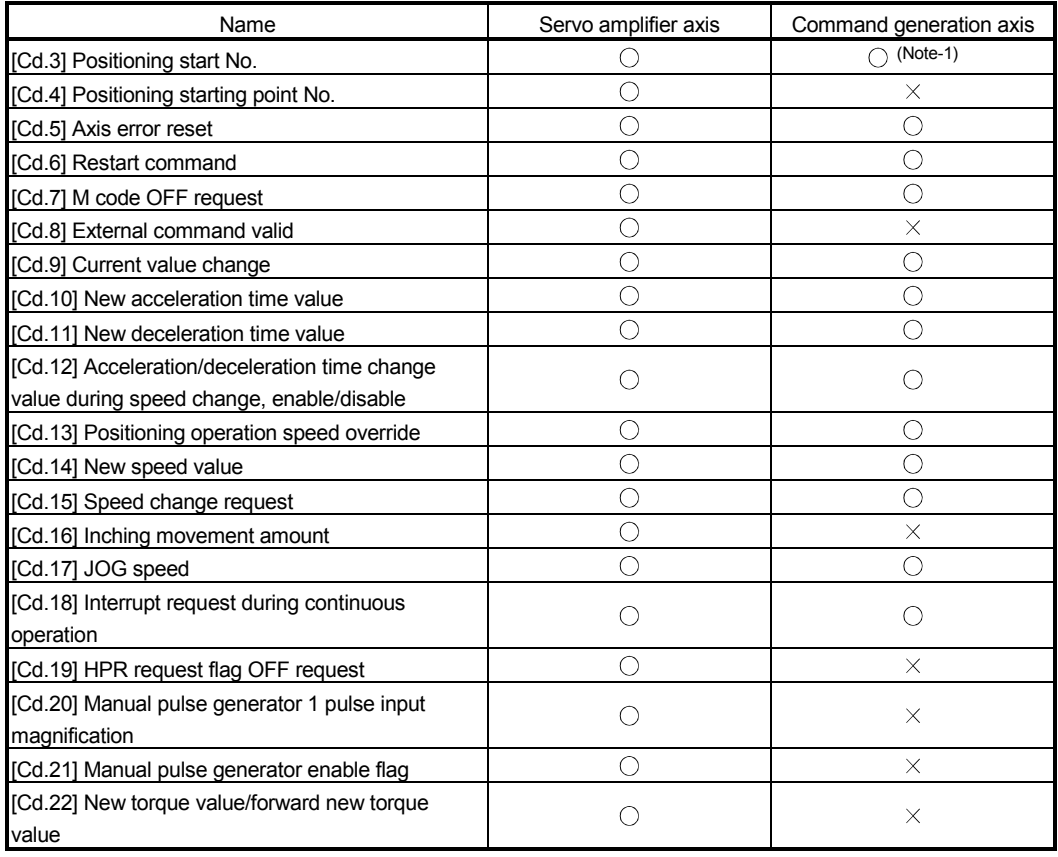

 $\bigcirc$ : Available,  $\times$ : Not available

(Note-1): The setting range is 1 to 100: Positioning data No. and 9003: Current value changing.

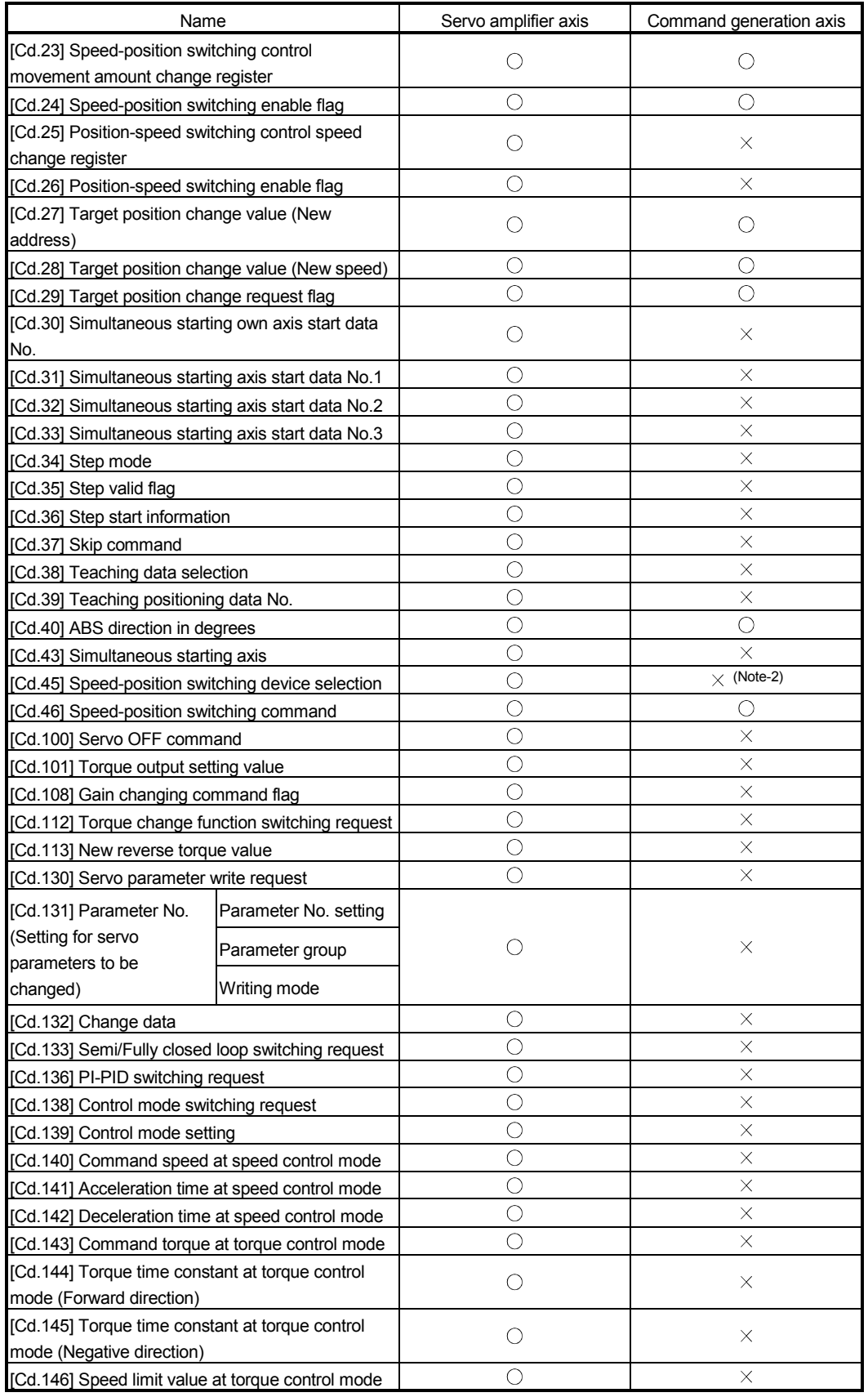

(Note-2): It is fixed to the initial value 2.

 $\bigcirc$ : Available,  $\times$ : Not available
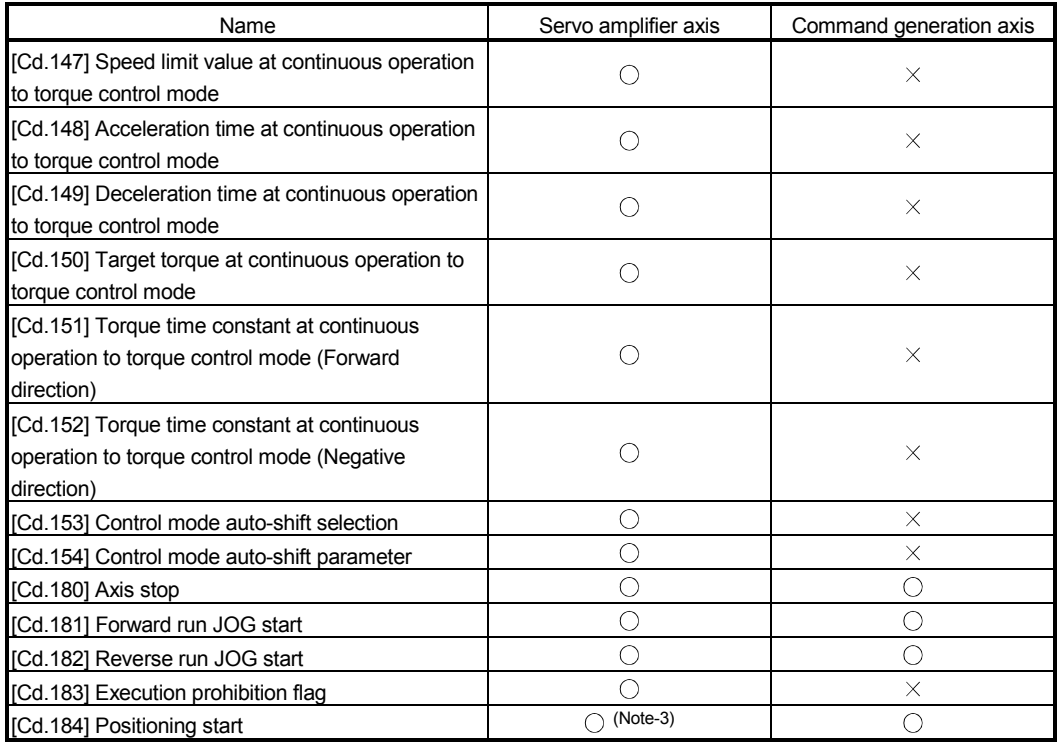

(Note-3): It is held in the output signal for the servo amplifier axis.

# 2.2.4 Command generation axis monitor data

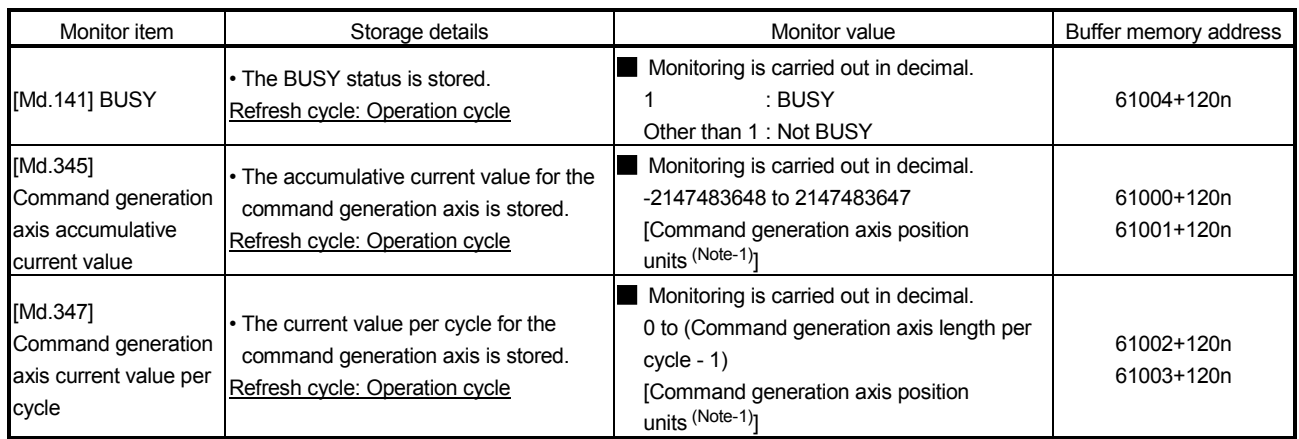

(Note-1): Command generation axis position units (Refer to Section 2.2.1)

n: Axis No.-1

# [Md.141] BUSY

- This signal turns ON at the start of positioning or JOG operation. It turns OFF when the "[Da.9] Dwell time/JUMP destination positioning data No." has passed after positioning stops. (This signal remains ON during positioning.)
- This signal turns OFF at error completion or positioning stop.

## POINT

The BUSY signal turns ON even when position control of movement amount 0 is executed. However, since the ON time is short, the ON status may not be detected in the sequence program.

## [Md.345] Command generation axis accumulative current value

The accumulative current value for the command generation axis is stored in the "[Pr.1] Unit setting". The axis whose unit setting is other than "degree" is set to "feed current value = accumulative current value".

### [Md.347] Command generation axis current value per cycle

The current value per cycle for the command generation axis is stored in the range from 0 to ("[Pr.346] Command generation axis length per cycle" - 1).

# [1] List of monitor data that can be used

The specification is common with the servo amplifier axis. For specification details, refer to the "User's Manual (Positioning Control)" of each Simple Motion module.

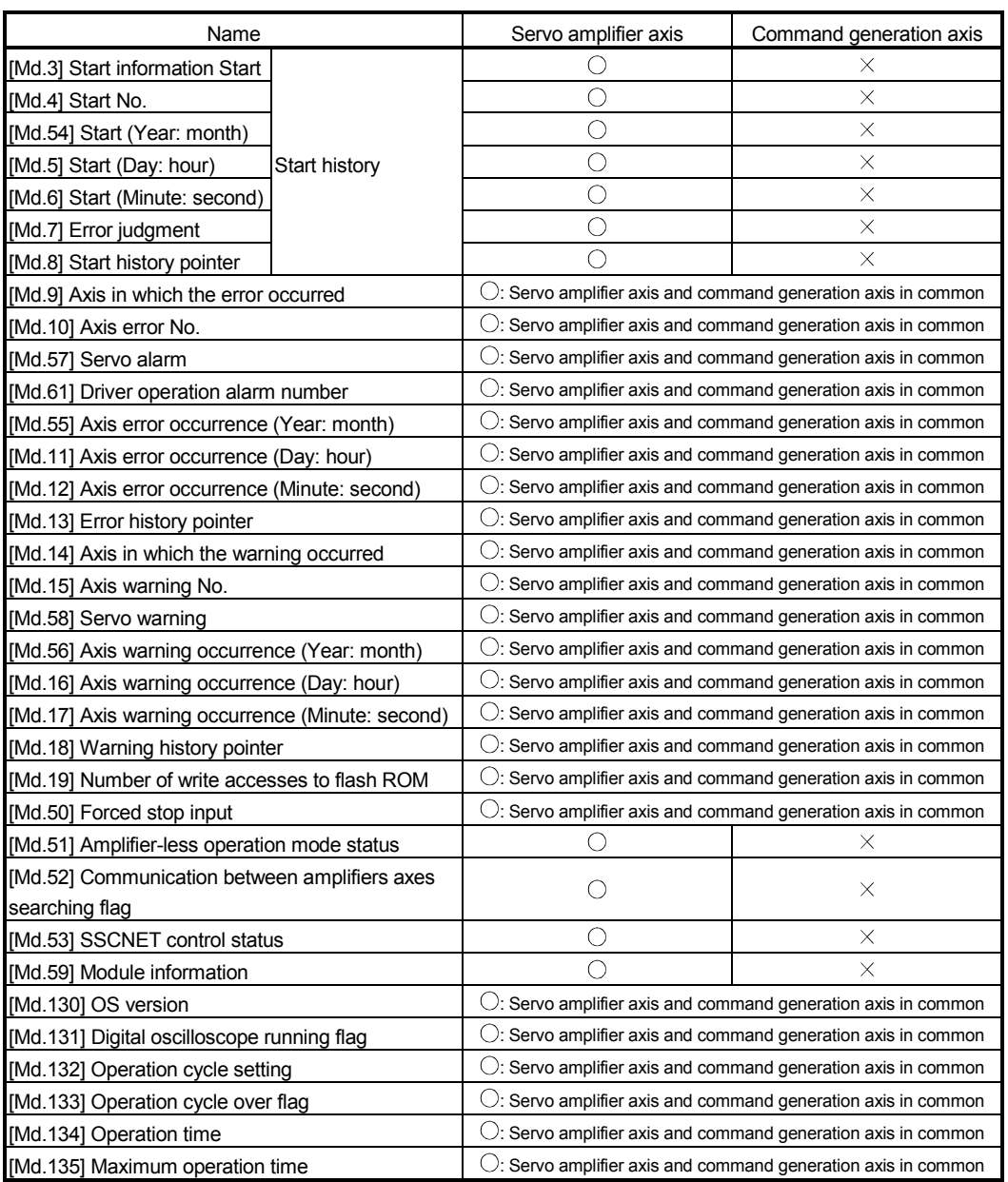

# System monitor data

## Axis monitor data

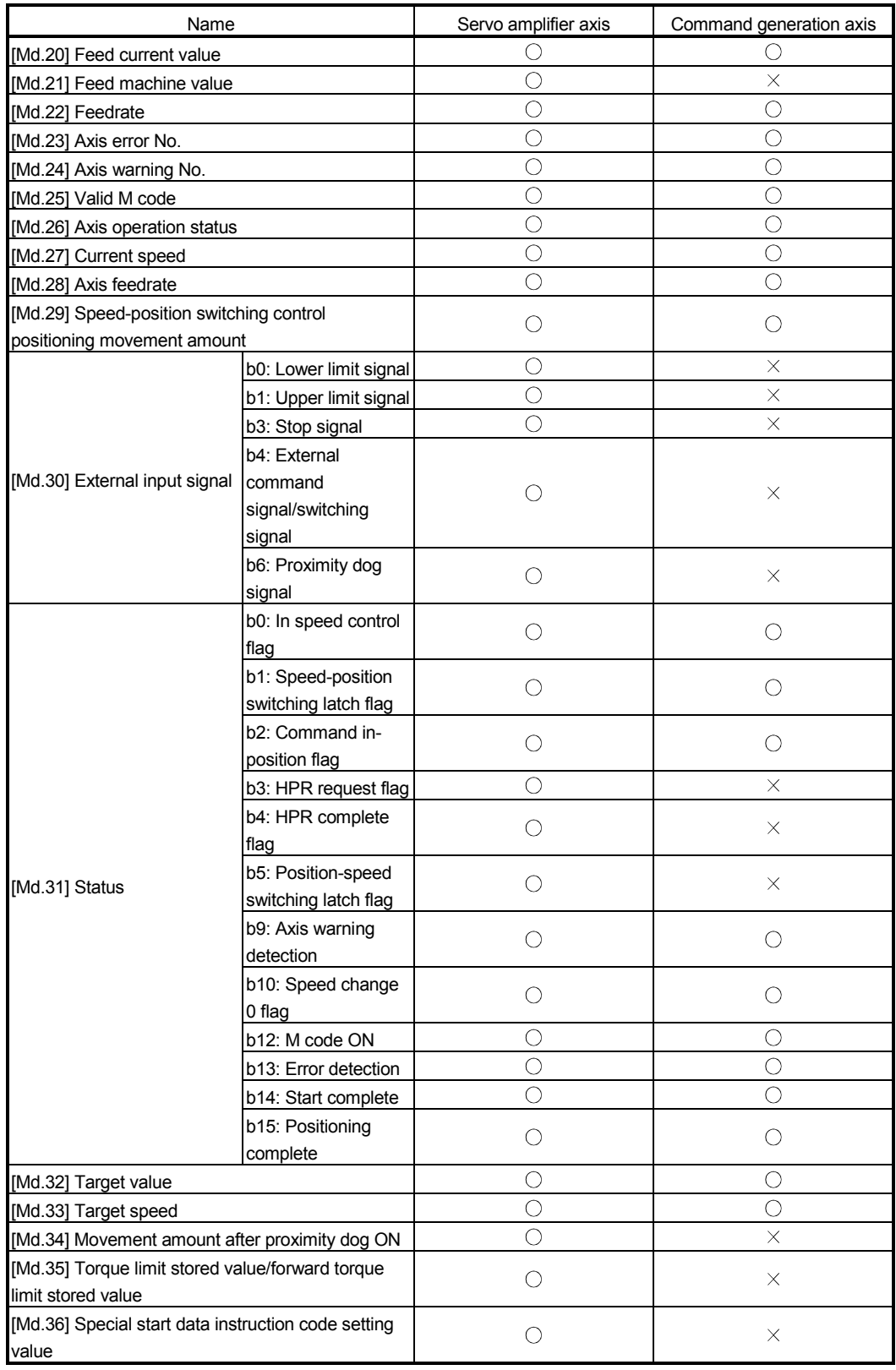

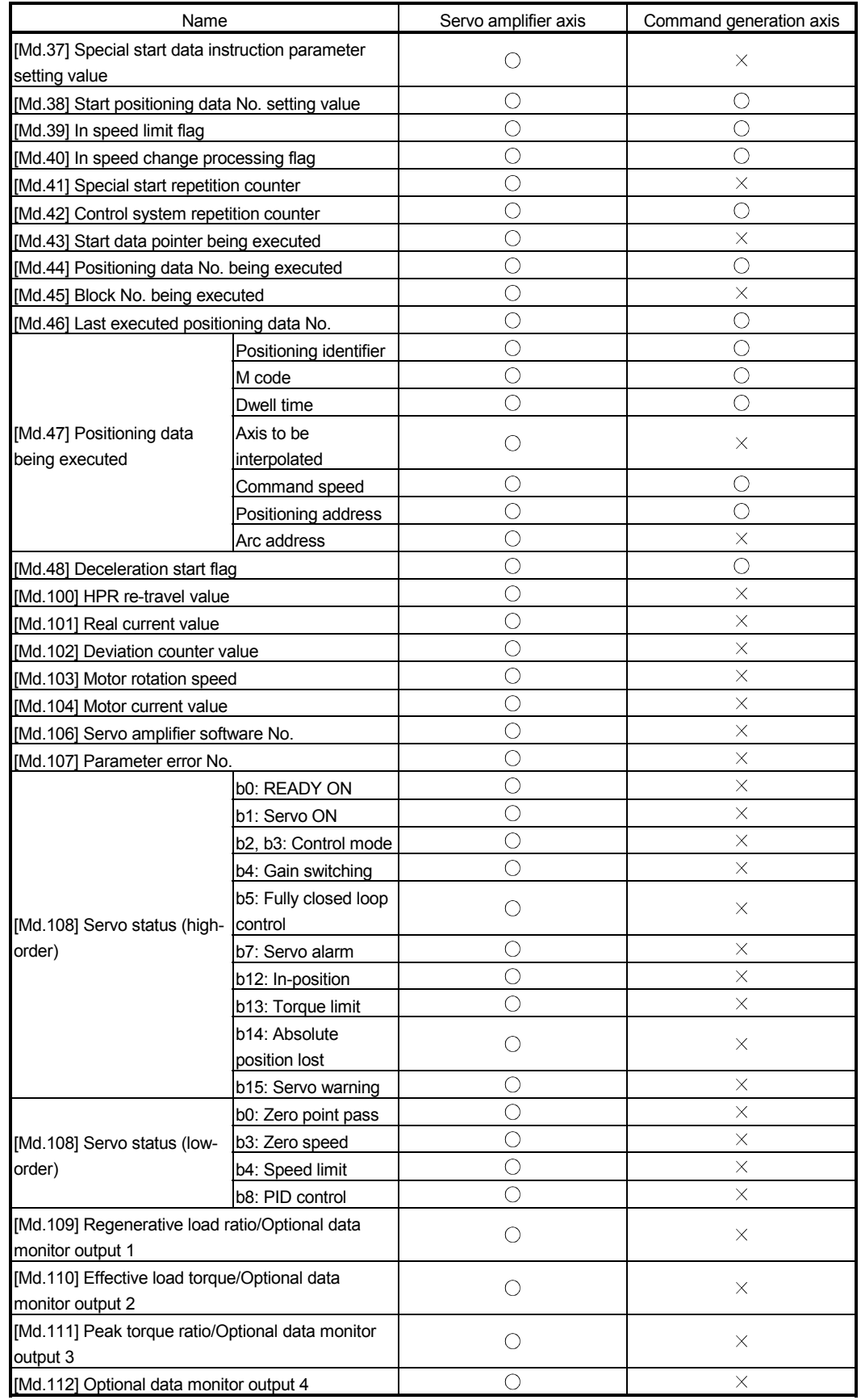

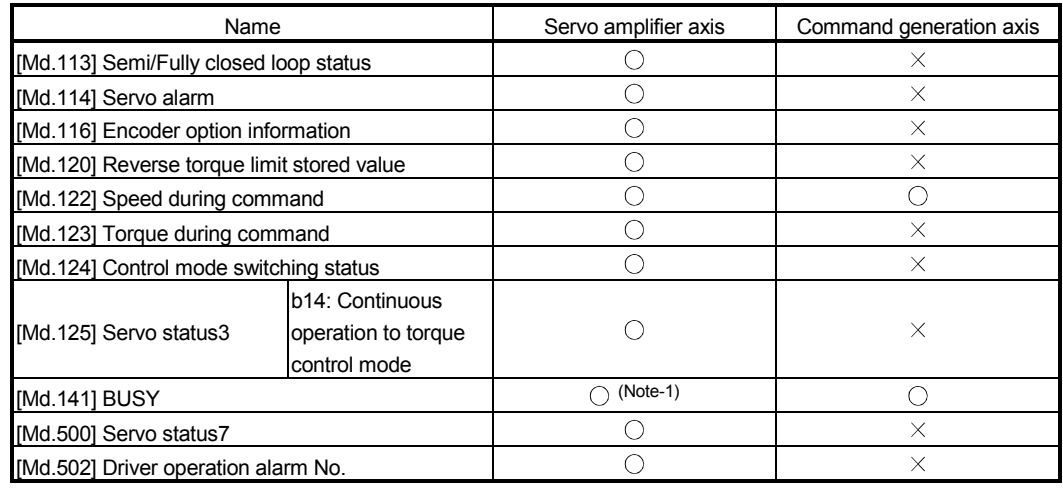

(Note-1): It is held in the output signal for the servo amplifier axis.

# 2.2.5 Command generation axis positioning data

All positioning data is not in the buffer memory. Therefore, change the data using GX Works2 or control data. The specification of command generation axis positioning data is common with "major positioning controls". However, the positioning data is 100 points for each axis. The control methods that can be used are "ABS linear 1, INC linear 1, Forward run: speed 1, Reverse run: speed 1, Forward run: speed/position, Reverse run: speed/position". For details of "major positioning controls", refer to the "User's Manual (Positioning control)" of each Simple Motion module.

## [1] List of positioning data that can be used

The specification is common with the servo amplifier axis. For specification details, refer to the "User's Manual (Positioning Control)" of each Simple Motion module.

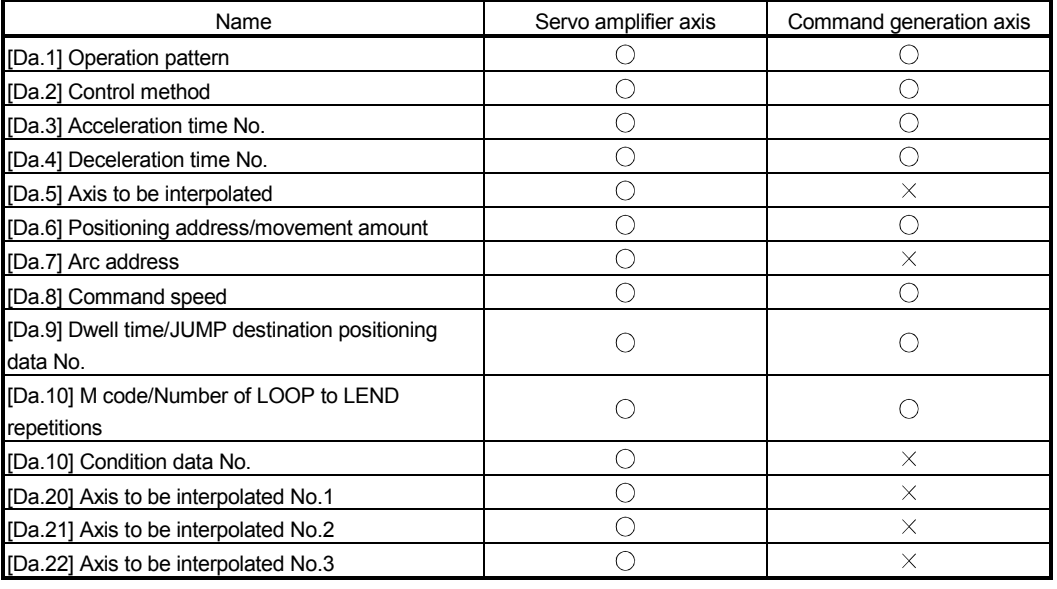

#### **Positioning data**

 $\bigcirc$ : Available,  $\times$ : Not available

#### POINT

When the speed control is selected in "[Da.1] Operation pattern", set invalid to "[Pr.15] Software stroke limit valid/invalid setting" as necessary.

# Setting range of "[Da.2] Control method"

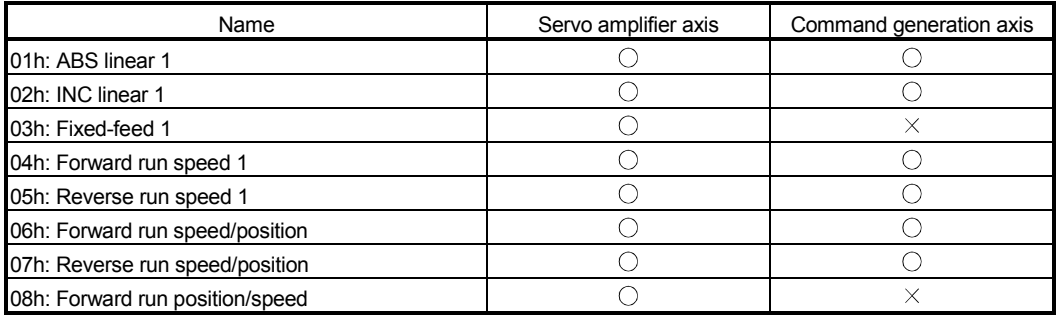

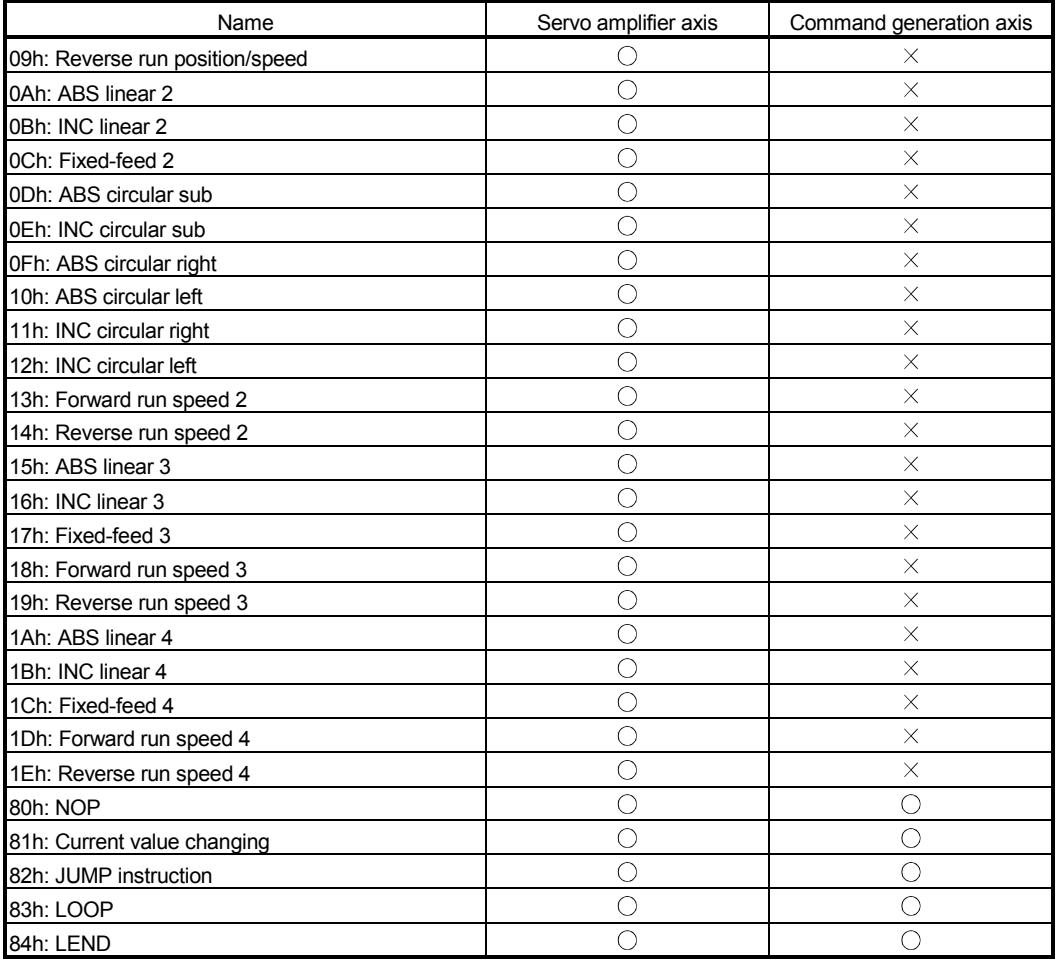

 $\bigcirc$ : Available,  $\times$ : Not available

# **Block start data**

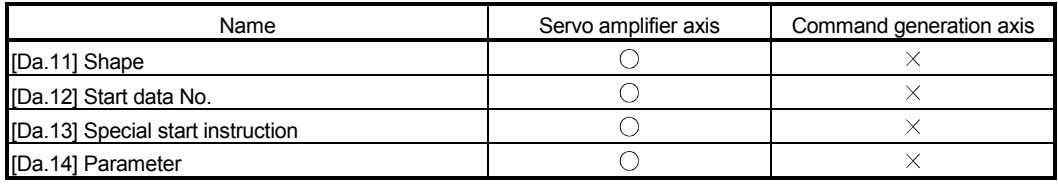

 $\bigcirc$ : Available,  $\times$ : Not available

## Condition data

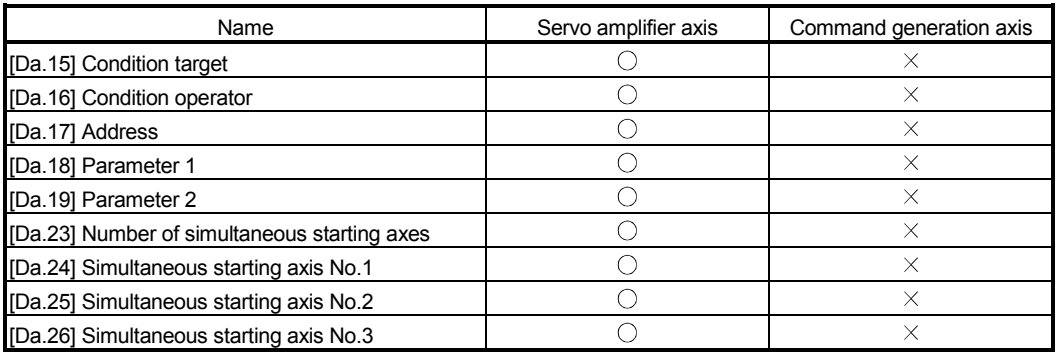

# 2.2.6 Write/read method for command generation axis parameter and positioning data

The command generation axis parameter and positioning data are not stored in the buffer memory, so that each setting value changes by the control data. The fetch timing of each parameter and positioning data is in accordance with each specification. Therefore, some parameter is not used for control until PLC READY ON or the power supply ON.

## POINT

- Execute the writing of the parameter and positioning data by the write method procedure shown below. If the writing order is wrong, an unpredictable value might be set.
- The command generation axis control data and positioning data written by this method are erased at the power supply OFF. When it is necessary to save the data, write to the flash ROM of the Simple Motion module by "[Cd.1] Flash ROM write request".
- [1] Write method for command generation axis parameter
	- (1) Specify the command generation axis parameter No. to "[Cd.300] Command generation axis parameter No. designation".
	- (2) When "340" is set, "[Pr.340] Command generation axis valid setting" is specified. When "1" is set, "[Pr.1] Unit setting" is specified.
	- (3) Specify the setting value to the command generation axis parameter with 2 words in "[Cd.301] Command generation axis parameter setting value".
	- (4) Set "1: Write request" to "[Cd.302] Command generation axis parameter control request".
	- (5) "[Cd.301] Command generation axis parameter setting value" is written to the command generation axis parameter No. specified in "[Cd.300] Command generation axis parameter No. designation". When the writing is succeeded, "0: Not request" is set in "[Cd.302] Command generation axis parameter control request".
	- (6) When the parameter No. which is not defined to the command generation axis is specified, "FFFFH: Write error" is set in "[Cd.302] Command generation axis parameter control request". "[Cd.302] Command generation axis parameter control request" is detected always. It is not required to return to "0: Not request" from "FFFFH: Write error" manually.
	- (7) The command generation axis control data and positioning data written by this method are erased at the power supply OFF. When it is necessary to save the data, write to the flash ROM of the Simple Motion module by "[Cd.1] Flash ROM write request".

The timing that the command generation axis parameter to be written becomes valid is common with the servo amplifier axis. For specification details, refer to the "User's Manual (Positioning Control)" of each Simple Motion module.

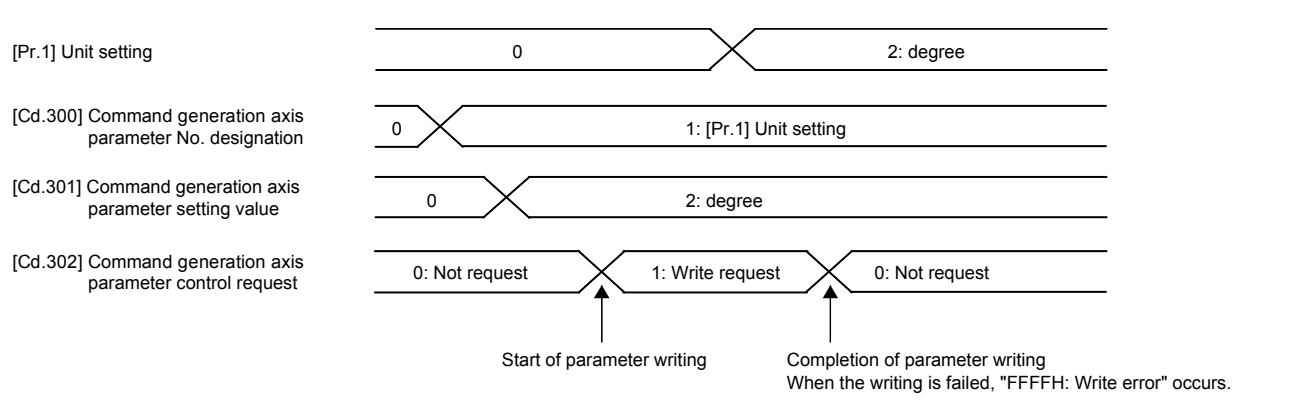

# [2] Read method for command generation axis parameter

- (1) Specify the command generation axis parameter No. to "[Cd.300] Command generation axis parameter No. designation".
- (2) Set "2: Read request" to "[Cd.302] Command generation axis parameter control request".
- (3) The setting value to the command generation axis parameter is read with 2 words in "[Cd.301] Command generation axis parameter setting value". "0: Not request" is set in "[Cd.302] Command generation axis parameter control request".
- (4) When the parameter No. which is not defined to the command generation axis is specified, "FFFFH: Write error" is set in "[Cd.302] Command generation axis parameter control request". "[Cd.302] Command generation axis parameter control request" is detected always. It is not required to return to "0: Not request" from "FFFFH: Write error" manually.

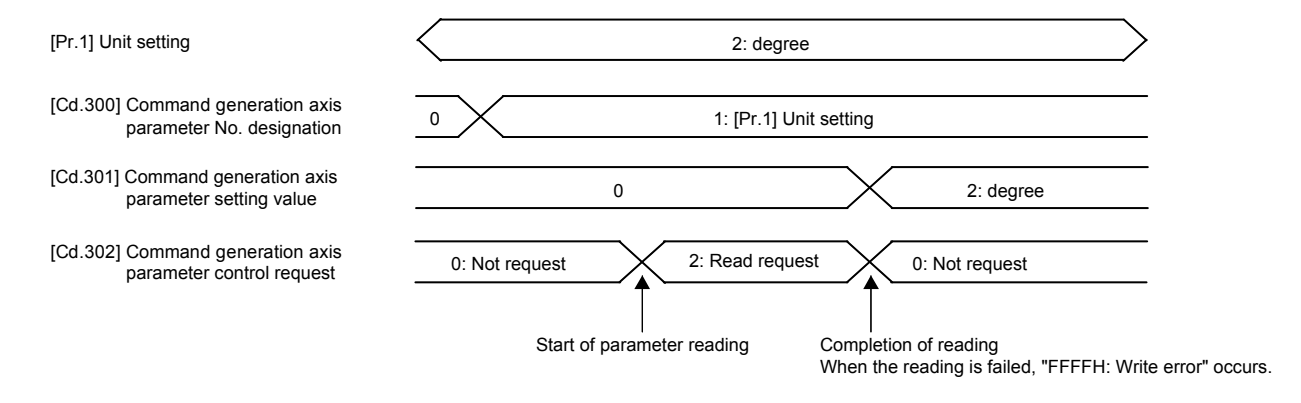

- [3] Write method for command generation axis positioning data
	- (1) Specify the command generation axis positioning data No. to "[Cd.303] Command generation axis positioning data No. designation". When "1" is set, "1" of the positioning data is specified.
	- (2) Specify the command generation axis positioning data [Da.\_] to "[Cd.304] Command generation axis positioning data designation". When "1" is set, "[Da.1] Operation pattern" is specified.
	- (3) Specify the setting value to the command generation axis positioning data No. and the command generation axis positioning data with 2 words to the low-order without space in "[Cd.305] Command generation axis positioning data setting value". To write ABS linear 1 in "[Da.2] Control method", specify "0000 0001H". When "0000 0100H" is specified, "0" is written.
	- (4) Set "1: Write request" to "[Cd.306] Command generation axis positioning data control request". "[Cd.305] Command generation axis positioning data setting value" is written to the positioning data of the command generation axis positioning data No. specified in "[Cd.303] Command generation axis positioning data No. designation" and "[Cd.304] Command generation axis positioning data designation". When the writing is succeeded, "0: Not request" is set in "[Cd.306] Command generation axis positioning data control request".
	- (5) When the positioning data No. and the positioning data which are not defined to the command generation axis are specified, "FFFFH: Write error" is set in "[Cd.306] Command generation axis positioning data control request". "[Cd.306] Command generation axis positioning data control request" is detected always. It is not required to return to "0: Not request" from "FFFFH: Write error" manually.
	- (6) The command generation axis control data and positioning data written by this method are erased at the power supply OFF. When it is necessary to save the data, write to the flash ROM of the Simple Motion module by "[Cd.1] Flash ROM write request".

The timing that the command generation axis positioning data to be written becomes valid is common with the servo amplifier axis. For specification details, refer to the "User's Manual (Positioning Control)" of each Simple Motion module.

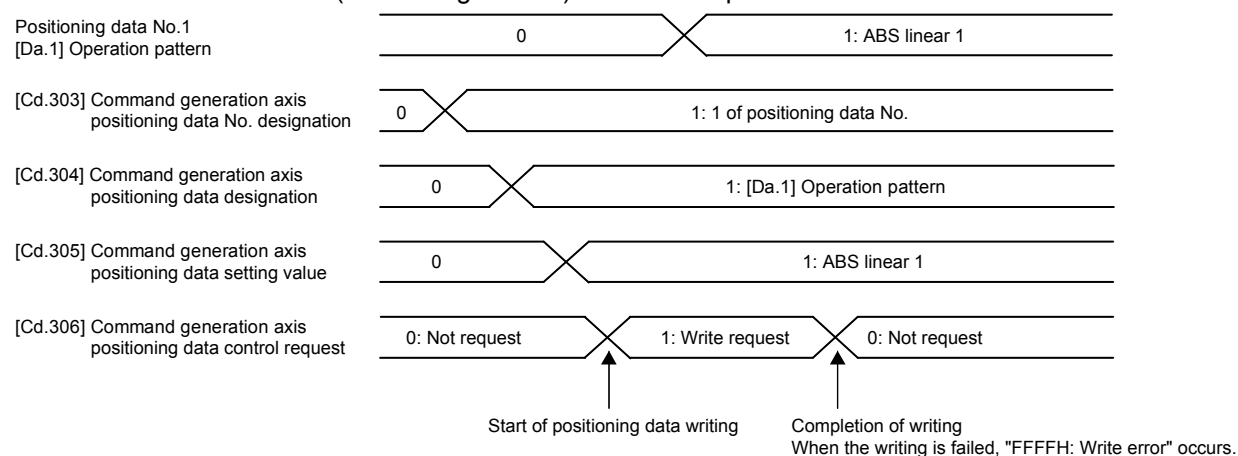

- [4] Read method for command generation axis positioning data
	- (1) Specify the command generation axis positioning data No. to "[Cd.303] Command generation axis positioning data No. designation". When "1" is set, "1" of the positioning data is specified.
	- (2) Specify the command generation axis positioning data [Da.\_] to "[Cd.304] Command generation axis positioning data designation". When "1" is set, "[Da.1] Operation pattern" is specified.
	- (3) Set "2: Read request" to "[Cd.306] Command generation axis positioning data control request".
	- (4) "[Cd.305] Command generation axis positioning data setting value" is read with 2 words to the positioning data of the command generation axis positioning data No. specified in "[Cd.303] Command generation axis positioning data No. designation" and "[Cd.304] Command generation axis positioning data designation". When the reading is succeeded, "0: Not request" is set in "[Cd.306] Command generation axis positioning data control request".
	- (5) When the parameter No. which is not defined to the command generation axis is specified, "FFFFH: Write error" is set in "[Cd.306] Command generation axis positioning data control request". "[Cd.306] Command generation axis positioning data control request" is detected always. It is not required to return to "0: Not request" from "FFFFH: Write error" manually.

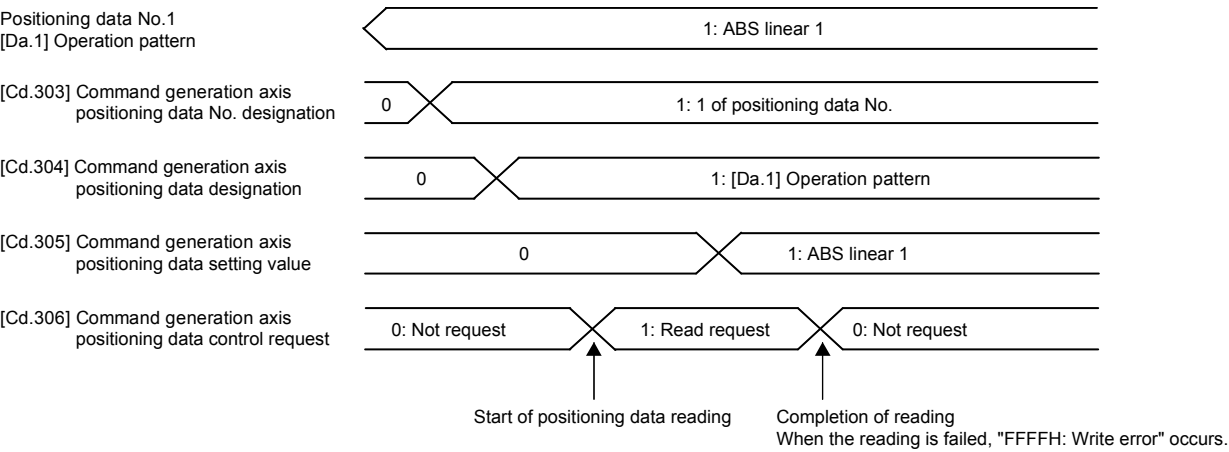

## 2.3 Synchronous encoder axis

### 2.3.1 Overview of synchronous encoder axis

The synchronous encoder is used to drive the input axis based on input pulse from a synchronous encoder that is connected externally.

The status of a synchronous encoder axis can also be monitored after the system's power supply turns ON.

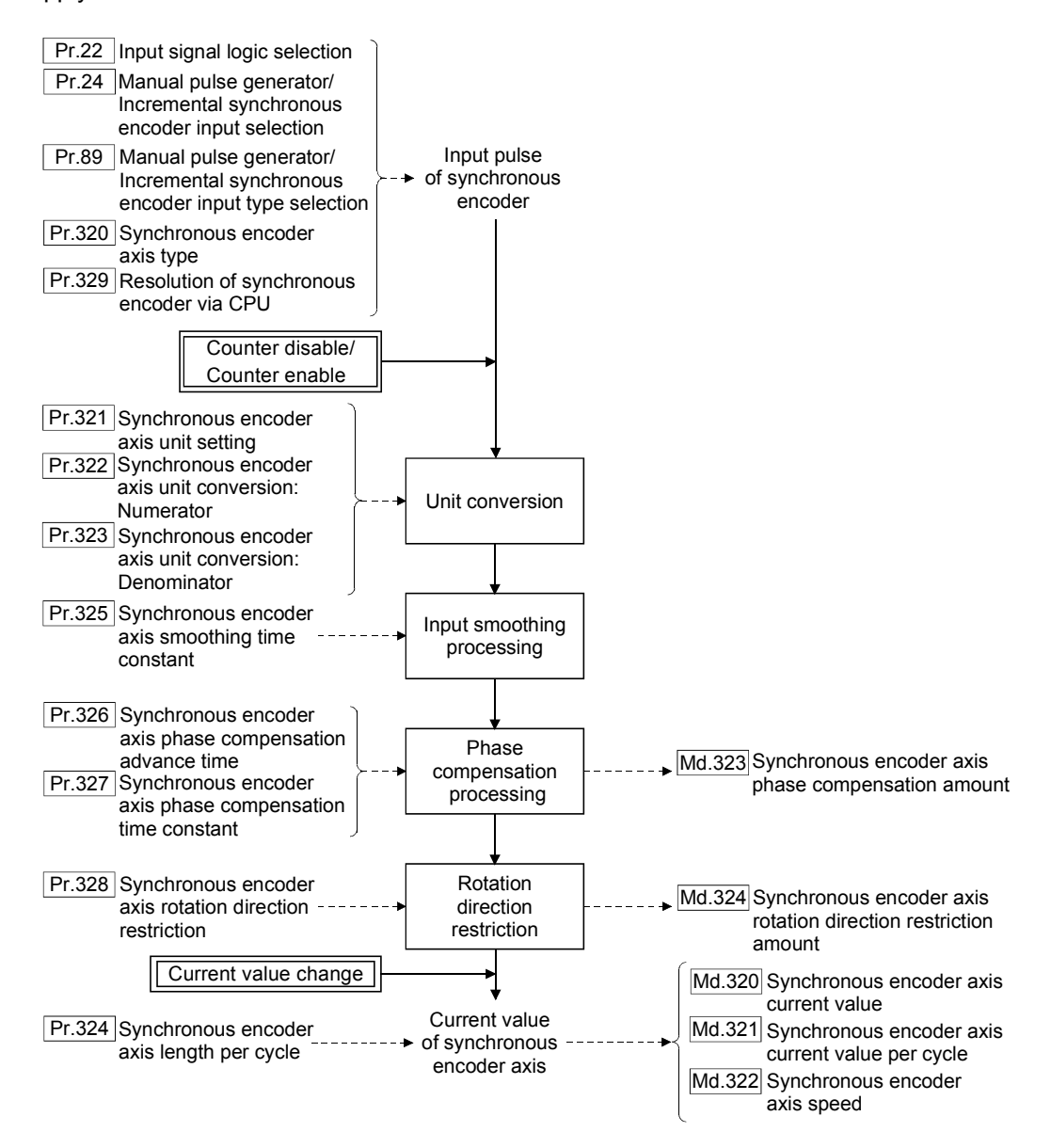

## Synchronous encoder axis type

The following 3 types of synchronous encoders can be used for the synchronous encoder axis.

Refer to Section 2.3.2 for the setting method for each synchronous encoder axis.

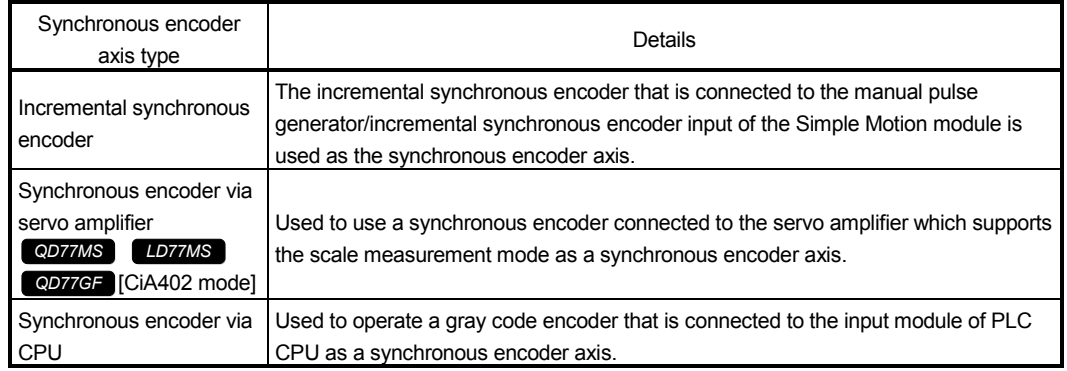

#### Control method for synchronous encoder axis

The following controls can be executed for the synchronous encoder axis by using "[Cd.320] Synchronous encoder axis control start" and "[Cd.321] Synchronous encoder axis control method".

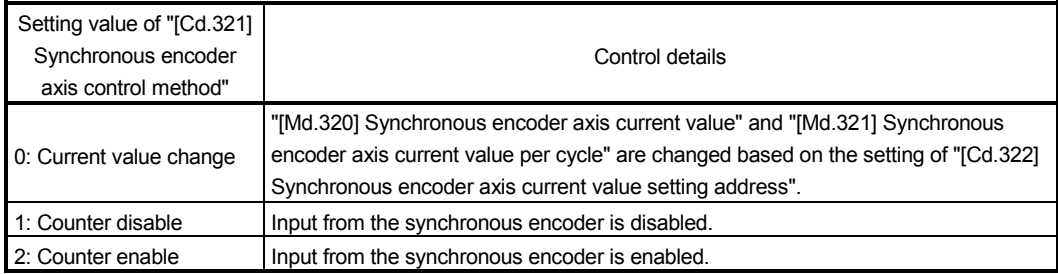

## **Units for the synchronous encoder axis**

The position units and speed units for the synchronous encoder axis are shown below for the setting of "[Pr.321] Synchronous encoder axis unit setting".

| Setting value of                                 |                                          |                                  |                                      |
|--------------------------------------------------|------------------------------------------|----------------------------------|--------------------------------------|
| "[Pr.321] Synchronous encoder axis unit setting" |                                          | Synchronous encoder              |                                      |
| Control unit                                     | Number of decimal<br>places for position | axis position unit               | Range                                |
| 0:mm                                             |                                          | mm                               | -2147483648 to 2147483647 [mm]       |
|                                                  |                                          |                                  |                                      |
|                                                  | 9                                        | $\times$ 10 <sup>-9</sup> mm     | -2.147483648 to 2.147483647 [mm]     |
| $1:$ inch                                        |                                          | inch                             | -2147483648 to 2147483647 [inch]     |
|                                                  |                                          |                                  |                                      |
|                                                  | 9                                        | $\times$ 10 <sup>-9</sup> inch   | -2.147483648 to 2.147483647 [inch]   |
| 2: degree                                        | $\Omega$                                 | degree                           | -2147483648 to 2147483647 [degree]   |
|                                                  |                                          |                                  |                                      |
|                                                  | 9                                        | $\times$ 10 <sup>-9</sup> degree | -2.147483648 to 2.147483647 [degree] |
| 3:PLS                                            | 0                                        | <b>PLS</b>                       | -2147483648 to 2147483647 [PLS]      |
|                                                  |                                          |                                  |                                      |
|                                                  | 9                                        | $\times$ 10 <sup>-9</sup> PLS    | -2.147483648 to 2.147483647 [PLS]    |

Table 2.3 Synchronous encoder axis position units

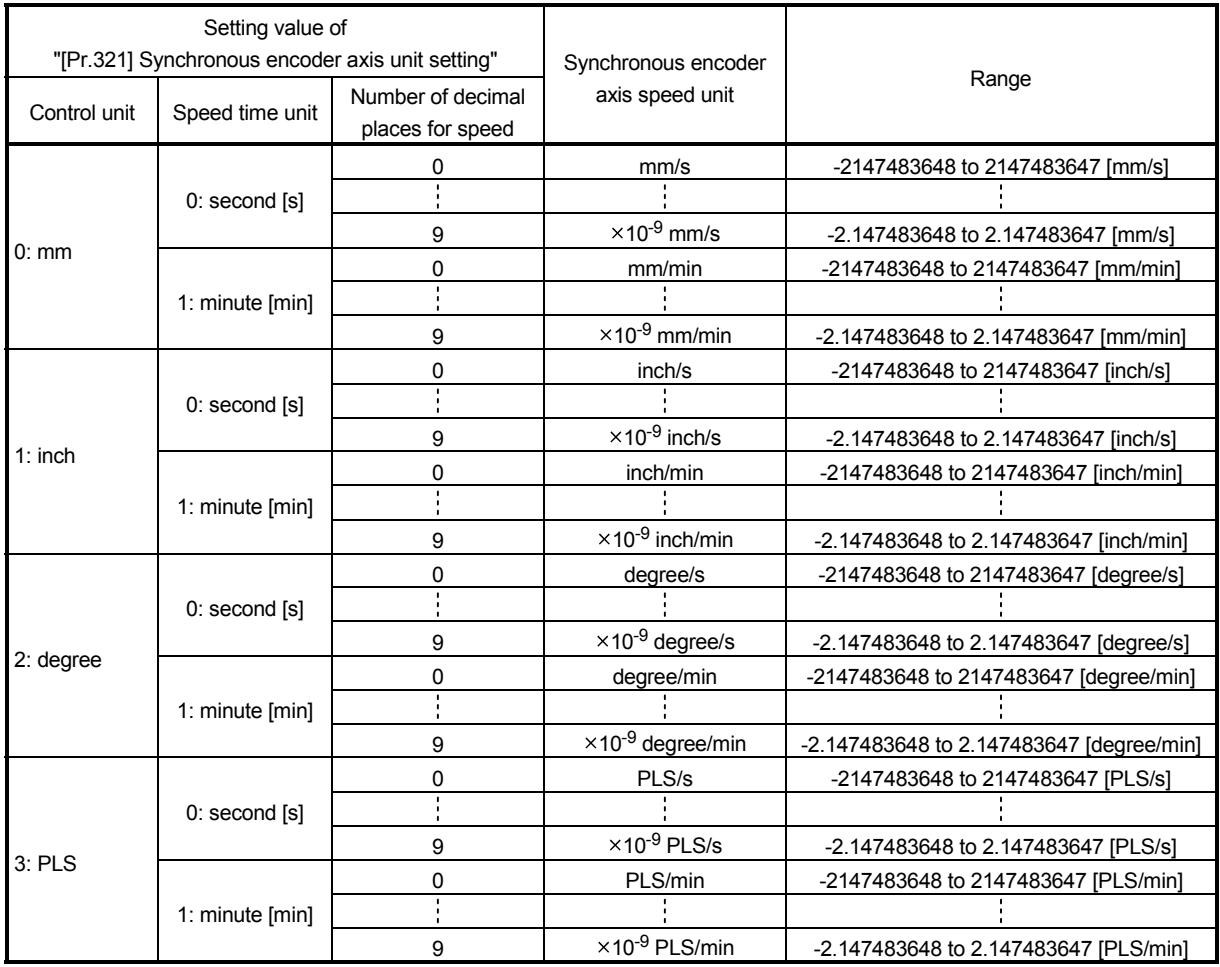

#### Table 2.4 Synchronous encoder axis speed units

# 2.3.2 Setting method for synchronous encoder

[1] Incremental synchronous encoder

# Setting method

Connect the synchronous encoder to the "Manual pulse generator/Incremental synchronous encoder input" of the Simple Motion module.

Set the input method for the incremental synchronous encoder signal using the following parameters. (It may be common to use the same set up for the manual pulse generator input.)

- "[Pr.22] Input signal logic selection"
- "[Pr.24] Manual pulse generator/Incremental synchronous encoder input selection"
- "[Pr.89] Manual pulse generator/Incremental synchronous encoder input type selection"

# POINT

The synchronous encoder axis operates completely independently with the manual pulse generator operation.

The parameter and control data for the manual pulse generator operation except the 3 parameters listed above has not influence on control of synchronous encoder axis. Therefore, they can also be controlled simultaneously by common input pulses.

When the synchronous encoder axis connection is valid after the system's power supply is ON, it will be "Synchronous encoder axis current value=0", "Synchronous encoder axis current value per cycle=0" and "Counter enabling status".

## Setting example

The following shows an example for setting an incremental synchronous encoder as synchronous encoder axis 2 of the QD77MS.

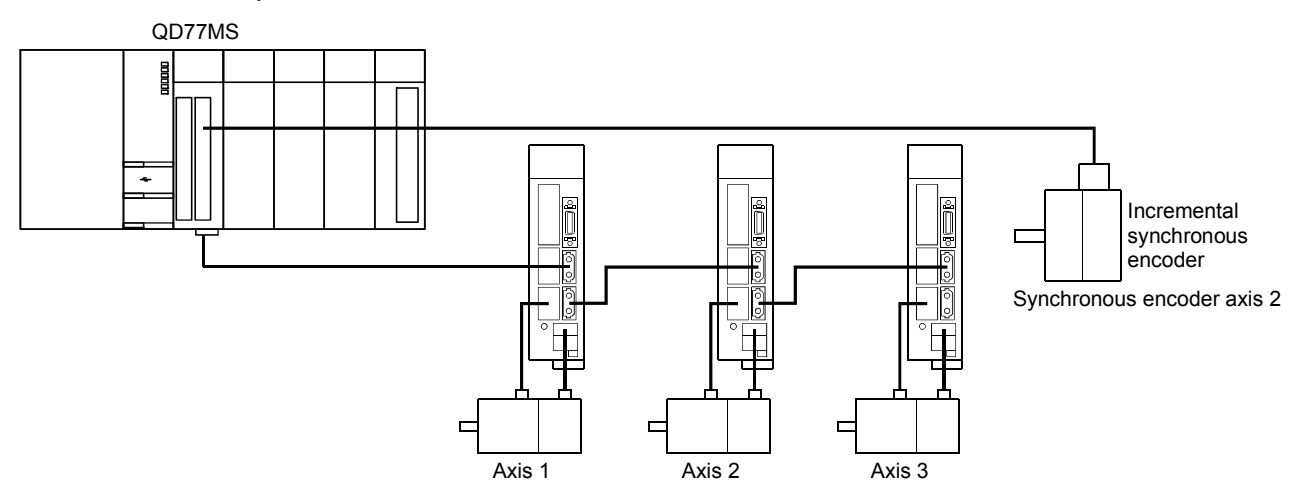

Set "1: Incremental synchronous encoder" in "[Pr.320] Synchronous encoder axis type" for the synchronous encoder axis 2.

And, set the input method for incremental synchronous encoder signal in the following parameters.

- "[Pr.22] Input signal logic selection" Manual pulse generator input (b8)
- ................................................................... "0: Negative logic"
- "[Pr.24] Manual pulse generator/Incremental synchronous encoder input selection" .......................................................................... "0: A-phase/B-phase multiplied by 4"
- "[Pr.89] Manual pulse generator/Incremental synchronous encoder input type selection" ................................................................... "0: Differential output type"

[2] Synchronous encoder via servo amplifier *QD77MS LD77MS QD77GF* [CiA402 mode]

There are restrictions in the function and the encoder that can be used by the version of the servo amplifier.

■ Setting method

Used to use a synchronous encoder connected to the servo amplifier which supports the scale measurement mode as a synchronous encoder axis.

The following servo amplifier can be used. The servo amplifier must support the scale measurement function.

- MR-J4-B-RJ *QD77MS LD77MS*
- MR-J4-GF-RJ *QD77GF* [CiA402 mode]

Only a rotary encoder can be connected. Refer to the following servo amplifier instruction manuals for the version of the servo amplifier which supports the scale measurement function and the rotary encoder which can be used.

- SSCNETI/H Interface AC Servo MR-J4-\_B\_(-RJ) Servo Amplifier Instruction Manual *QD77MS LD77MS*
- MR-J4- GF (-RJ) Servo Amplifier Instruction Manual (Motion Mode) *QD77GF* [CiA402 mode]

A synchronous encoder connected to the specified servo amplifier axis can be used by the following settings.

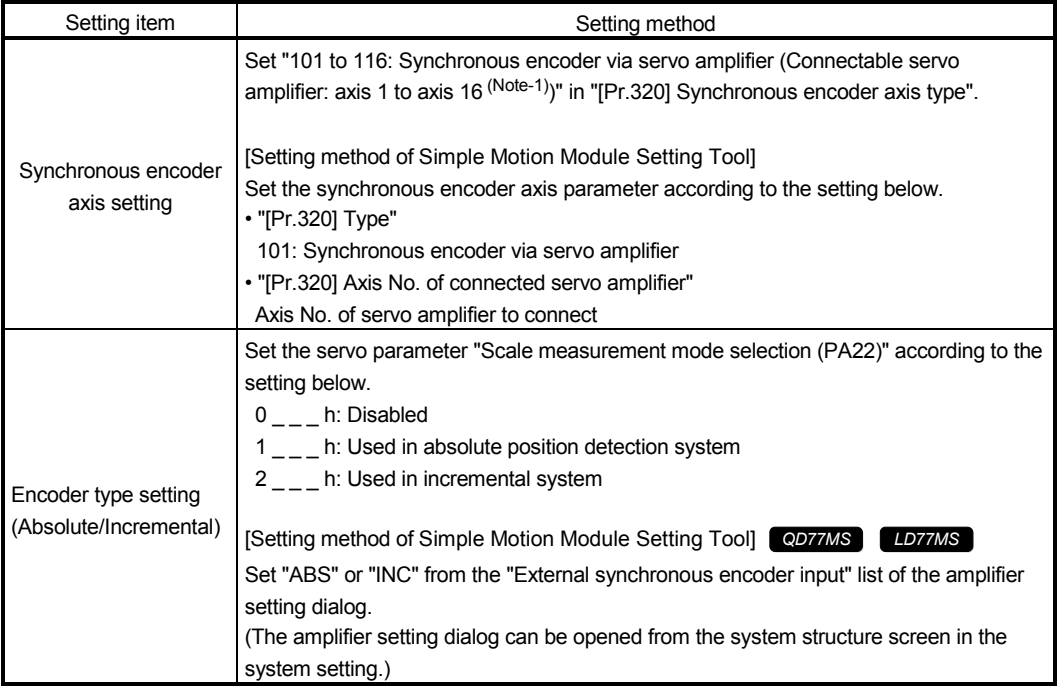

(Note-1): The range from axis 1 to 2 is valid in the 2-axis module, from axis 1 to 4 is valid in the 4-axis module, from axis 1 to 8 is valid in the 8-axis module, and from axis 1 to 16 is valid in the 16-axis module.

When "1 h" is set in the servo parameter "Scale measurement mode selection (PA22)", the synchronous encoder axis current value and the synchronous encoder axis current value per cycle are restored after the servo amplifier axis is connected. Therefore, connection becomes valid, and will be on the counter enabling status. (The current value setting by current value change is required beforehand.)

When "2 h" is set in the servo parameter "Scale measurement mode selection (PA22)", "0" is set to the initial value of the synchronous encoder axis current value and the synchronous encoder axis current value per cycle after the servo amplifier axis is connected. Therefore, connection becomes valid, and will be on the counter enabling status.

If the corresponding servo amplifier axis is not connected, the connection of the synchronous encoder axis will be invalid.

# POINT

When "1 \_ \_ \_ h" is set in the servo parameter "Scale measurement mode selection (PA22)" and the synchronous encoder movement amount (encoder pulse units) on disconnection or during the power supply OFF exceeds "2147483647" or "-2147483648", the synchronous encoder axis current value is restored with its opposite sign.

#### $\blacksquare$  Points of the setting method

- "Scale measurement mode selection (PA22)" is set to the servo amplifier set by "ABS" or "INC" from the "External synchronous encoder input" list of the amplifier setting dialog using the Simple Motion Module Setting Tool. *QD77MS LD77MS*
- When the servo parameter "Scale measurement mode selection (PA22)" is changed, it is required to switch the power of servo amplifier off once after the parameter is transferred to the servo amplifier, and then switch it on again.
- If the servo amplifier set by the servo parameter "Scale measurement mode selection (PA22)" does not support the "Scale measurement mode", "AL.37" (parameter error) will occur in the servo amplifier. Refer to the servo amplifier instruction manual for details of the servo parameter "Scale measurement mode selection (PA22)".
- The synchronous encoder via servo amplifier can be controlled up to 4. However, there is no restriction for the number of connections. Therefore, the error check is not executed even when the external synchronous encoders are set more than 4 on the system setting screen using the Simple Motion Module Setting Tool. *QD77MS LD77MS*
- The following information of the synchronous encoder via servo amplifier can be output with the optional data monitor. The setting details of the optional data monitor for the synchronous encoder information are shown below. *QD77MS LD77MS*

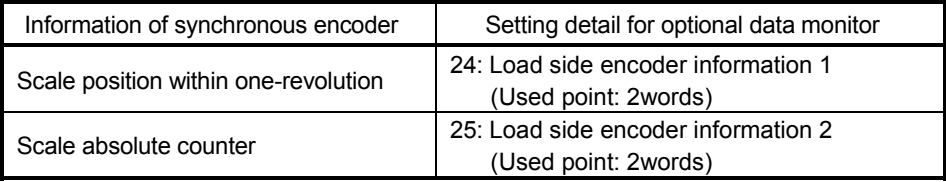

• A serial absolute synchronous encoder Q171ENC-W8 can be used in an incremental system by setting "2  $_{\rm{--}}$  h" in the servo parameter "Scale measurement mode selection (PA22)" even if the battery of the servo amplifier is dismounted.

## Setting example

The following shows an example for setting a serial absolute synchronous encoder Q171ENC-W8 using MR-J4-B-RJ as synchronous encoder axis 1 of the QD77MS.

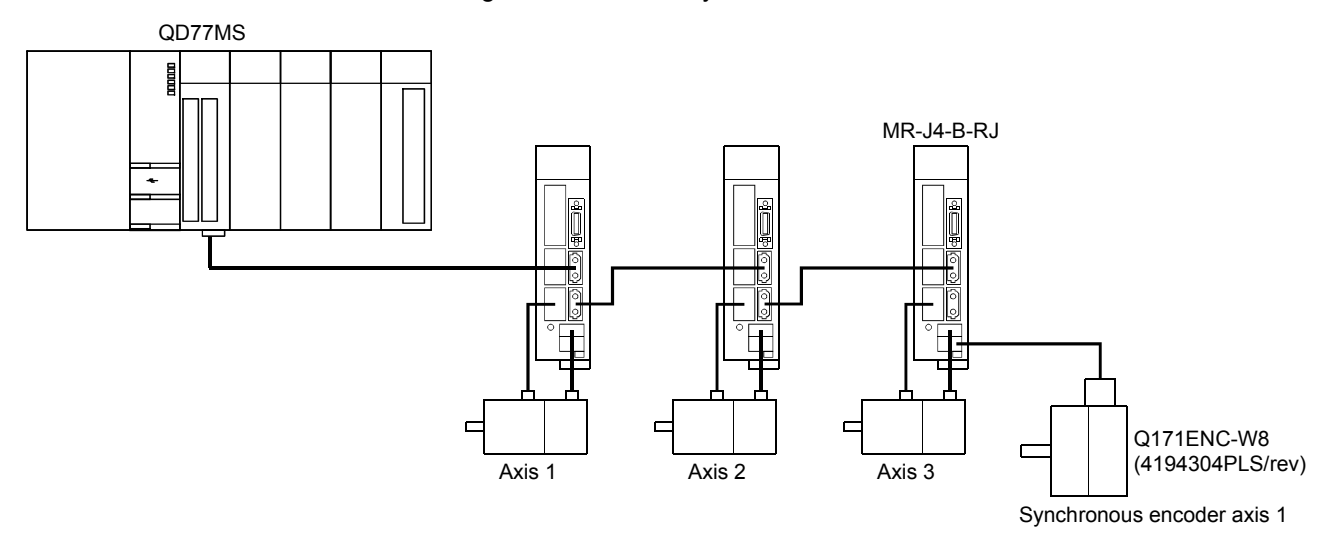

Set the parameters as below.

- Set "101: Synchronous encoder via servo amplifier (servo amplifier axis 3)" in "[Pr.320] Synchronous encoder axis type" of synchronous encoder axis 1.
- Set MR-J4 series in "[Pr.100] Servo series" of the axis to connect Q171ENC-W8.
- Set "1  $_{---}$  h" or "2  $_{---}$  h" in the servo parameter "Scale measurement mode selection (PA22)". (Set "ABS" or "INC" from the "External synchronous encoder input" list of the amplifier setting dialog using the Simple Motion Module Setting Tool.) *QD77MS LD77MS*
- Set "1 \_ \_ \_ h" in the servo parameter "Function selection C-8 (PC26)".

## **Restrictions**

- (1) The servo amplifier axis selected as "Synchronous encoder via servo amplifier" in "[Pr.320] Synchronous encoder axis type" does not operate in the fully closed control mode even though "  $\overline{1}$  " is set in the servo parameter "Operation mode selection (PA01)".
- (2) The information about the synchronous encoder is output to "[Md.112] Optional data monitor output 4" of the servo amplifier axis selected as "Synchronous encoder via servo amplifier" in "[Pr.320] Synchronous encoder axis type", and "[Pr.94] Optional data monitor: Data type setting 4" is ignored. (Set the total points to be within 3 words for the optional data monitor. Otherwise, the monitor setting is ignored.) *QD77MS LD77MS*
- (3) When the servo alarms about the serial absolute synchronous encoder connection occur in the servo amplifier axis selected as "Synchronous encoder via servo amplifier" in "[Pr.320] Synchronous encoder axis type", the status becomes servo OFF. "AL.25" (Absolute position erased), "AL.70" (Load-side encoder initial communication error 1), or "AL.71" (Load-side encoder normal communication error 1) occurs in the servo amplifier.
- (4) The error "Synchronous encoder via servo amplifier invalid error" (error code: 979) occurs in the following cases.
	- Other than MR-J4 series is set in "[Pr.100] Servo series" of the axis No. selected as "Synchronous encoder via servo amplifier" in "[Pr.320] Synchronous encoder axis type". *QD77MS LD77MS*
	- The servo amplifier axis which is not set in the system setting is set to the servo amplifier axis No. to connect to "Synchronous encoder via servo amplifier". **QD77MS** *LD77MS*
	- The servo axis, which "Invalid" is set to from the "External synchronous encoder input" list of the amplifier setting dialog using the Simple Motion Module Setting Tool, is set to the servo amplifier axis No. to connect to "Synchronous encoder via servo amplifier". *QD77MS LD77MS*
	- A linear scale is connected.
	- The servo amplifier of the axis No. selected as "Synchronous encoder via servo amplifier" in "[Pr.320] Synchronous encoder axis type" is not set or the servo axis, which scale measurement mode is not enabled, is set to the servo amplifier axis No. to connect to "Synchronous encoder via servo amplifier". *QD77GF* [CiA402 mode]

## [3] Synchronous encoder via CPU (Synchronous encoder via PLC CPU)

## ■ Setting method

Used to operate a gray code encoder that is connected to the input module of the PLC CPU as a synchronous encoder axis.

By setting "201: Synchronous encoder via CPU" in "[Pr.320] Synchronous encoder axis type", the synchronous encoder is controlled by the encoder value which is the input value of "[Cd.325] Input value for synchronous encoder via CPU".

The encoder value can be used as a cycle counter within the range from 0 to (Resolution of synchronous encoder via CPU - 1).

Connection is invalid just after the system's power supply is ON. When "1" is set in "[Cd.324] Connection command of synchronous encoder via CPU", the synchronous encoder axis current value and the synchronous encoder axis current value per cycle are restored based on "[Cd.325] Input value for synchronous encoder via CPU". Therefore, connection becomes valid, and will be on the counter enabling status.

The synchronous encoder axis is controlled based on the amount of change of "[Cd.325] Input value for synchronous encoder via CPU" while it is connecting.

#### Setting example

The following shows an example for setting a synchronous encoder via CPU as synchronous encoder axis 4 of the QD77MS.

(Resolution of the gray code encoder: 4096 PLS/rev)

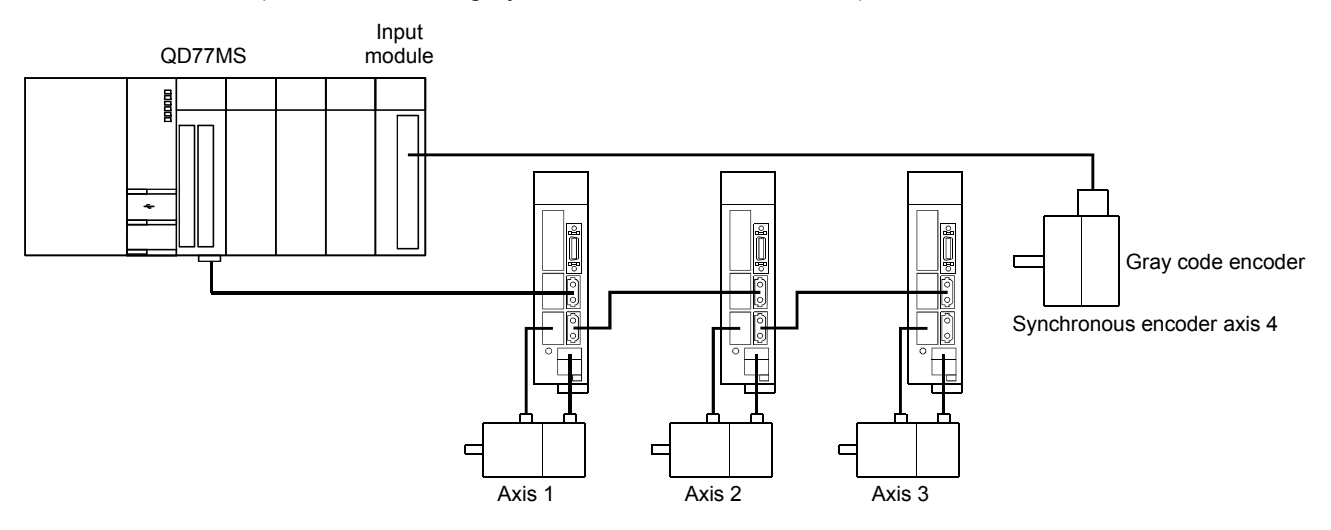

Set "201: Synchronous encoder via CPU" in "[Pr.320] Synchronous encoder axis type" of synchronous encoder axis 4.

Set "4096" in "[Pr.329] Resolution of synchronous encoder via CPU" of synchronous encoder axis 4.

Read the encoder value of the gray code encoder with a program, and update "[Cd.325] Input value for synchronous encoder via CPU" of the synchronous encoder axis 4 at every time.

# Restrictions

- (1) "[Cd.325] Input value for synchronous encoder via CPU" is taken every operation cycle, but it is asynchronous with the scan time of the PLC CPU. Therefore, speed fluctuation of the synchronous encoder axis becomes larger if the refresh cycle of "[Cd.325] Input value for synchronous encoder via CPU" becomes long. Update "[Cd.325] Input value for synchronous encoder via CPU" in a cycle less than the operation cycle or use smooth speed fluctuation with the smoothing function.
- (2) The synchronous encoder current value that is restored for the synchronous encoder connection gets restored into a converted value from the following range based on the synchronous encoder travel value on disconnection.

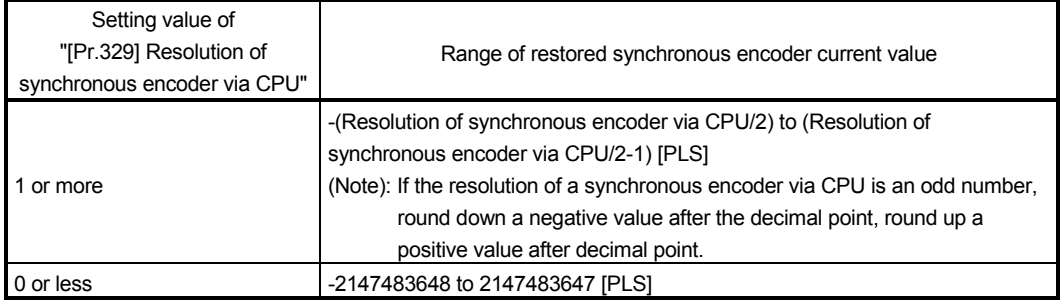

# 2.3.3 Synchronous encoder axis parameters

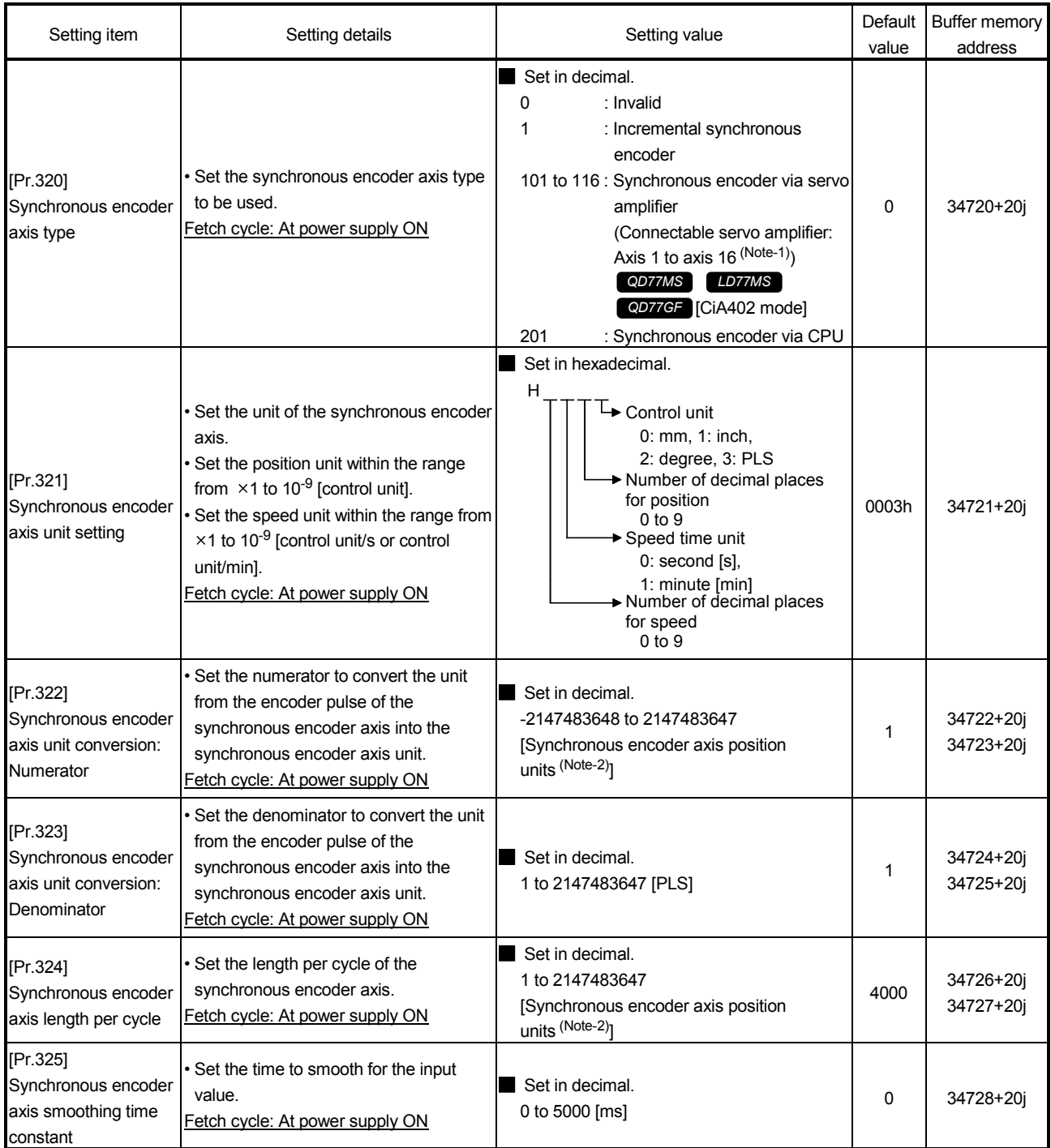

j: Synchronous encoder axis No.-1

(Note-1): The range from axis 1 to 2 is valid in the 2-axis module, from axis 1 to 4 is valid in the 4-axis module, from axis 1 to 8 is valid in the 8-axis module, and from axis 1 to 16 is valid in the 16-axis module.

(Note-2): Synchronous encoder axis position units (Refer to Section 2.3.1)

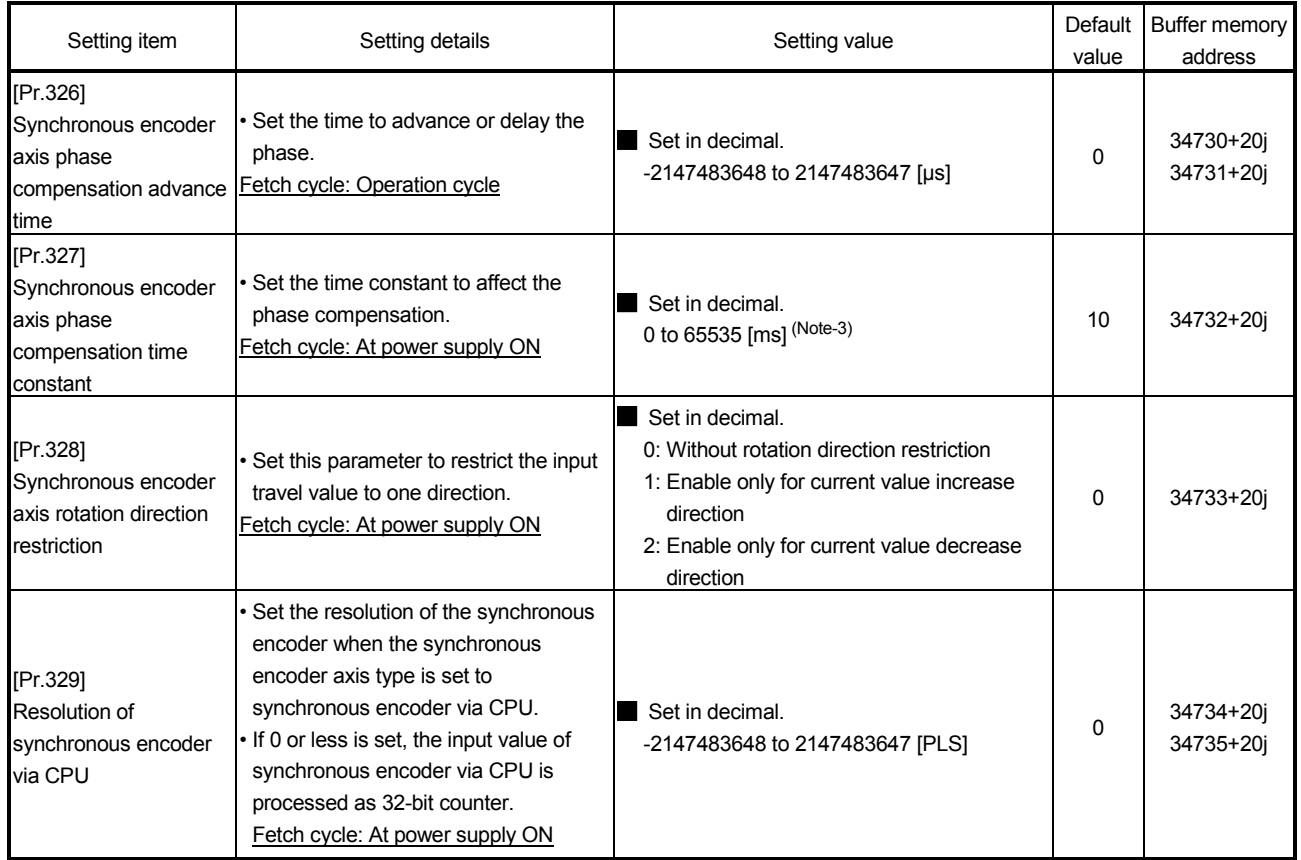

j: Synchronous encoder axis No.-1

(Note-3): Set the value as follows in a program.

0 to 32767 ................... Set as a decimal

32768 to 65535 ........... Convert into a hexadecimal and set

#### [Pr.320] Synchronous encoder axis type

Set the synchronous encoder type to be generated of the input value for the synchronous encoder axis.

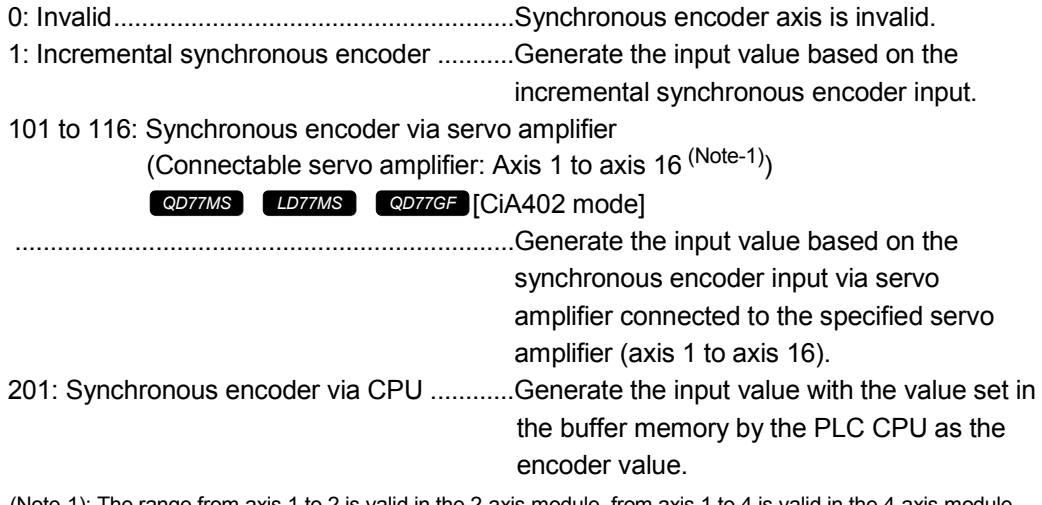

(Note-1): The range from axis 1 to 2 is valid in the 2-axis module, from axis 1 to 4 is valid in the 4-axis module, from axis 1 to 8 is valid in the 8-axis module, and from axis 1 to 16 is valid in the 16-axis module.

#### [Pr.321] Synchronous encoder axis unit setting

Set the position and speed unit of the synchronous encoder axis. Refer to Section 2.3.1 for details.

### [Pr.322] Synchronous encoder axis unit conversion: Numerator,

[Pr.323] Synchronous encoder axis unit conversion: Denominator

The input travel value of synchronous encoder is configured in encoder pulse units. The units can be arbitrarily converted through unit conversation with setting [Pr.322] and [Pr.323]. Set [Pr.322] and [Pr.323] according to the controlled machine.

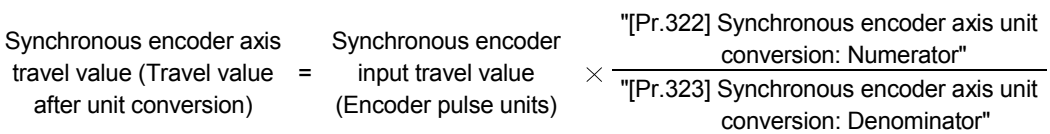

The travel value corresponding to "[Pr.323] Synchronous encoder axis unit conversion: Denominator" is set in "[Pr.322] Synchronous encoder axis unit conversion: Numerator" in synchronous encoder axis position units (Refer to Section 2.3.1).

The input travel value can be reversed by the setting negative values.

Set "[Pr.323] Synchronous encoder axis unit conversion: Denominator" based on encoder pulse units from the synchronous encoder.

Set a value within the range from 1 to 2147483647.

#### [Pr.324] Synchronous encoder axis length per cycle

Set the length per cycle for the synchronous encoder axis current value per cycle. The current value of synchronous encoder axis is stored in "[Md.321] Synchronous encoder axis current value per cycle" at ring counter based on the setting value. The unit settings are in synchronous encoder axis position units (Refer to Section 2.3.1). Set a value within the range from 1 to 2147483647.

#### Example) Setting example of the unit conversion and the length per cycle.

The following shows an example a rotary encoder is connected which resolution is 4000[PLS/rev] to the motor axis side on the rotation table that drives by 1/5 pulley system, and the control unit is degree.

- Position unit : 0.1 [degree]
- Speed unit : 0.001 [degree/min]

• Length per cycle : 360.0 [degree] (1 cycle of the rotation table)

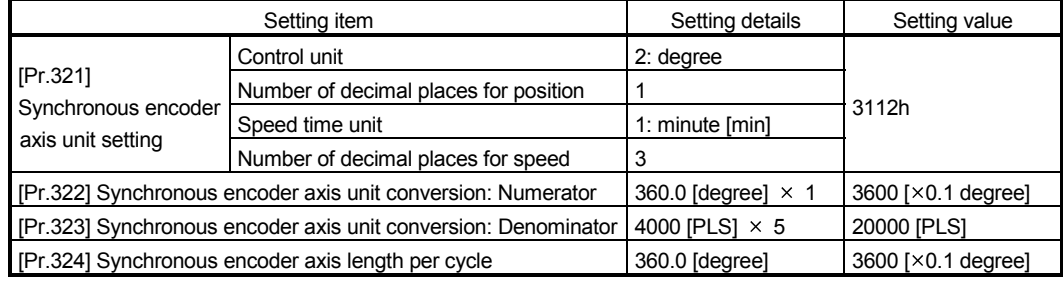

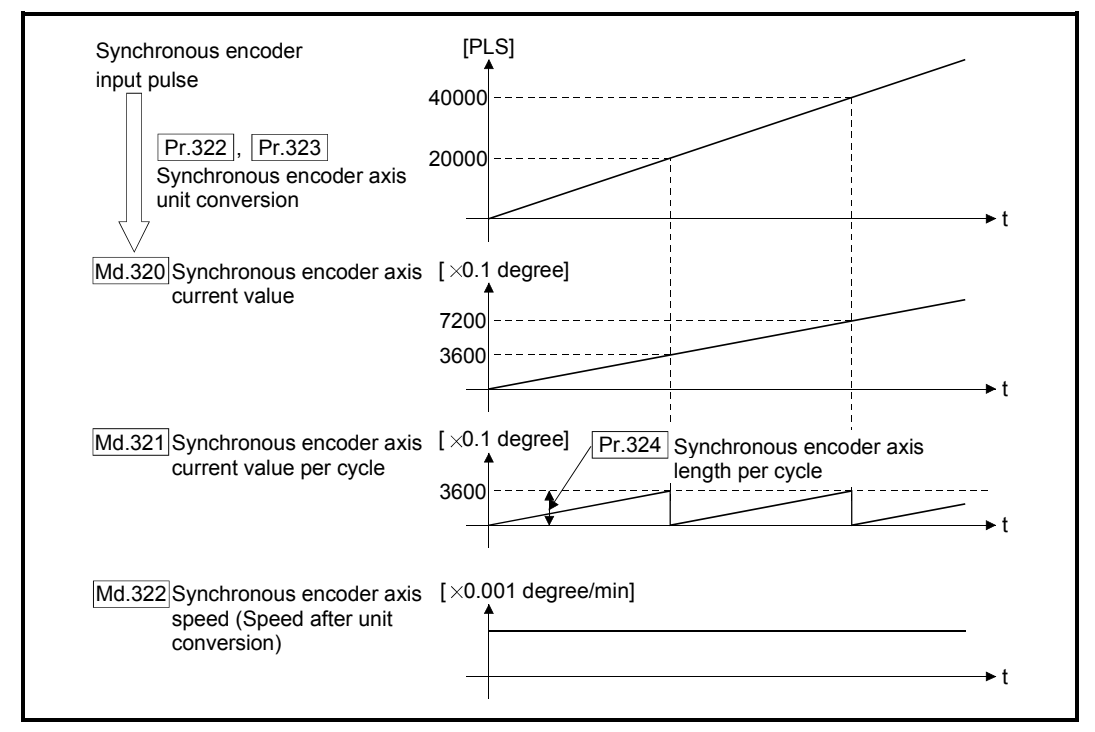

#### [Pr.325] Synchronous encoder axis smoothing time constant

Set the averaging time to execute a smoothing process for the input travel value from synchronous encoder.

The smoothing process can moderate speed fluctuation of the synchronous encoder input. The input response is delayed depending on the time corresponding to the setting by smoothing process setting.

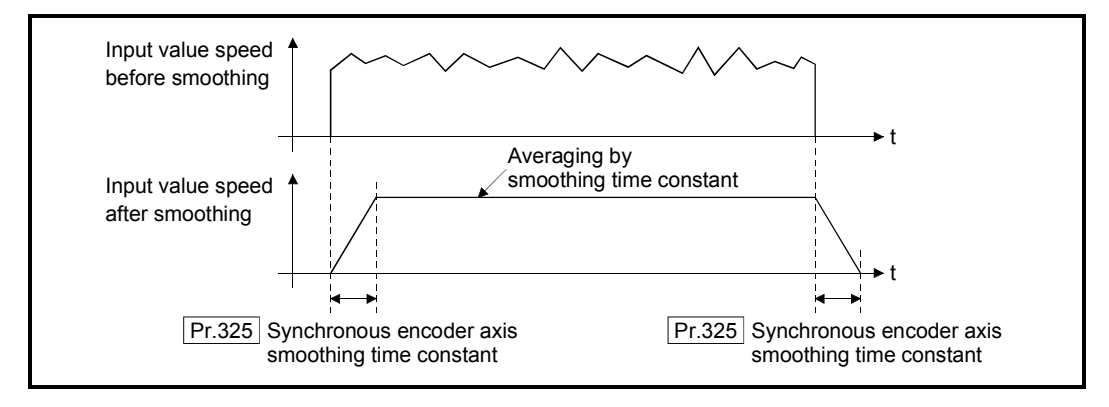

[Pr.326] Synchronous encoder axis phase compensation advance time

Set the time to advance or delay the phase (input response) of the synchronous encoder axis.

Refer to Section 4.8 "Phase compensation function" for the peculiar time delay of the system using the synchronous encoder axis.

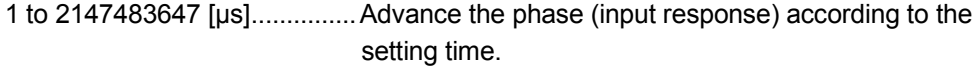

0 [μs] ........................................ Do not execute phase compensation.

-2147483648 to -1 [μs] ............ Delay the phase (input response) according to the setting time.

If the setting time is too long, the system experiences overshoot or undershoot at acceleration/deceleration of the input speed. In this case, set a longer time to affect the phase compensation amount in "[Pr.327] Synchronous encoder axis phase compensation time constant".

### [Pr.327] Synchronous encoder axis phase compensation time constant

Set the time constant to affect the phase compensation amount for the first order delay. 63 [%] of the phase compensation amount are reflected in the time constant setting.

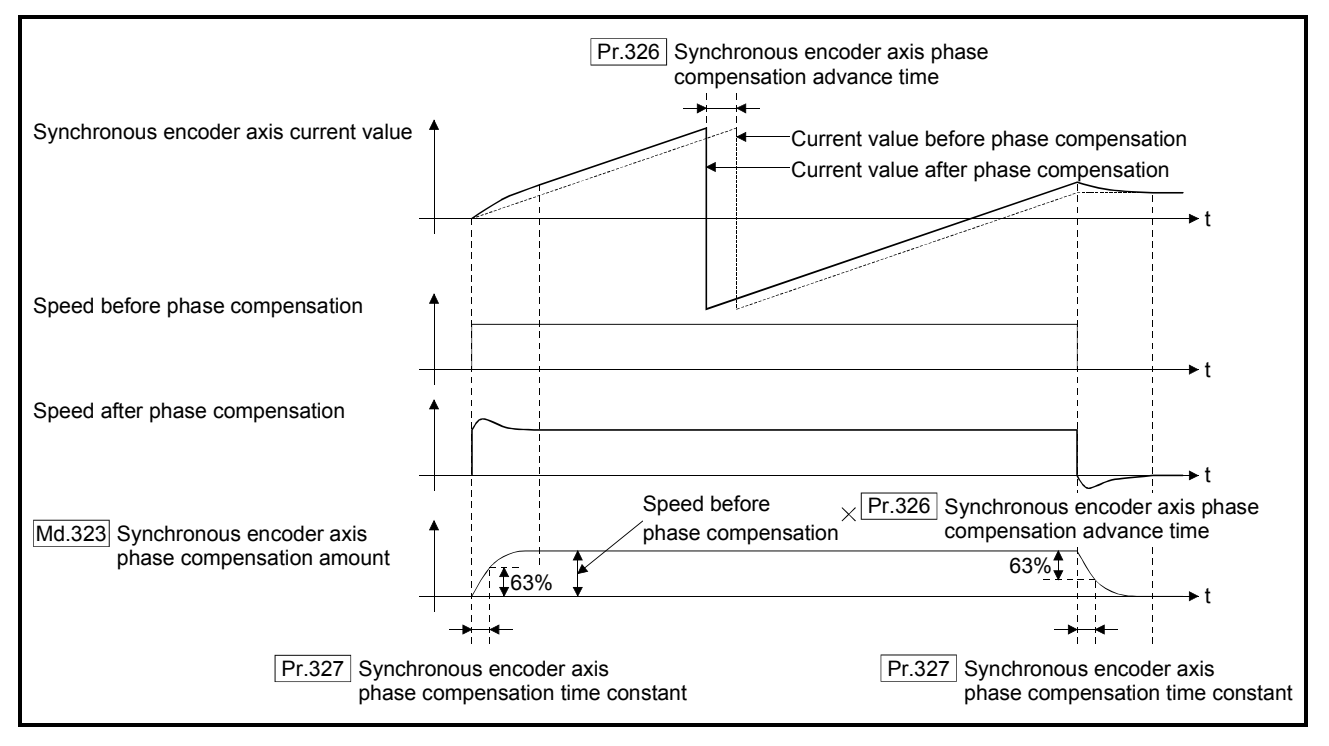

#### [Pr.328] Synchronous encoder axis rotation direction restriction

Set this parameter to restrict the input travel value for the synchronous encoder axis to one direction.

This helps to avoid reverse operation caused by such as machine vibration of synchronous encoder input.

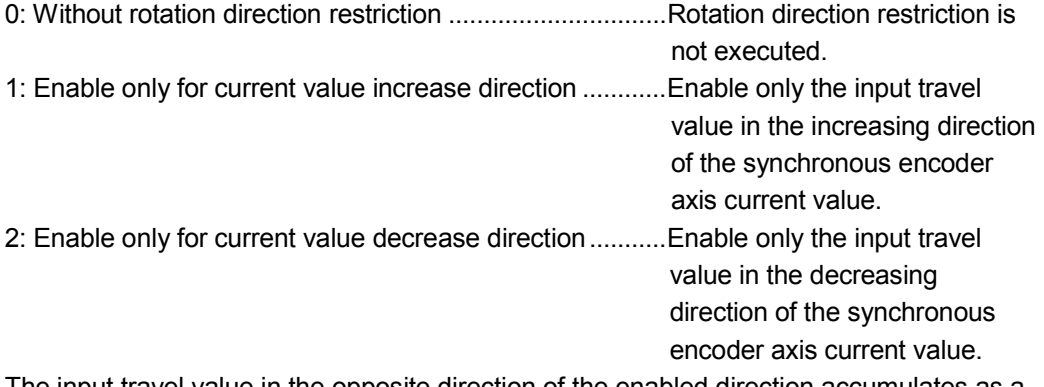

The input travel value in the opposite direction of the enabled direction accumulates as a rotation direction restricted amount, and it will be reflected when the input travel value moves in the enabled direction again. Therefore, the current value of synchronous encoder axis does not deviate when the reverse operation is repeated. The rotation direction restricted amount is set to 0 at the synchronous encoder axis

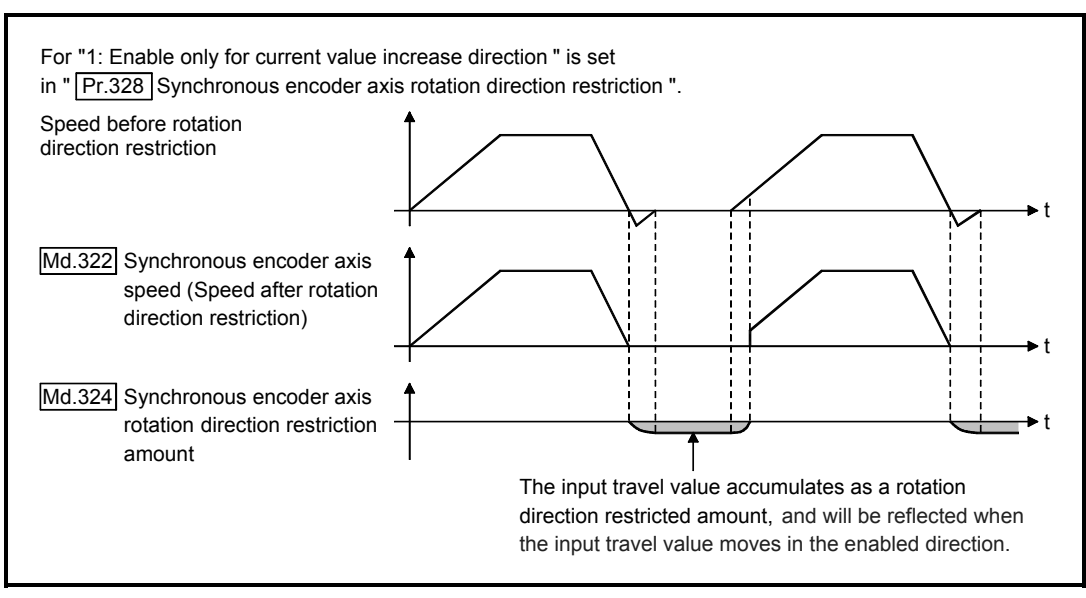

connection and current value change.

## [Pr.329] Resolution of synchronous encoder via CPU

Set the resolution of connected synchronous encoder when "201: Synchronous encoder via CPU" is set in "[Pr.320] Synchronous encoder axis type".

If 1 or more is set, "[Cd.325] Input value for synchronous encoder via CPU" is processed as the cycle counter within the range from 0 to (resolution of synchronous encoder via CPU - 1).

If 0 or less is set, "[Cd.325] Input value for synchronous encoder via CPU" is processed as 32 bit counter within the range from -2147483648 to 2147483647.

## POINT

If 1 or more is set in "[Pr.329] Resolution of synchronous encoder via CPU", set the cycle counter within the range from 0 to (resolution of synchronous encoder via CPU - 1) as the input value in "[Cd.325] Input value for synchronous encoder via CPU".

# 2.3.4 Synchronous encoder axis control data

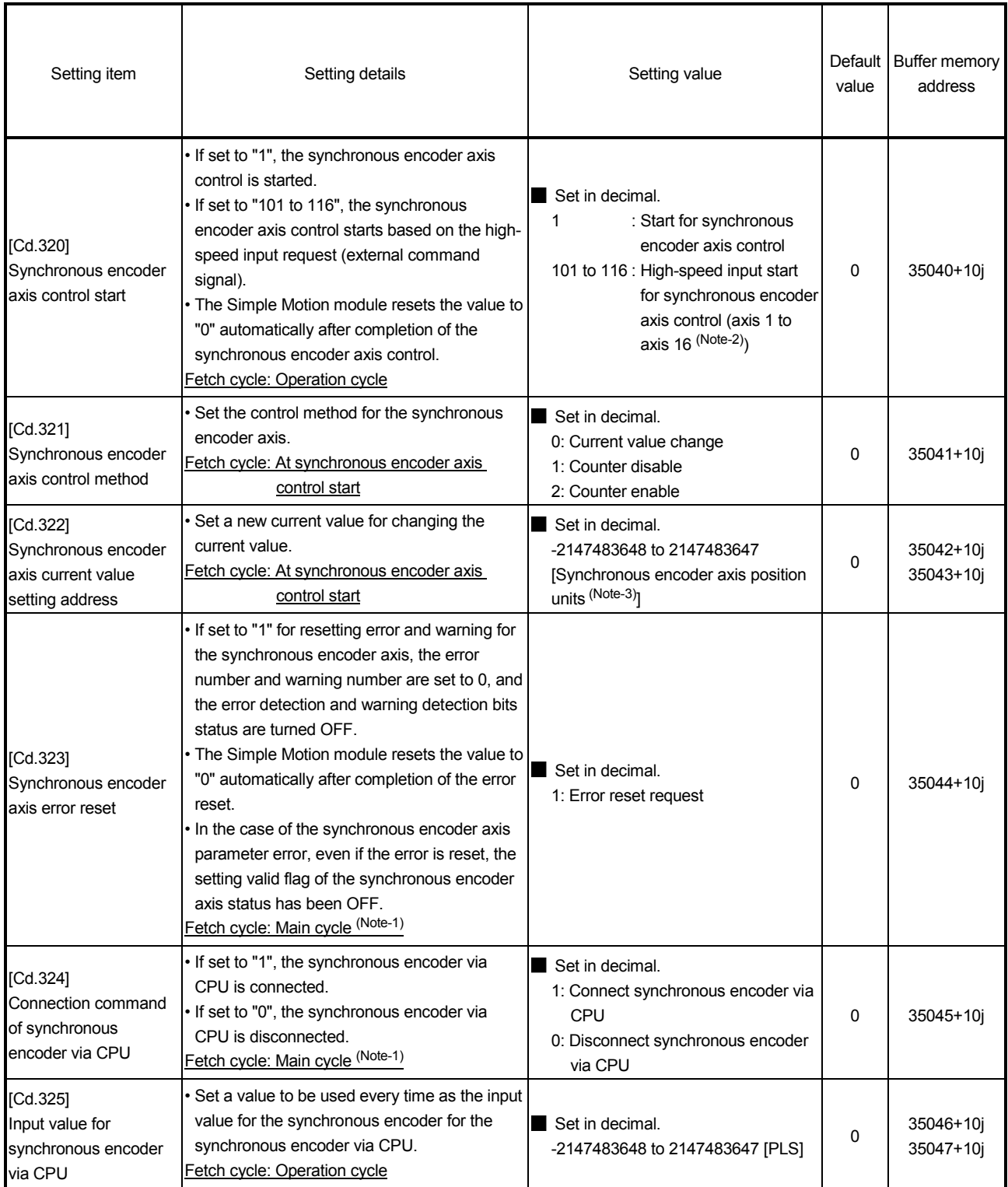

j: Synchronous encoder axis No.-1

(Note-1): With the exception of positioning control, main cycle processing is executed during the next available time. It changes by status of axis start.

(Note-2): The range from axis 1 to 2 is valid in the 2-axis module, from axis 1 to 4 is valid in the 4-axis module, from axis 1 to 8 is valid in the 8-axis module, and from axis 1 to 16 is valid in the 16-axis module.

(Note-3): Synchronous encoder axis position units (Refer to Section 2.3.1)

## [Cd.320] Synchronous encoder axis control start

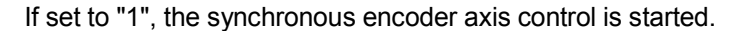

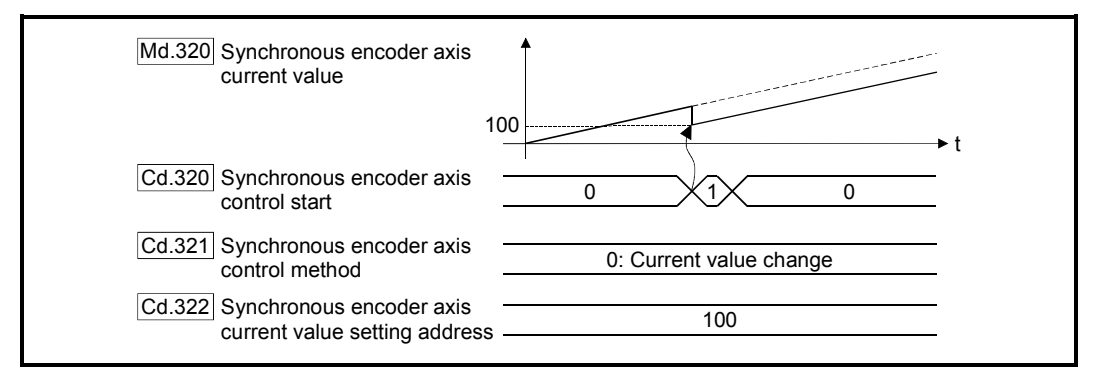

If set to "101 to 116", the synchronous encoder axis control starts based on the high-speed input request [DI] for the specified servo amplifier axis.

Set "4: High speed input request" in "[Pr.42] External command function selection" and set "1: Validates an external command" in "[Cd.8] External command valid" for the specified servo amplifier axis to start from a high speed input request [DI]. Also, set the external command signal to be used in "[Pr.95] External command signal selection" for the 16-axis module.

Set the control method for the synchronous encoder axis in "[Cd.321] Synchronous encoder axis control method".

The Simple Motion module resets the value to "0" automatically after completion of the synchronous encoder axis control.

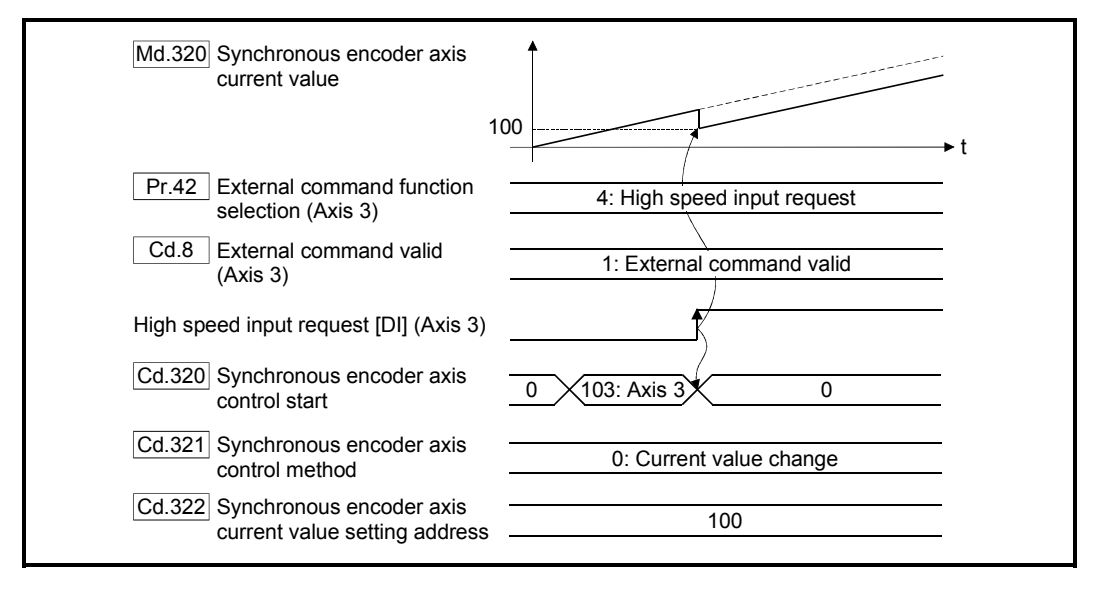

#### [Cd.321] Synchronous encoder axis control method

Set the control method for the synchronous encoder axis.

0: Current value change .......... The synchronous encoder axis current value and the

synchronous encoder axis current value per cycle are changed as follows. Set the new current value in "[Cd.322] Synchronous encoder axis current value setting address".

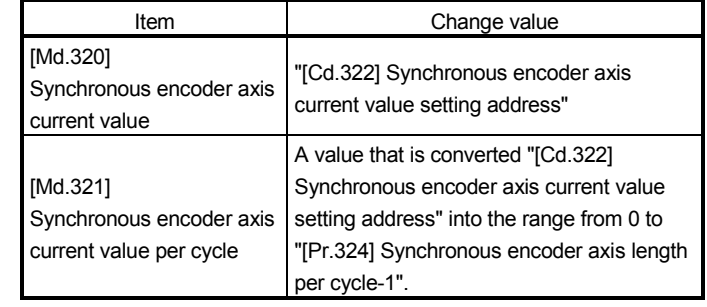

1: Counter disable ................... Input from the synchronous encoder is invalid. Smoothing processing, phase compensation processing and rotation direction restriction processing are continued. While these processes are valid, the input axis speed may not stop immediately when the counter disable is selected.

2: Counter enable .................... Input from the synchronous encoder is valid.

### [Cd.322] Synchronous encoder axis current value setting address

Set a new current value in synchronous encoder axis position units to apply to the current value change for the synchronous encoder axis (Refer to section 2.3.1).

### [Cd.323] Synchronous encoder axis error reset

If set to "1", "[Md.326] Synchronous encoder axis error No." and "[Md.327] Synchronous encoder axis warning No." are set to 0 and then "b4: Error detection flag" and "b5: Warning detection flag" of "[Md.325] Synchronous encoder axis status" are turned OFF. A synchronous encoder connection becomes valid if there is no error.

The Simple Motion module resets the value to "0" automatically after completion of the error reset.

However, the setting of the synchronous encoder axis will not be valid even if the error is reset for the setting error of the synchronous encoder axis parameter. Reconfigure the parameter and turn the power supply ON again.

#### [Cd.324] Connection command of synchronous encoder via CPU

Use this data when "201: Synchronous encoder via CPU" is set in "[Pr.320] Synchronous encoder axis type".

If set to"1", the synchronous encoder axis is connected. Once connected, the synchronous encoder current value is restored based on the "[Cd.325] Input value for synchronous encoder via CPU".

If set to "0", the synchronous encoder axis is disconnected.

#### [Cd.325] Input value for synchronous encoder via CPU

Use this data when "201: Synchronous encoder via CPU" is set in "[Pr.320] Synchronous encoder axis type".

Set a value to be used every time as the input value for the synchronous encoder in encoder pulse units.

If 1 or more is set in "[Pr.329] Resolution of synchronous encoder via CPU", it is processed as a cycle counter within the range from 0 to (resolution of synchronous encoder via CPU - 1).

# 2.3.5 Synchronous encoder axis monitor data

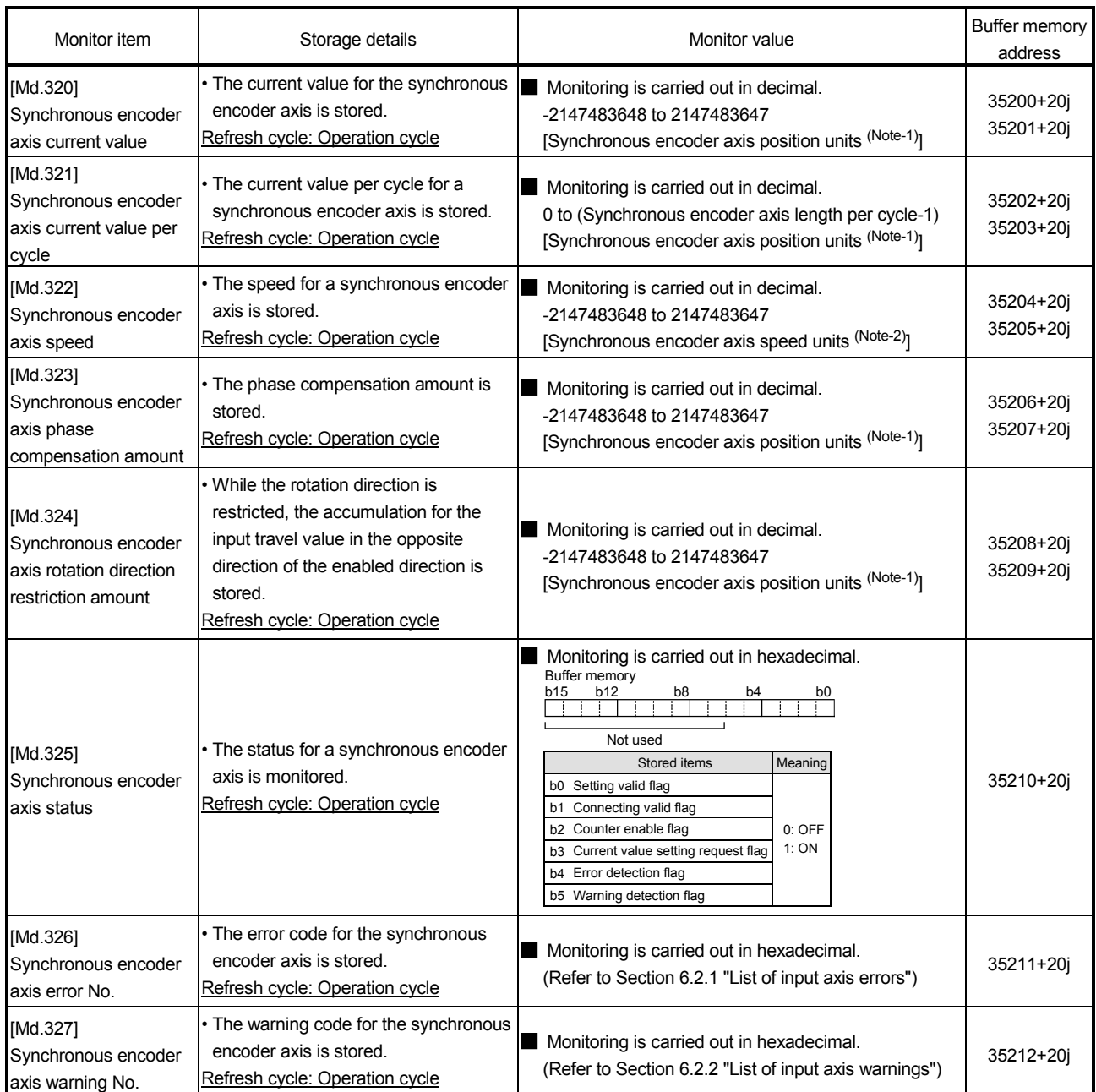

j: Synchronous encoder axis No.-1

(Note-1): Synchronous encoder axis position units (Refer to Section 2.3.1) (Note-2): Synchronous encoder axis speed units (Refer to Section 2.3.1)
#### [Md.320] Synchronous encoder axis current value

The current value for the synchronous encoder axis is stored in synchronous encoder axis position units (Refer to Section 2.3.1).

The synchronous encoder position for an incremental synchronous encoder is "0" immediately after the power supply ON.

#### [Md.321] Synchronous encoder axis current value per cycle

The current value per cycle for a synchronous encoder axis is stored in the range from 0 to ("[Pr.324] Synchronous encoder axis length per cycle"-1).

The unit is synchronous encoder axis position units (Refer to Section 2.3.1).

#### [Md.322] Synchronous encoder axis speed

The speed for a synchronous encoder axis is stored in synchronous encoder axis speed units (Refer to Section 2.3.1).

If the speed for a synchronous encoder axis exceeds the monitor range (Refer to Section 2.3.1), the warning "Input axis speed display over" (warning code: 682) will occur. In this case, use a smaller number of decimal places for the speed in "[Pr.321] Synchronous encoder axis unit setting" or set the speed time units to "0: second [s]".

#### [Md.323] Synchronous encoder axis phase compensation amount

The phase compensation amount for a synchronous encoder axis is stored in the synchronous encoder axis position units (Refer to Section 2.3.1).

The phase compensation amount for a synchronous encoder axis is the value after smoothing processing and phase compensation processing.

#### [Md.324] Synchronous encoder axis rotation direction restriction amount

While the rotation direction is restricted for a synchronous encoder axis, the accumulation for input travel in the opposite direction of the enabled direction is stored in synchronous encoder axis position units (Refer to Section 2.3.1) as follows.

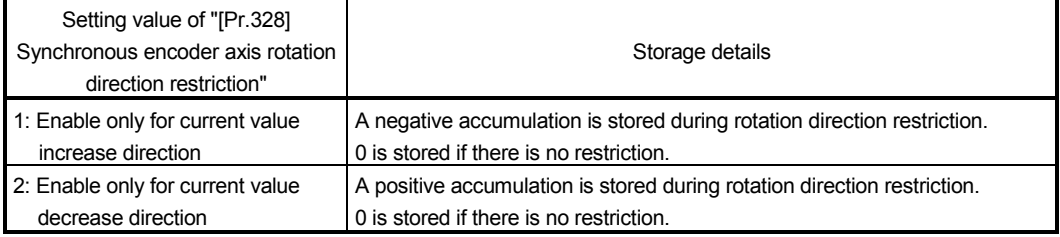

Rotation direction restriction is processed after phase compensation processing.

Therefore, if undershoot occurs from phase compensation during deceleration stop, the rotation direction restriction amount might remain.

## [Md.325] Synchronous encoder axis status

The each status for a synchronous encoder axis is monitored with the following each bits.

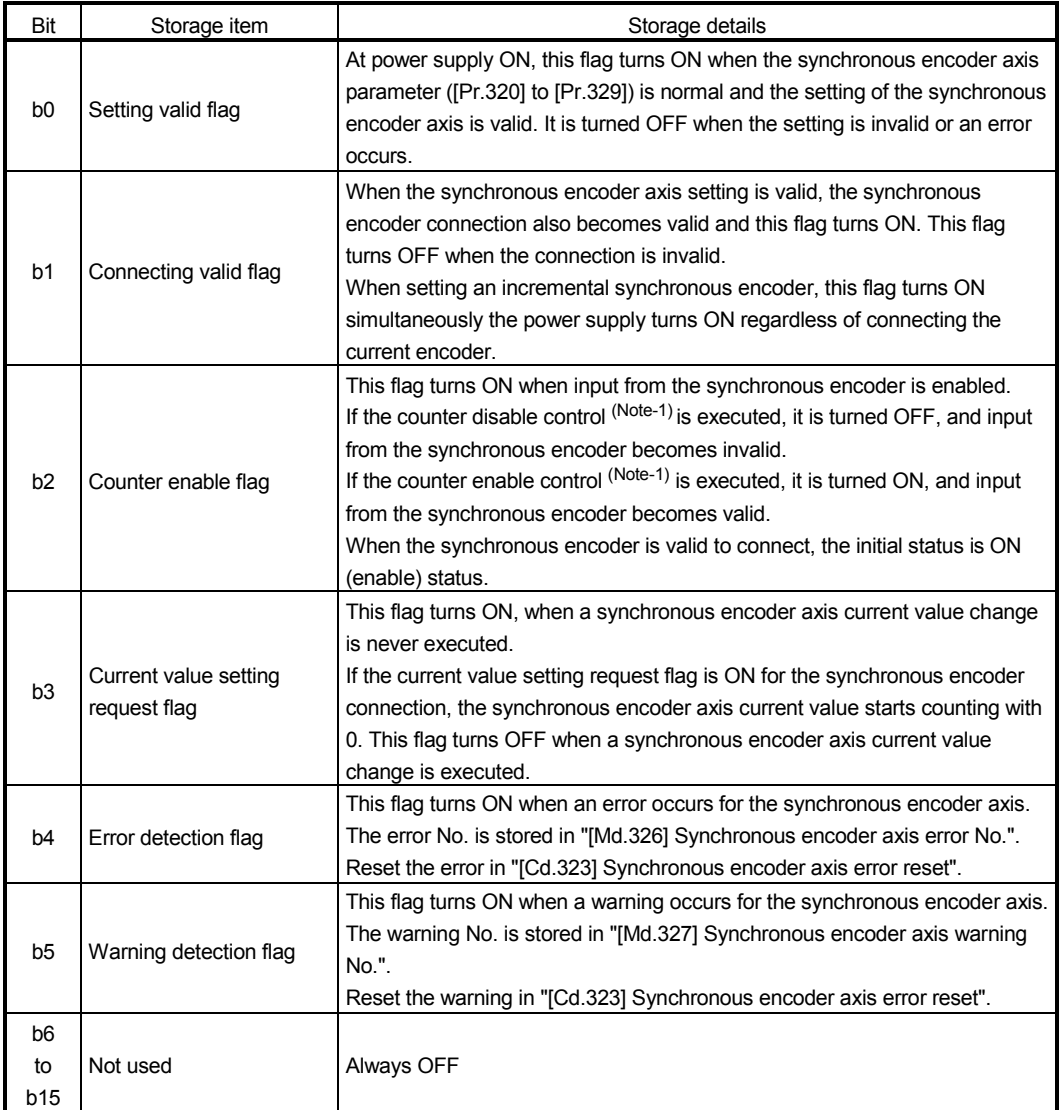

(Note-1): Set the control method for synchronous encoder in "[Cd.321] Synchronous encoder axis control method". (Refer to Section 2.3.4)

[Md.326] Synchronous encoder axis error No.

When an error for a synchronous encoder axis is detected, the error code corresponding to the error details is stored.

If set to "1" in "[Cd.323] Synchronous encoder axis error reset", the value is set to "0".

[Md.327] Synchronous encoder axis warning No.

When a warning for a synchronous encoder axis is detected, the warning code corresponding to the warning details is stored.

If set to "1" in "[Cd.323] Synchronous encoder axis error reset", the value is set to "0".

# Chapter 3 Cam Function

The details on cam data and operation for cam function in output axis (cam axis) are explained in this chapter.

The cam function controls output axis by creating cam data that corresponds to the operation.

The functions to operate cam data include "Cam data operation function", "Cam auto-generation function", and "Cam position calculation function".

Refer to Chapter 4 "Synchronous control" for setting the output axis. Refer to Section 5.5 "Cam position calculation function".

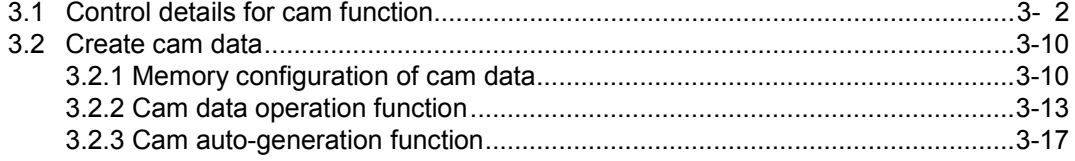

## 3.1 Control details for cam function

The output axis for synchronous control is operated with a cam.

The following operations can be performed with cam functions.

- Two-way operation: Reciprocating operation with a constant cam strokes range.
- Feed operation : Cam reference position is updated every cycle.
- Linear operation : Linear operation (cam No.0) in the cycle as the stroke ratio is 100%. The output axis is controlled by a value (feed current value), which is converted from the input

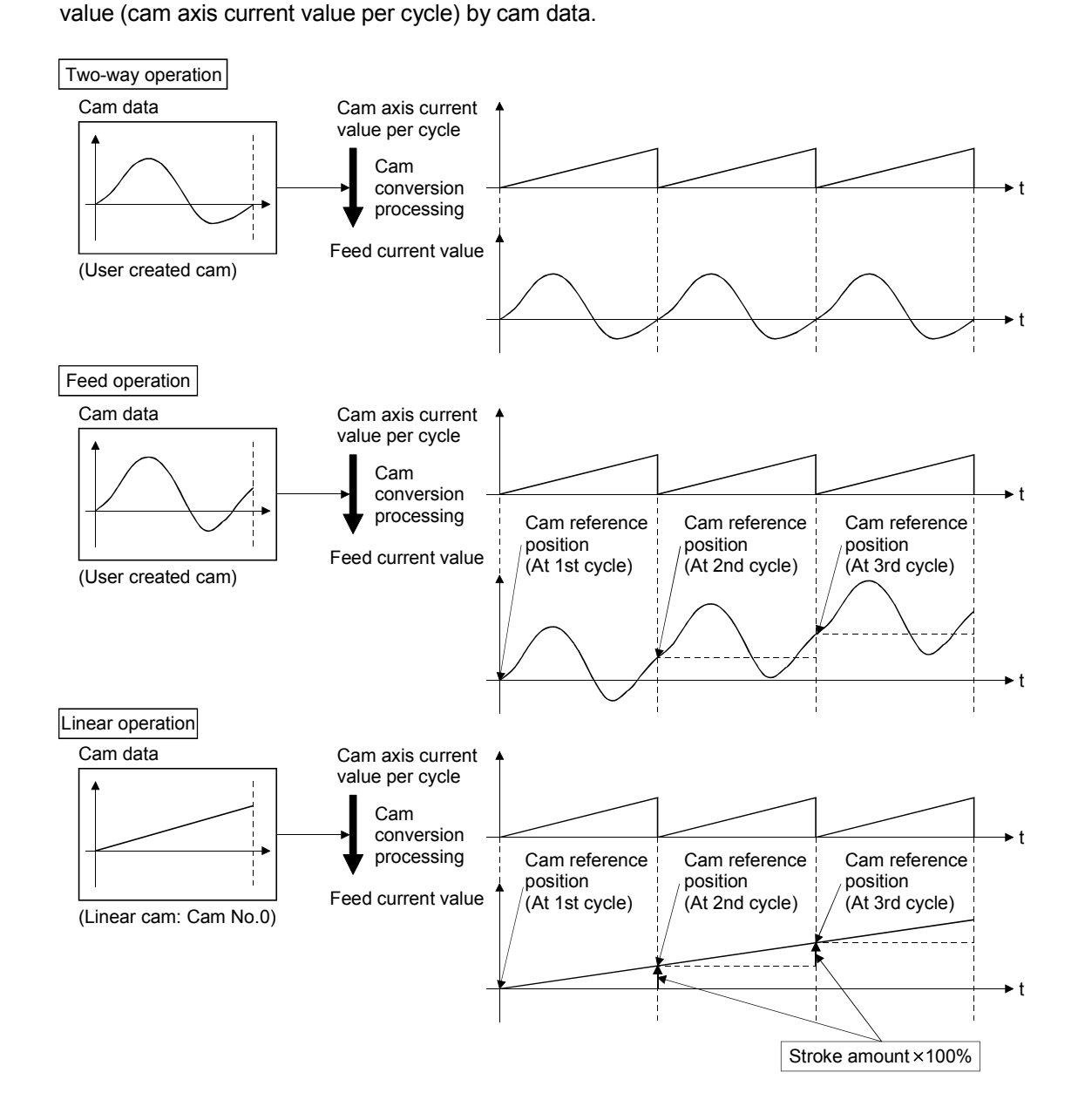

## ■ Cam data

The cam data used in the cam function includes "storage data" which is used for reading/writing with GX Works2 and "open data" which is transmitted to the internal memory at cam control.

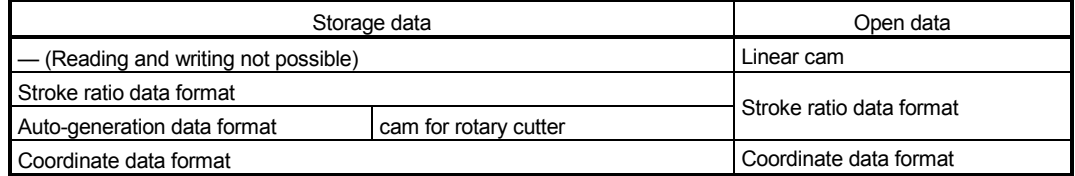

Storage data and open data are same for cams using the stroke ratio data format and the coordinate data format. A cam using the auto-generation data format (storage data) operates after being changed (transmitted) to the stroke ratio data format.

#### [Data read/written with GX Works2]

To re-edit the cam data read from the Simple Motion module with GX Works2, read/write both of "cam data (edit data)" and "cam data (converted data)" when reading/writing the cam data. If only "cam data (conversion data)" is read/written, re-edition may not be executed or the information such as units and strokes may be missed.

The explanation of each cam data is shown below.

## (1) Linear cam control

When "0" is set for "[Pr.440] Cam No.", the cam data operates as a straight line with a 100% stroke ratio at the last point.

The linear cam does not consume the cam open area. Also, it cannot be read/written as storage data.

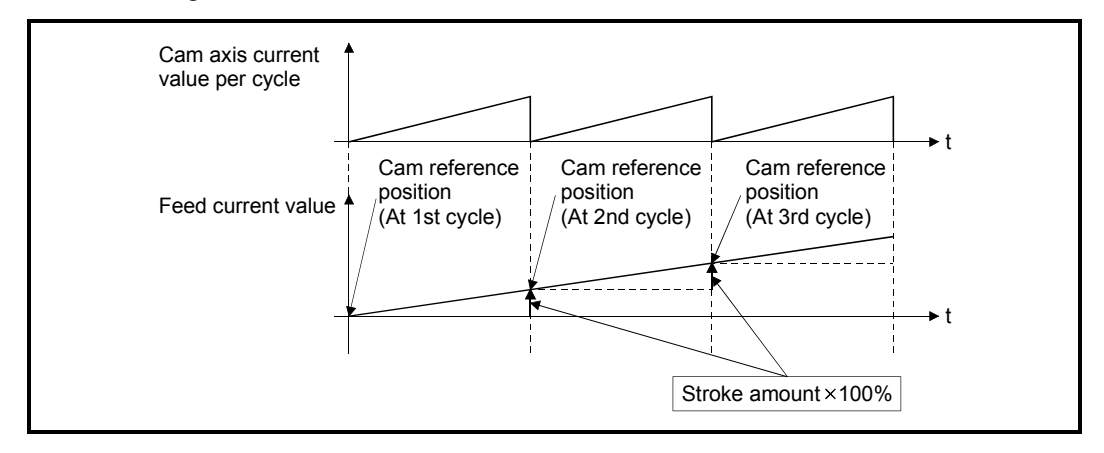

## (2) Stroke ratio data format

The stroke ratio data format is defined in equal divisions for one cam cycle based on the cam resolution, and configured with stroke ratio data from points within the cam resolution.

Refer to Section 3.2 "Create cam data" for setting methods for cam data.

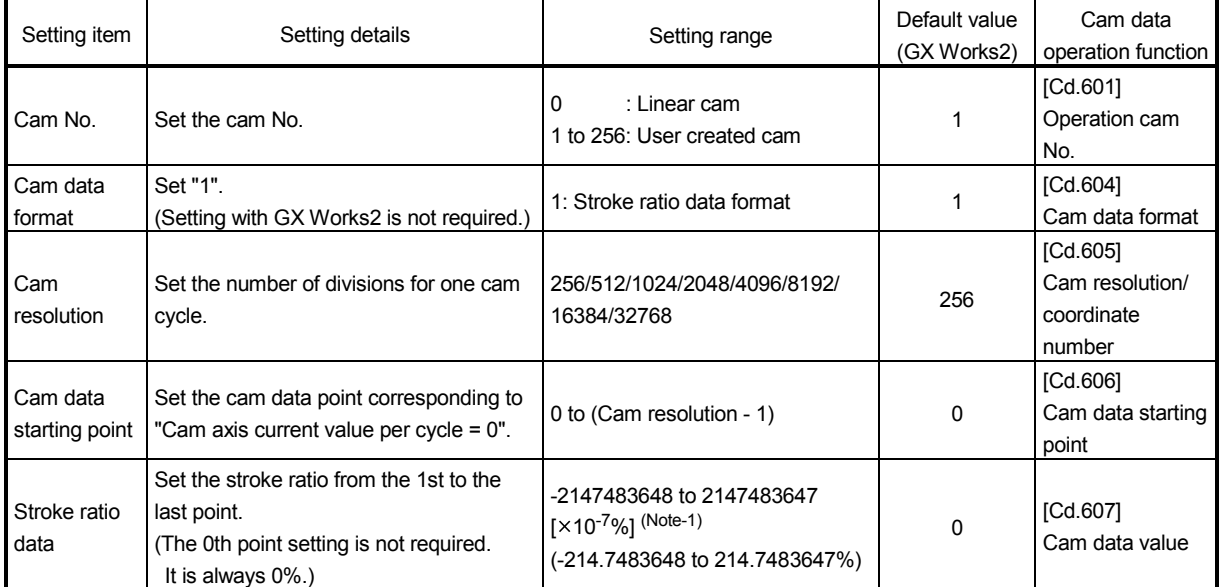

(Noet-1): For setting the stroke ratio out of range ±100% with GX Works2 (Simple Motion Module Setting Tool), check the "Display advanced cam graph stroke" by selecting the [Cam Data] of [Project] on the options screen displayed by the menu bar [Tools] - [Options].

#### Example) Cam resolution: 512

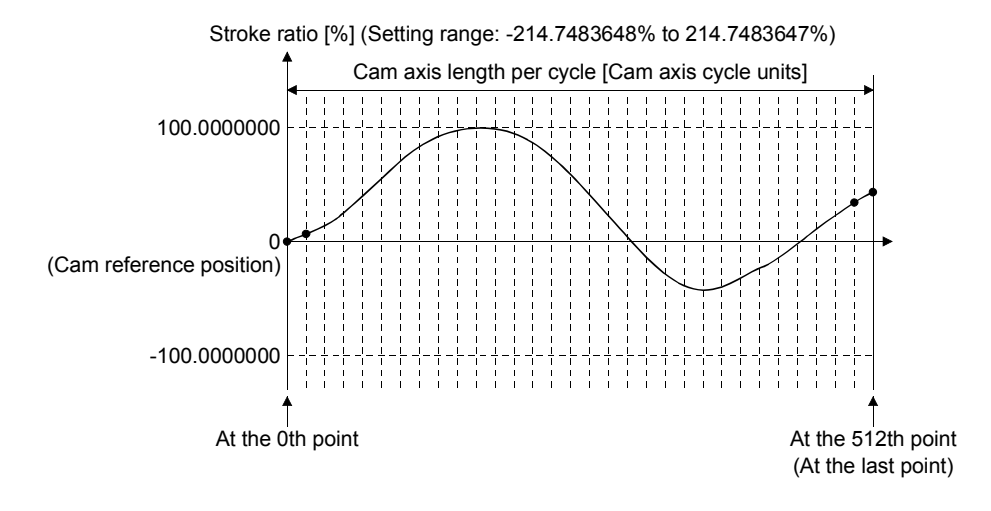

## (3) Coordinate data format

The coordinate data format is defined in coordinates of more than 2 points for one cam cycle. The coordinate data is represented as "(Input value, Output value)".

• Input value : Cam axis current value per cycle

• Output value : Stroke position from cam reference position With this format, "[Pr.441] Cam stroke amount" of output axis parameter is ignored

and output value of the coordinate data becomes cam stroke position. Refer to Section 3.2 "Create cam data" for setting methods of cam data.

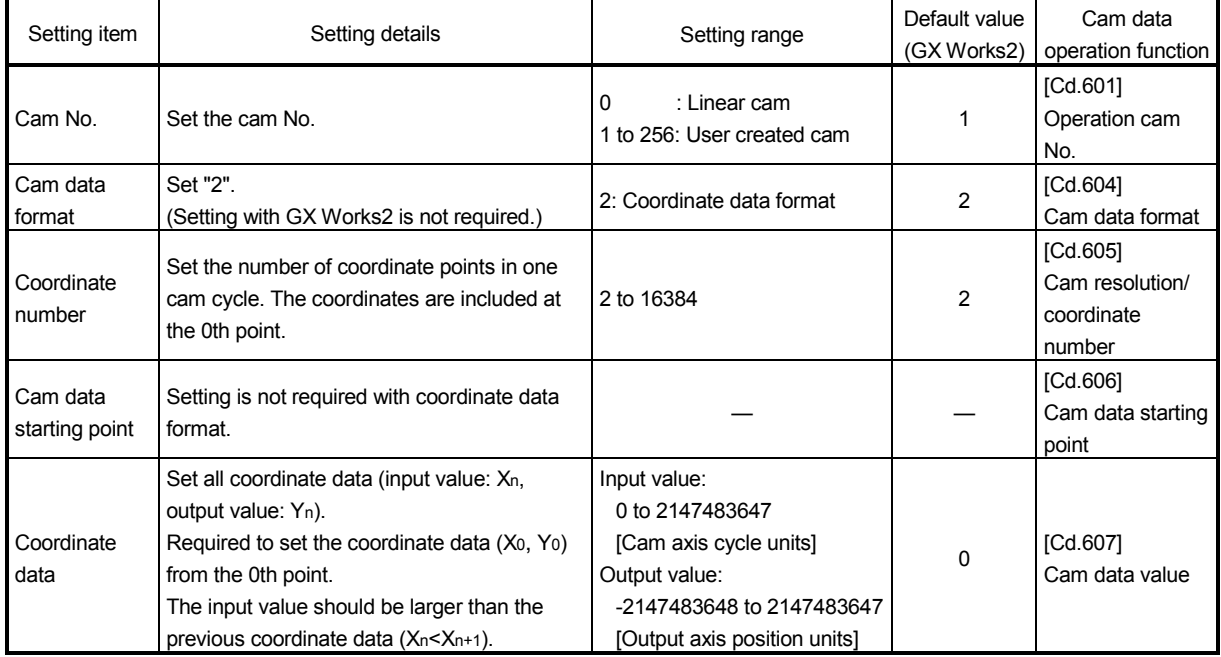

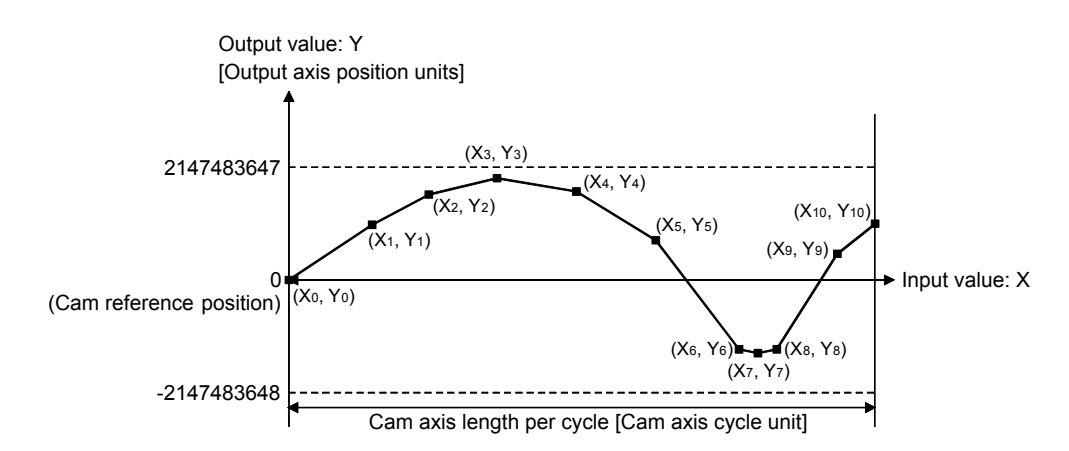

When an input value that is 0 or the cam axis length per cycle does not exist in the coordinate data, the coordinate is calculated from the line segment between the nearest two coordinates.

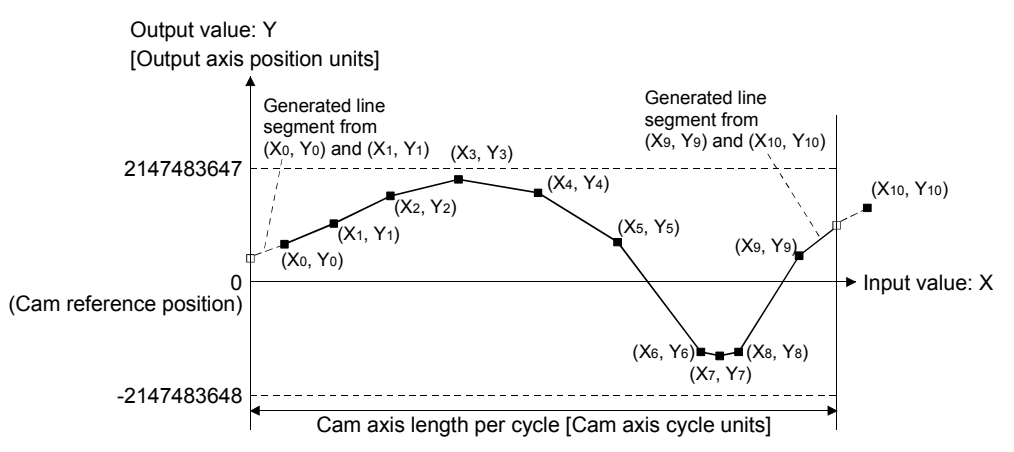

## (4) Auto-generation data format

A cam pattern is created based on the specified parameter (data for auto-generation). Control cam data is created in the stroke ratio data format in the cam open area. Therefore, the operation specification during the control conforms to the cam using the stroke ratio data format.

The types of cam patterns for auto-generation data format are as follows.

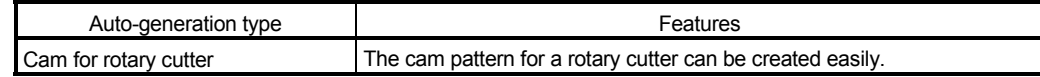

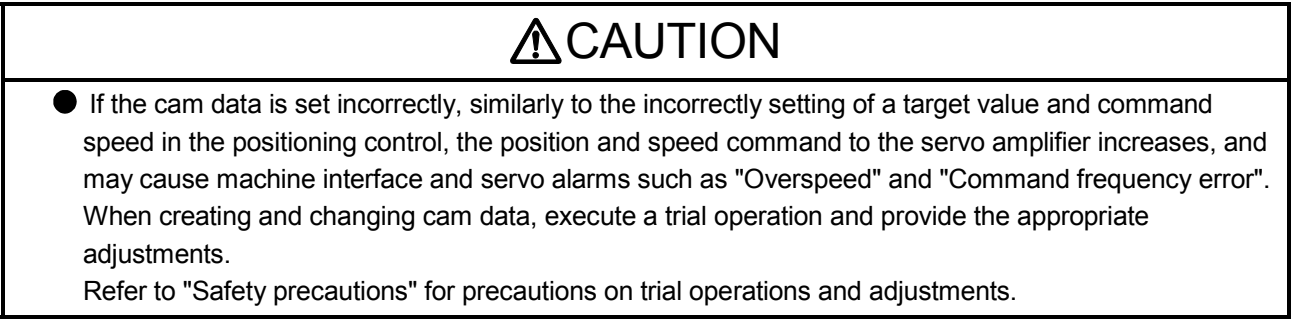

## Feed current value of cam axis

The feed current value is calculated as shown below.

(1) Stroke ratio data format

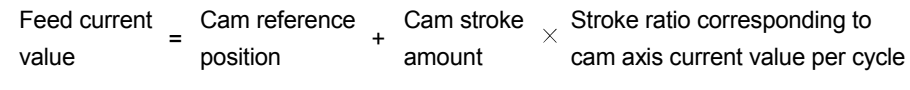

(2) Coordinate data format

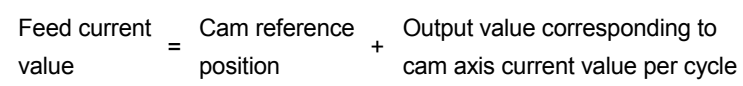

When the cam axis current value per cycle is in the middle of the defined cam data (Stroke ratio data/Coordinate data), the middle value is calculated from the nearest cam data.

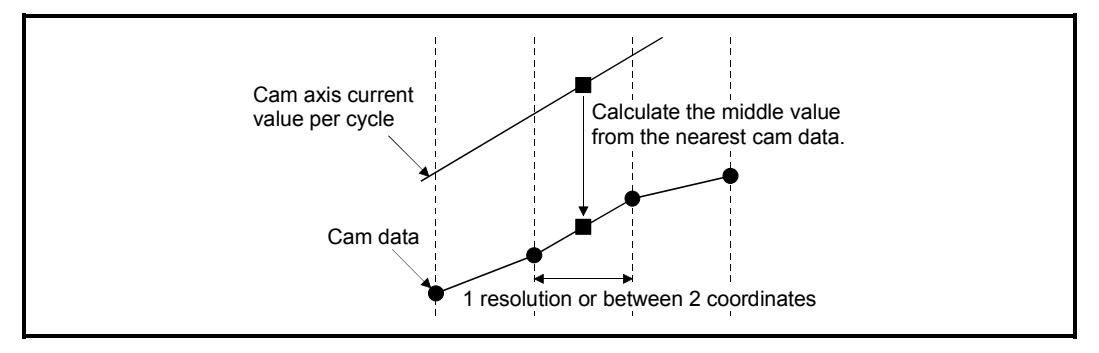

#### Cam reference position

The cam reference position is calculated as shown below.

(1) Stroke ratio data format

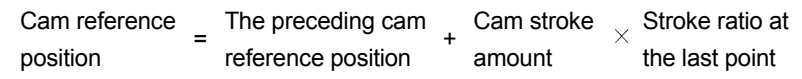

#### (2) Coordinate data format

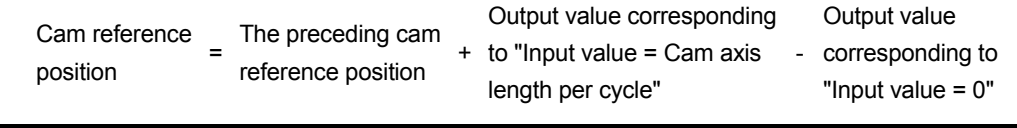

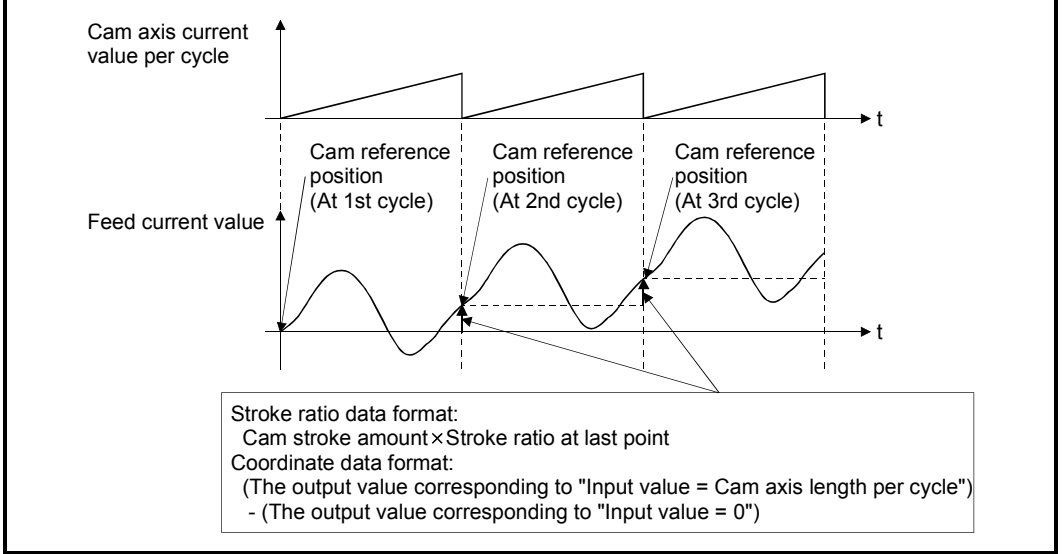

Create cam data for two-way cam operation as shown below.

(1) Stroke ratio data format

Create cam data so that the stroke ratio is 0% at the last point.

(2) Coordinate data format

Create cam data with the same output value for the point where the input value is 0 and the input value is equal to the cam axis length per cycle.

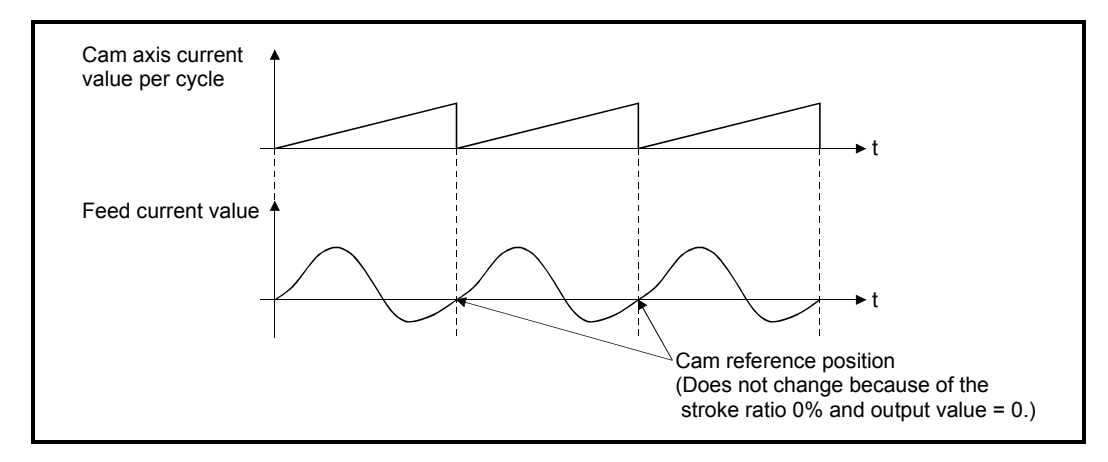

## Cam data starting point

This setting is only valid for cam data using the stroke ratio data format.

The cam data point corresponding to "Cam axis current value per cycle  $= 0$ " can be set as the cam data starting point.

The default value of the cam data starting point is 0. (The cam axis is controlled with cam data starting from the 0th point (stroke ratio 0%).)

When a value other than 0 is set for the cam data starting point, cam control is started from the point where the stroke ratio is not 0%.

The cam data starting point is set for each cam data. The setting range is from 0 to (cam resolution - 1).

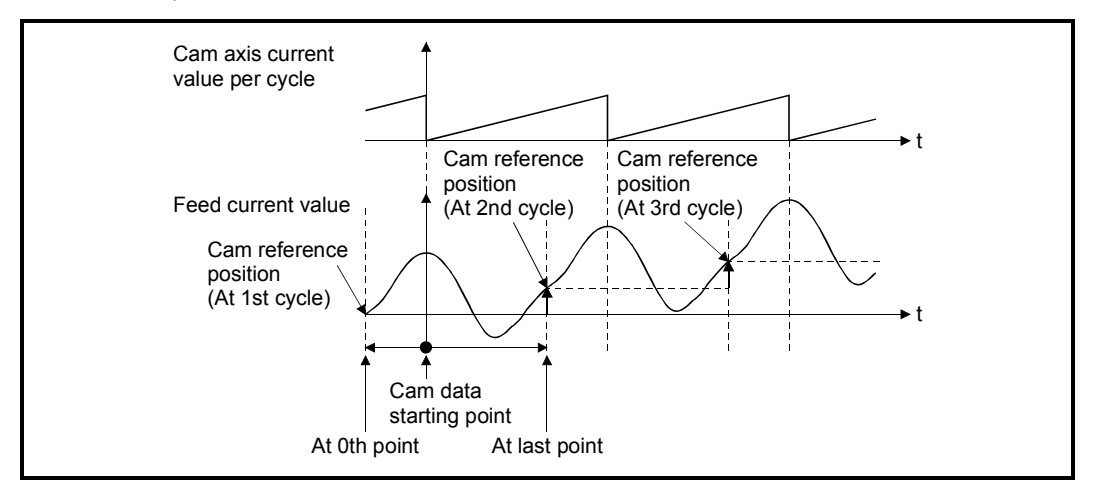

#### ■ Timing of applying cam control data

(1) Stroke ratio data format

If "[Pr.440] Cam No." or "[Pr.441] Cam stroke amount" is changed during synchronous control, the new value is accepted and applied when the cam axis current value per cycle passes through the 0th point of cam data, or is on the 0th point. The cam reference position is updated when the cam axis current value per cycle passes through the 0th point of cam data.

#### (2) Coordinate data format

If "[Pr.440] Cam No." is changed during synchronous control, the new value is accepted and applied when the cam axis current value per cycle passes through 0, or is on 0.

The cam reference position is updated when the cam axis current value per cycle passes through 0.

## 3.2 Create cam data

## 3.2.1 Memory configuration of cam data

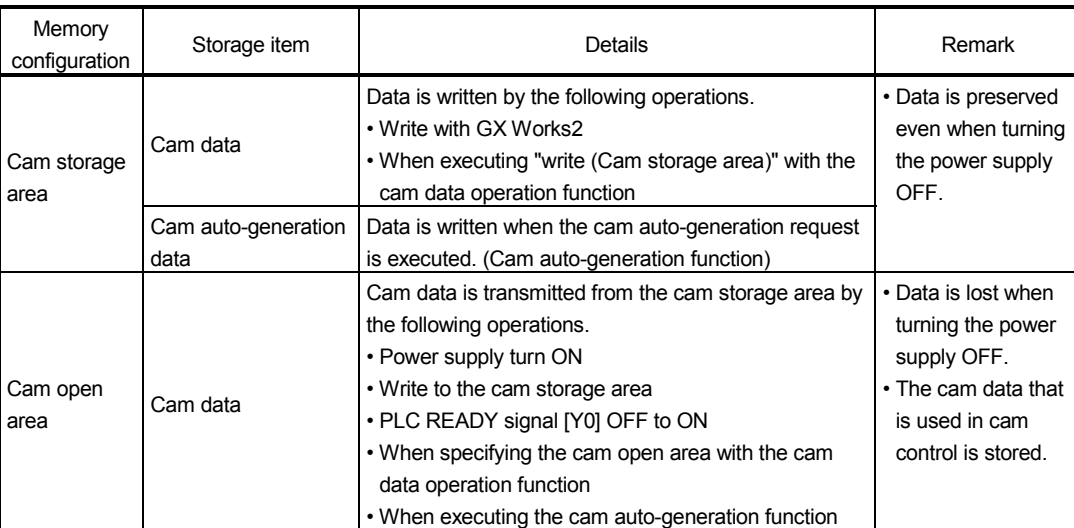

Cam data is arranged in the following 2 areas.

Previously written cam data can be used after turning the power supply OFF by writing data in the cam storage area. Cam data should be written in the cam storage area for normal use. It is possible to write directly to the cam open area via buffer memory when registering cam data that exceeds the memory capacity in the cam storage area, etc. (Refer to Section 3.2.2 "Cam data operation function".) Writing must be executed to the cam open area due to clearing the data at the power supply OFF.

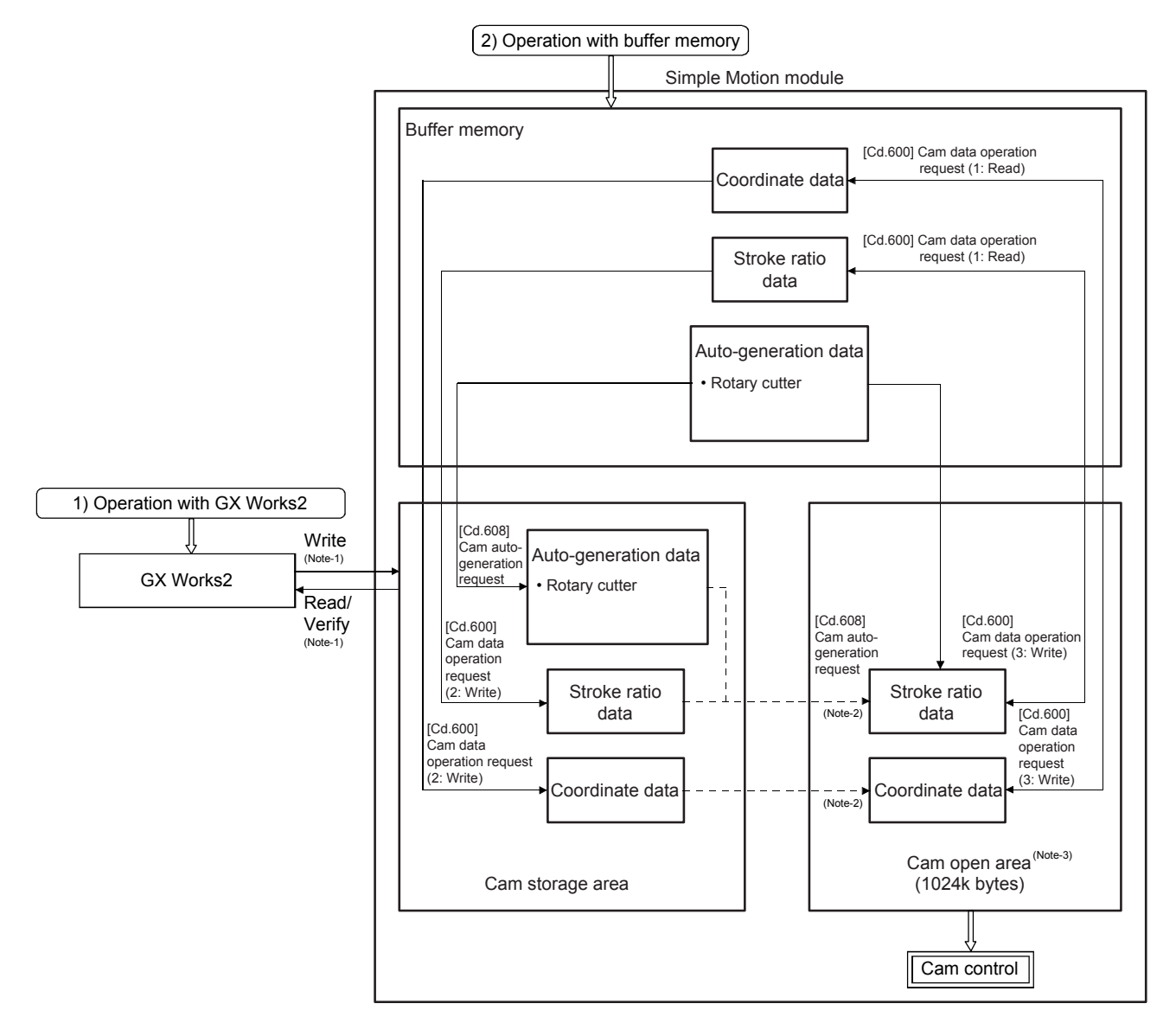

(Note-1): The operation from the engineering tool is executed toward cam storage area.

(Note-2): Writing to cam storage area is transmitted in the following timing.

- Power supply turn ON
- Write to cam storage area
- PLC READY signal [Y0] OFF to ON

(Note-3): Data in the cam storage area is cleared when the power supply is turned ON again or reset.

#### ■ Cam data operation with GX Works2

Cam data can be modified while viewing the waveform with GX Works2.

The cam data is written/read/verified to the cam storage area with GX Works2, however it cannot be executed to the cam open area.

The waveform generated by the cam auto-generation function can be confirmed by the "Cam graph" of the "Cam Data window" from the navigation window of the "Cam Data" through reading with GX Works2.

#### ■ Cam data operation with buffer memory

It is possible to specify the area where cam data is written. The cam data is read from the cam open area. (Refer to Section 3.2.2 "Cam data operation function") With the cam auto-generation function, auto-generation data is saved in the cam storage area, and the cam data is generated into the cam open area.

#### Cam data capacity

The size of the created cam data is shown below for the cam storage area/cam open area.

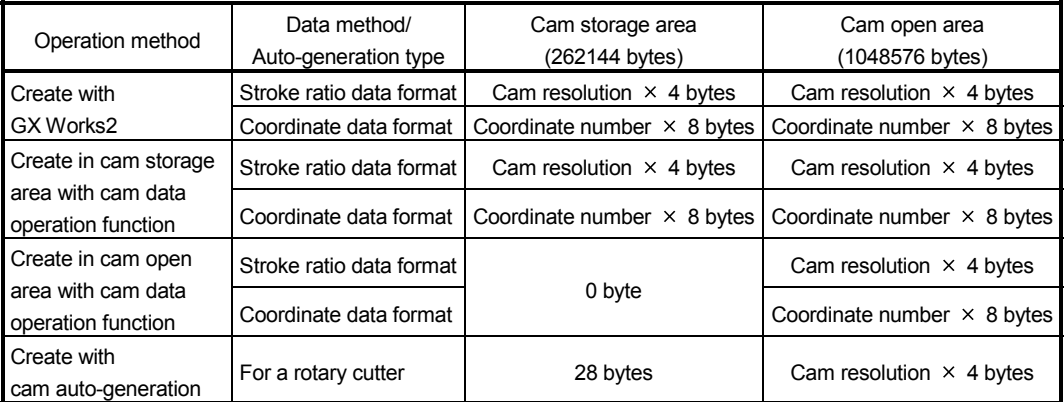

When writing with the cam data operation function or when the cam auto-generation function is executed, the writing area free capacity size may decrease since the size changes depending on the cam resolution change, etc. In this case, write the cam data with GX Works2 or delete them once.

#### Delete method of cam data

The data of cam storage area/cam open area can be deleted (initialize) by the parameter initialization function with a parameter setting and positioning data. The parameter initialization function is executed by setting "1" in "[Cd.2] Parameter initialization request". Write the empty data in the cam storage area with GX Works2 to delete only cam data.

#### **Password protection for cam data**

The cam data can be protected as shown below by password setting.

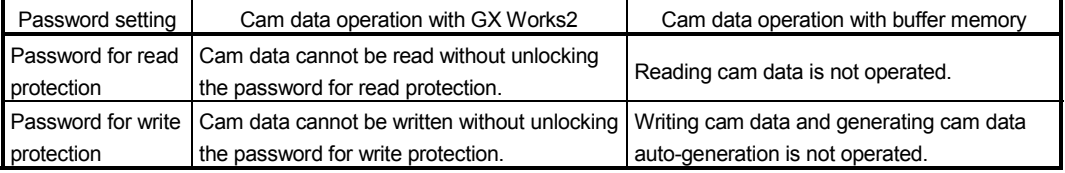

The password for cam data is deleted with cam data by "[Cd.2] Parameter initialization request".

## 3.2.2 Cam data operation function

This function is used to write/read cam data via buffer memory with the cam operation control data. The amount of data for each operation is 4096 points with the stroke ratio data format, and 2048 points with the coordinate data format. If it is more than that, the operation should be executed separately.

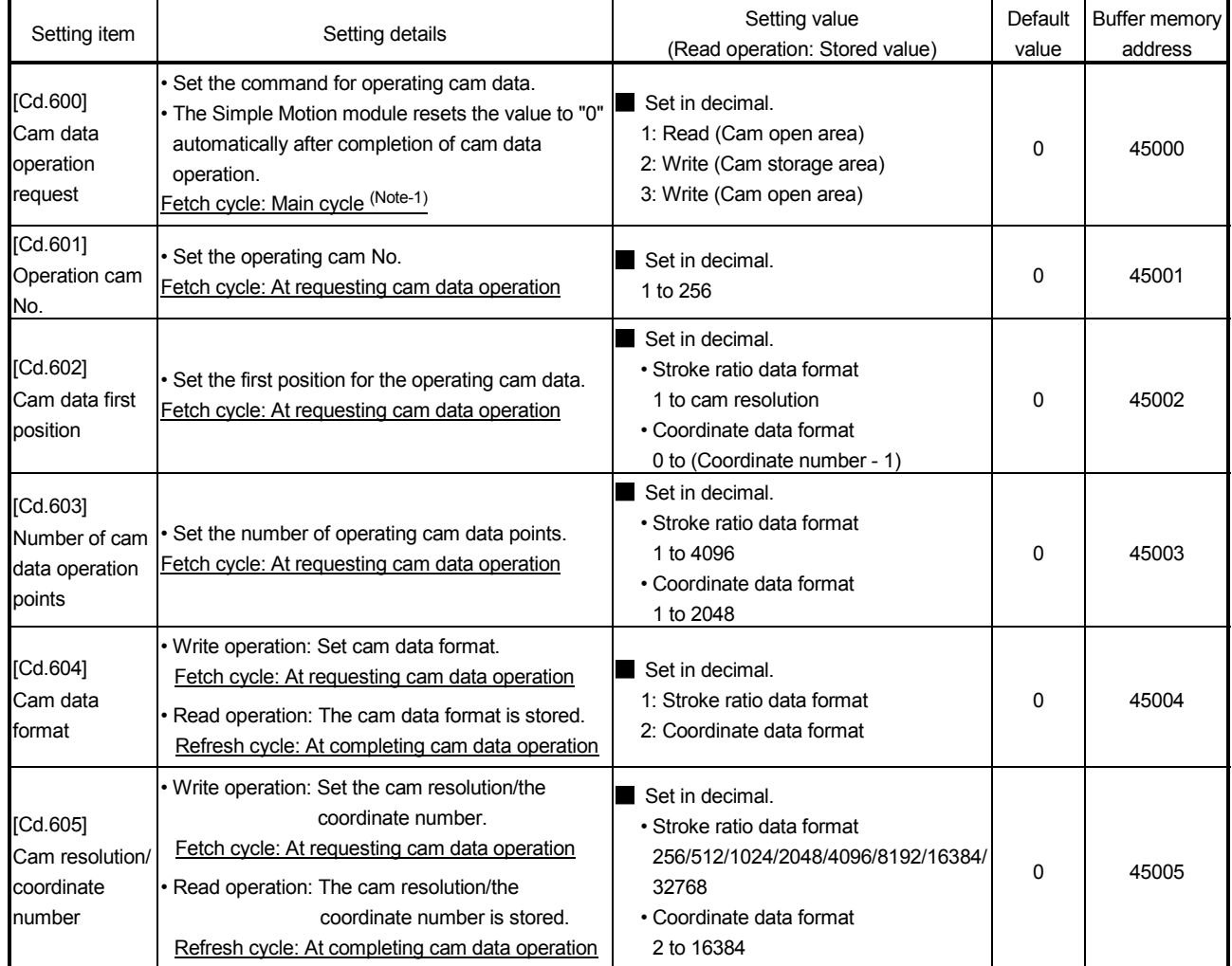

## Cam operation control data

(Note-1): With the exception of positioning control, main cycle processing is executed during the next available time. It changes by status of axis start.

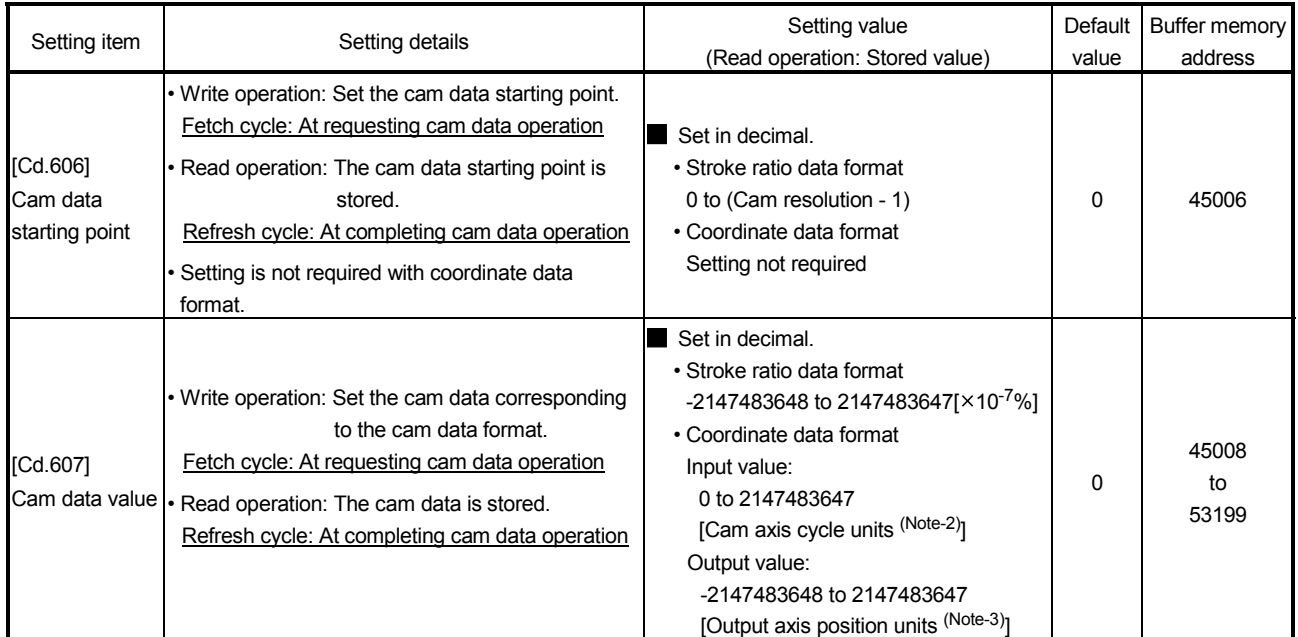

(Note-2): Cam axis cycle units (Refer to Section 4.5.1)

(Note-3): Output axis position units (Refer to Section 4.5.1)

## [Cd.600] Cam data operation request

Set the following commands to write/read cam data.

- 1: Read (Cam open area) ......... The cam is read from the cam open area and stored to the buffer memory.
- 2: Write (Cam storage area) ...... The cam data is written to the cam storage area and the cam open area from the buffer memory.
- 3: Write (Cam open area) .......... The cam data is written to the cam open area from the buffer memory.

The setting value is reset to "0" automatically after completion of cam data operation. If a warning occurs when requesting cam data operation, the warning number is stored in "[Md.24] Axis warning No." of axis 1, and the setting value is reset to "0" automatically. When another request command is set, the operation does not get executed and the setting value is reset to "0" automatically.

#### [Cd.601] Operation cam No.

Set the cam No. to write/read.

#### [Cd.602] Cam data first position

Set the first position of the cam data to write/read.

Set the cam data first position within the range from 1 to the cam resolution in cam resolution units using the stroke ratio data format. The stroke ratio of the 0th cam data is 0% fixed, and this data cannot be written/read.

Set a value within the range from 0 to (Coordinate number - 1) with the coordinate data format.

## [Cd.603] Number of cam data operation points

Set the number of operation points to write/read starting from the first position of cam data. The following shows the operation details when the value of "Cam data first position + Cam data operation points - 1" is larger than the cam resolution in the stroke ratio data format.

- Reading: The cam data from the first position to the cam resolution is read in the buffer memory.
- Writing : The warning "Outside number of cam data operation points range" (warning code 813) occurs, and writing is not executed.

The following shows the operation details when the value of "Cam data first position + Cam data operation points" is larger than the coordinate number with the coordinate data format.

- Reading: The cam data from the first position to the last coordinate is read in the buffer memory.
- Writing : The warning "Outside number of cam data operation points range" (warning code 813) occurs, and writing is not executed.

## [Cd.604] Cam data format

Set one of the following cam data formats.

- 1: Stroke ratio data format
- 2: Coordinate data format

## [Cd.605] Cam resolution/coordinate number

Set/load the cam resolution/the coordinate number.

Reading: The cam resolution/the coordinate number of the set cam data is read.

Writing : Set the cam resolution with the following values when using the stroke ratio data format.

256/512/1024/2048/4096/8192/16384/32768

Set the coordinate number within the range from 2 to 16384 when using the coordinate data format.

## [Cd.606] Cam data starting point

Set/load the cam data starting point. This is used with the stroke ratio data format.

Reading: The cam starting point of the set cam data is read.

Writing : Set the cam data starting point within the range from 0 to (Cam resolution - 1).

## [Cd.607] Cam data value

Set/load the cam data operation points according to one of the following formats.

(1) Stroke ratio data format

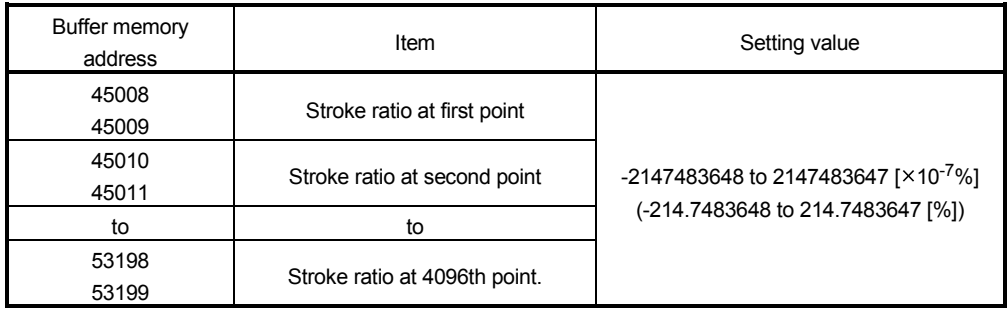

## (2) Coordinate data format

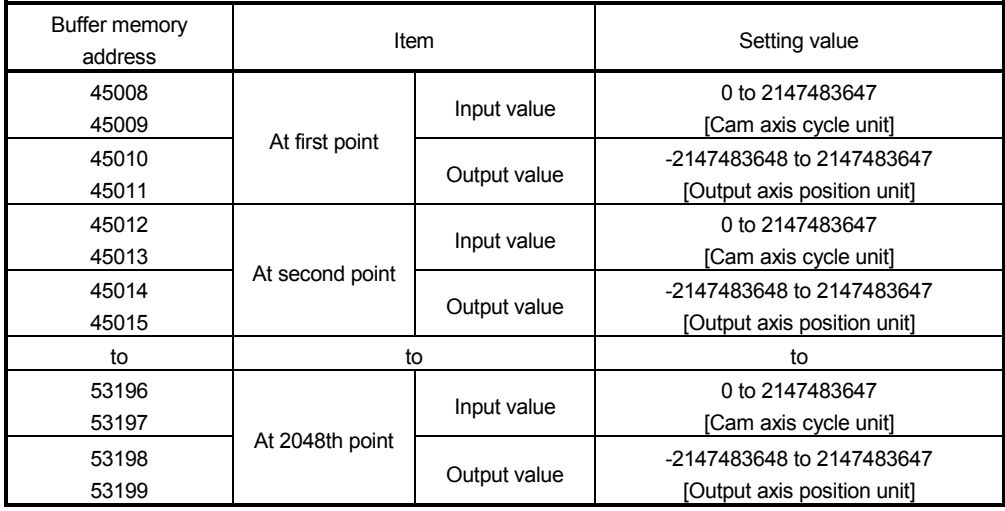

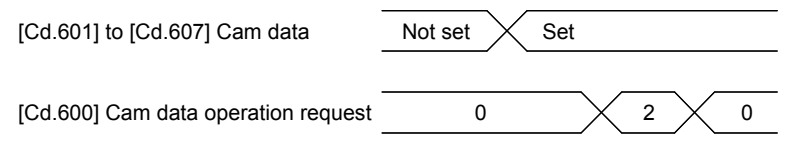

## 3.2.3 Cam auto-generation function

The cam auto-generation function is used to generate cam data automatically for specific purposes based on parameter settings.

With this function, cam data is generated in the cam open area.

It is possible to generate up to 1 Mbyte including the regular cam data. (Example: 256 cam data (with the stroke ratio format, resolution is 1024) can be automatically generated.) The processing time of cam auto-generation takes longer if the data point is larger. Also, the real processing time changes by status of axis start etc.

(Reference) Relationship between the cam resolution and processing time in the cam autogeneration (Stroke ratio data format)

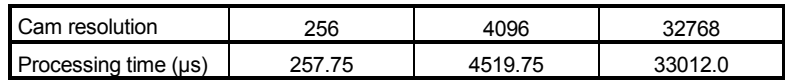

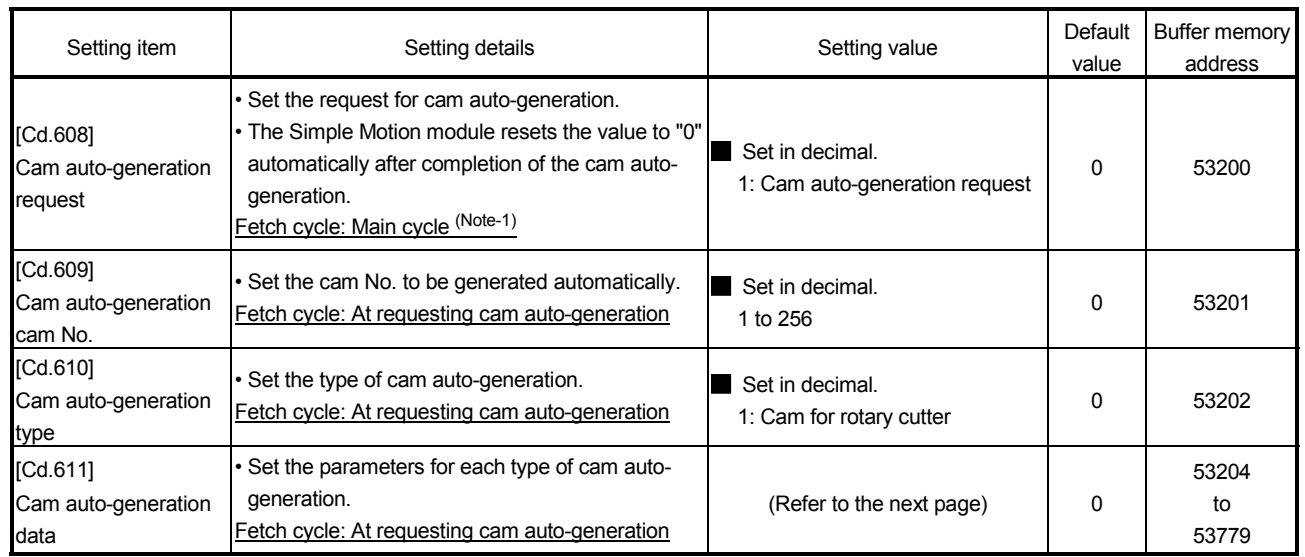

#### Cam operation control data

(Note-1): With the exception of positioning control, main cycle processing is executed during the next available time. It changes by status of axis start.

[Cd.608] Cam auto-generation request

Set "1: Cam auto-generation request" to execute cam auto-generation.

Cam data is generated in the cam open area of the specified cam No. based on the cam auto-generation data.

The setting value is reset to "0" automatically after completing the process.

The cam auto-generation data is saved in the cam storage area. The cam auto-generation is executed automatically again when the next power supply turns ON or PLC READY signal [Y0] OFF to ON.

If a warning occurs when requesting cam auto-generation, the warning number is stored in "[Md.24] Axis warning No." of axis 1, and the setting value is reset to "0" automatically.

When another request command is set, this function does not get executed and the setting value is reset to "0" automatically.

[Cd.609] Cam auto-generation cam No.

Set the cam No. to be generated automatically.

## [Cd.610] Cam auto-generation type

Set the type of cam auto-generation.

## [Cd.611] Cam auto-generation data

Set the cam auto-generation data corresponding to "[Cd.610] Cam auto-generation type".

1) For a rotary cutter

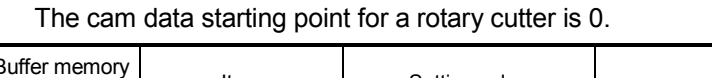

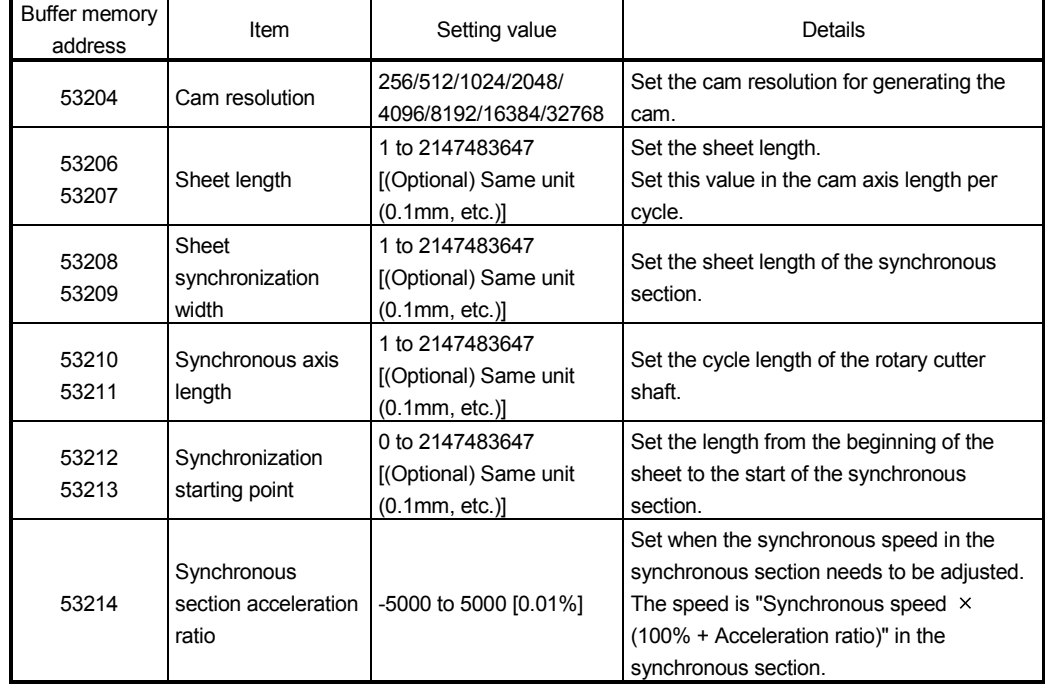

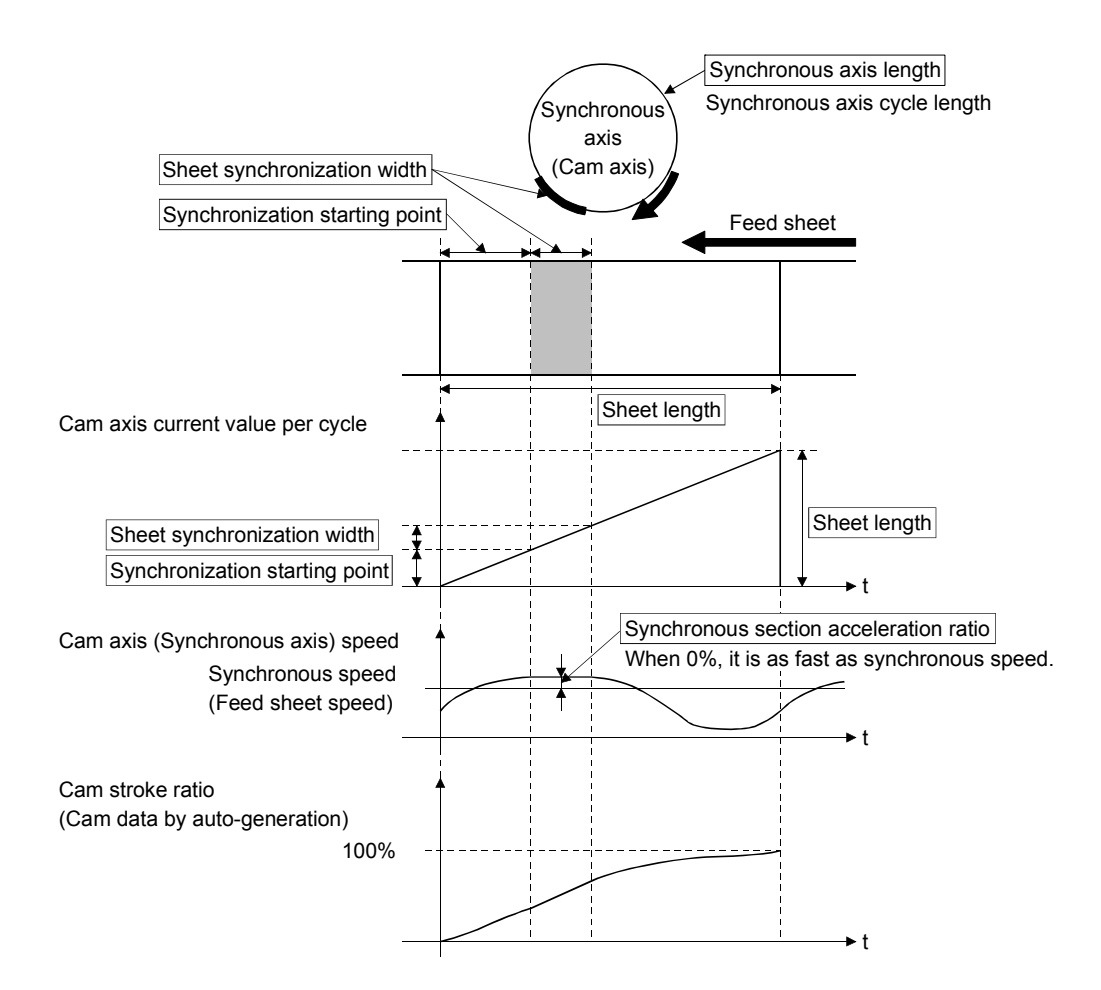

# MEMO

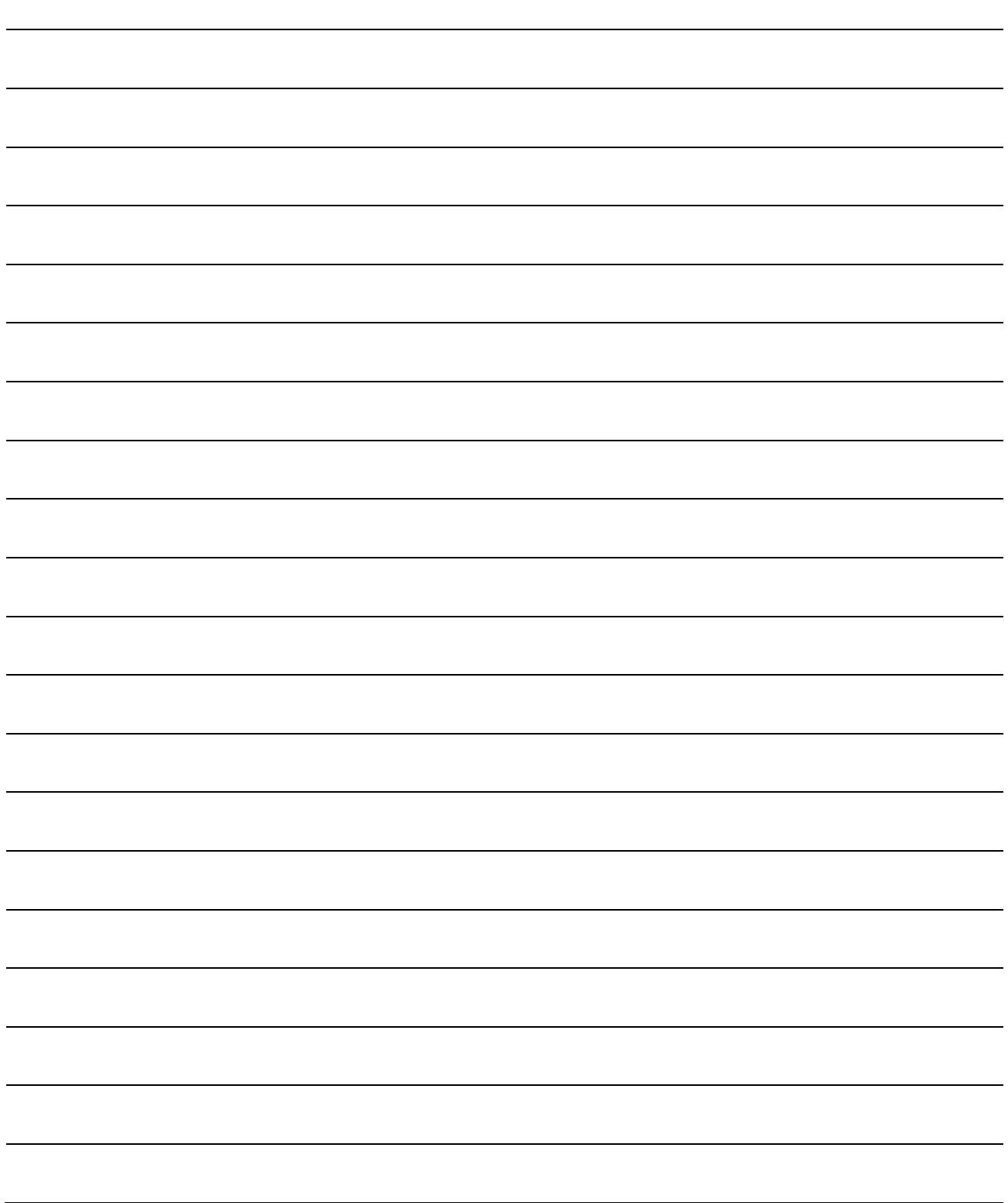

# Chapter 4 Synchronous Control

The parameters and monitor data for synchronous control such as "Main shaft module", "Speed change gear module", and "Output axis module" are explained in this chapter.

Configure the required settings according to the control and application requirements for each module.

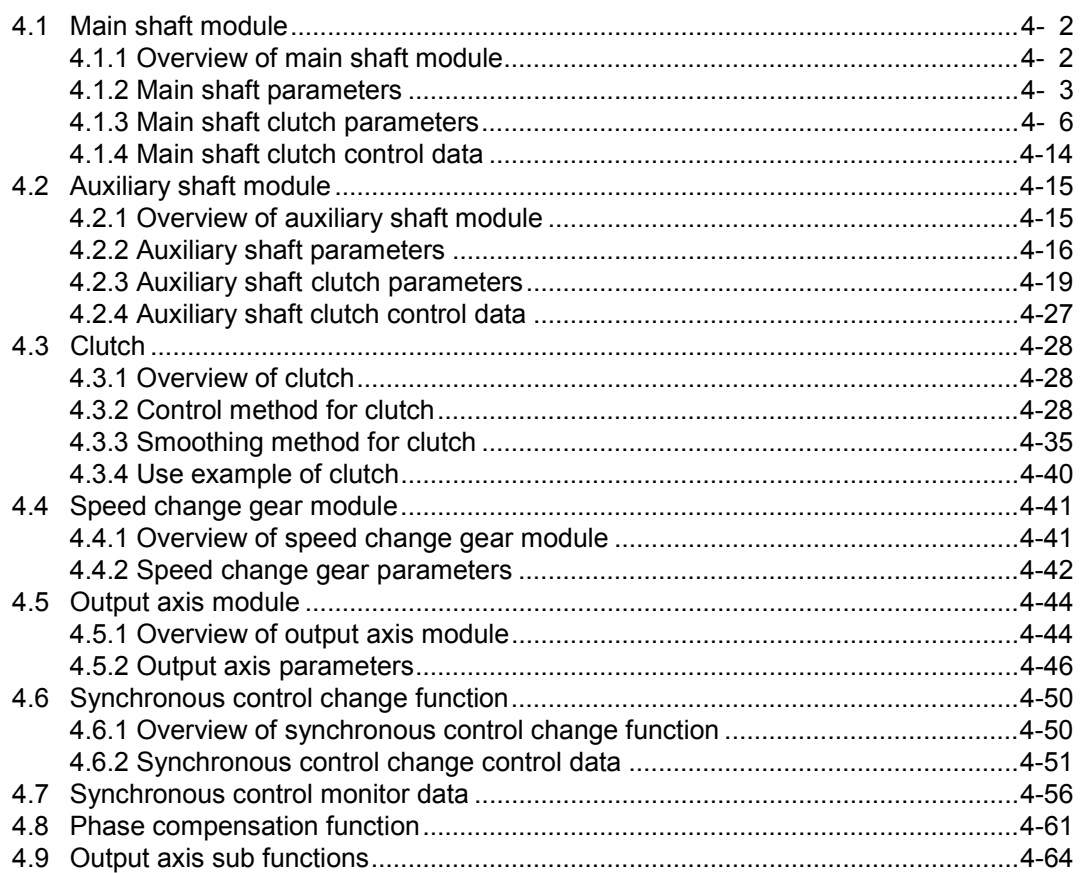

## 4.1 Main shaft module

## 4.1.1 Overview of main shaft module

For the main shaft module, the input value is generated as a composite value from two input axes (the main and sub input axis) through the composite main shaft gear. The composite input value can be converted by the main shaft gear that provides the deceleration ratio and the rotation direction for the machine system, etc.

Refer to Section 4.1.2 and Section 4.1.3 for details on setting for the main shaft module.

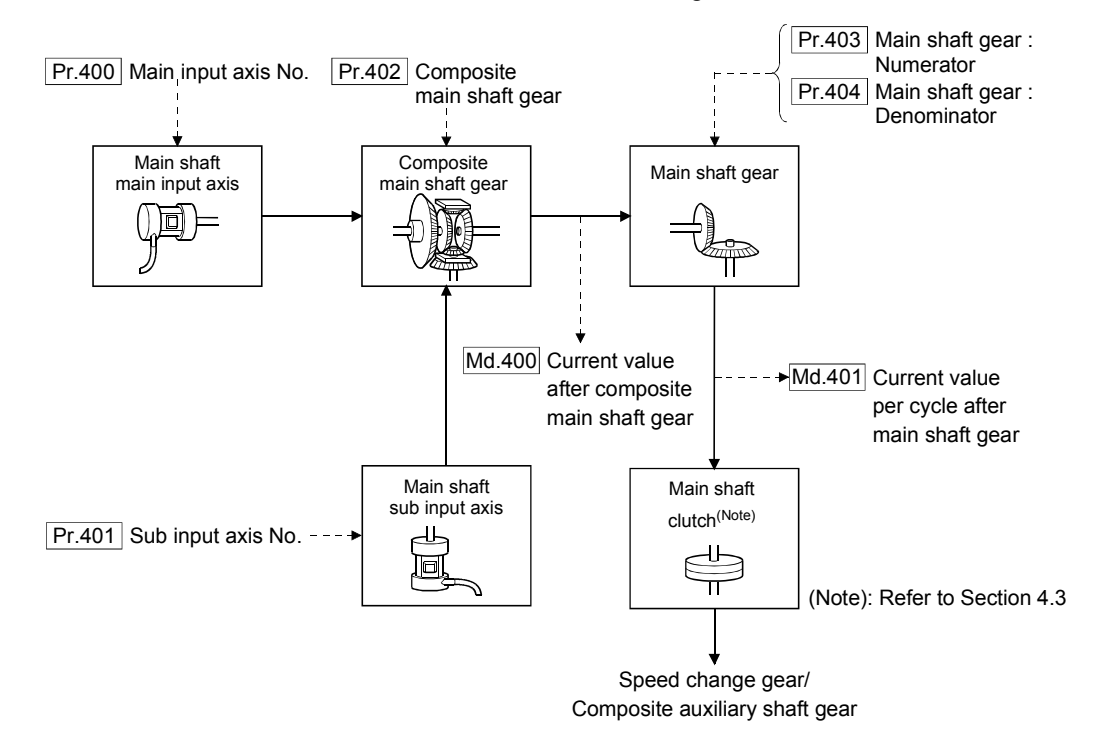

# 4.1.2 Main shaft parameters

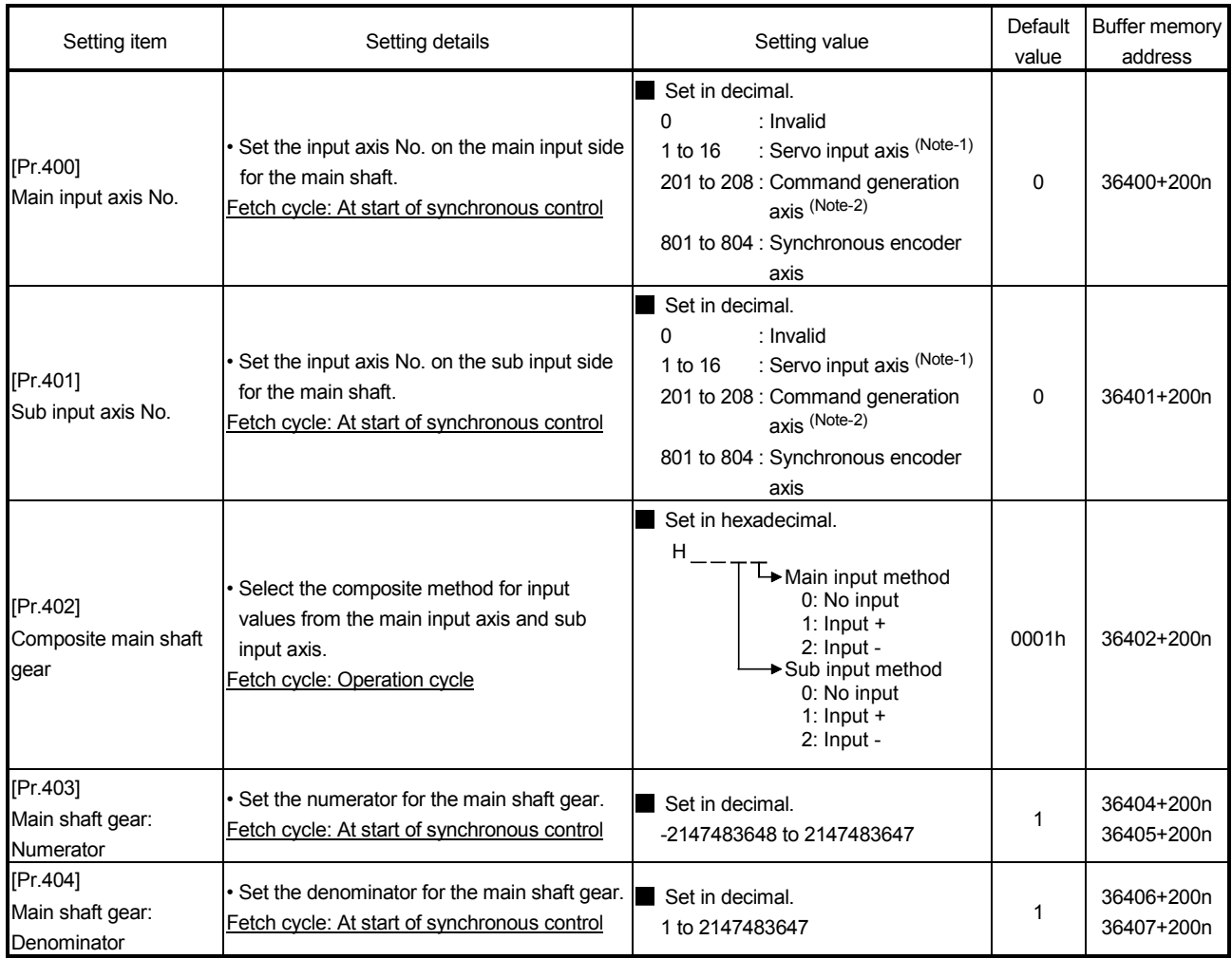

n: Axis No.-1

(Note-1): The range from axis 1 to 2 is valid in the 2-axis module, from axis 1 to 4 is valid in the 4-axis module, from axis 1 to 8 is valid in the 8-axis module, and from axis 1 to 16 is valid in the 16-axis module.

(Note-2): The range from axis 1 to 2 is valid in the 2-axis module, from axis 1 to 4 is valid in the 4-axis module and from axis 1 to 8 is valid in the 8/16-axis module.

#### [Pr.400] Main input axis No., [Pr.401] Sub input axis No.

Set the main input axis No. and the sub input axis No. for the main shaft.

0: Invalid ....................................... The input value is always 0.

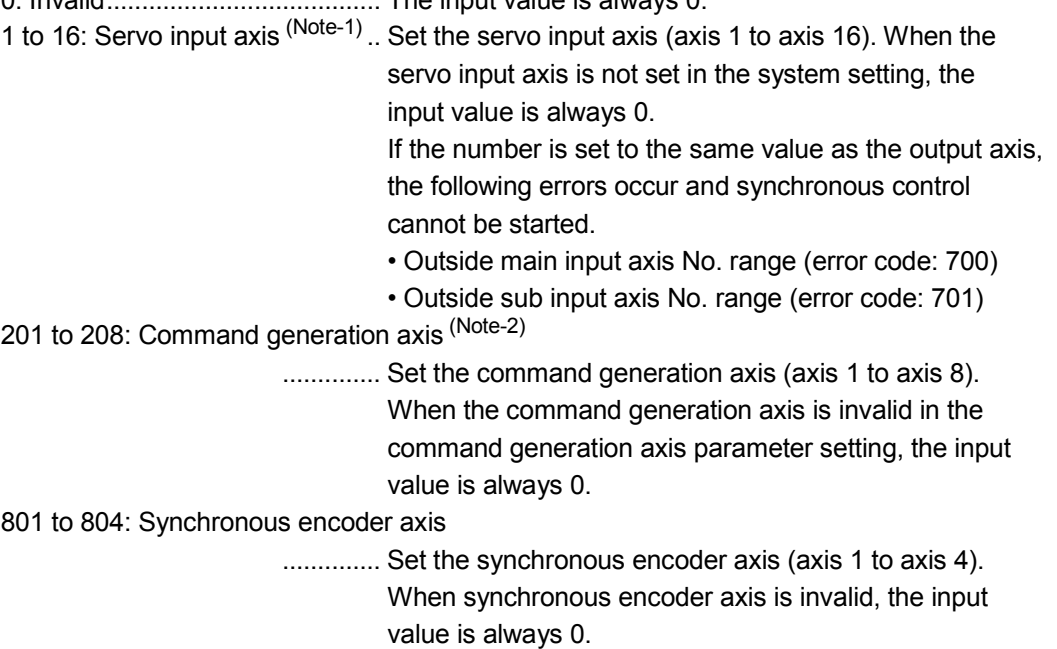

(Note-1): The range from axis 1 to 2 is valid in the 2-axis module, from axis 1 to 4 is valid in the 4-axis module, from axis 1 to 8 is valid in the 8-axis module, and from axis 1 to 16 is valid in the 16-axis module.

(Note-2): The range from axis 1 to 2 is valid in the 2-axis module, from axis 1 to 4 is valid in the 4-axis module and from axis 1 to 8 is valid in the 8/16-axis module.

## [Pr.402] Composite main shaft gear

Set the composite method for input values from the main and sub input axes. The setting values for each axis are shown as follows.

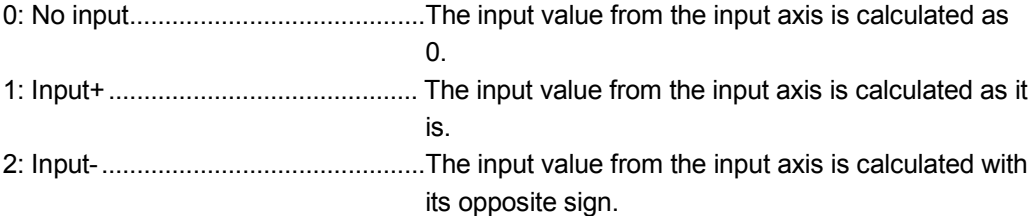

Operation assumes "0: No input" if the value is set out of the range from 0 to 2.

## POINT

The composite method for the composite main shaft gear can be changed during synchronous control. It is used as a clutch to switch input values between the main and the sub input axes.

#### [Pr.403] Main shaft gear: Numerator, [Pr.404] Main shaft gear: Denominator

Set the numerator and the denominator for the main shaft gear to convert the input value. The input value is converted as follows.

Input value after conversion = Input value before conversion Pr.403 Main shaft gear: Numerator Pr.404 Main shaft gear: Denominator

The input value direction can be reversed by setting a negative value in the numerator of the main shaft gear.

Set the denominator of the main shaft gear to a value within the range from 1 to 2147483647.

Example) Convert the cam axis per cycle to be controlled in intervals of 0.1 mm (0.00394 inch).

> The cam axis synchronizes with a conveyer that moves 100 mm (3.937 inch) for every (360.00000 degree) of the main shaft.

"[Pr.403] Main shaft gear: Numerator" : 1000 [ $\times$ 0.1 mm]

"[Pr.404] Main shaft gear: Denominator":  $36000000$  [ $\times$ 10<sup>-5</sup> degree]

## 4.1.3 Main shaft clutch parameters

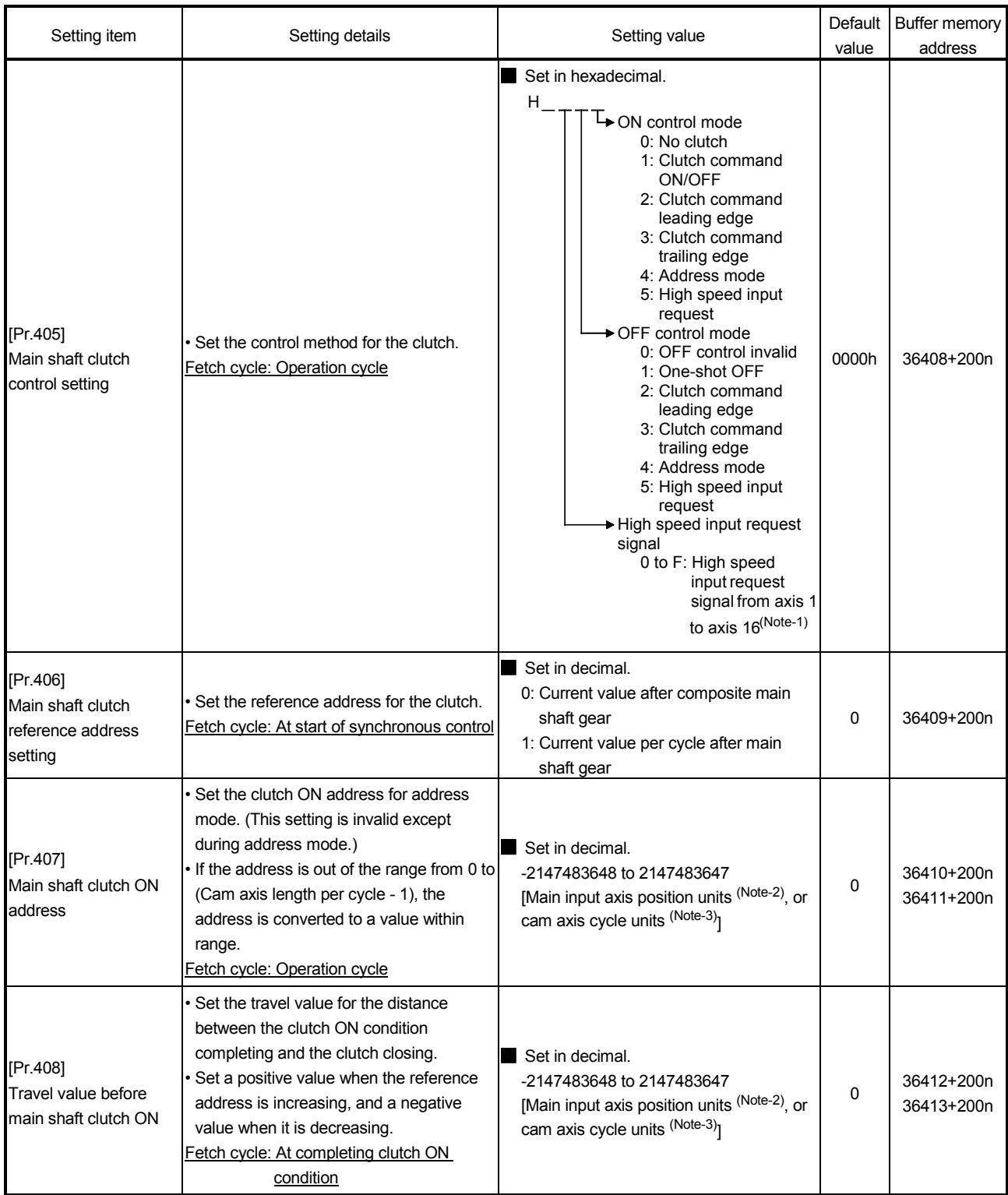

n: Axis No.-1

(Note-1): The range from axis 1 to 2 is valid in the 2-axis module, from axis 1 to 4 is valid in the 4-axis module, from axis 1 to 8 is valid in the 8-axis module, and from axis 1 to 16 is valid in the 16-axis module.

(Note-2): Main input axis position units (Refer to Chapter 2)

(Note-3): Cam axis cycle units (Refer to Section 4.5.1)

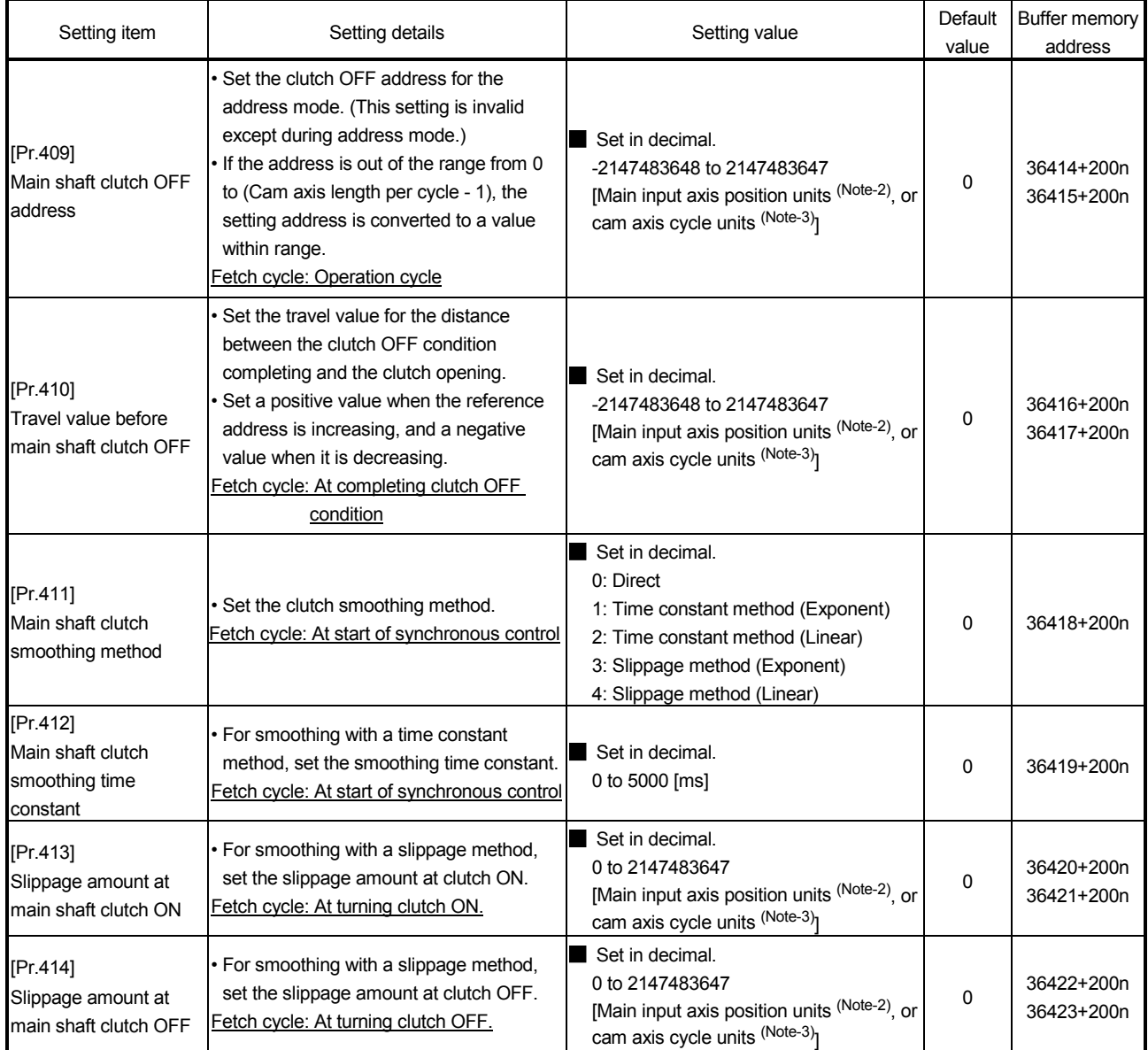

n: Axis No.-1

(Note-2): Main input axis position units (Refer to Chapter 2) (Note-3): Cam axis cycle units (Refer to Section 4.5.1)

#### [Pr.405] Main shaft clutch control setting

Set the ON and OFF control methods separately for the main shaft clutch. The clutch control setting can be changed during synchronous control, however, the setting "No clutch" (Direct coupled operation) cannot be selected during synchronous control after already selecting another setting.

Refer to Section 4.3.2 for operation details on the clutch control.

## (1) ON control mode

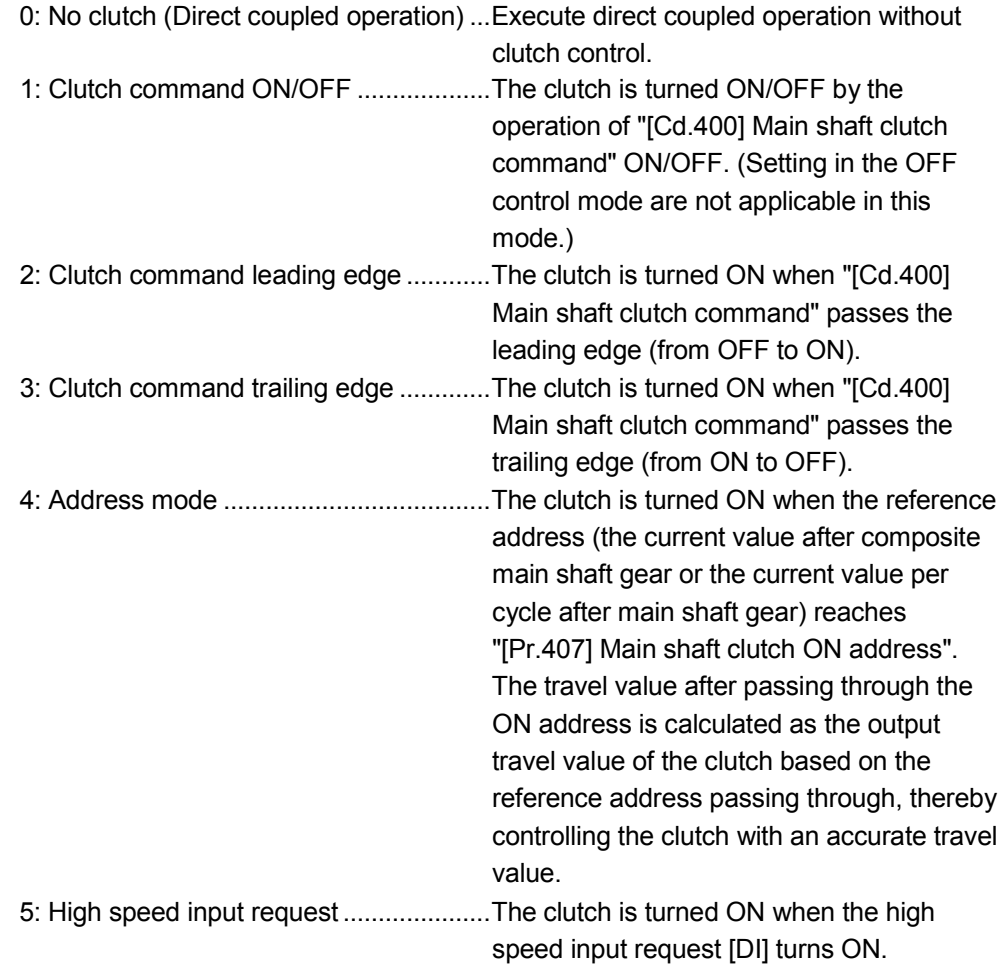

## POINT

Other clutch parameters are not applicable during direct coupled operation by setting "0: No clutch". "[Cd.402] Main shaft clutch forced OFF command" and the change of the clutch control setting are ignored during direct coupled operation.

## (2) OFF control mode

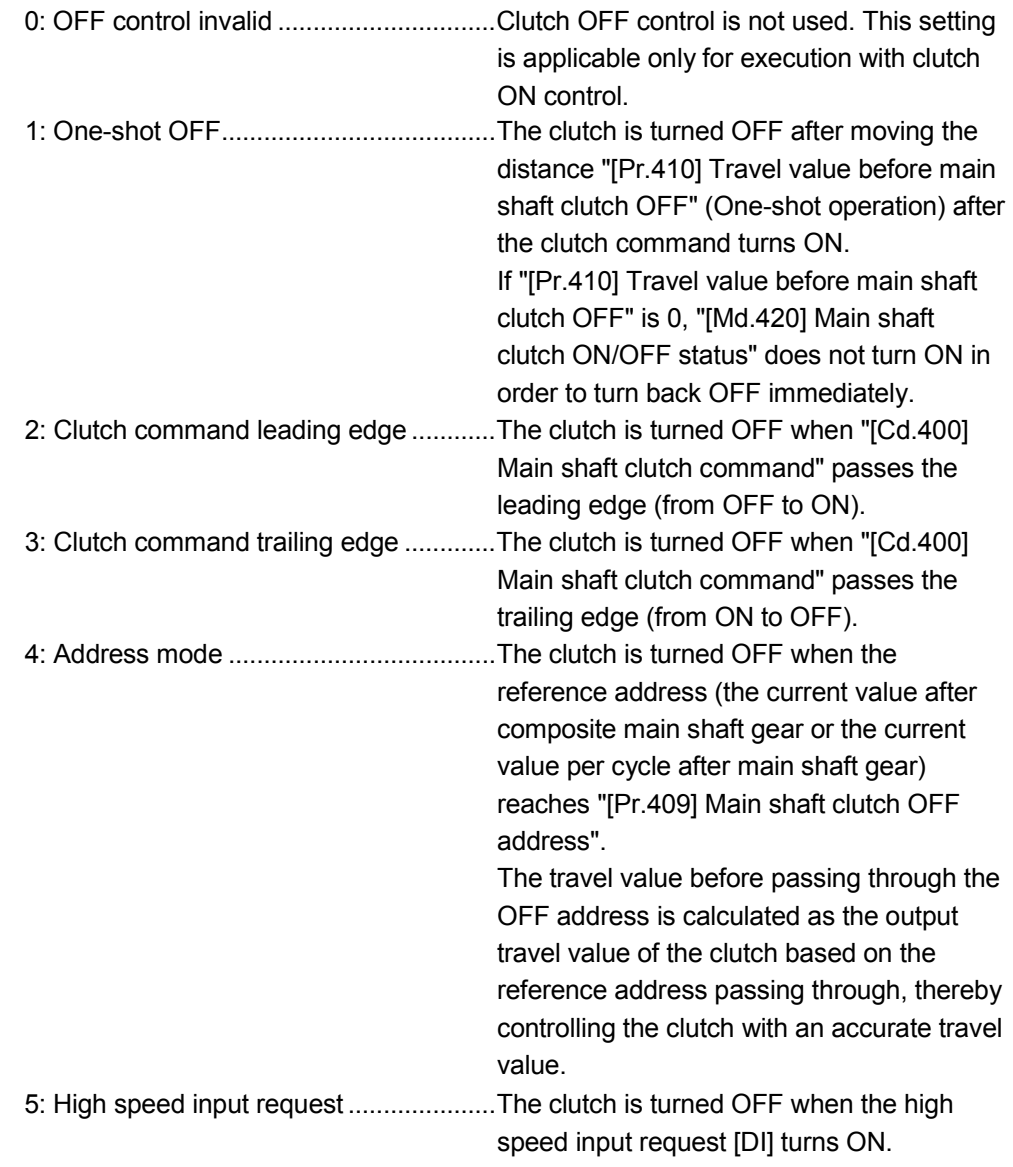

# (3) High speed input request signal

Set the high speed input request signal No. for the ON control mode (1) and the OFF control mode (2) when using the setting "5: High speed input request".

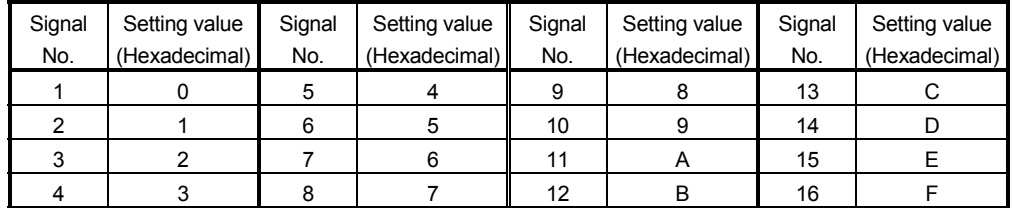

## [Pr.406] Main shaft clutch reference address setting

Select the address type to be used as the reference address for clutch control. Note that the processing order of the main shaft gear and the main shaft clutch will change depending on the reference address setting.

0: Current value after composite main shaft gear

- ............... The clutch is controlled by using the current value after composite main shaft gear as a reference.
	- Output after the clutch is a converted travel value
	- through the main shaft gear.
- 1: Current value per cycle after main shaft gear

 .............. The clutch is controlled by using the current value per cycle after main shaft gear.

> Output after the clutch is a travel value without conversion.

The setting values for the following parameters are in units based on the reference address setting.

- "[Pr.407] Main shaft clutch ON address"
- "[Pr.409] Main shaft clutch OFF address"
- "[Pr.408] Travel value before main shaft clutch ON", "[Pr.410] Travel value before main shaft clutch OFF"
- "[Pr.413] Slippage amount at main shaft clutch ON", "[Pr.414] Slippage amount at main shaft clutch OFF"

## [Pr.407] Main shaft clutch ON address

Set the clutch ON address when address mode is configured for the ON control mode of the main shaft clutch.

When the reference address is the current value per cycle after main shaft gear, the setting address is converted for control within the range from 0 to (Cam axis length per cycle - 1). Example) Cam axis length per cycle: 20000PLS

The ON address is controlled as 19000PLS when the setting value is "-1000".

#### [Pr.408] Travel value before main shaft clutch ON

Set the travel value of the reference address with a signed value between the clutch ON condition completing and the clutch closing.

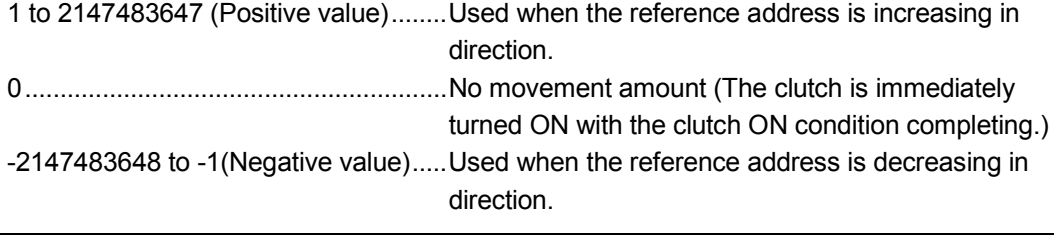

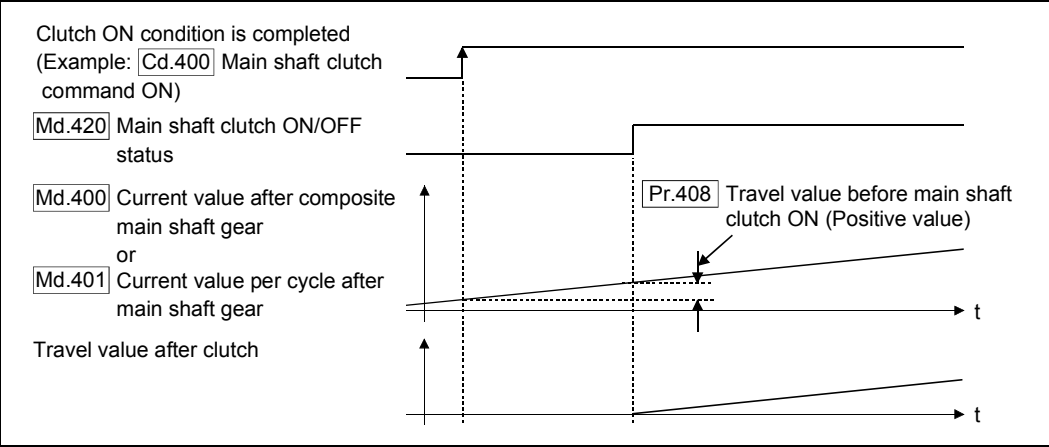

## [Pr.409] Main shaft clutch OFF address

Set the clutch OFF address when address mode is configured for the OFF control mode of the main shaft clutch.

When the reference address is the current value per cycle after main shaft gear, the setting address is converted for control within the range from 0 to (Cam axis length per cycle - 1). Example) Cam axis length per cycle: 20000PLS

The OFF address is controlled as 60PLS when the setting value is "40060".

## [Pr.410] Travel value before main shaft clutch OFF

Set the travel value of the reference address with a signed value between the clutch OFF condition completing and the clutch opening.

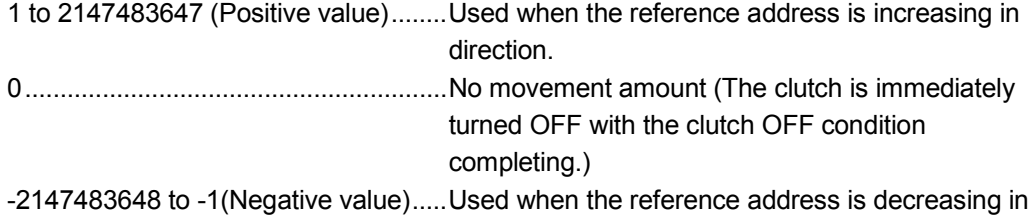

direction.

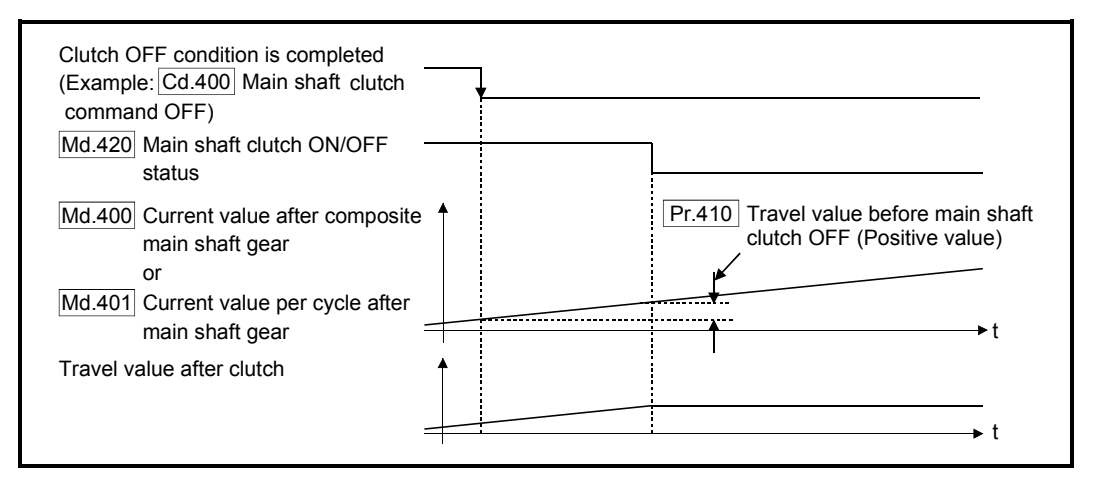

## [Pr.411] Main shaft clutch smoothing method

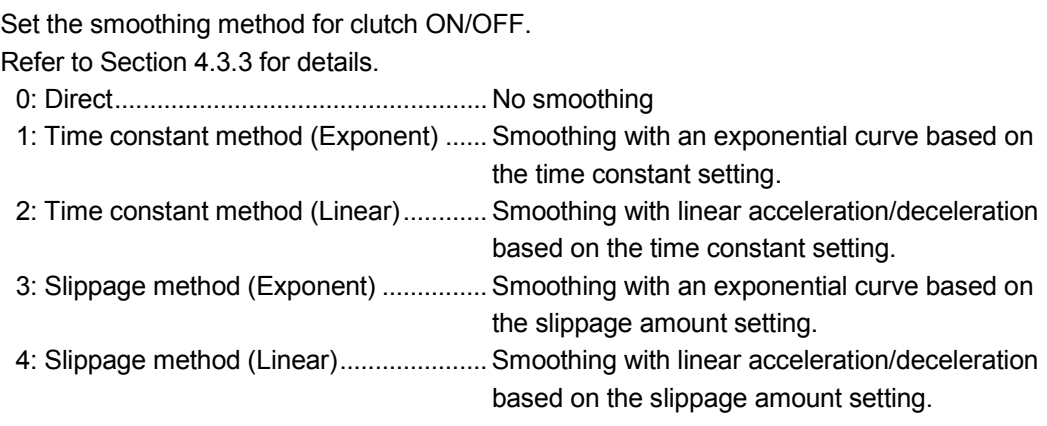

#### [Pr.412] Main shaft clutch smoothing time constant

Set a time constant when the time constant method is set in "[Pr.411] Main shaft clutch smoothing method".

The time constant setting applies for clutch ON/OFF.

#### [Pr.413] Slippage amount at main shaft clutch ON

Set the slippage amount at clutch ON when the slippage method is set in "[Pr.411] Main shaft clutch smoothing method".

The slippage amount is set in units based on the current value selected in "[Pr.406] Main shaft clutch reference address setting".

If the set amount is negative, slippage amount at clutch ON is controlled as 0 (direct).

#### [Pr.414] Slippage amount at main shaft clutch OFF

- Set the slippage amount at clutch OFF when the slippage method is set in "[Pr.411] Main shaft clutch smoothing method".
- The slippage amount is set in units based on the current value selected in "[Pr.406] Main shaft clutch reference address setting".
- If the set amount is negative, slippage amount at clutch OFF is controlled as 0 (direct).

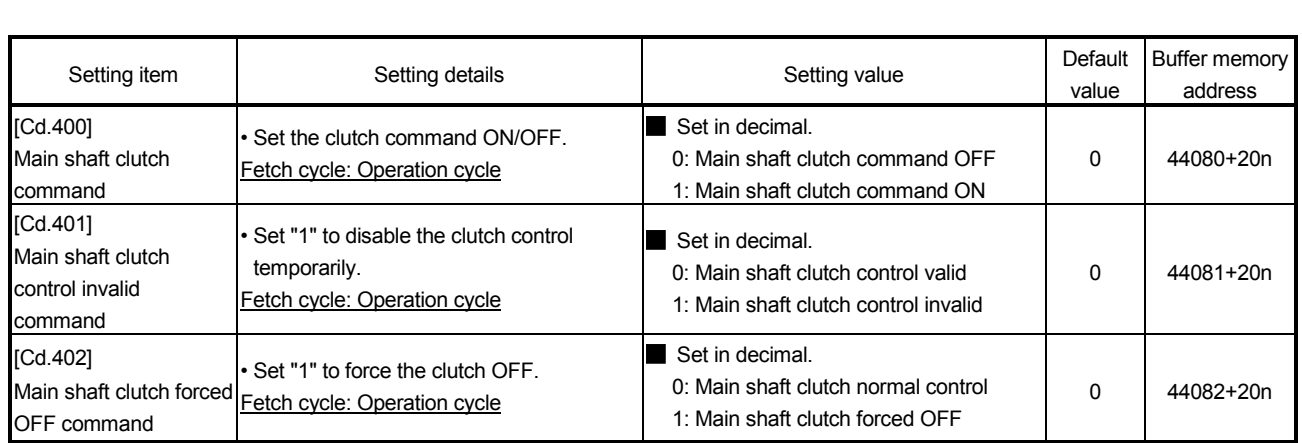

## 4.1.4 Main shaft clutch control data

n: Axis No.-1

## [Cd.400] Main shaft clutch command

Use ON/OFF for the main shaft clutch command. This command is used with the following settings.

- The clutch ON control mode is "1: Clutch command ON/OFF", "2: Clutch command leading edge" or "3: Clutch command trailing edge".
- The clutch OFF control mode is either "2: Clutch command leading edge" or "3: Clutch command trailing edge".

Status is considered as clutch command OFF just before starting synchronous control. If synchronous control is started while the clutch command is ON, the condition is established just after starting synchronous control, by setting "2: Clutch command leading edge". The condition is not established just after starting, by setting "3: Clutch command trailing edge".

## [Cd.401] Main shaft clutch control invalid command

The main shaft clutch control is invalid if "1" is set. The previous clutch ON/OFF status remains before clutch control becomes invalid.

Clutch control will not become invalid during the movement before clutch ON and clutch OFF. Instead, clutch control will become invalid after movement is completed.

## [Cd.402] Main shaft clutch forced OFF command

Set "1" to force the clutch OFF. The output value from the clutch becomes 0 immediately, even during clutch smoothing. The slippage (accumulative) amount is set to 0 if smoothing with a slippage method.

Reset to "0" to restart the clutch control from the clutch OFF status after using the clutch forced OFF command.
#### 4.2 Auxiliary shaft module

#### 4.2.1 Overview of auxiliary shaft module

For the auxiliary shaft module, the input value is generated from the auxiliary shaft. The input value can be converted by the auxiliary shaft gear that provides the deceleration ratio and the rotation direction for the machine system, etc.

Refer to Section 4.2.2 and Section 4.2.3 for details on setting for the auxiliary shaft module.

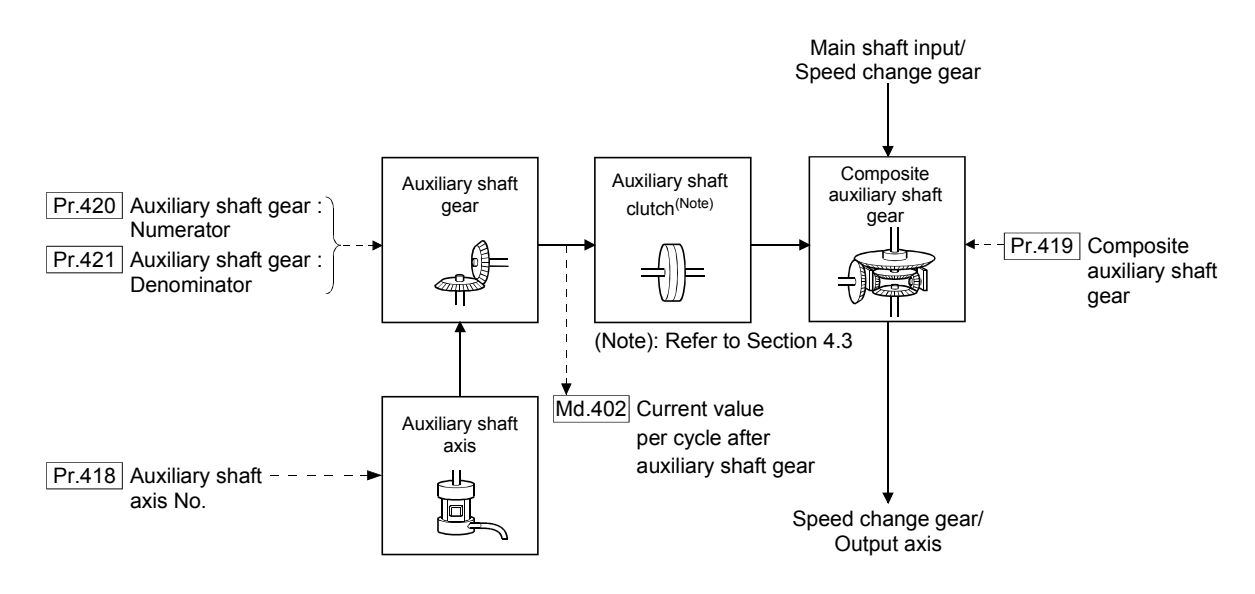

# 4.2.2 Auxiliary shaft parameters

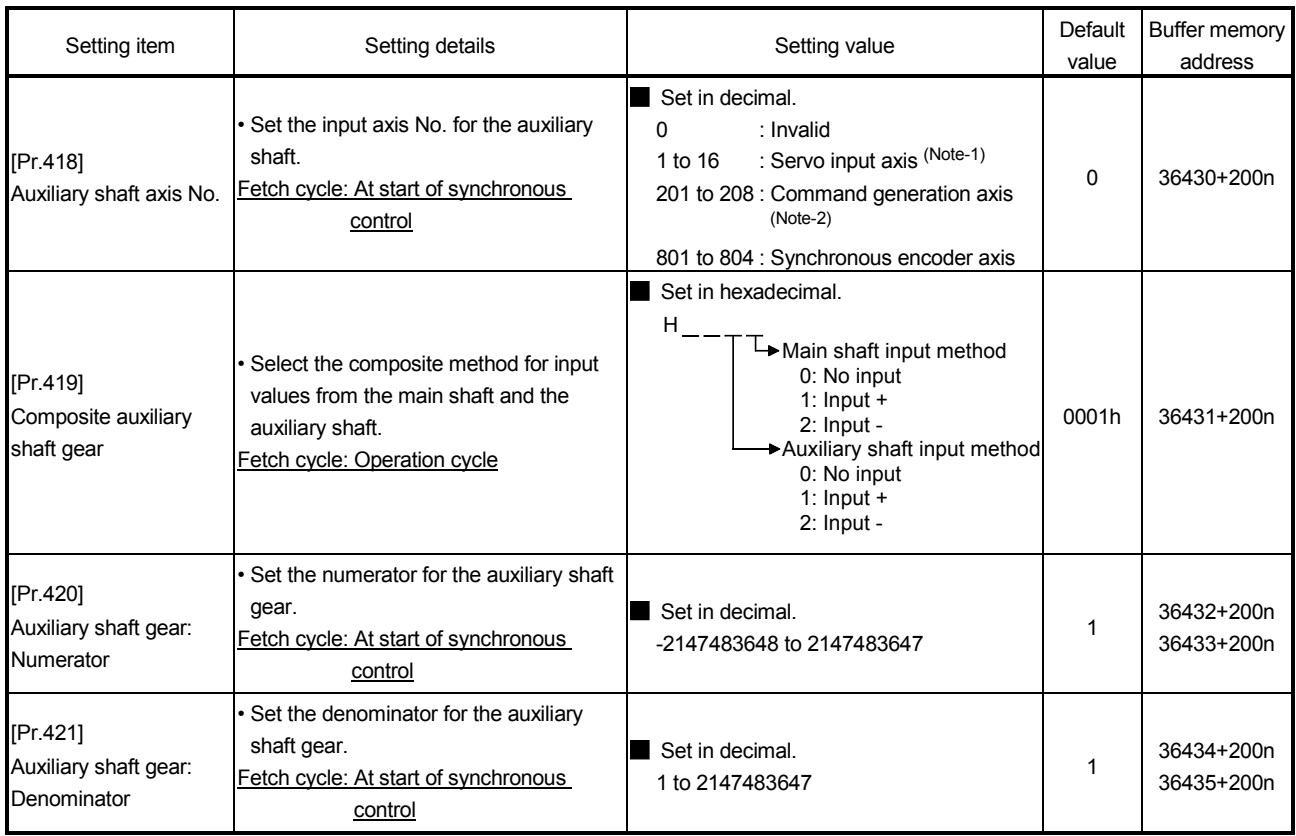

n: Axis No.-1

(Note-1): The range from axis 1 to 2 is valid in the 2-axis module, from axis 1 to 4 is valid in the 4-axis module, from axis 1 to 8 is valid in the 8-axis module, and from axis 1 to 16 is valid in the 16-axis module.

(Note-2): The range from axis 1 to 2 is valid in the 2-axis module, from axis 1 to 4 is valid in the 4-axis module and from axis 1 to 8 is valid in the 8/16-axis module.

[Pr.418] Auxiliary shaft axis No.

Set the input axis No. for the auxiliary shaft.

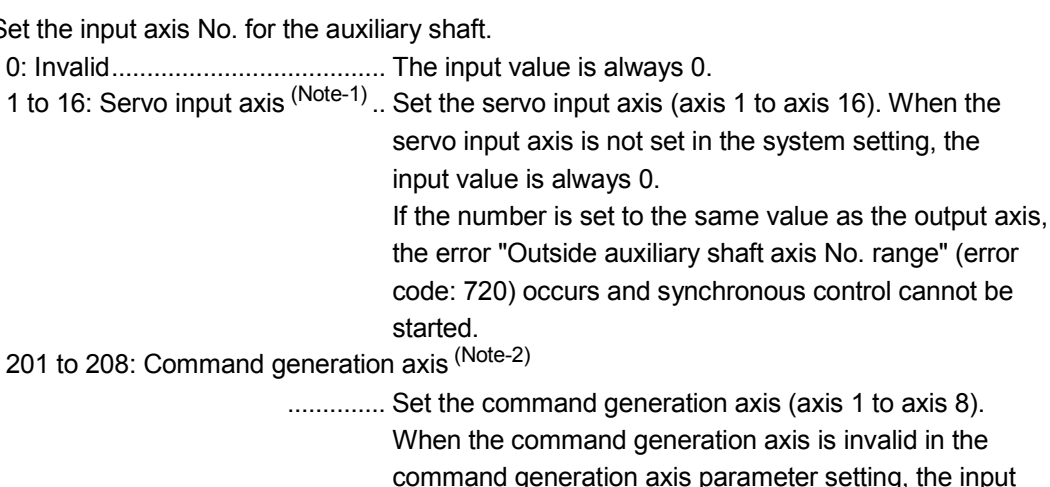

he input value is always 0.

801 to 804: Synchronous encoder axis

 .............. Set the synchronous encoder axis (axis 1 to axis 4). When synchronous encoder axis is invalid, the input value is always 0.

(Note-1): The range from axis 1 to 2 is valid in the 2-axis module, from axis 1 to 4 is valid in the 4-axis module, from axis 1 to 8 is valid in the 8-axis module, and from axis 1 to 16 is valid in the 16-axis module.

(Note-2): The range from axis 1 to 2 is valid in the 2-axis module, from axis 1 to 4 is valid in the 4-axis module and from axis 1 to 8 is valid in the 8/16-axis module.

#### [Pr.419] Composite auxiliary shaft gear

Set the composite method for input values from the main and auxiliary shafts. The setting values for each axis are shown as follows.

0: No input .......................................... The input value from the input axis is calculated as  $\mathbf{0}$ .

1: Input+ ............................................. The input value from the input axis is calculated as it is.

2: Input- .............................................. The input value from the input axis is calculated with its opposite sign.

Operation assumes "0: No input" if the value is set out of the range from 0 to 2.

#### POINT

The composite method for the composite auxiliary shaft gear can be changed during synchronous control. It is used as a clutch to switch input values between the main and the auxiliary shafts.

[Pr.420] Auxiliary shaft gear: Numerator, [Pr.421] Auxiliary shaft gear: Denominator

Set the numerator and the denominator for auxiliary shaft gear to convert the input value. The input value is converted as follows.

> Input value after conversion = Input value before conversion  $\times$ Pr.420 Auxiliary shaft gear: Numerator

Pr.421 Auxiliary shaft gear: Denominator

The input value direction can be reversed by setting a negative value in the numerator of the auxiliary shaft gear.

Set the denominator of the auxiliary shaft gear to a value within the range from 1 to 2147483647.

# 4.2.3 Auxiliary shaft clutch parameters

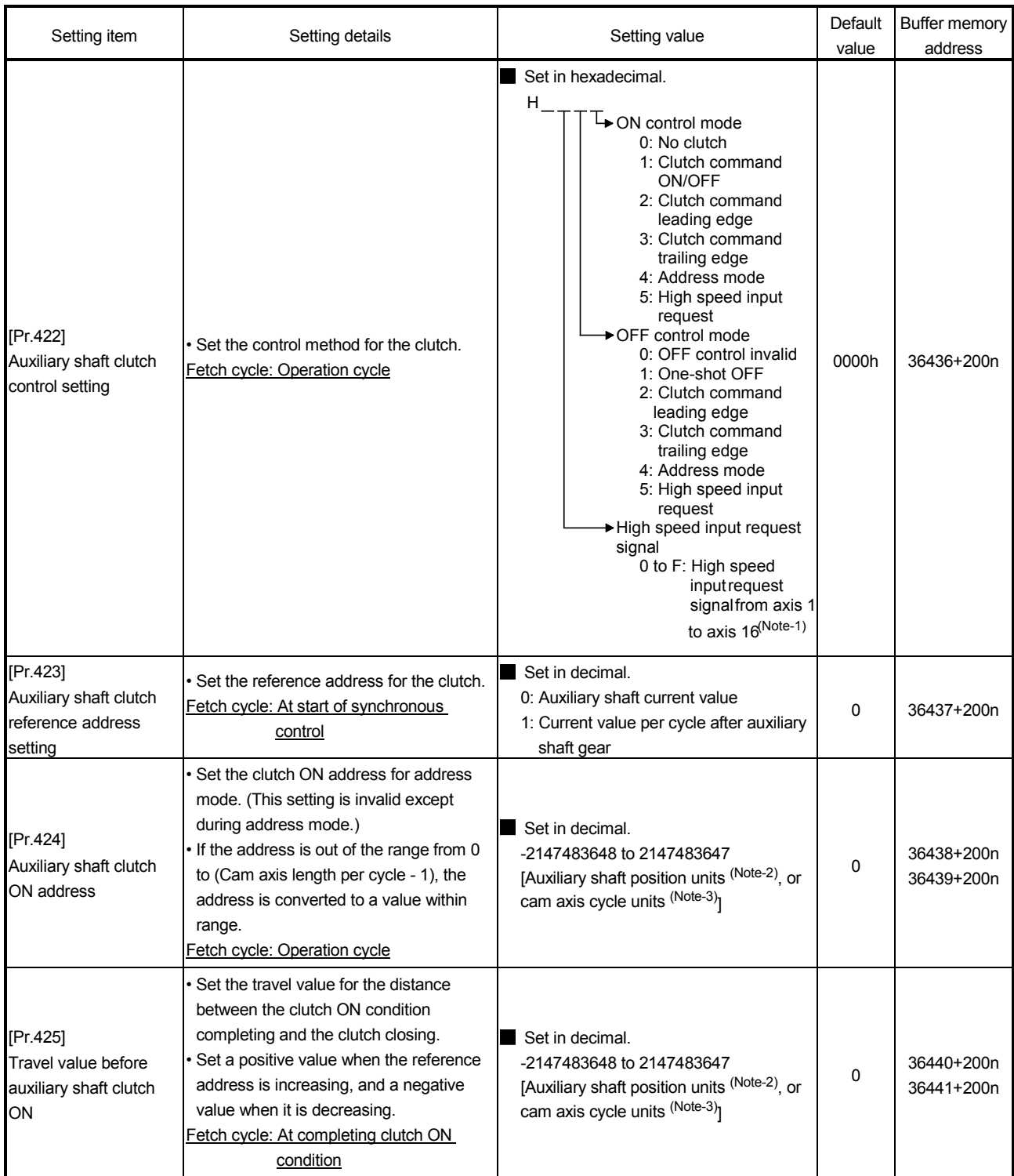

n: Axis No.-1

(Note-1): The range from axis 1 to 2 is valid in the 2-axis module, from axis 1 to 4 is valid in the 4-axis module, from axis 1 to 8 is valid in the 8-axis module, and from axis 1 to 16 is valid in the 16-axis module.

(Note-2): Auxiliary shaft position units (Refer to Chapter 2)

(Note-3): Cam axis cycle units (Refer to Section 4.5.1)

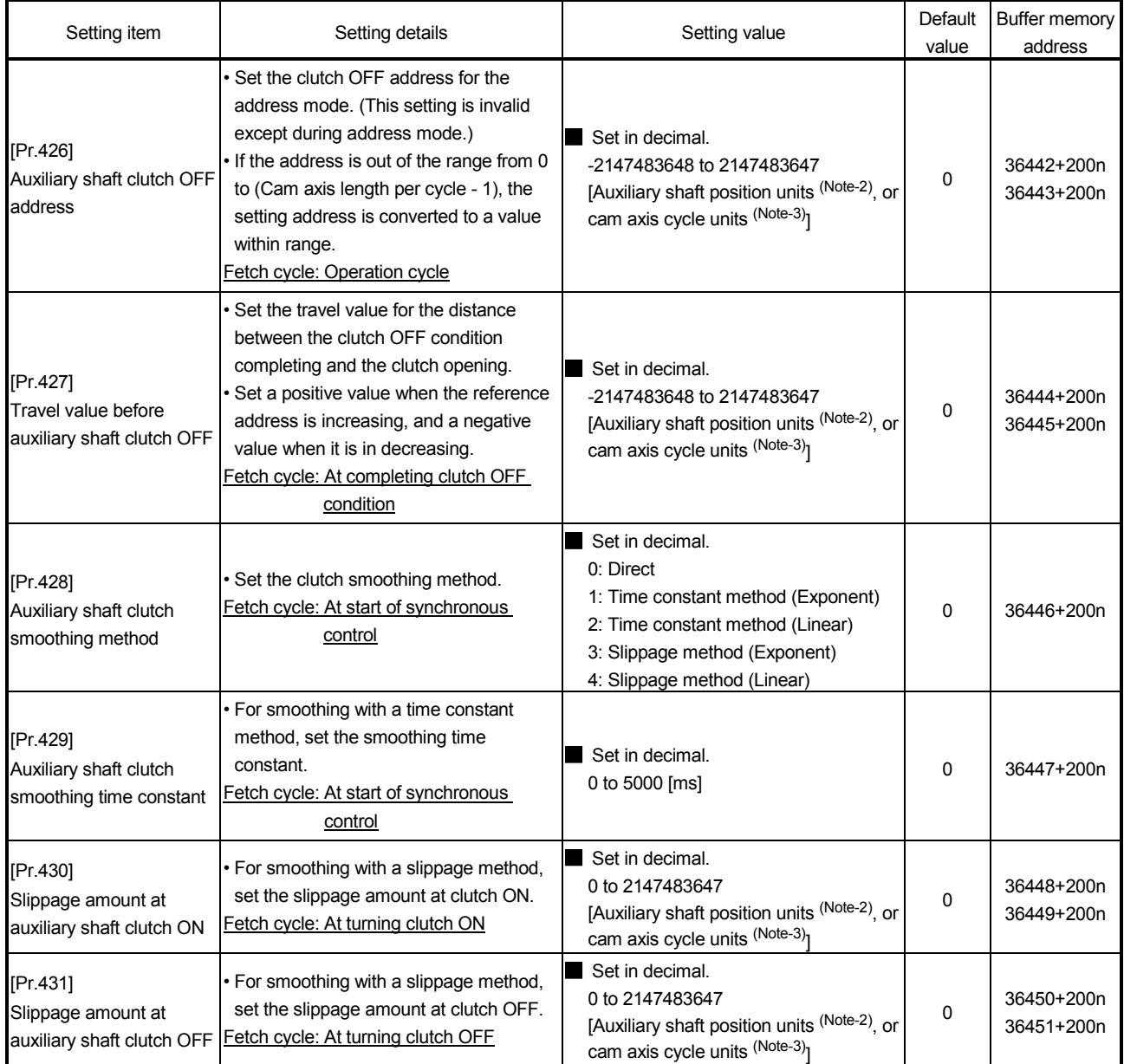

n: Axis No.-1

(Note-2): Auxiliary shaft position units (Refer to Chapter 2) (Note-3): Cam axis cycle units (Refer to Section 4.5.1)

#### [Pr.422] Auxiliary shaft clutch control setting

Set the ON and OFF control methods separately for the auxiliary shaft.

The clutch control setting can be changed during synchronous control, however the setting to "No clutch" (Direct coupled operation) cannot be selected during synchronous control after already selecting another setting.

Refer to Section 4.3.2 for operation details on the clutch control.

(1) ON control mode

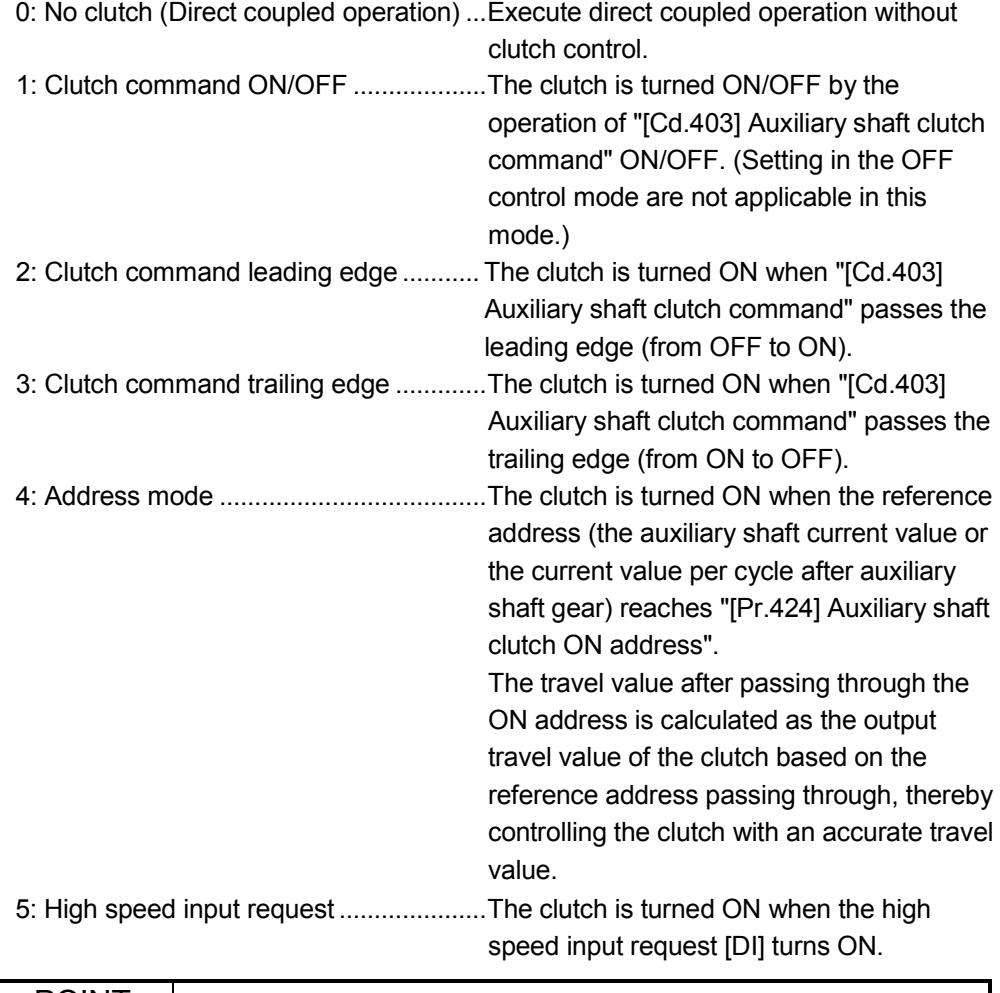

#### POINT |

Other clutch parameters are not applicable during direct coupled operation by setting "0: No clutch". "[Cd.405] Auxiliary shaft clutch forced OFF command" and the change of the clutch control setting are ignored during direct coupled operation.

# (2) OFF control mode

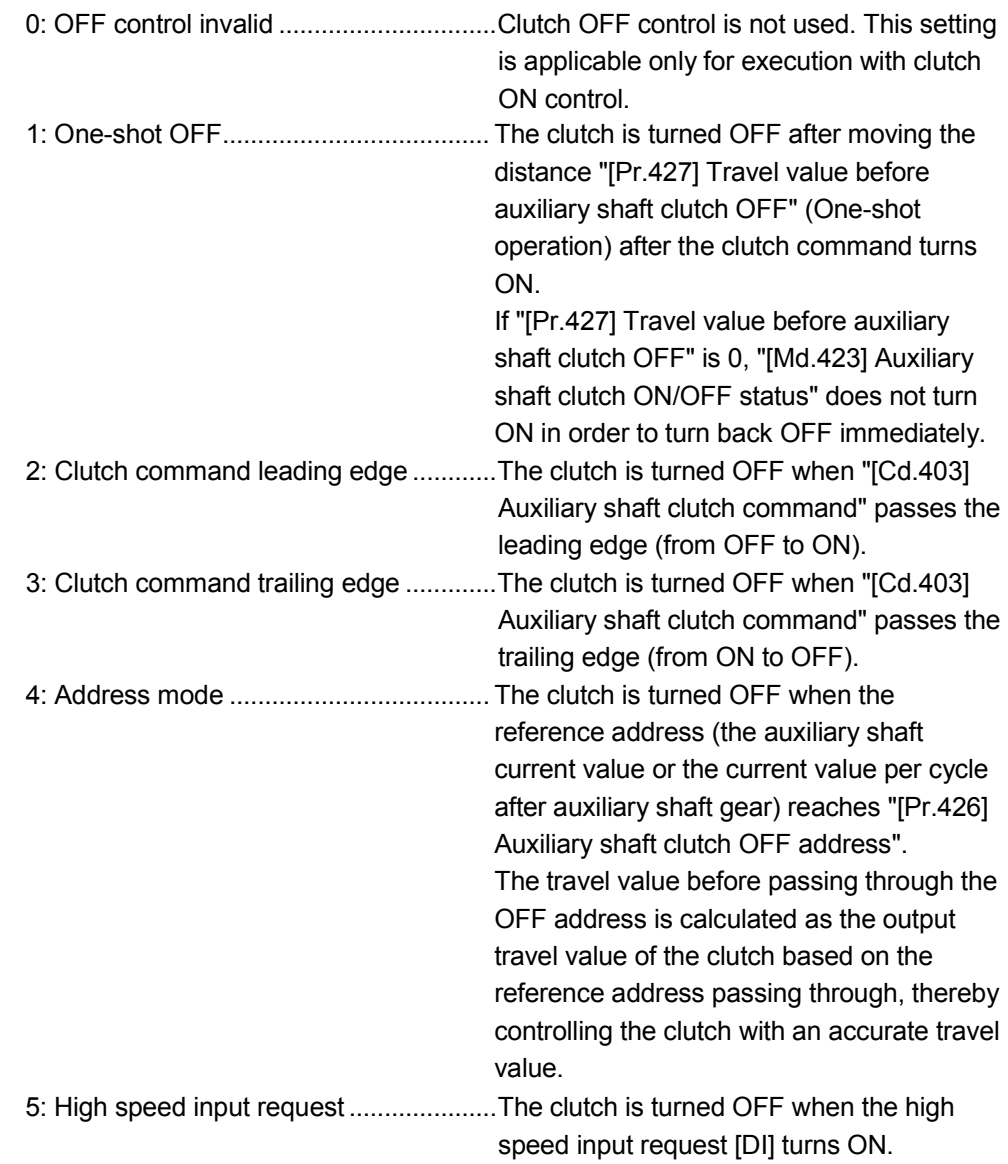

# (3) High speed input request signal

Set the high speed input request signal No. for the ON control mode (1) and the OFF control mode (2) when using the setting "5: High speed input request".

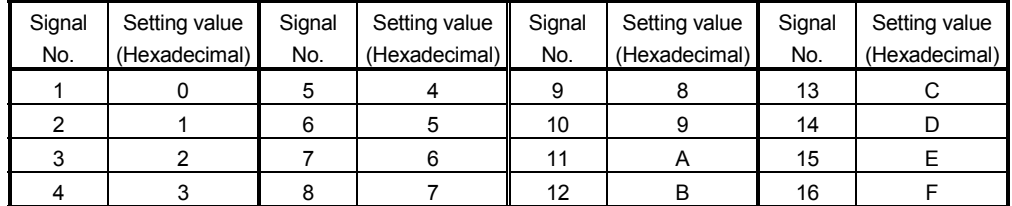

#### [Pr.423] Auxiliary shaft clutch reference address setting

Select the address type to be used as the reference address for clutch control. Note that the processing order of the auxiliary shaft gear and the auxiliary shaft clutch will change depending on the reference address setting.

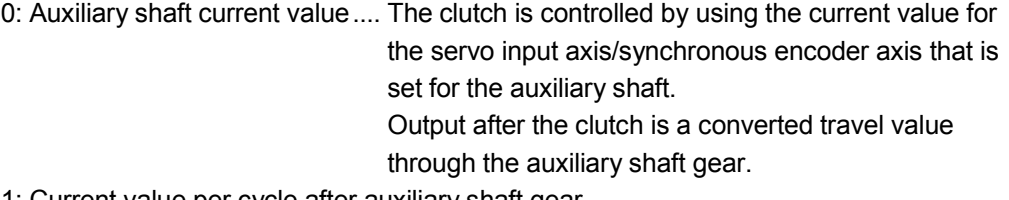

1: Current value per cycle after auxiliary shaft gear

 .............. The clutch is controlled by using the current value per cycle after auxiliary shaft gear.

> Output after the clutch is a travel value without conversion.

The setting values for the following parameters are in units based on the reference address setting.

- "[Pr.424] Auxiliary shaft clutch ON address"
- "[Pr.426] Auxiliary shaft clutch OFF address"
- "[Pr.425] Travel value before auxiliary shaft clutch ON", "[Pr.427] Travel value before auxiliary shaft clutch OFF"
- "[Pr.430] Slippage amount at auxiliary shaft clutch ON", "[Pr.431] Slippage amount at auxiliary shaft clutch OFF"

#### [Pr.424] Auxiliary shaft clutch ON address

Set the clutch ON address when address mode is configured for the ON control mode of the auxiliary shaft clutch.

When the reference address is the current value per cycle after auxiliary shaft gear, the setting address is converted for control within the range from 0 to (Cam axis length per cycle - 1).

Example) Cam axis length per cycle: 20000PLS

The ON address is controlled as 19000PLS when the setting value is "-1000".

#### [Pr.425] Travel value before auxiliary shaft clutch ON

Set the travel value of the reference address with a signed value between the clutch ON condition completing and the clutch closing.

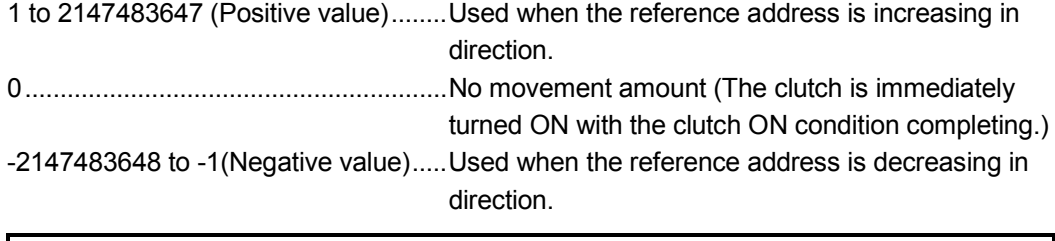

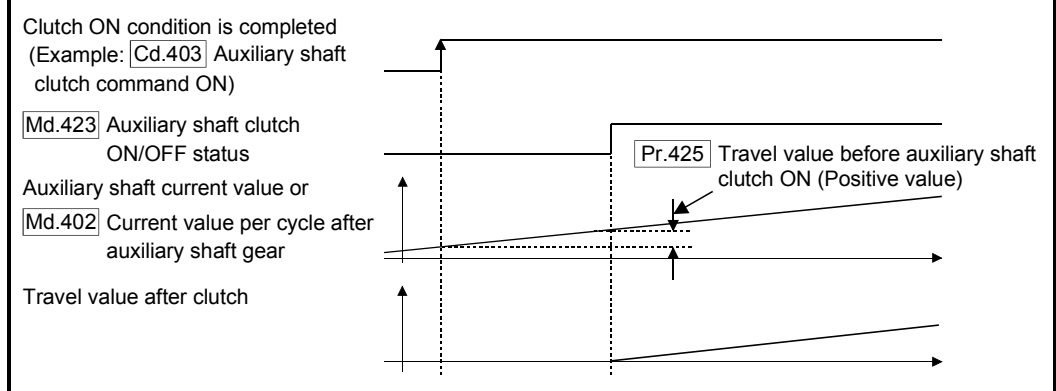

#### [Pr.426] Auxiliary shaft clutch OFF address

Set the clutch OFF address when address mode is configured for the OFF control mode of the auxiliary shaft clutch.

When the reference address is the current value per cycle after auxiliary shaft gear, the setting address is converted for control within the range from 0 to (Cam axis length per cycle - 1).

Example) Cam axis length per cycle: 20000PLS

The OFF address is controlled as 60PLS when the setting value is "40060".

#### [Pr.427] Travel value before auxiliary shaft clutch OFF

Set the travel value of the reference address with a signed value between the clutch OFF condition completing and the clutch opening.

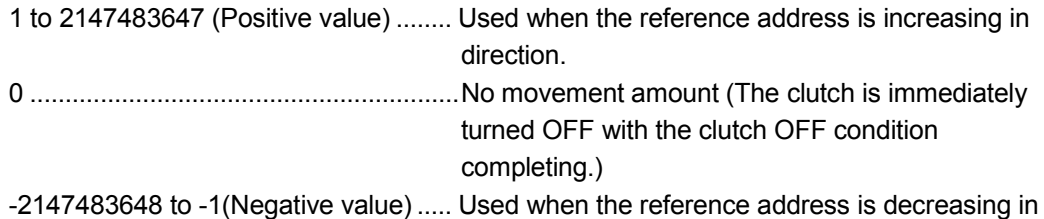

direction.

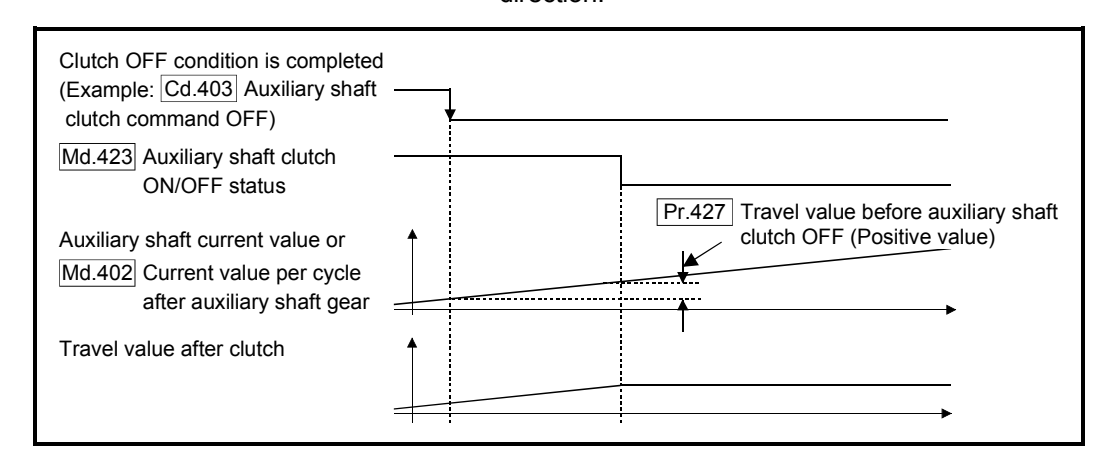

[Pr.428] Auxiliary shaft clutch smoothing method

Set the smoothing method for clutch ON/OFF.

Refer to Section 4.3.3 for details.

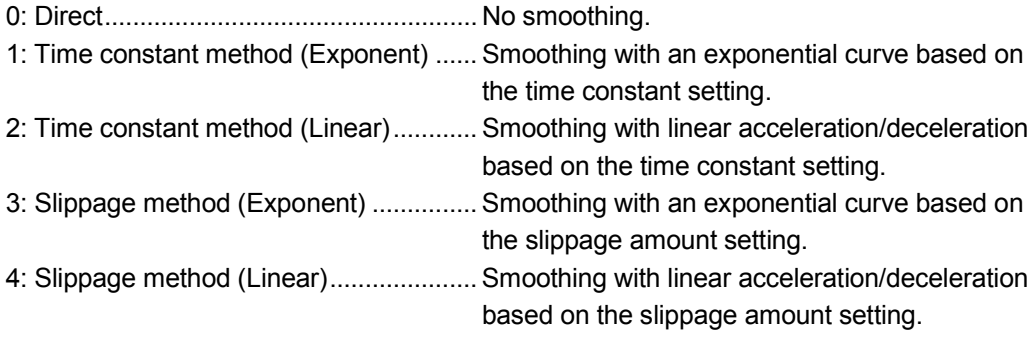

[Pr.429] Auxiliary shaft clutch smoothing time constant

Set a time constant when the time constant method is set in "[Pr.428] Auxiliary shaft clutch smoothing method".

The time constant setting applies for clutch ON/OFF.

#### [Pr.430] Slippage amount at auxiliary shaft clutch ON

Set the slippage amount at clutch ON when the slippage method is set in "[Pr.428] Auxiliary shaft clutch smoothing method".

The slippage amount is set in units based on the current value selected in "[Pr.423] Auxiliary shaft clutch reference address setting".

If the set amount is negative, the slippage amount at clutch ON is controlled as 0 (direct).

#### [Pr.431] Slippage amount at auxiliary shaft clutch OFF

- Set the slippage amount at clutch OFF when the slippage method is set in "[Pr.428] Auxiliary shaft clutch smoothing method".
- The slippage amount is set in units based on the current value selected in "[Pr.423] Auxiliary shaft clutch reference address setting".
- If the set amount is negative, the slippage amount at clutch OFF is controlled as 0 (direct).

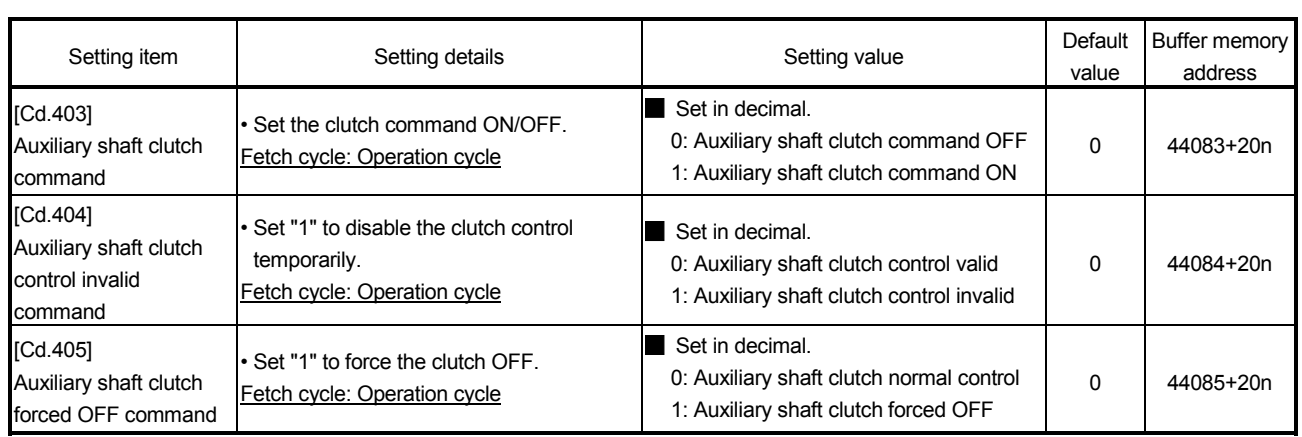

# 4.2.4 Auxiliary shaft clutch control data

n: Axis No.-1

## [Cd.403] Auxiliary shaft clutch command

Use ON/OFF for the auxiliary shaft clutch command. This command is used with the following settings.

- The clutch ON control mode is "1: Clutch command ON/OFF", "2: Clutch command leading edge" or "3: Clutch command trailing edge".
- The clutch OFF control mode is either "2: Clutch command leading edge" or "3: Clutch command trailing edge".

Status is considered as clutch command OFF just before starting synchronous control. If synchronous control is started while the clutch command is ON, the condition is established just after starting synchronous control, by setting "2: Clutch command leading edge". The condition is not established after starting, by setting "3: Clutch command trailing edge".

## [Cd.404] Auxiliary shaft clutch control invalid command

The auxiliary shaft clutch control is invalid if "1" is set. The previous clutch ON/OFF status remains before clutch control becomes invalid.

Clutch control will not become invalid during the movement before clutch ON and clutch OFF. Instead, clutch control will become invalid after the movement is completed.

#### [Cd.405] Auxiliary shaft clutch forced OFF command

Set "1" to force the clutch OFF. The output value from the clutch becomes 0 immediately, even during clutch smoothing. The slippage (accumulative) amount is set to 0 if smoothing with a slippage method.

Reset to "0" to restart the clutch control from the clutch OFF status after using the clutch forced OFF command.

## 4.3 Clutch

#### 4.3.1 Overview of clutch

The clutch is used to transmit/disengage command pulses from the main/auxiliary shaft input side to the output axis module through turning the clutch ON/OFF, which controls the operation/stop of the servomotor.

A clutch can be configured for the main and auxiliary shafts.

## 4.3.2 Control method for clutch

Set the ON and OFF control methods separately in "[Pr.405] Main shaft clutch control setting" and "[Pr.422] Auxiliary shaft clutch control setting".

Although the clutch control setting can be changed during synchronous control, however, the setting "No clutch" (Direct coupled operation) cannot be selected during synchronous control after already selecting another setting.

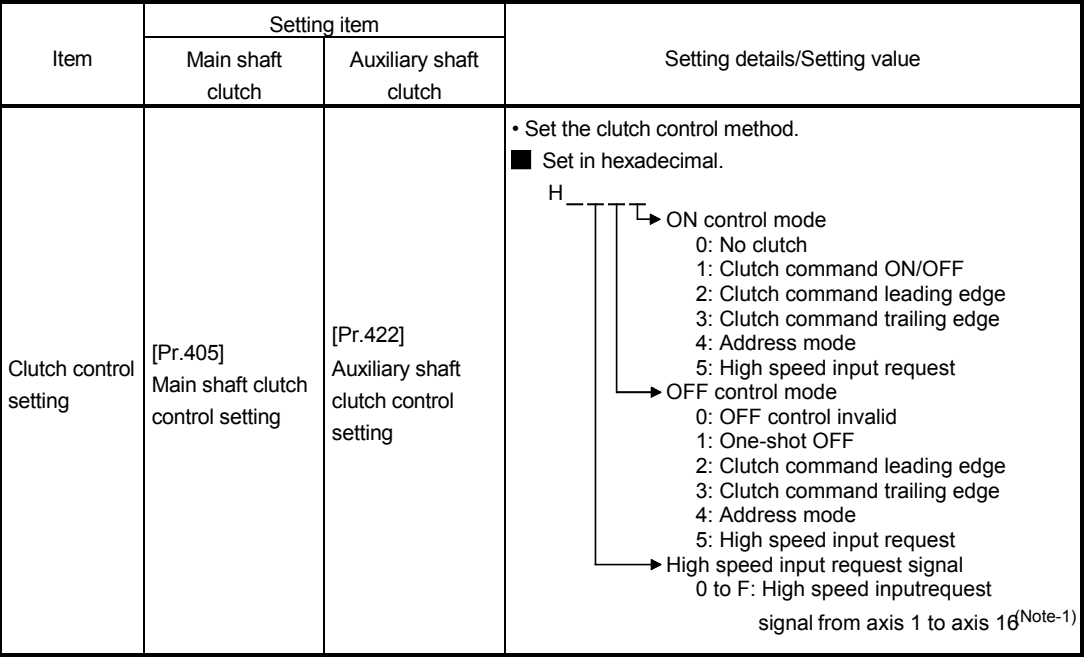

(Note-1): The range from axis 1 to 2 is valid in the 2-axis module, from axis 1 to 4 is valid in the 4-axis module, from axis 1 to 8 is valid in the 8-axis module, and from axis 1 to 16 is valid in the 16-axis module.

When the clutch ON condition and the clutch OFF condition are completed simultaneously within one operation cycle, both clutch ON and OFF processing are executed within one operation cycle. Therefore, the clutch is from OFF to ON and again to OFF at the clutch OFF status, and it is from ON to OFF and again to ON at the clutch ON status.

The ON and OFF control mode setting for clutch ON/OFF are shown on the next page.

## ■ ON control mode

(1) No clutch (Direct coupled operation) Execute direct coupled operation without clutch control.

POINT Other clutch parameters are not applicable during direct coupled operation by setting "0: No clutch". "Clutch forced OFF command" and the change of the clutch control setting are ignored during direct coupled operation.

#### (2) Clutch command ON/OFF

The clutch is turned ON/OFF by the operation of clutch command ON/OFF. (Setting in the OFF control mode are not applicable in this mode.)

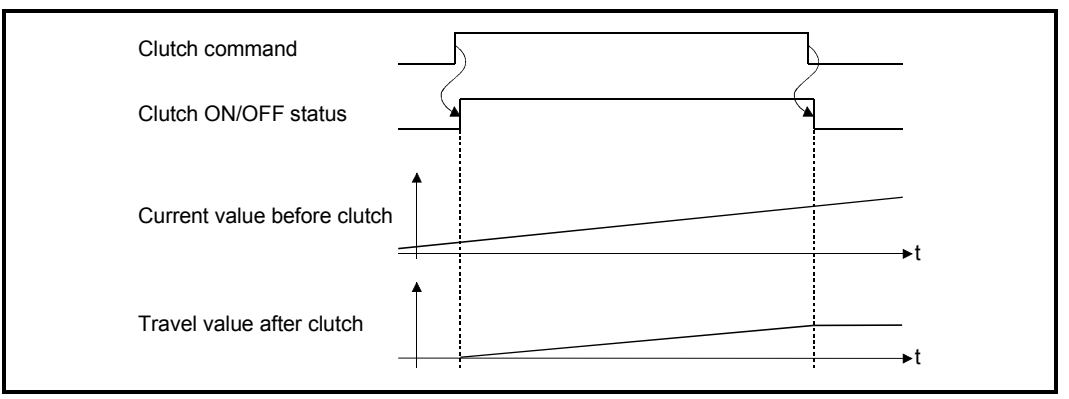

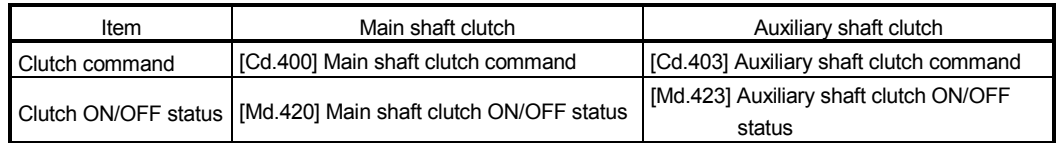

#### (3) Clutch command leading edge

The clutch is turned ON when the clutch command passes the leading edge (from OFF to ON).

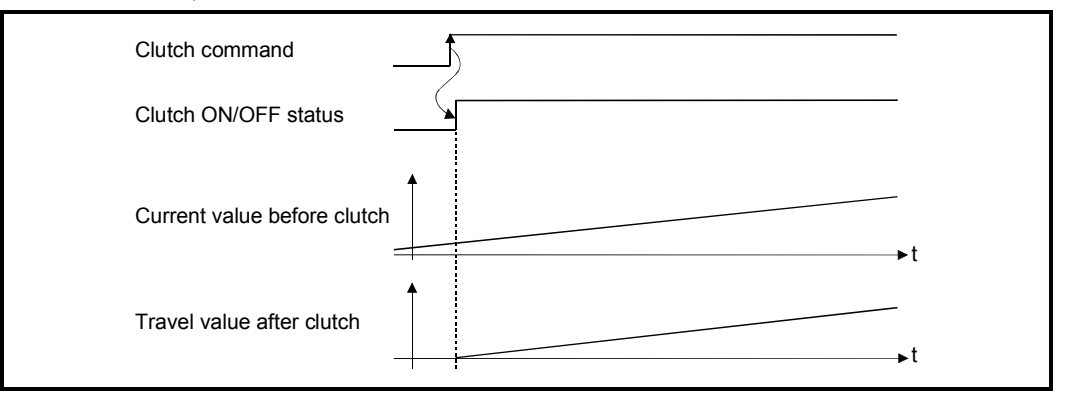

## (4) Clutch command trailing edge

The clutch is turned ON when the clutch command passes the trailing edge (from ON to OFF).

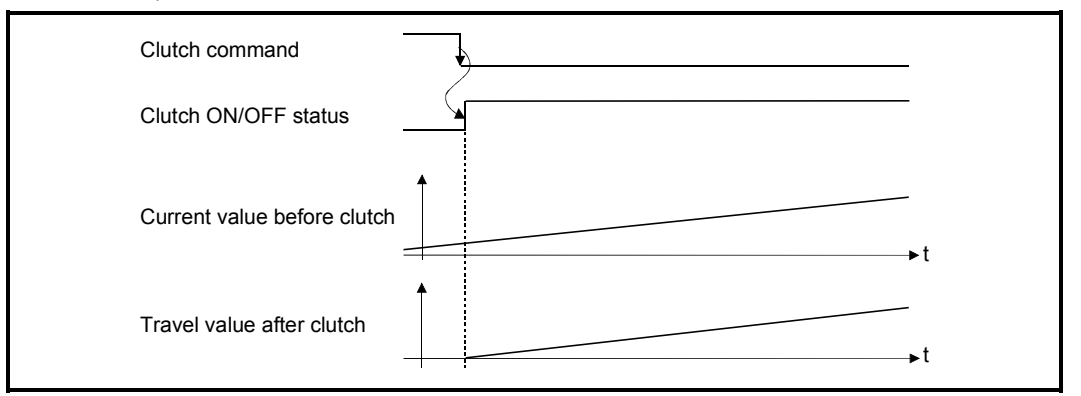

## (5) Address mode

The clutch is turned ON when the reference address reaches "Clutch ON address". The travel value after passing through the ON address is calculated as the output travel value of the clutch based on the reference address passing through, thereby controlling the clutch with an accurate travel value.

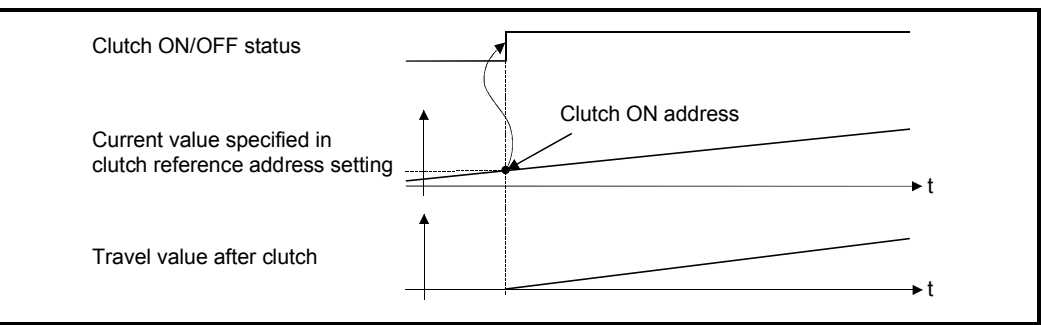

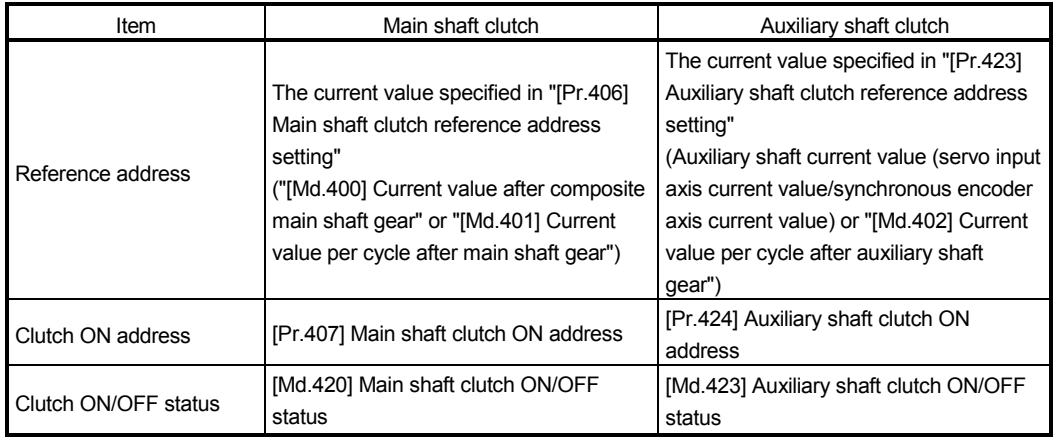

## (6) High speed input request

The clutch is turned ON when the high speed input request [DI] turns ON. The following actions are required when using the high speed input request.

- Set the signal No. for the "High speed input request signal" clutch control setting.
- Set "4: High speed input request" in "[Pr.42] External command function selection" and "1: Validates an external command" in "[Cd.8] External command valid" for the applicable axis.
- For the 16-axis module, set the external command signal in "[Pr.95] External command signal selection" for the applicable axis.

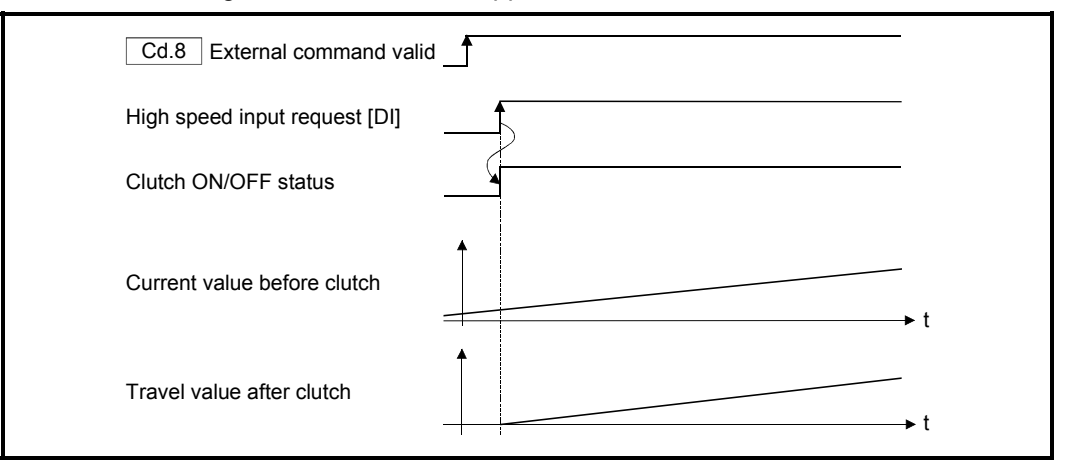

## ■ OFF control mode

#### (1) OFF control invalid

Clutch OFF control is not used. This setting is applicable only for execution with clutch ON control.

# (2) One-shot OFF

The clutch is turned OFF after moving the distance "Travel value before clutch OFF" (One-shot operation) after the clutch command turn ON.

If "Travel value before clutch OFF" is 0, "Clutch ON/OFF status" does not turn ON in order to turn back OFF immediately.

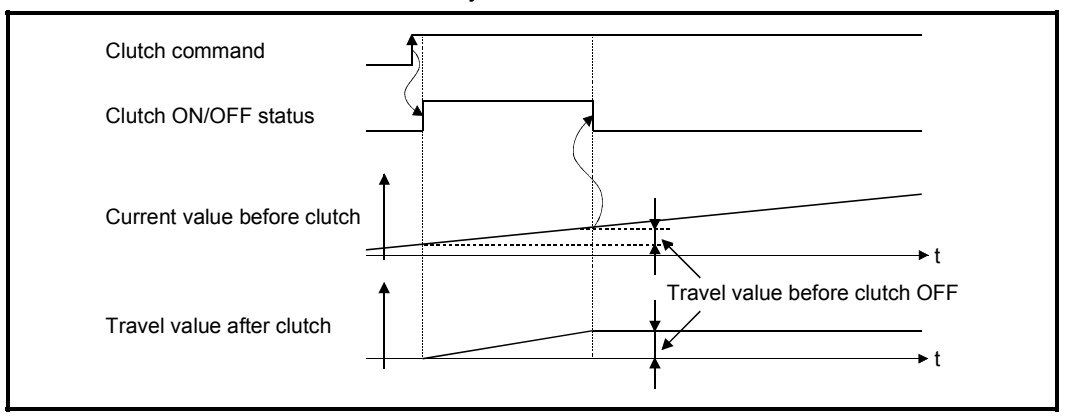

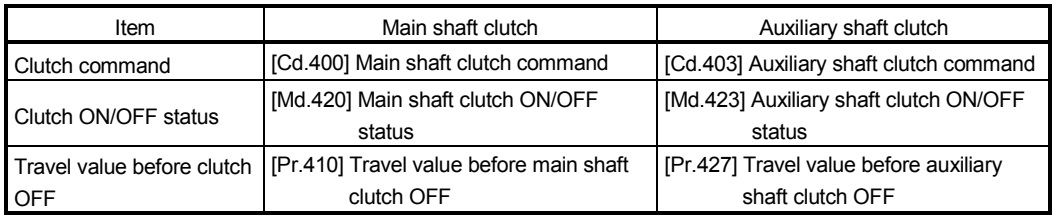

## (3) Clutch command leading edge

The clutch is turned OFF when the clutch command passes the leading edge (from OFF to ON).

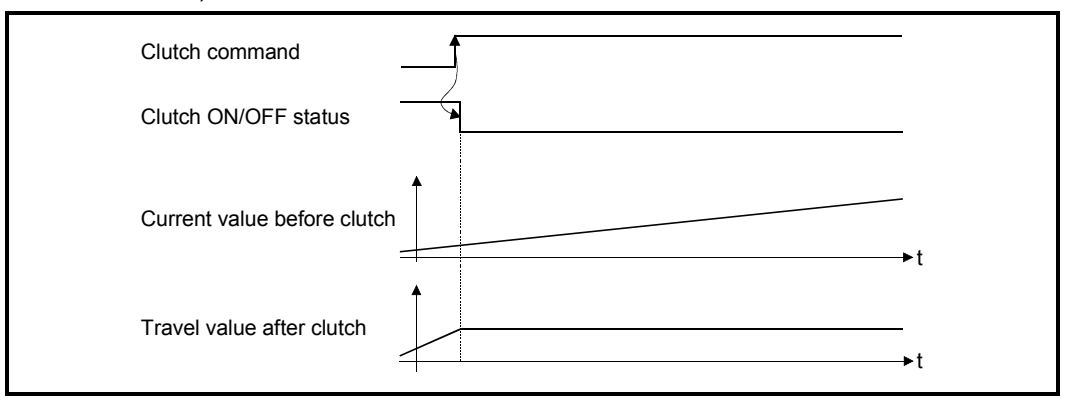

## (4) Clutch command trailing edge

The clutch is turned OFF when the clutch command passes the trailing edge (from ON to OFF).

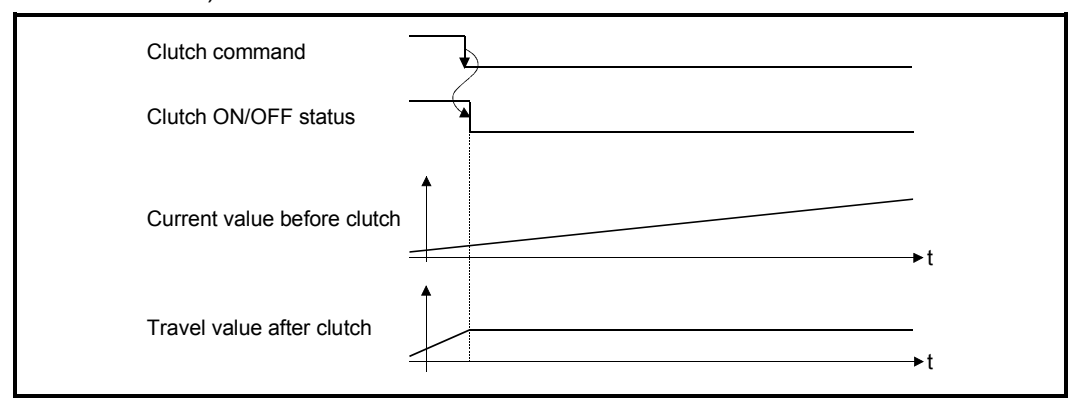

## (5) Address mode

The clutch is turned OFF when the reference address reaches "Clutch OFF address". The travel value before passing through the OFF address is calculated as the output travel value of the clutch based on the reference address passing through, thereby controlling the clutch with an accurate travel value.

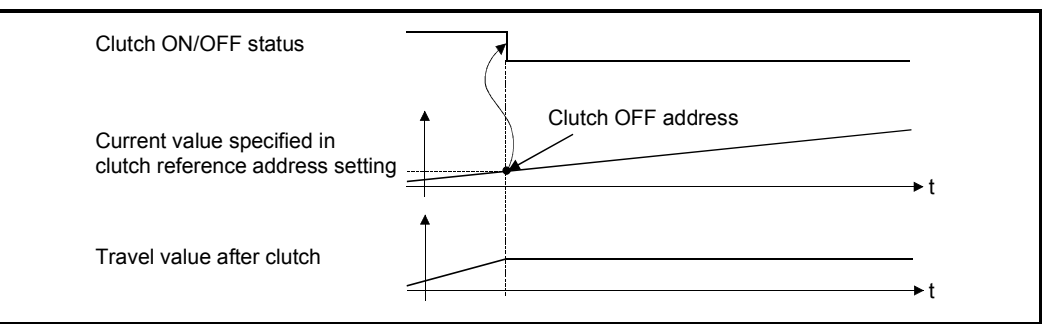

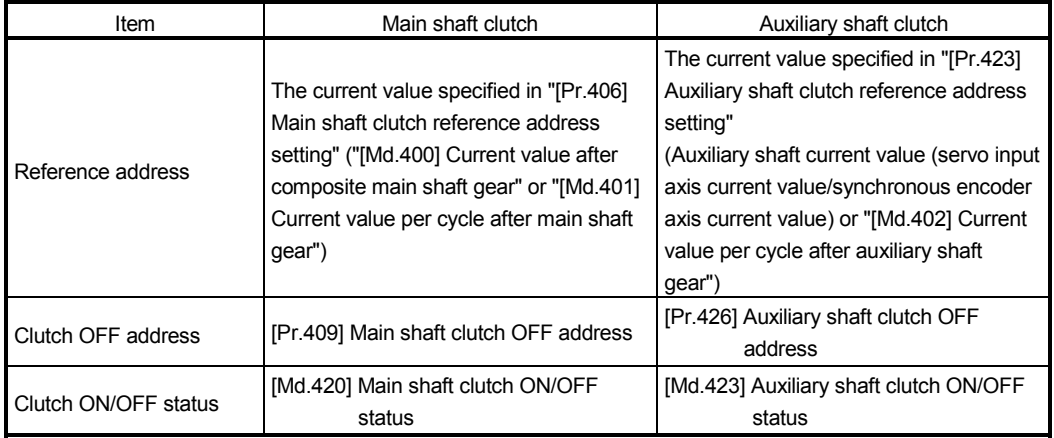

# (6) High speed input request

The clutch is turned OFF when the high speed input request [DI] turns ON. The following actions are required when using the high speed input request.

- Set the signal No. for the "High speed input request signal" clutch control setting.
- Set "4: High speed input request" in "[Pr.42] External command function selection" and "1: Validates an external command" in "[Cd.8] External command valid" for the applicable axis.
- For the 16-axis module, set the external command signal in "[Pr.95] External command signal selection" for the applicable axis.

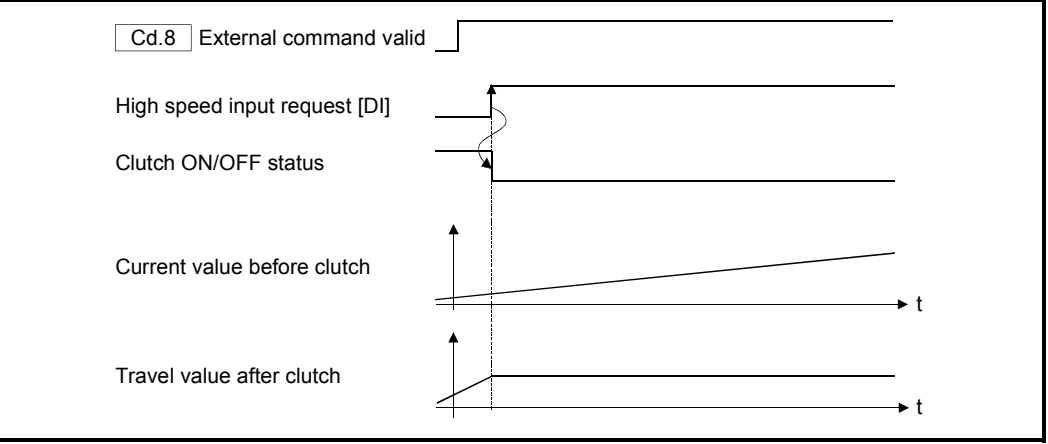

## 4.3.3 Smoothing method for clutch

Set the clutch smoothing method in "[Pr.411] Main shaft clutch smoothing method" and "[Pr.428] Auxiliary shaft clutch smoothing method".

The 2 types of clutch smoothing include the following.

- Time constant method smoothing
- Slippage method smoothing

When not using clutch smoothing, set "0: Direct" in the clutch smoothing method.

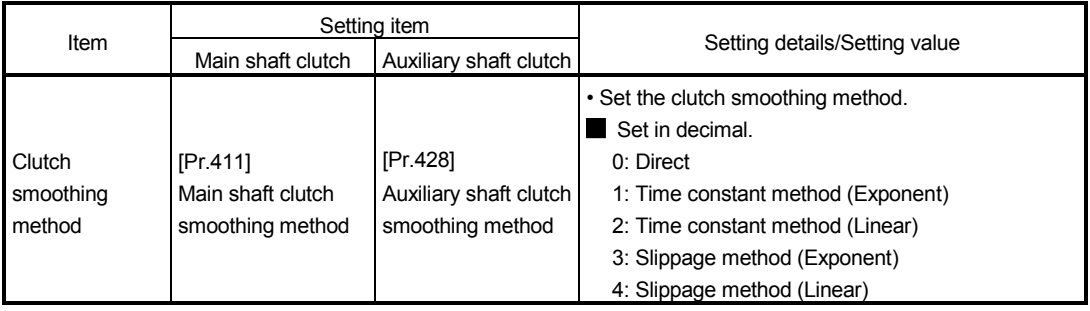

The operation of each smoothing method is shown below.

#### ■ Time constant method smoothing

Smoothing is processed with the time constant setting value in the smoothing time constant at clutch ON/OFF. After clutch ON smoothing is complete, smoothing is processed with the time constant setting value when the speed of the input values changes.

The travel value between the clutch turning ON and OFF is not changed with smoothing.

Travel value after clutch smoothing = Travel value before clutch smoothing

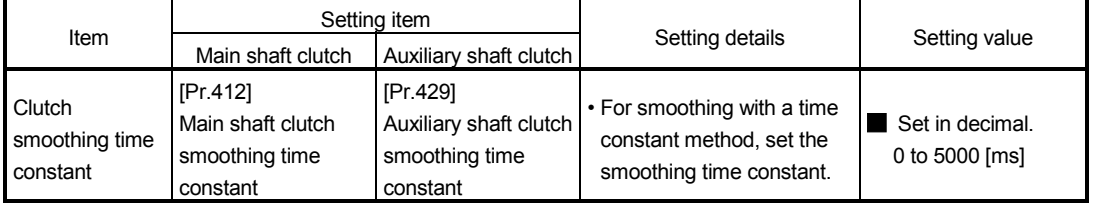

# (1) Time constant method exponential curve smoothing

Set "1: Time constant method (Exponential)" in the clutch smoothing method.

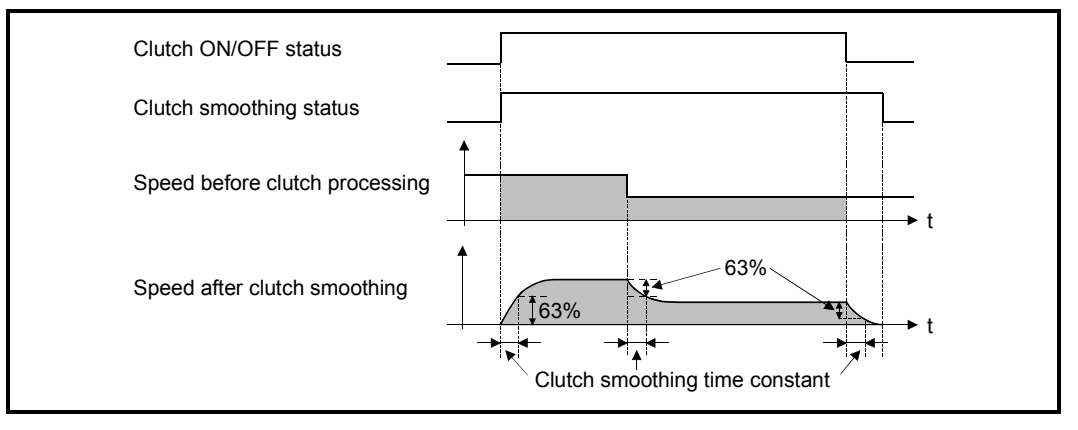

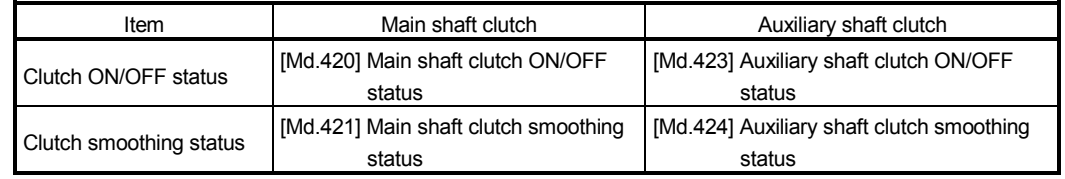

## (2) Time constant method linear acceleration/deceleration smoothing Set "2: Time constant method (Linear)" in the clutch smoothing method.

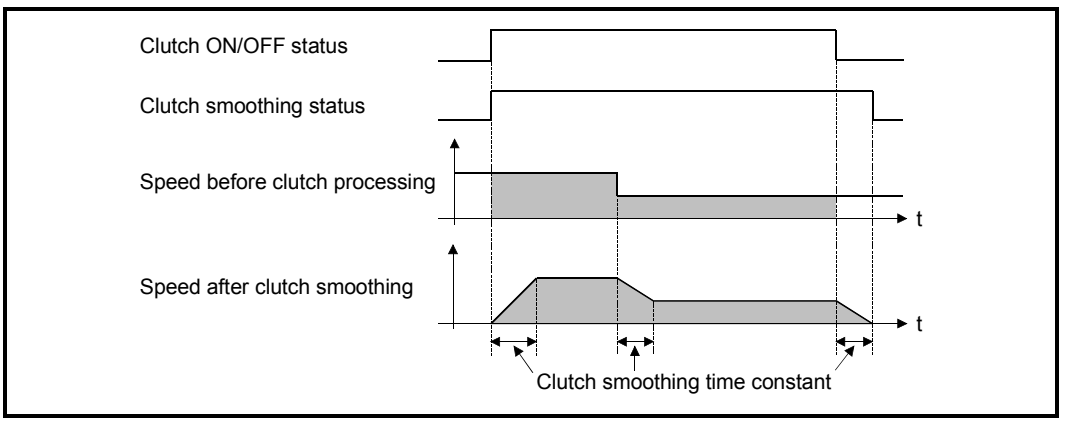

#### Slippage method smoothing

Smoothing is processed with the value in slippage at clutch ON when the clutch turns ON, and with slippage at clutch OFF when the clutch turns OFF.

Smoothing is also processed with the slippage amount setting when the input speed to the clutch changes, therefore, positioning control at clutch ON/OFF is not affected by speed changes.

Processing proceeds with direct operation after completing clutch ON smoothing. The travel value between the clutch turning ON and OFF is as follows after clutch smoothing.

Travel value after clutch smoothing = Travel value before clutch smoothing + (Slippage amount at OFF - Slippage amount at ON)

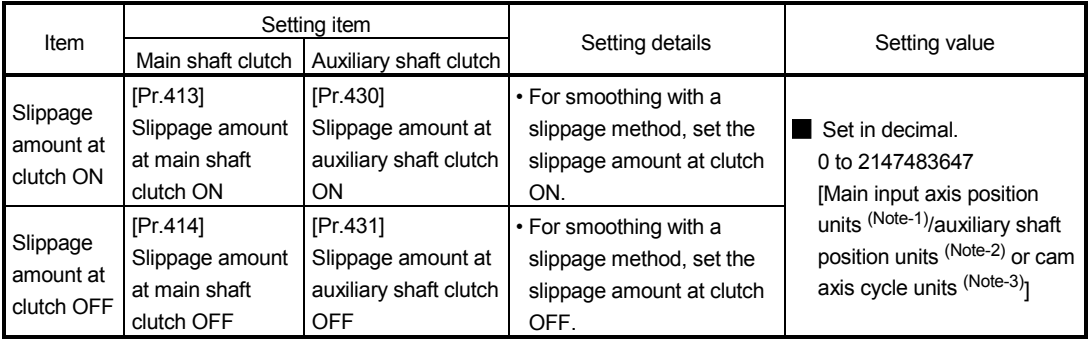

(Note-1): Main input axis position units (Refer to Chapter 2)

(Note-2): Auxiliary shaft position units (Refer to Chapter 2)

(Note-3): Cam axis cycle units (Refer to Section 4.5.1)

#### (1) Slippage method exponential curve smoothing Set "3: Slippage (Exponential)" in the clutch smoothing method.

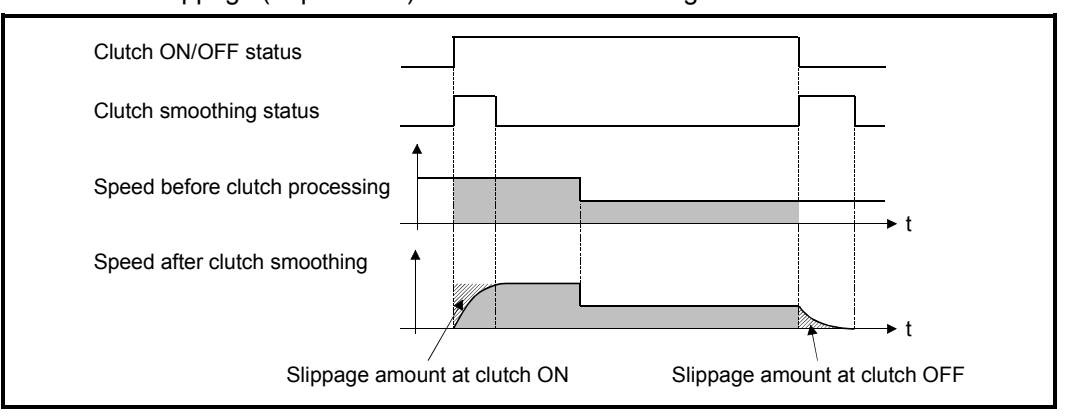

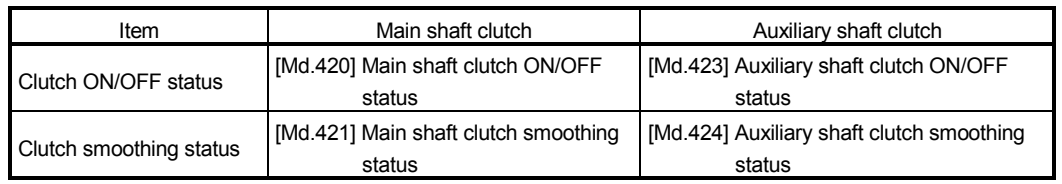

(2) Slippage method linear acceleration/deceleration smoothing Set "4: Slippage method (Linear)" in the clutch smoothing method.

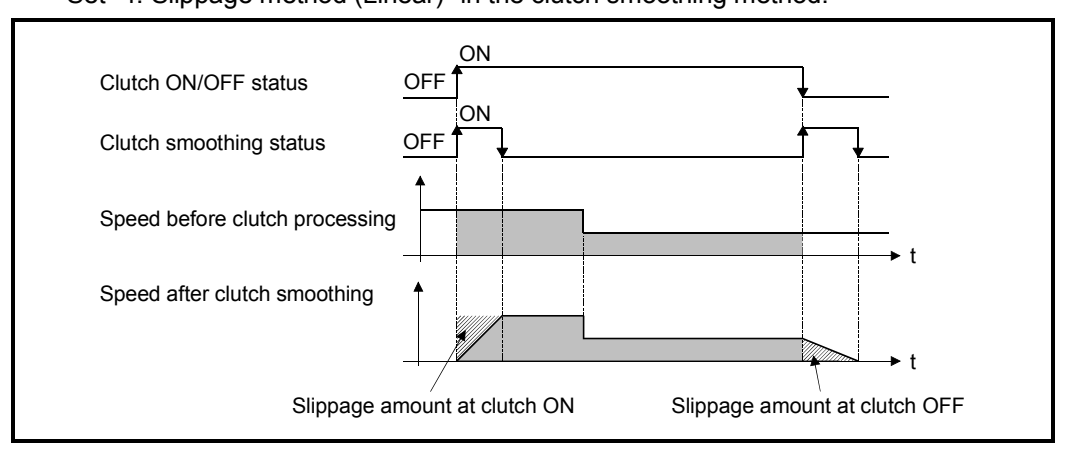

• When the input speed to the clutch is changed continuously and slightly The clutch smoothing status ON section is changed. When the clutch smoothing status ON section is extended

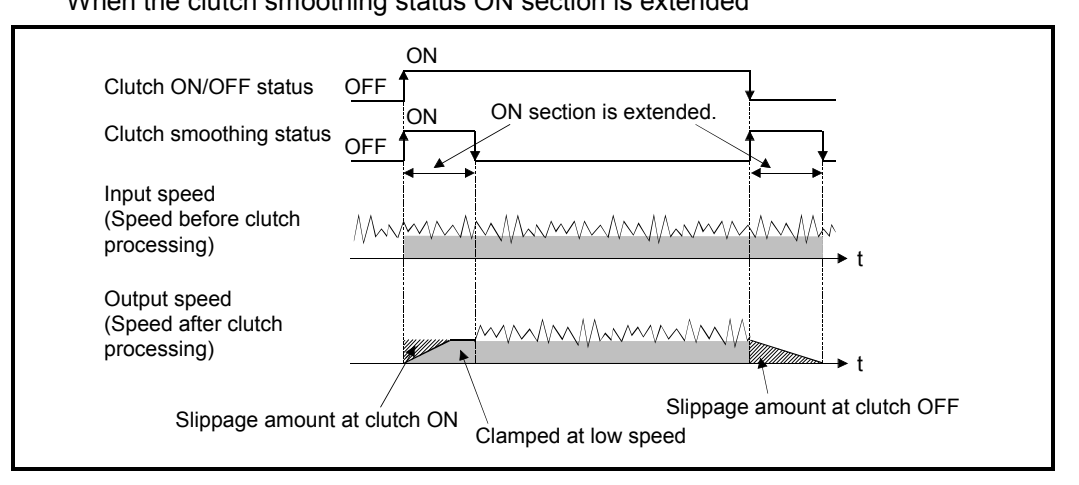

#### When the clutch smoothing status ON section is shortened

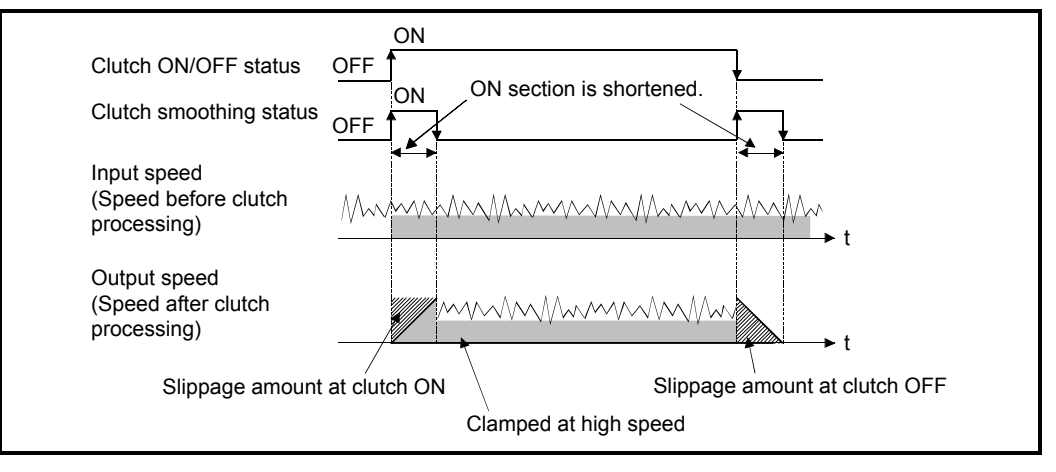

• When the input speed is changed largely during smoothing

The output speed is changed slightly compared to the change of the input speed. (The average speed might be faster than the speed before starting smoothing.)

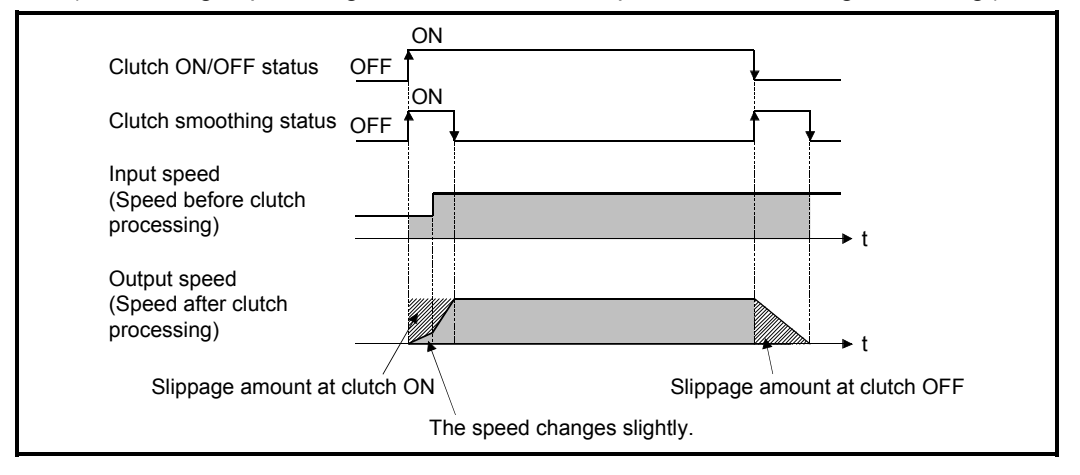

(3) Operation at input speed deceleration during slippage method smoothing

When the speed before clutch processing decreases, the speed after clutch smoothing is controlled without exceeding the speed before clutch processing. If slippage amount remains when the speed before clutch processing becomes 0, the smoothing process will be continued. Then, the clutch smoothing process will be executed with the remaining slippage amount when the speed before clutch processing gets faster than the speed after clutch smoothing.

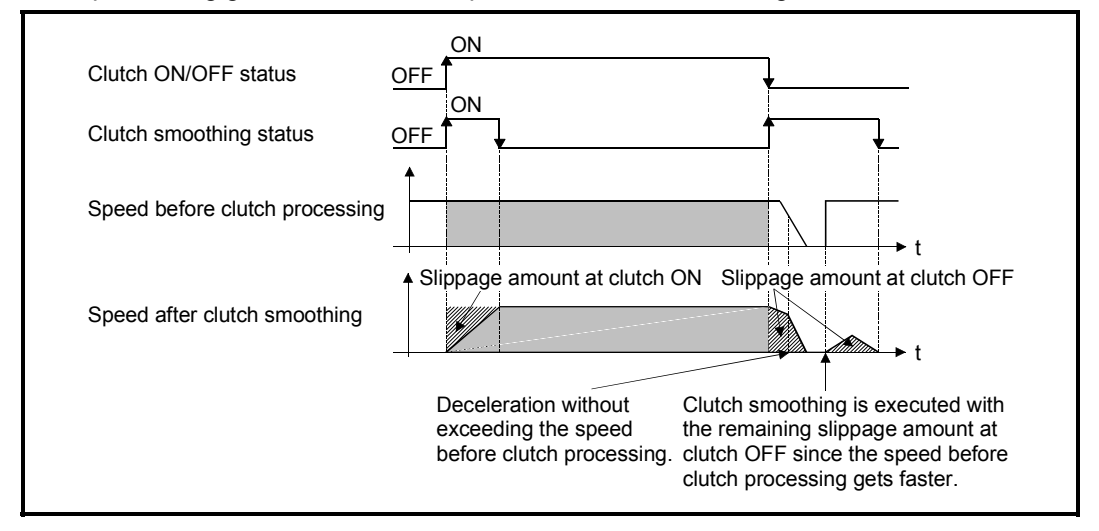

## 4.3.4 Use example of clutch

The following machine shows an example using clutch control for a flying shear cutting system that synchronizes off a start signal from a sensor input.

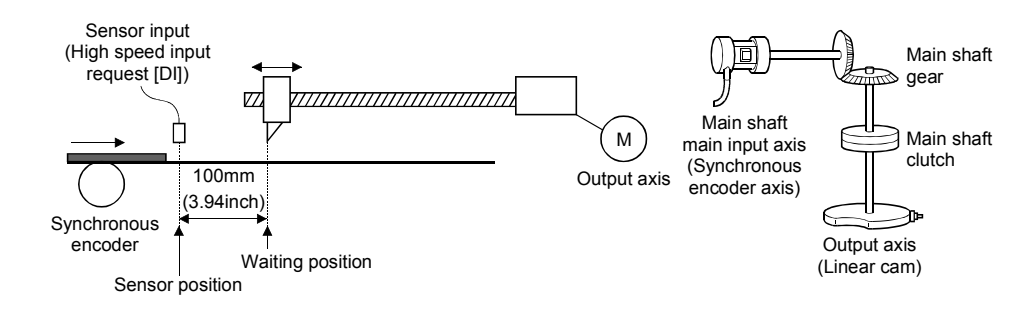

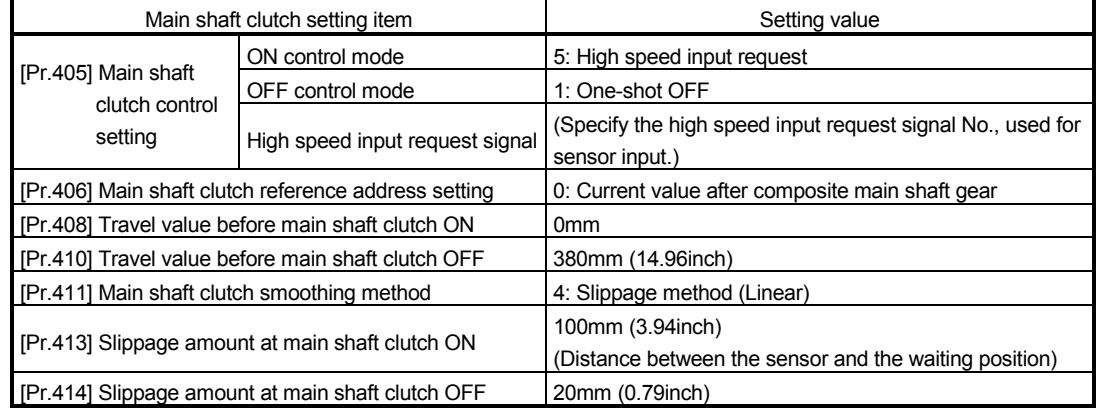

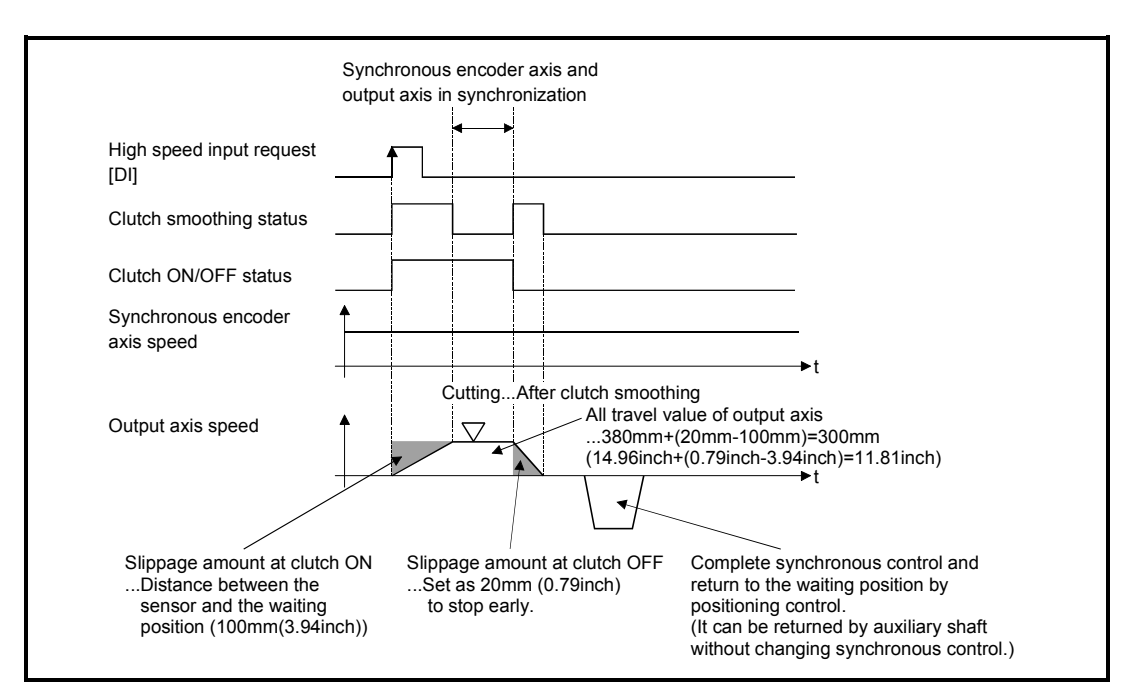

4.4 Speed change gear module

#### 4.4.1 Overview of speed change gear module

A speed change gear module is used to change the input speed from the main shaft/auxiliary shaft/composite auxiliary shaft gear during operation. When not using a speed change gear module, set "0: No speed change gear" in "[Pr.434] Speed change gear". With speed change from a speed change gear module, operation is executed with linear acceleration/deceleration based on the setting for the speed change gear smoothing time constant.

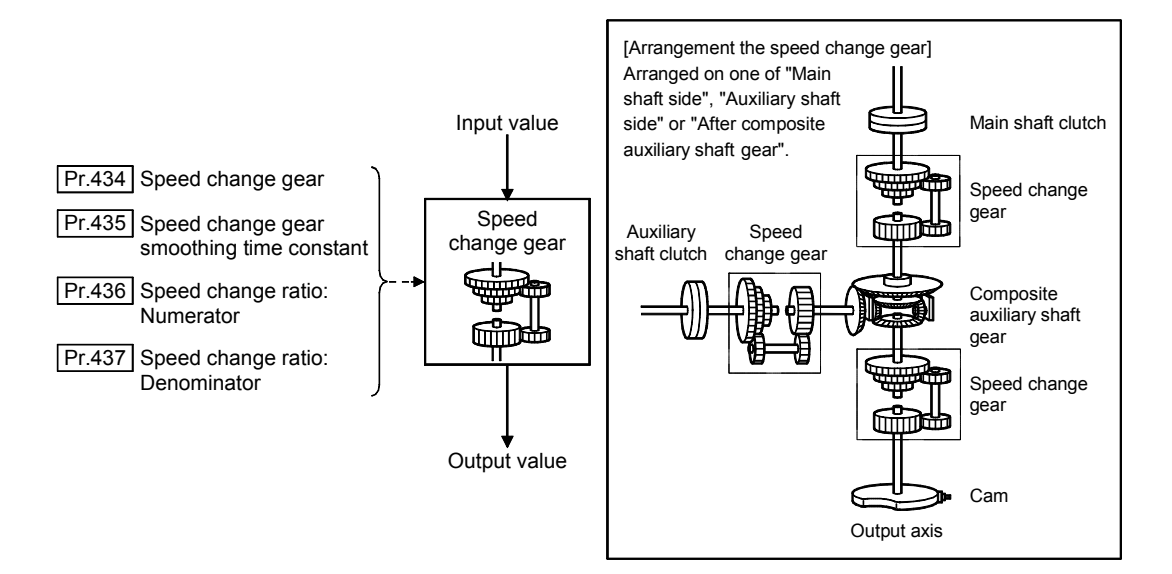

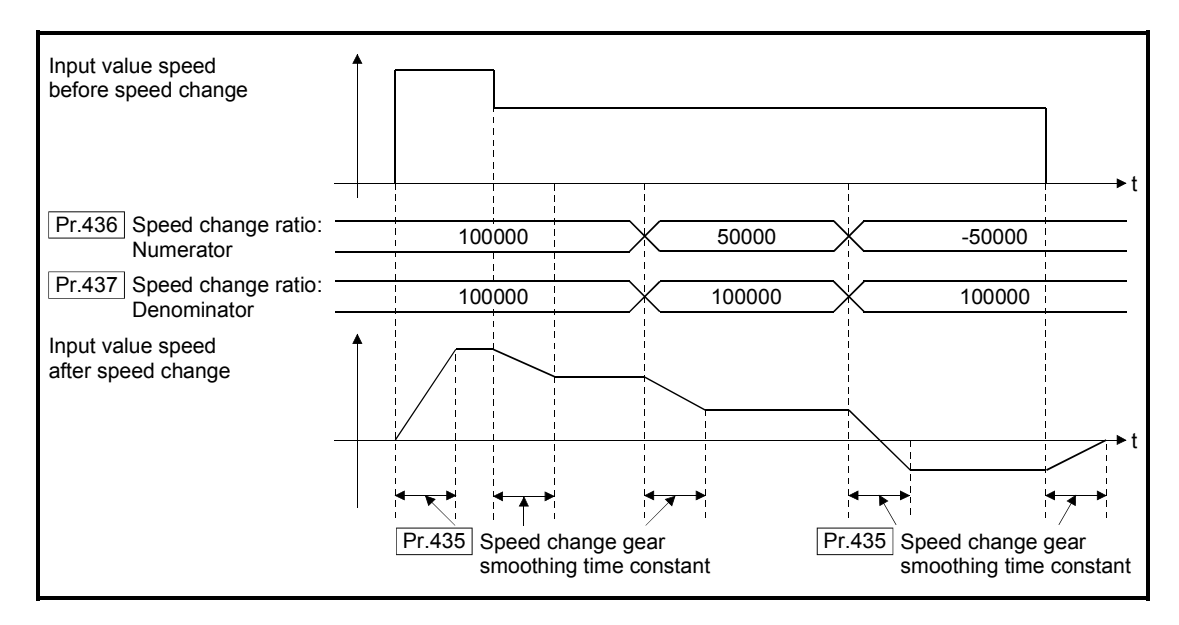

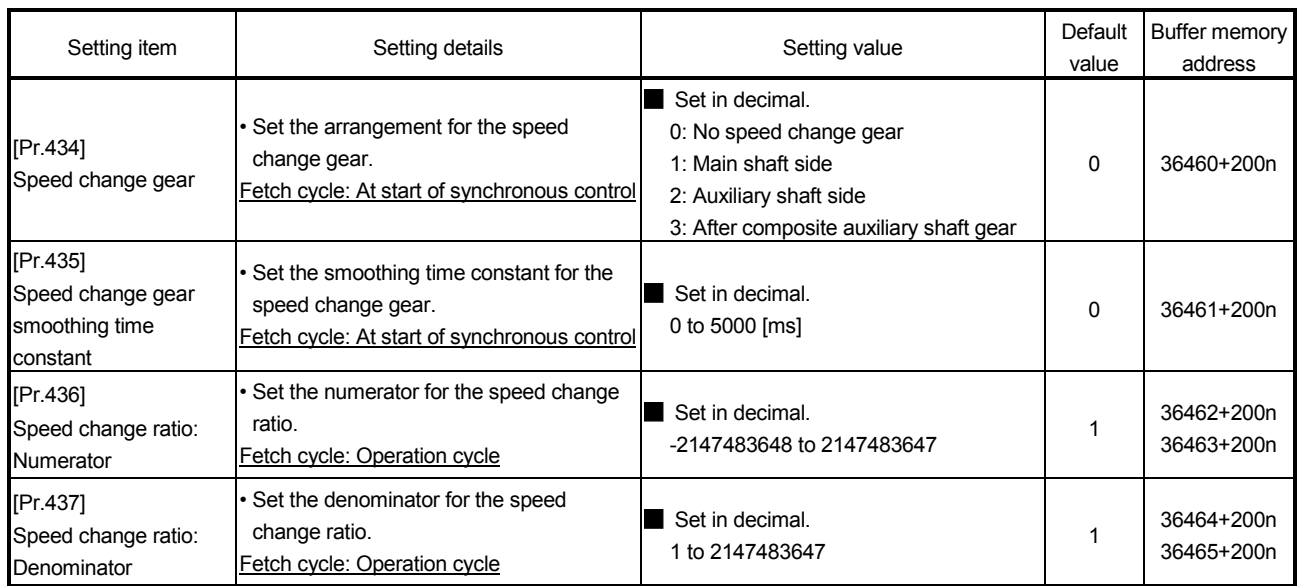

# 4.4.2 Speed change gear parameters

n: Axis No.-1

#### [Pr.434] Speed change gear

Set the arrangement for the speed change gear.

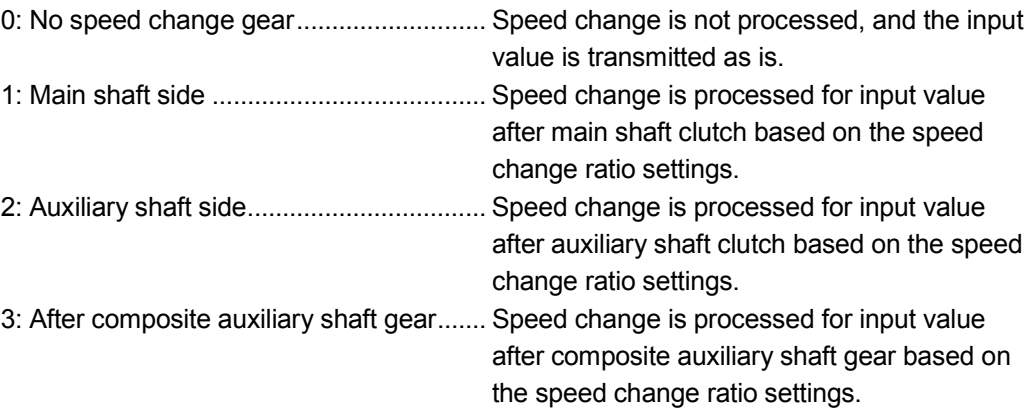

#### [Pr.435] Speed change gear smoothing time constant

Set the averaging time to execute a smoothing process for the speed change for the speed change gear.

The input response is delayed depending on the time set in the speed change gear smoothing time constant.

Speed is changed directly when "0" is set.

[Pr.436] Speed change ratio: Numerator, [Pr.437] Speed change ratio: Denominator

Set the numerator and the denominator for the speed change ratio.

"[Pr.436] Speed change ratio: Numerator" and "[Pr.437] Speed change ratio: Denominator" can be changed during synchronous control.

Input values for speed change are processed as follows.

Input value after change = Input value before change

Pr.436 Speed change ratio: Numerator Pr.437 Speed change ratio: Denominator

The input speed can be reversed by setting a negative value in "[Pr.436] Speed change ratio: Numerator".

"[Pr.437] Speed change ratio: Denominator" is set within the range from 1 to 2147483647.

## 4.5 Output axis module

#### 4.5.1 Overview of output axis module

For the output axis module, the cam axis current value per cycle is calculated based on the input value (the output value from a speed change gear), and is converted based on the set cam data. The feed current value which is a command is output to the servo amplifier.

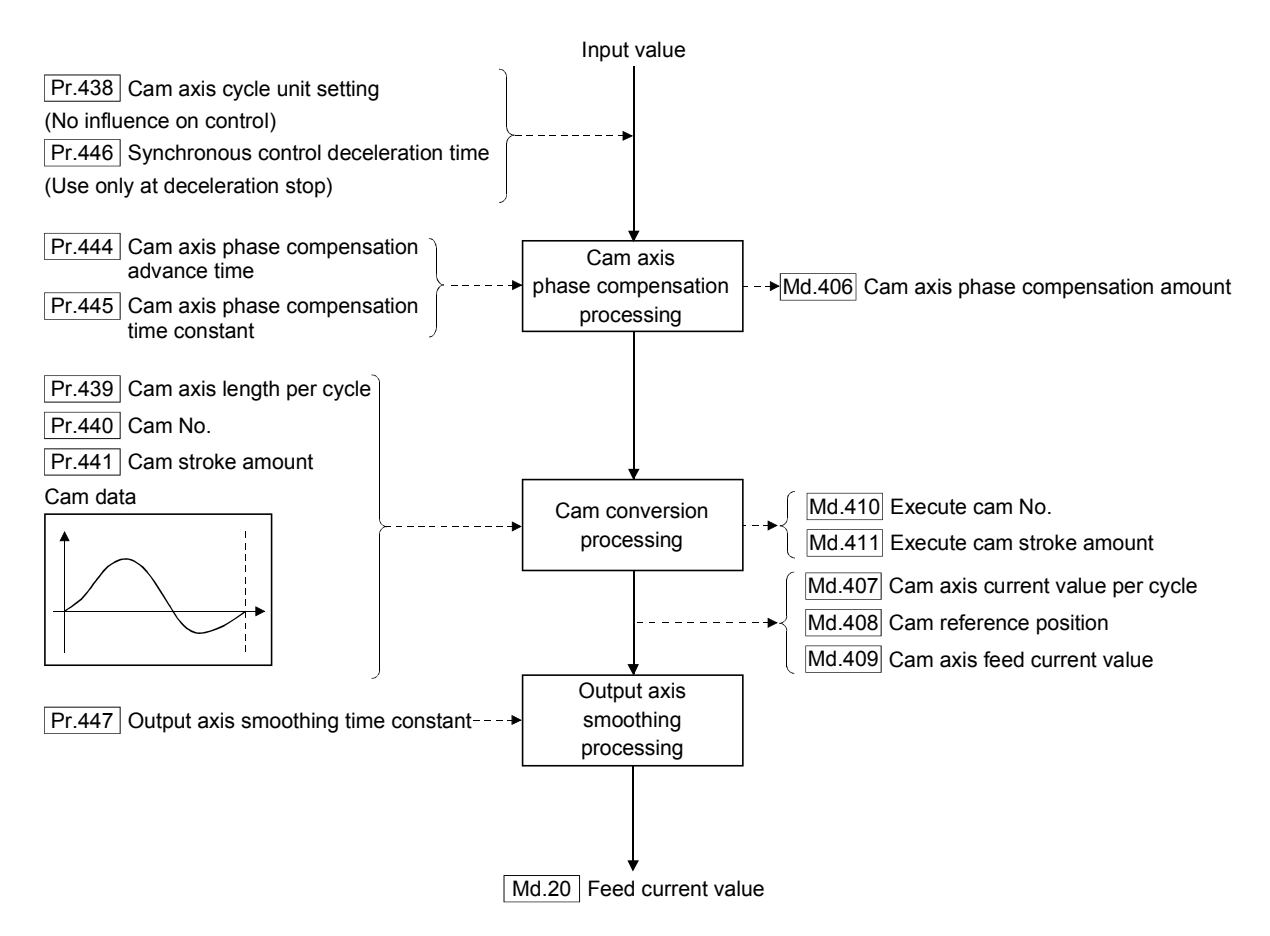

#### **Units for the output axis**

The position units for the output axis are shown below based on the setting "[Pr.1] Unit setting".

| Setting value of<br>"[Pr.1] Unit setting" | Output axis position unit                                           | Range                                                                  |  |
|-------------------------------------------|---------------------------------------------------------------------|------------------------------------------------------------------------|--|
| 0:mm                                      | $\times$ 10 <sup>-4</sup> mm<br>$(\times 10^{-1} \,\mathrm{\mu m})$ | -214748.3648 to 214748.3647 [mm]<br>(-214748364.8 to 214748364.7 [µm]) |  |
| $1:$ inch                                 | $\times$ 10 <sup>-5</sup> inch                                      | -21474.83648 to 21474.83647 [inch]                                     |  |
| 2: degree                                 | $\times$ 10 <sup>-5</sup> degree                                    | -21474.83648 to 21474.83647 [degree]                                   |  |
| 3:PLS                                     | PLS                                                                 | -2147483648 to 2147483647 [PLS]                                        |  |

Table 4.1 Output axis position units

Cam axis cycle units are shown below based on the setting "[Pr.438] Cam axis cycle unit setting".

| Setting value of "[Pr.438] Cam axis cycle unit<br>setting" |              | Cam axis cycle              |                                                                                                    |                                      |
|------------------------------------------------------------|--------------|-----------------------------|----------------------------------------------------------------------------------------------------|--------------------------------------|
| Unit setting<br>selection                                  | Control unit | Number of<br>decimal places | unit                                                                                                    | Range                                |
| 0: Use units of<br>main input axis                         |              |                             | Servo input axis position unit (Refer to Section 2.1.1)<br>Synchronous encoder axis position unit (Refer to Section<br>2.3.1 |                                      |
| 1: Use units of this<br>setting                            | 0:mm         | 0                           | mm                                                                                                    | -2147483648 to 2147483647 [mm]       |
|                                                            |              |                             |                                                                                                    |                                      |
|                                                            |              | 9                           | $\times$ 10 <sup>-9</sup> mm                                                                                                 | -2.147483648 to 2.147483647 [mm]     |
|                                                            | $1:$ inch    | 0                           | inch                                                                                                    | -2147483648 to 2147483647 [inch]     |
|                                                            |              |                             |                                                                                                    |                                      |
|                                                            |              | 9                           | $\times$ 10 <sup>-9</sup> inch                                                                                               | -2.147483648 to 2.147483647 [inch]   |
|                                                            | 2: degree    | 0                           | degree                                                                                                    | -2147483648 to 2147483647 [degree]   |
|                                                            |              |                             |                                                                                                    |                                      |
|                                                            |              | 9                           | $\times$ 10 <sup>-9</sup> degree                                                                                             | -2.147483648 to 2.147483647 [degree] |
|                                                            | 3:PLS        | 0                           | <b>PLS</b>                                                                                                    | -2147483648 to 2147483647 [PLS]      |
|                                                            |              |                             |                                                                                                    |                                      |
|                                                            |              | 9                           | $\times$ 10 <sup>-9</sup> PLS                                                                                                | -2.147483648 to 2.147483647 [PLS]    |

Table 4.2 Cam axis cycle units

# 4.5.2 Output axis parameters

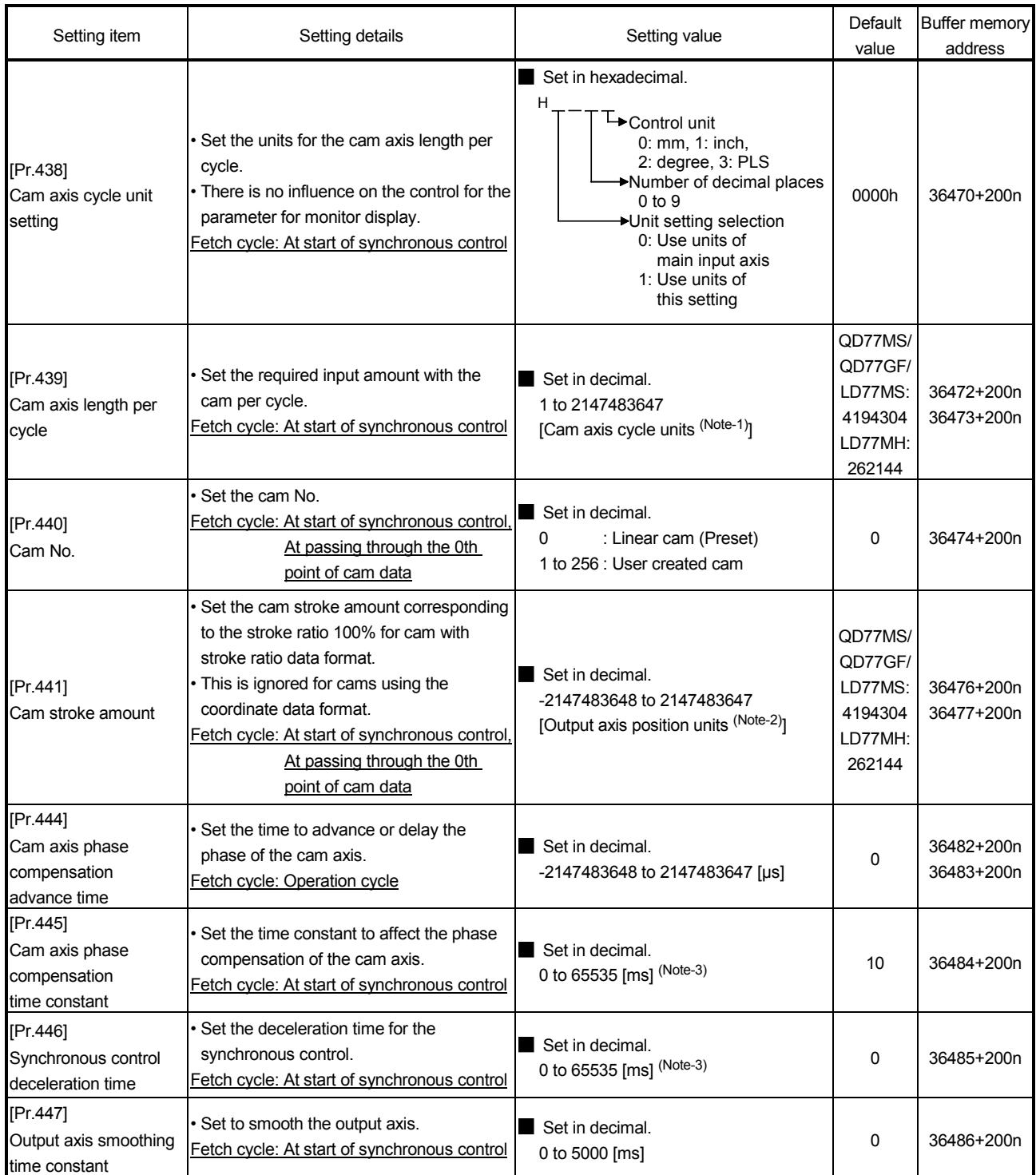

n: Axis No.-1

(Note-1): Cam axis cycle units (Refer to Section 4.5.1)

(Note-2): Output axis position units (Refer to Section 4.5.1)

(Note-3): Set the value as follows in a program.

0 to 32767 ................... Set as a decimal

32768 to 65535 ........... Convert into a hexadecimal and set

#### [Pr.438] Cam axis cycle unit setting

Set the command units for the cam axis input per cycle to be used for cam control. These units are used for setting the cam axis length per cycle and the cam axis current value per cycle.

There is no influence on the control for the parameter for monitor display. Refer to Section 4.5.1 for details.

#### [Pr.439] Cam axis length per cycle

Set the length per cycle of the cam axis to generate the cam axis current value per cycle. The unit settings are in the cam axis cycle units (Refer to Section 4.5.1). Set a value within the range from 1 to 2147483647.

#### [Pr.440] Cam No.

Set the cam No. for cam control.

Cam No.0 operates as a linear cam for 100% of its stroke ratio along the cam axis length per cycle.

The cam No. can be changed during synchronous control.

The value set in "[Pr.440] Cam No." is valid when the cam axis current value per cycle passes through the 0th point of cam data, or is on the 0th point.

#### [Pr.441] Cam stroke amount

Set the cam stroke amount corresponding to a 100% stroke ratio in output axis position units (Refer to Section 4.5.1) for cam control using the stroke ratio data format.

The cam stroke amount can be changed during synchronous control.

The value set in "[Pr.441] Cam stroke amount" is valid when the cam axis current value per cycle passes through the 0th point of cam data, or is on the 0th point.

The setting value is ignored for a cam using the coordinate data format.

[Pr.444] Cam axis phase compensation advance time

Set the time to advance or delay the phase of the cam axis current value per cycle in the cam control.

1 to 2147483647 [µs]................ Advance the phase according to the setting time.

0 [μs] ........................................ Do not execute phase compensation.

-2147483648 to -1 [μs] ............ Delay the phase according to the setting time.

If the setting time is too long, the system experiences overshoot or undershoot at acceleration/deceleration of the input speed. In this case, set a longer time to affect the phase compensation amount in "[Pr.445] Cam axis phase compensation time constant".

#### [Pr.445] Cam axis phase compensation time constant

Set the time constant to affect the phase compensation amount for the first order delay. 63 [%] of the phase compensation amount is reflected in the time constant setting.

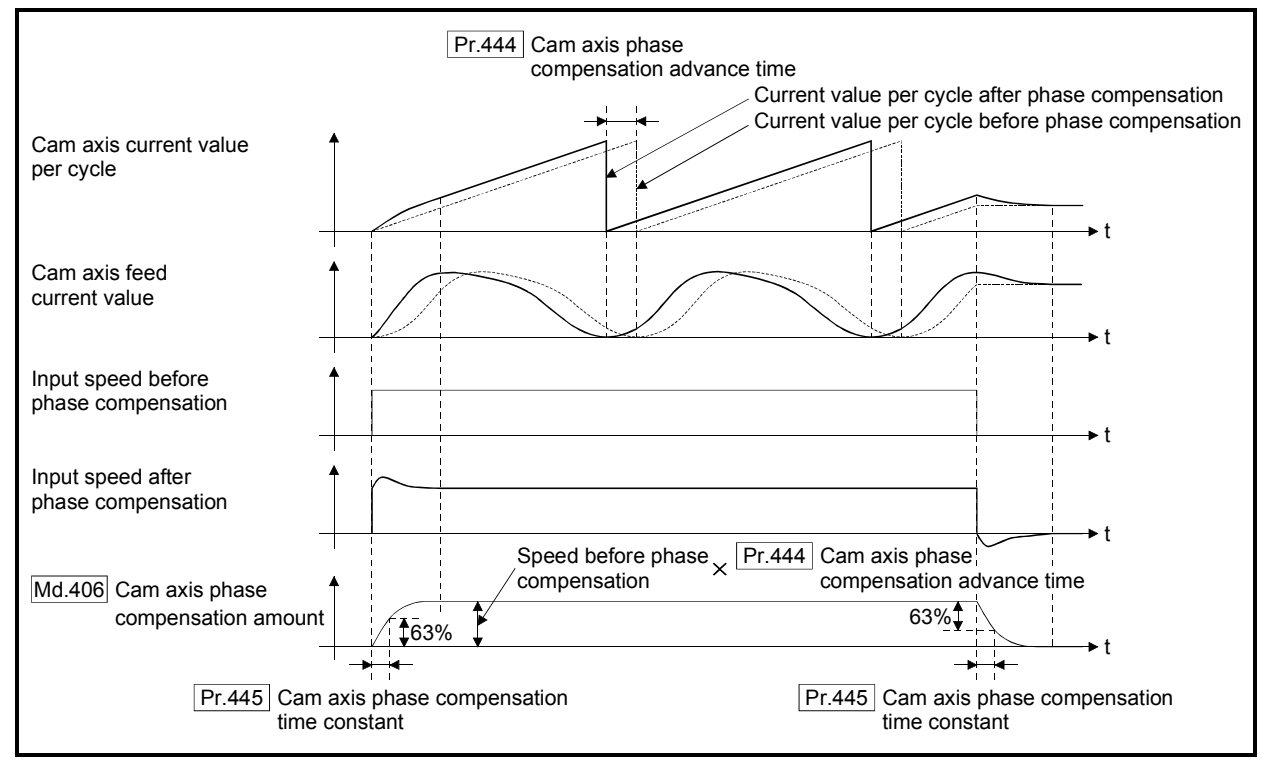

[Pr.446] Synchronous control deceleration time

Set the time to decelerate to a stop when deceleration stop occurs during synchronous control.

Set the time from "[Pr.8] Speed limit value" until the speed becomes 0 in units of ms. Operation assumes an immediate stop when "0" is set.

#### [Pr.447] Output axis smoothing time constant

Set the averaging time to execute a smoothing process for the travel value of the output axis after cam data conversion.

The smoothing process can moderate rapid speed fluctuation for cams using the coordinate data format, etc.

The input response is delayed depending on the time corresponding to the setting by smoothing process setting.

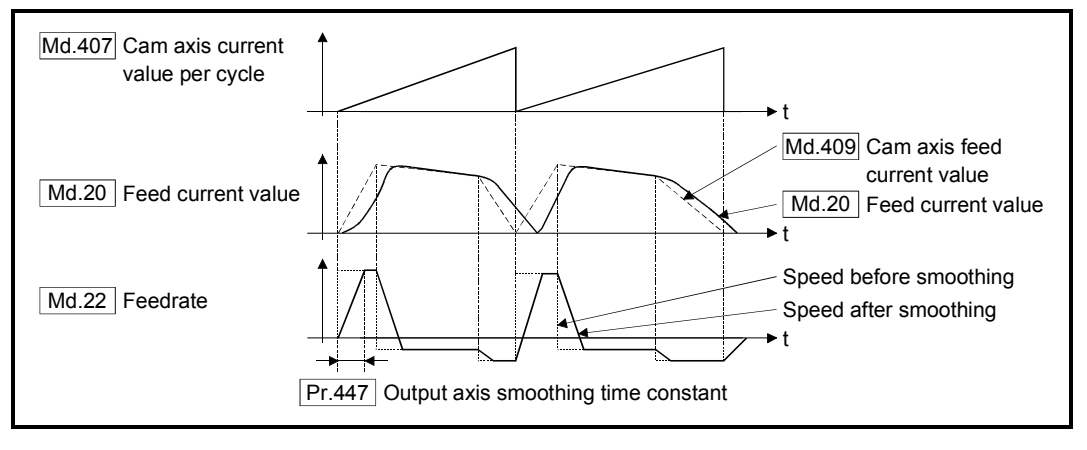

# 4.6 Synchronous control change function

## 4.6.1 Overview of synchronous control change function

This function can change the cam reference position, the cam axis current value per cycle and the current value per cycle after the main/auxiliary shaft gear during the synchronous control.

The following 5 methods exist for the synchronous control change function. Refer to Section 4.6.2 for details on each change command.

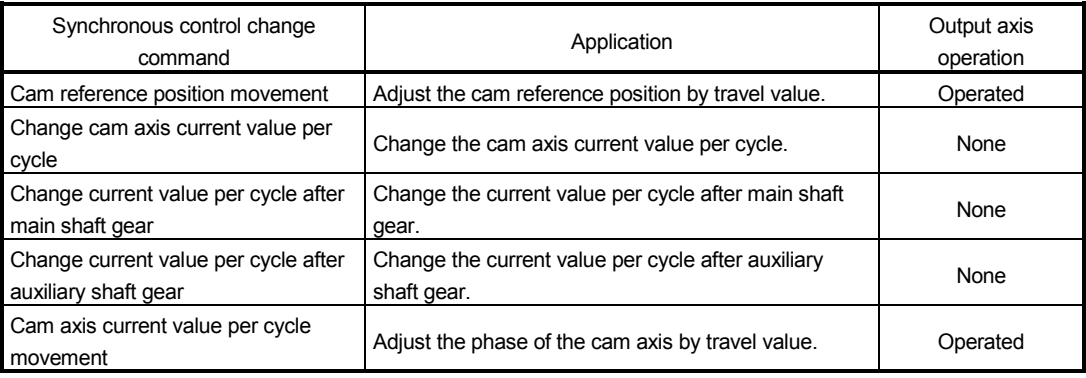
# 4.6.2 Synchronous control change control data

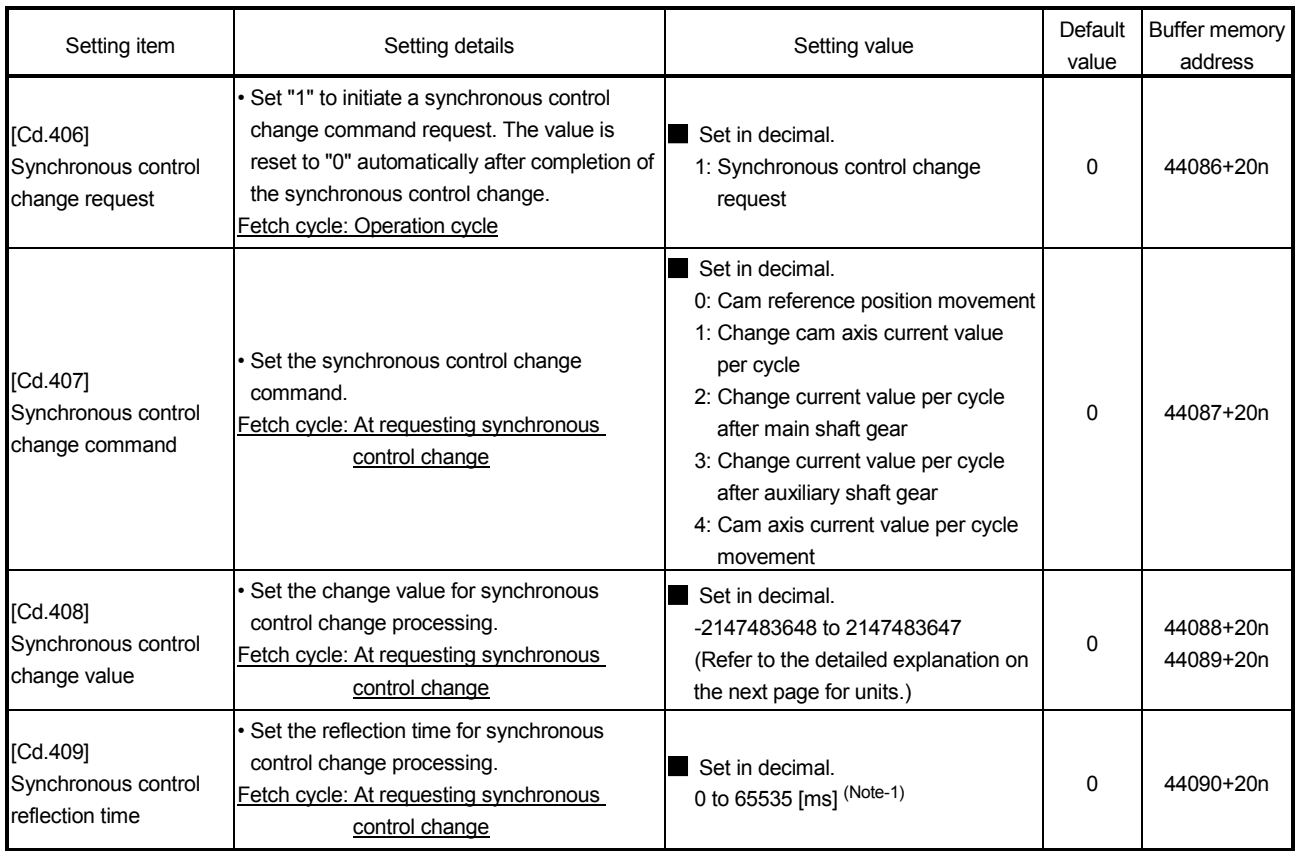

(Note-1): Set the value as follows in a program.

0 to 32767 ................... Set as a decimal.

32768 to 65535 ........... Convert into a hexadecimal and set.

n: Axis No.-1

### [Cd.406] Synchronous control change request

Set "1" to initiate "[Cd.407] Synchronous control change command". The Simple Motion module resets the value to "0" automatically after completion of the synchronous control change.

The setting is initialized to "0" when starting synchronous control.

### [Cd.407] Synchronous control change command

Set the synchronous control change command.

- 0: Cam reference position movement ................................................ (1)
- 1: Change cam axis current value per cycle ..................................... (2)
- 2: Change current value per cycle after main shaft gear .................. (3)
- 3: Change current value per cycle after auxiliary shaft gear ............. (4)
- 4: Cam axis current value per cycle movement ................................ (5)

### (1) Cam reference position movement

This command is executed to move the cam reference position through adding the setting travel value of "[Cd.408] Synchronous control change value". The travel value to be added is averaged in "[Cd.409] Synchronous control reflection time" for its output.

Set a long reflection time when a large travel value is used since the cam axis feed current value moves with the travel value.

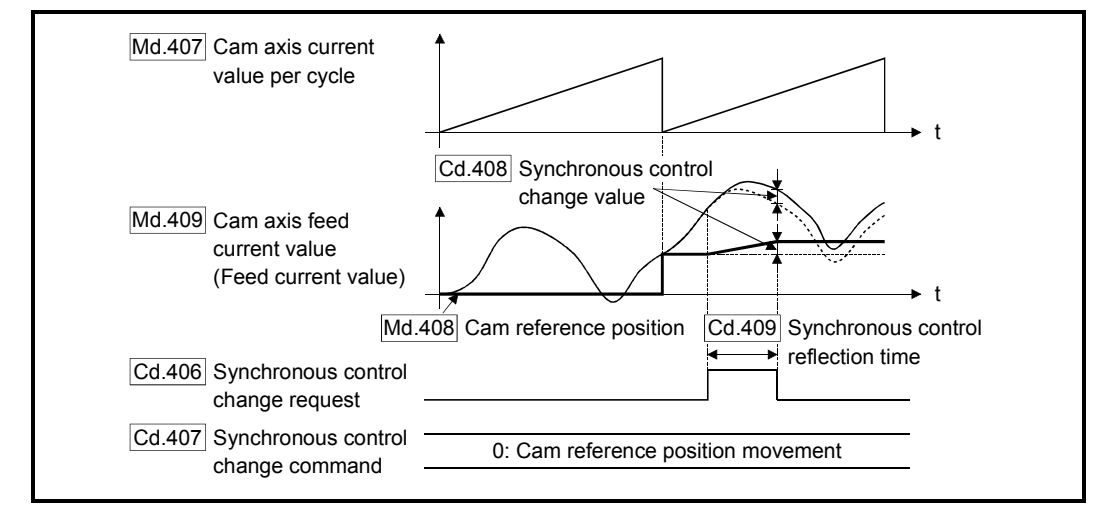

When "[Cd.406] Synchronous control change request" is reset to "0" while executing the cam reference position movement command, operation is stopped midway. If the cam reference position movement command is executed again, the remainder travel value is not reflected, and the operation starts with "[Cd.408] Synchronous control change value" to be used again.

If synchronous control is stopped while the cam reference position movement command is being executed, operation also stops midway. If synchronous control is restarted, the remainder travel value is not reflected.

# (2) Change cam axis current value per cycle

The cam axis current value per cycle is changed to "[Cd.408] Synchronous control change value". The cam reference position will be also changed to correspond to the changed cam axis current value per cycle.

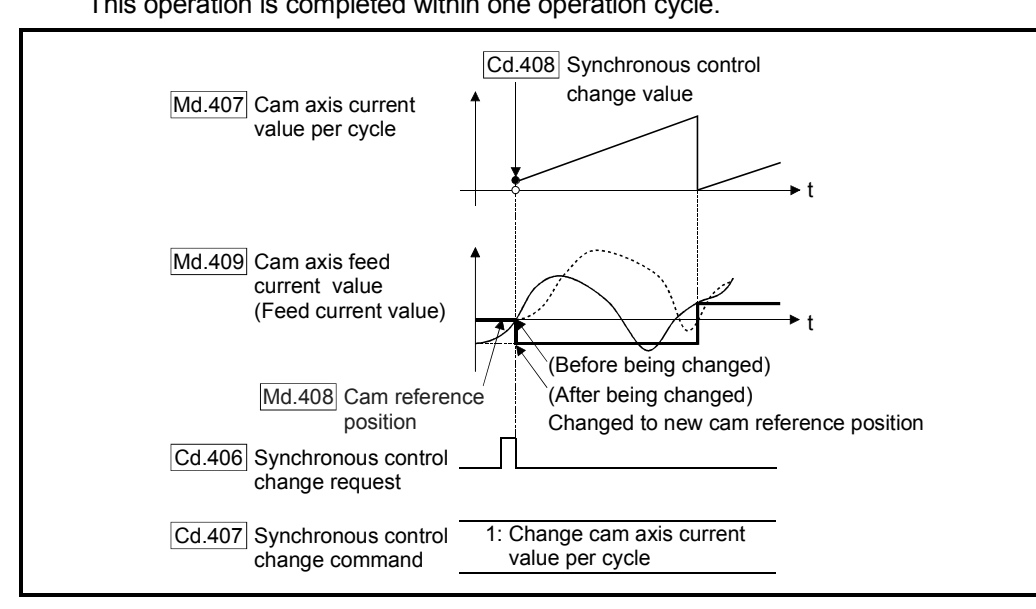

This operation is completed within one operation cycle.

# (3) Change current value per cycle after main shaft gear

The current value per cycle after main shaft gear is changed to the value set in "[Cd.408] Synchronous control change value".

This operation is completed within one operation cycle.

Clutch control is not executed if the current value per cycle after main shaft gear (the value before being changed and after being changed) has already passed through the ON/OFF address in address mode.

## (4) Change current value per cycle after auxiliary shaft gear

The current value per cycle after auxiliary shaft gear is changed to the value set in "[Cd.408] Synchronous control change value".

This operation is completed within one operation cycle.

Clutch control is not executed if the current value per cycle after the auxiliary shaft gear (the value before being changed and after being changed) has already passed through the ON/OFF address in address mode.

## (5) Cam axis current value per cycle movement

This command is executed to move the cam axis current value per cycle through adding the setting travel value of "[Cd.408] Synchronous control change value". The travel value to be added is averaged in "[Cd.409] Synchronous control reflection time" for its output.

Set a long reflection time when a large travel value is used since the cam axis feed current value moves with the travel value.

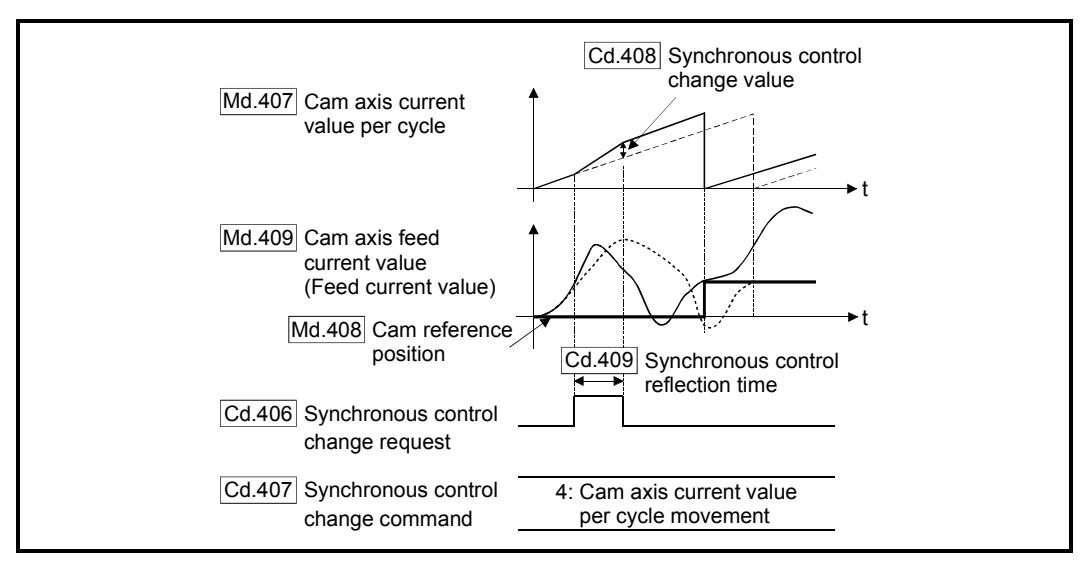

## [Cd.408] Synchronous control change value

Set the change value for synchronous control change processing as follows.

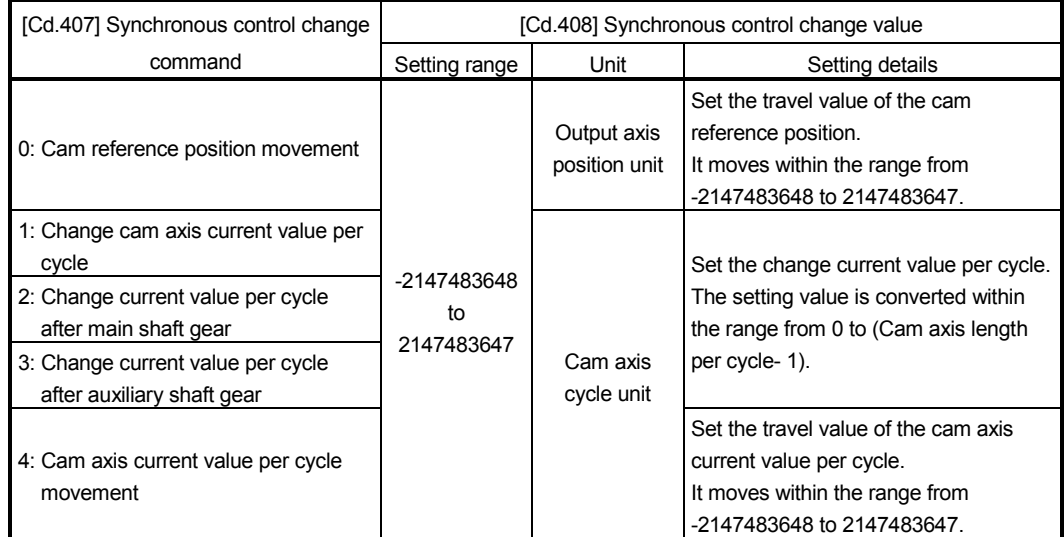

# [Cd.409] Synchronous control reflection time

Set the reflection time for synchronous control change processing as follows.

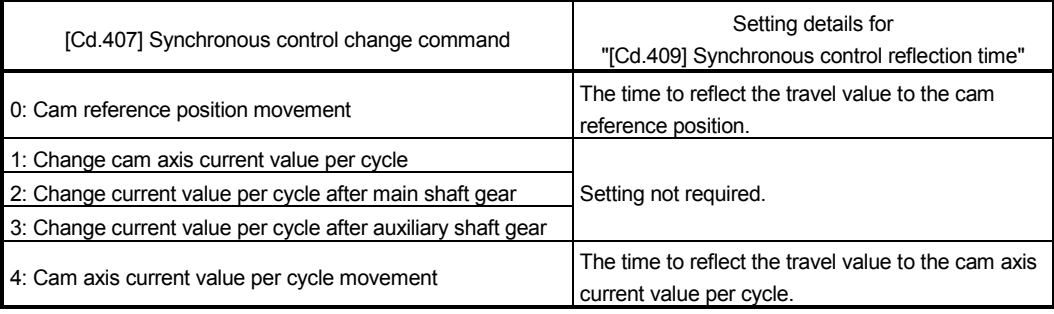

# 4.7 Synchronous control monitor data

Synchronous control monitor data is updated only during synchronous control. The monitor values ([Md.400], [Md.401], [Md.402], [Md.407], [Md.408], and [Md.409]) from the last synchronous control session are restored the next time the system's power supply turns ON. Restarting operation status from the last synchronous control session is possible through returning to the last position via positioning control (Refer to Chapter 5). "The last synchronous control session" indicates status just before the last synchronous control session was stopped as follows. These are listed with the last synchronization status. • Just before "[Cd.380] Synchronous control start" turns from ON to OFF.

- Just before deceleration stop by a stop command or an error, etc.
- Just before the system's power supply turned OFF to the Simple Motion module.

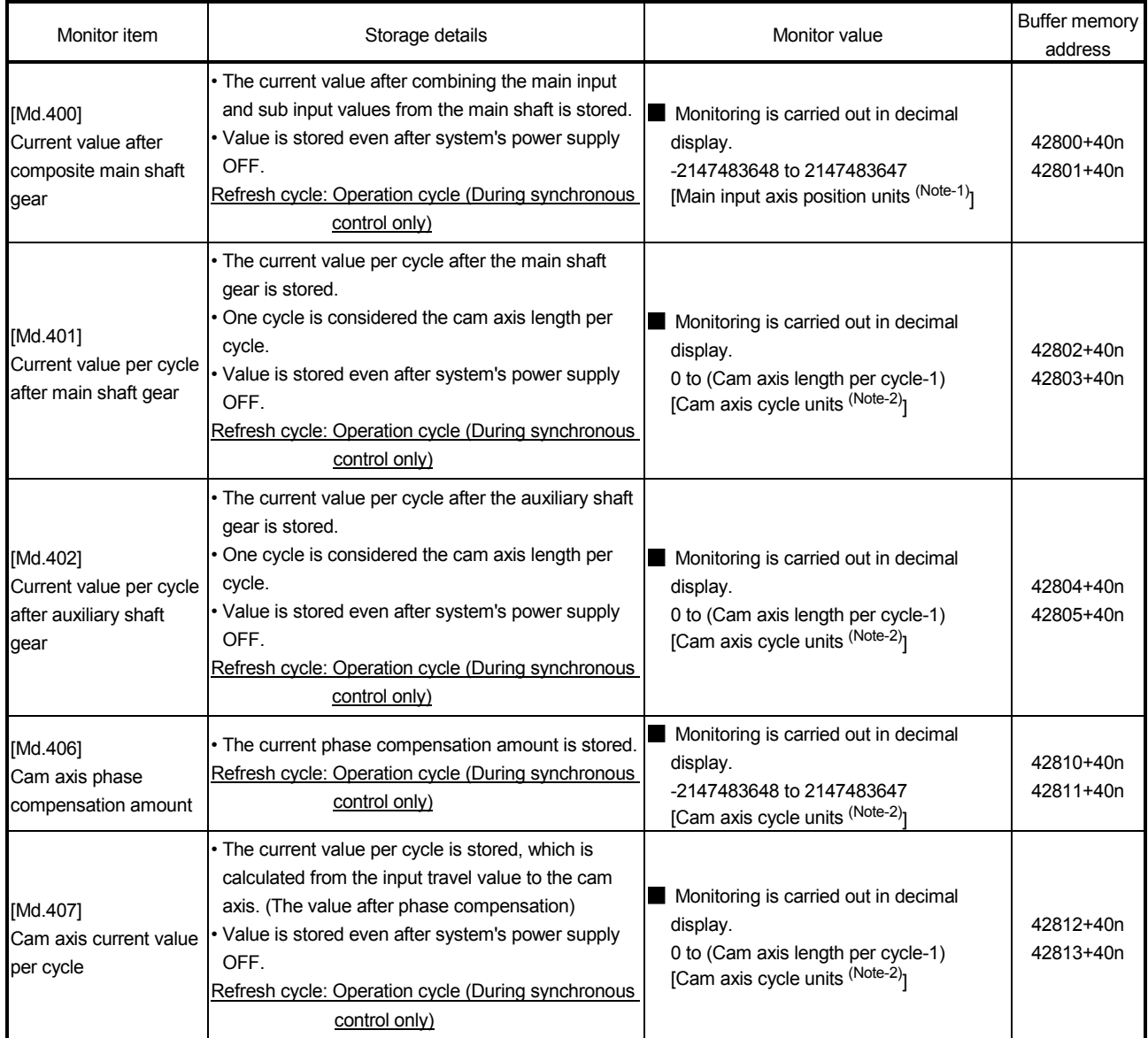

(Note-1): Main input axis position units (Refer to Chapter 2) (Note-2): Cam axis cycle units (Refer to Section 4.5.1)

n: Axis No.-1

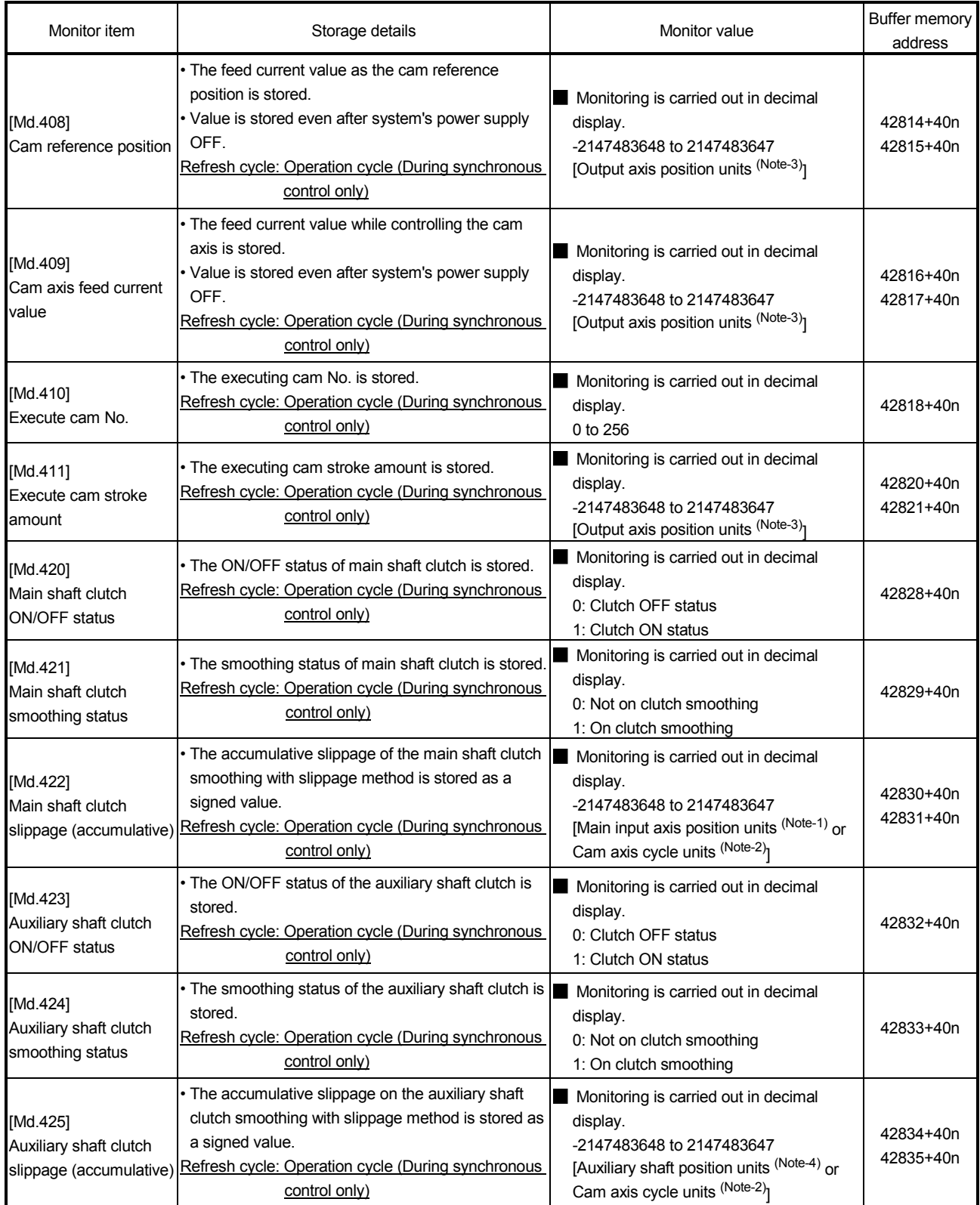

n: Axis No.-1

(Note-1): Main input axis position units (Refer to Chapter 2)

(Note-2): Cam axis cycle units (Refer to Section 4.5.1)

(Note-3): Output axis position units (Refer to Section 4.5.1)

(Note-4): Auxiliary shaft position units (Refer to Chapter 2)

## [Md.400] Current value after composite main shaft gear

The current value after combining the main input and the sub input values going into the composite main shaft gear is stored as an accumulative value. Units are in position units of the main input axis (Refer to Chapter 2). The unit is PLS if the main input axis is invalid. The current value after composite main shaft gear will be changed when the following operations are executed in the main input axis during synchronous control.

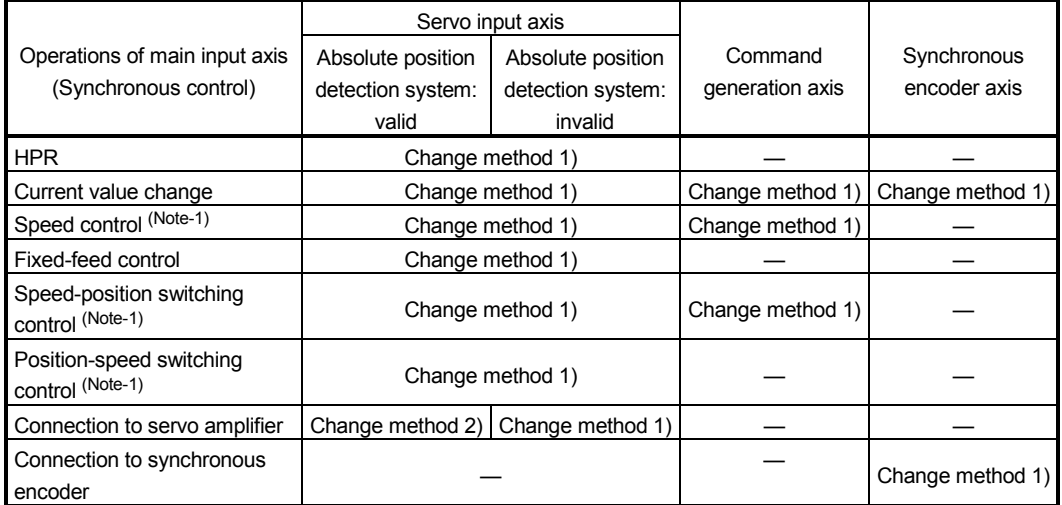

(Note-1): When "2: Clear feed current value to zero" is set in "[Pr.21] Feed current value during speed control" only.

Change method 1): The new current value after composite main shaft gear is calculated based on the current value of the main input axis.

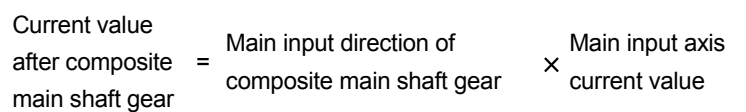

Change method 2): The travel value of the main input axis from the last synchronous control session is reflected to the current value after composite main shaft gear.

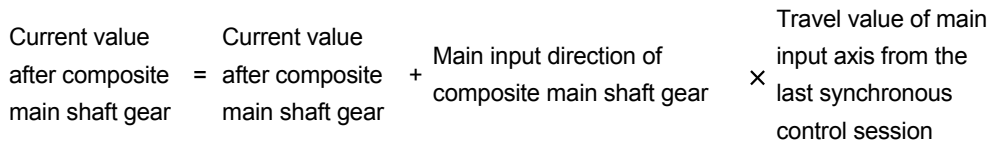

### [Md.401] Current value per cycle after main shaft gear

The input travel value after the main shaft gear is stored within the range from 0 to (Cam axis length per cycle - 1). The unit is in cam axis cycle units (Refer to Section 4.5.1). The value is restored according to "[Pr.460] Setting method of current value per cycle after main shaft gear" when starting synchronous control. (Refer to Section 5.1)

### [Md.402] Current value per cycle after auxiliary shaft gear

The input travel value after the auxiliary shaft gear is stored within the range from 0 to (Cam axis length per cycle - 1). The unit is in cam axis cycle units (Refer to Section 4.5.1). The value is restored according to "[Pr.461] Setting method of current value per cycle after auxiliary shaft gear" when starting synchronous control. (Refer to Section 5.1)

### [Md.406] Cam axis phase compensation amount

The phase compensation amount for the cam axis is stored with cam axis cycle units (Refer to Section 4.5.1).

The phase compensation amount after smoothing processing with "[Pr.445] Cam axis phase compensation time constant" is stored.

### [Md.407] Cam axis current value per cycle

The cam axis current value per cycle is stored within the range from 0 to (Cam axis length per cycle - 1).

The current value after cam axis phase compensation processing can be monitored. The unit is in cam axis cycle units (Refer to Section 4.5.1).

The value is restored according to "[Pr.462] Cam axis position restoration object" when starting synchronous control. (Refer to Section 5.1)

### [Md.408] Cam reference position

The feed current value is stored as the cam reference position. The unit is in output axis position units (Refer to Section 4.5.1). When the unit is in degrees, a range from 0 to 35999999 is used.

The value is restored according to "[Pr.462] Cam axis position restoration object" when starting synchronous control. (Refer to Section 5.1)

### [Md.409] Cam axis feed current value

The feed current value of the cam axis is stored. The value is the same as "[Md.20] Feed current value" during synchronous control.

### [Md.410] Execute cam No.

The executing cam No. is stored. When "[Pr.440] Cam No." is changed during synchronous control, this is updated when the controlling cam No. switches.

### [Md.411] Execute cam stroke amount

The executing cam stroke amount is stored.

When "[Pr.441] Cam stroke amount" is changed during synchronous control, this is updated when the controlling cam stroke amount switches.

[Md.420] Main shaft clutch ON/OFF status,

[Md.423] Auxiliary shaft clutch ON/OFF status

The clutch ON/OFF status is stored.

[Md.421] Main shaft clutch smoothing status,

[Md.424] Auxiliary shaft clutch smoothing status

The smoothing status of the clutch is stored. The status is updated by the clutch smoothing method as follows.

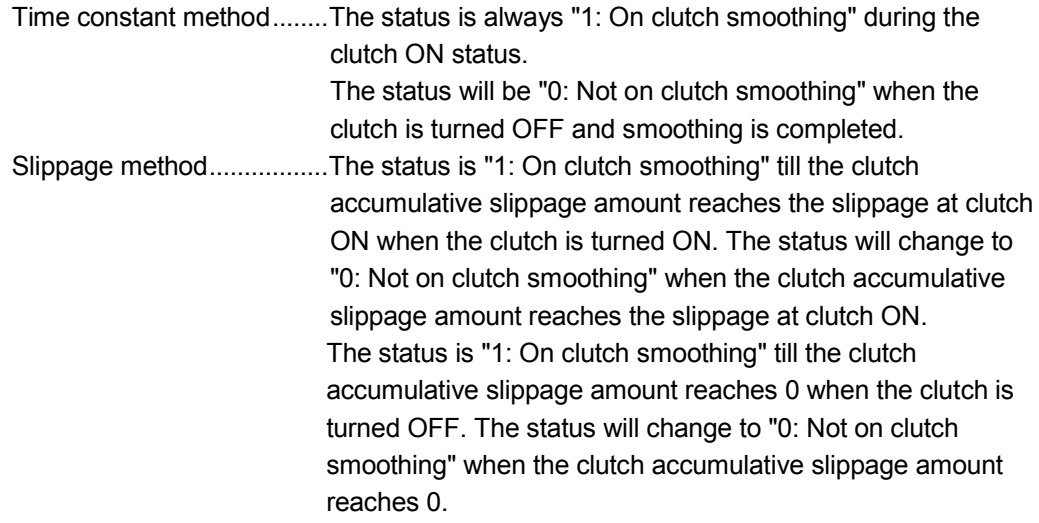

[Md.422] Main shaft clutch slippage (accumulative),

[Md.425] Auxiliary shaft clutch slippage (accumulative)

The accumulative slippage amount with the slippage method is stored as a signed value. The absolute value of the accumulative slippage increases to reach the slippage at clutch ON during clutch ON.

The absolute value of the accumulative slippage decreases to reach 0 during clutch OFF. Monitoring of the accumulative slippage is used to check the smoothing progress with the slippage method.

## 4.8 Phase compensation function

In synchronous control, delays in progresses, etc. cause the phase to deviate at the output axis motor shaft end with respect to the input axis (servo input axis or synchronous encoder axis). The phase compensation function compensates in this case so that the phase does not deviate.

Phase compensation can be set for the input and the output axis. It is possible to compensate using the delay time peculiar to the system based on the servo input axis or the synchronous encoder axis on the input axis side. It is also possible to use a compensation delay time equivalent to the position deviation for each servo amplifier on the output axis side.

### $\blacksquare$  Phase compensation of delay time of the input axis

Set delay time peculiar to the system in the phase compensation advance time of the input axis ("[Pr.302] Servo input axis phase compensation advance time", "[Pr.326] Synchronous encoder axis phase compensation advance time"). The delay time peculiar to the system is shown below.

# (1) Delay time peculiar to the system for a servo input axis (a) QD77MS

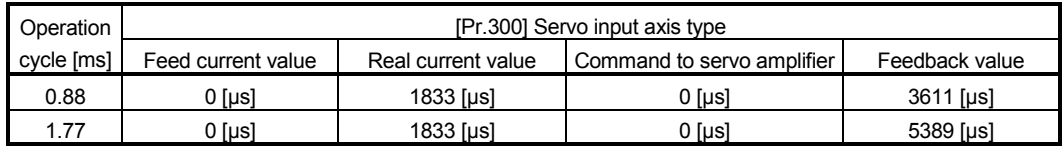

# (b) QD77GF [RJ010 mode]

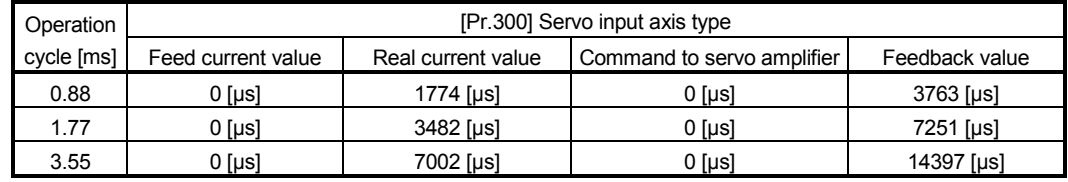

# (c) QD77GF [CiA402 mode]

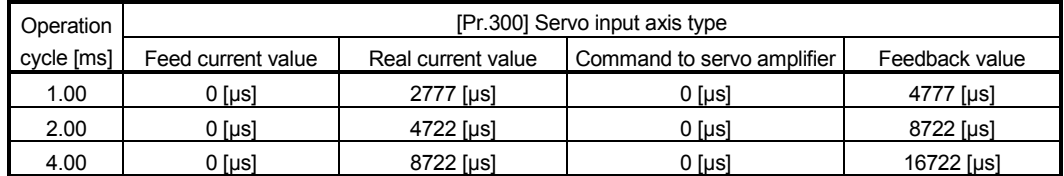

# (d) LD77MS

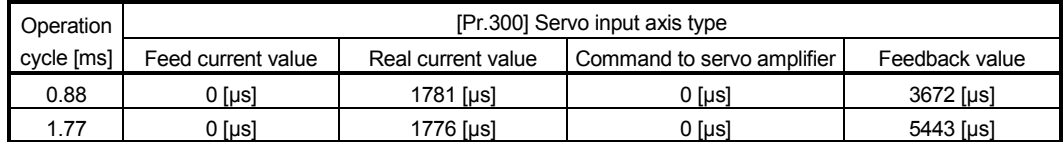

## (e) LD77MH

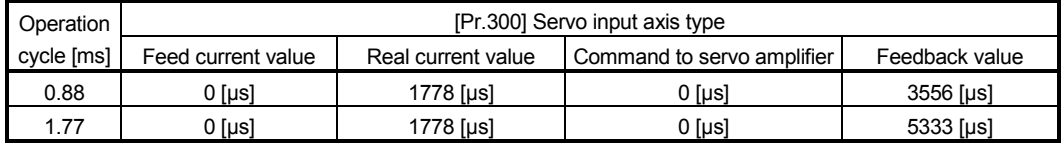

# (2) Delay time peculiar to the system for a synchronous encoder axis (a) QD77MS

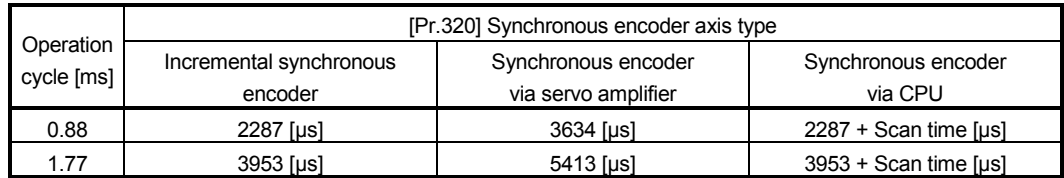

# (b) QD77GF [RJ010 mode]

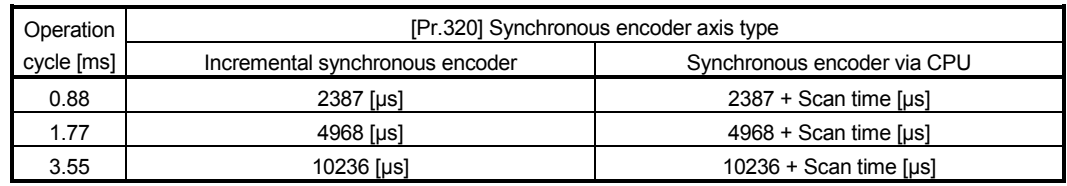

# (c) QD77GF [CiA402 mode]

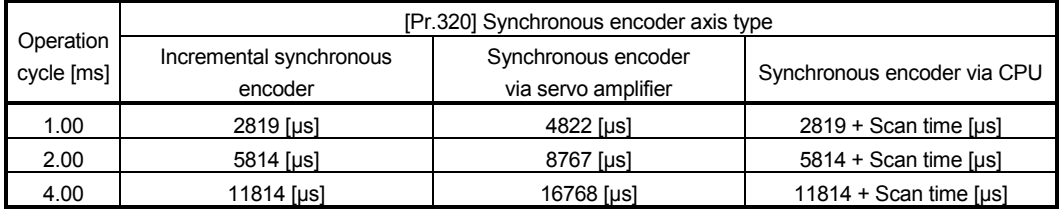

# (d) LD77MS

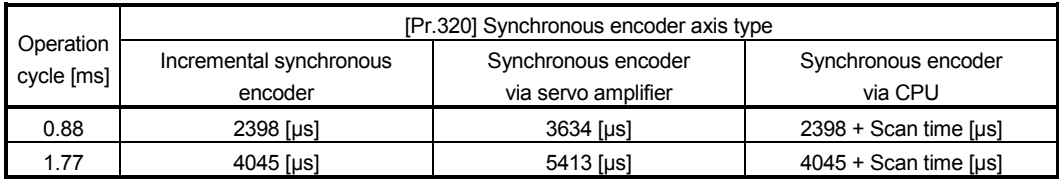

# (e) LD77MH

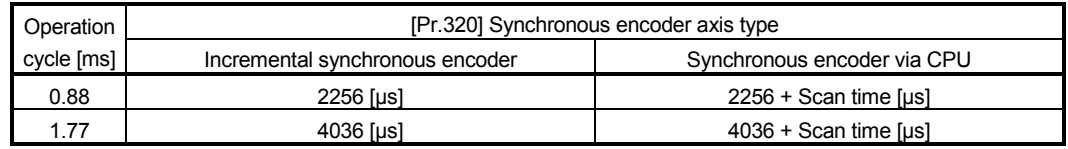

**Phase compensation of delay time of the output axis** 

Set delay time equivalent to the position deviation on the servo amplifier in "[Pr.444] Cam axis phase compensation advance time" for the output axis. The delay time equivalent to position deviation of the servo amplifier is calculated using the following formula. (MR-J3(W)-B, MR-J4(W)-B, MR-J4-GF, and MR-JE-B(F) use)

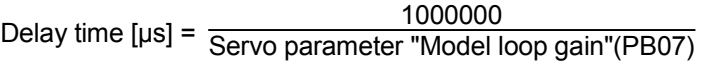

(Note): When the feed forward gain is set, the delay time is set to a smaller value than the value listed above.

The model loop gain will change when the gain adjustment method is auto tuning mode 1 or 2. The model loop gain must not be changed on the axis executing phase compensation through preventing change with the manual mode or interpolation mode setting.

### Setting example

When axis 1 is synchronized with an incremental synchronous encoder axis, the phase compensation advance time is set as follows.

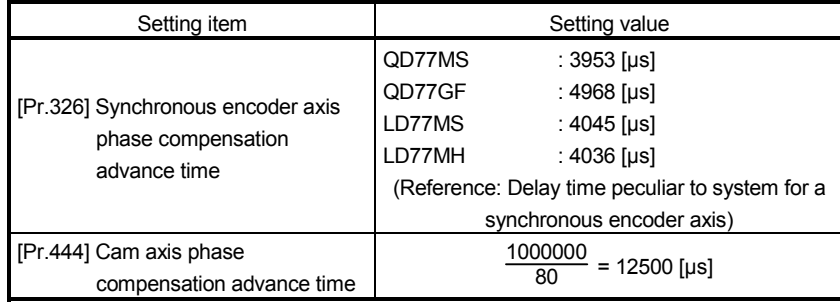

(If the operation cycle is as 1.77 [ms] and model loop gain of axis 1 is as 80.)

When overshoot or undershoot occurs during acceleration/deceleration, set a longer time for the phase compensation time constant.

# 4.9 Output axis sub functions

The following shows which sub functions apply for the output axis in synchronous control.

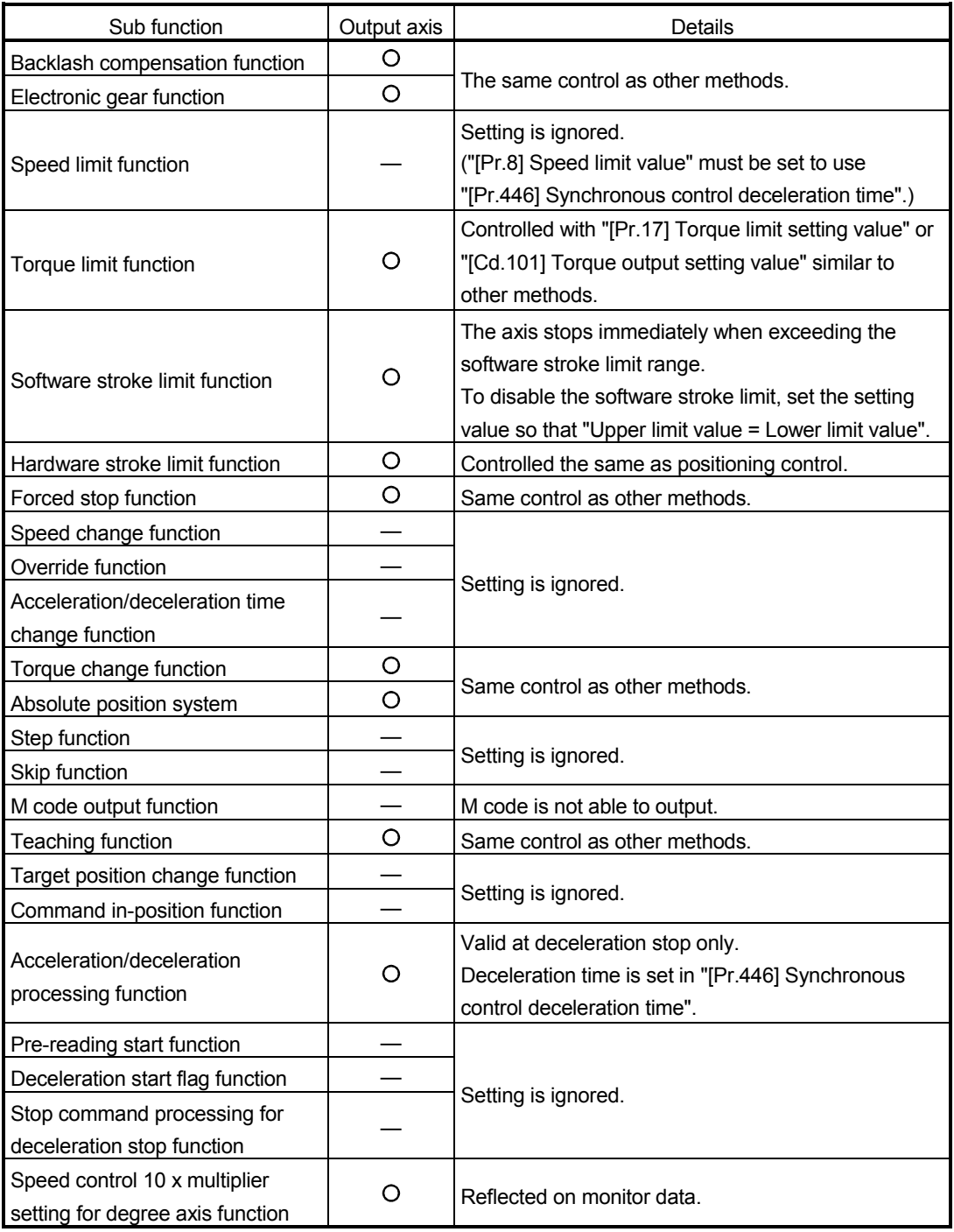

: Valid, —: Invalid

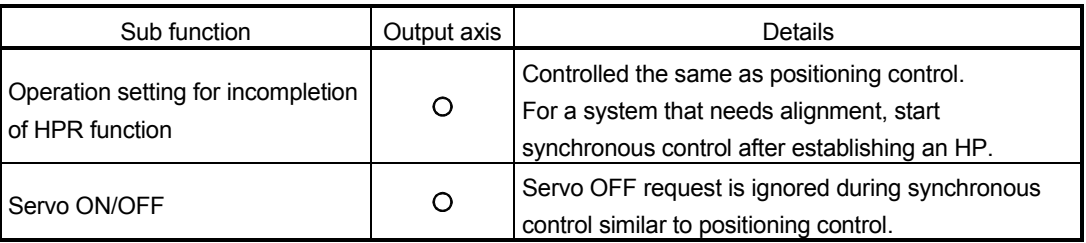

: Valid, —: Invalid

# POINT

Sub functions for an input axis in synchronous control conform to the specification of each control (HPR control, Positioning control, Manual control, Speed torque control).

Refer to the "User's Manual (Positioning control)" of each Simple Motion module for details.

The delay time inherent to the system of a command generation axis is 0, so that the phase compensation function does not exist.

# MEMO

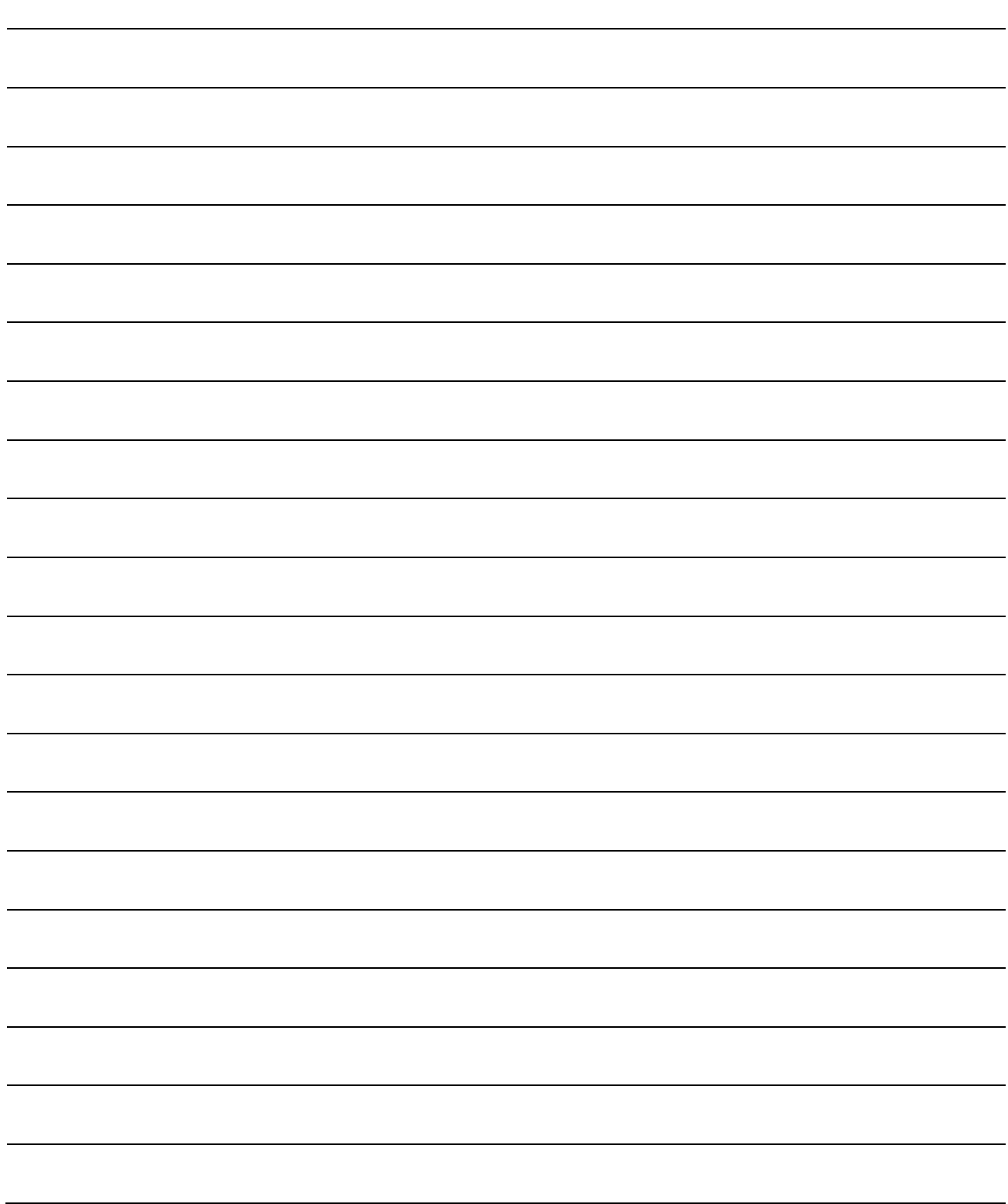

# Chapter 5 Synchronous Control Initial Position

The initial position for synchronous control is explained in this chapter.

Configure these settings for situations that require initial position alignment for synchronous control.

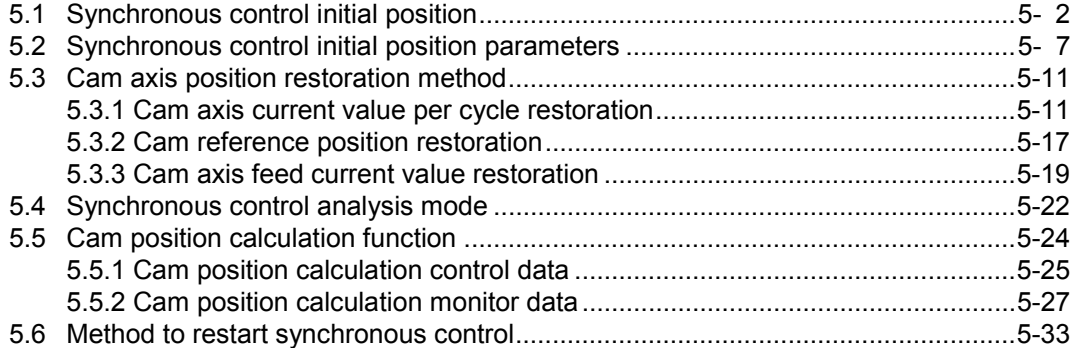

# 5.1 Synchronous control initial position

The following synchronous control monitor data can be aligned to a set position when starting synchronous control, as the initial position for synchronous control.

The alignment to a synchronous control initial position is useful for restoring a system based on the last control status along with restarting synchronous control after canceling midway.

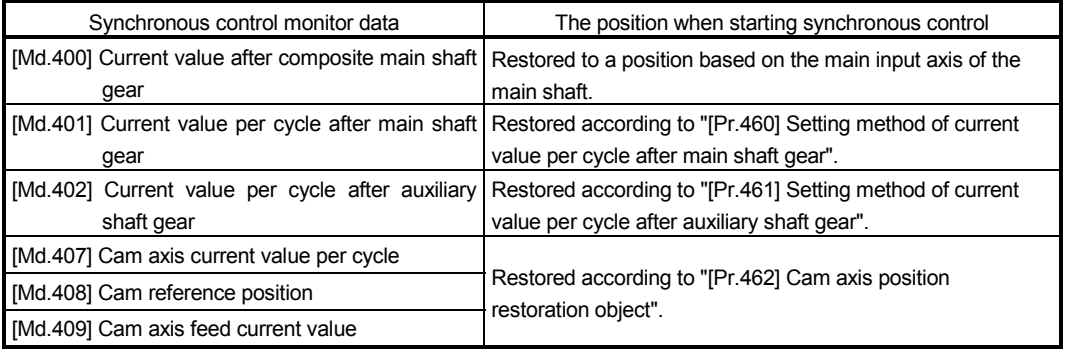

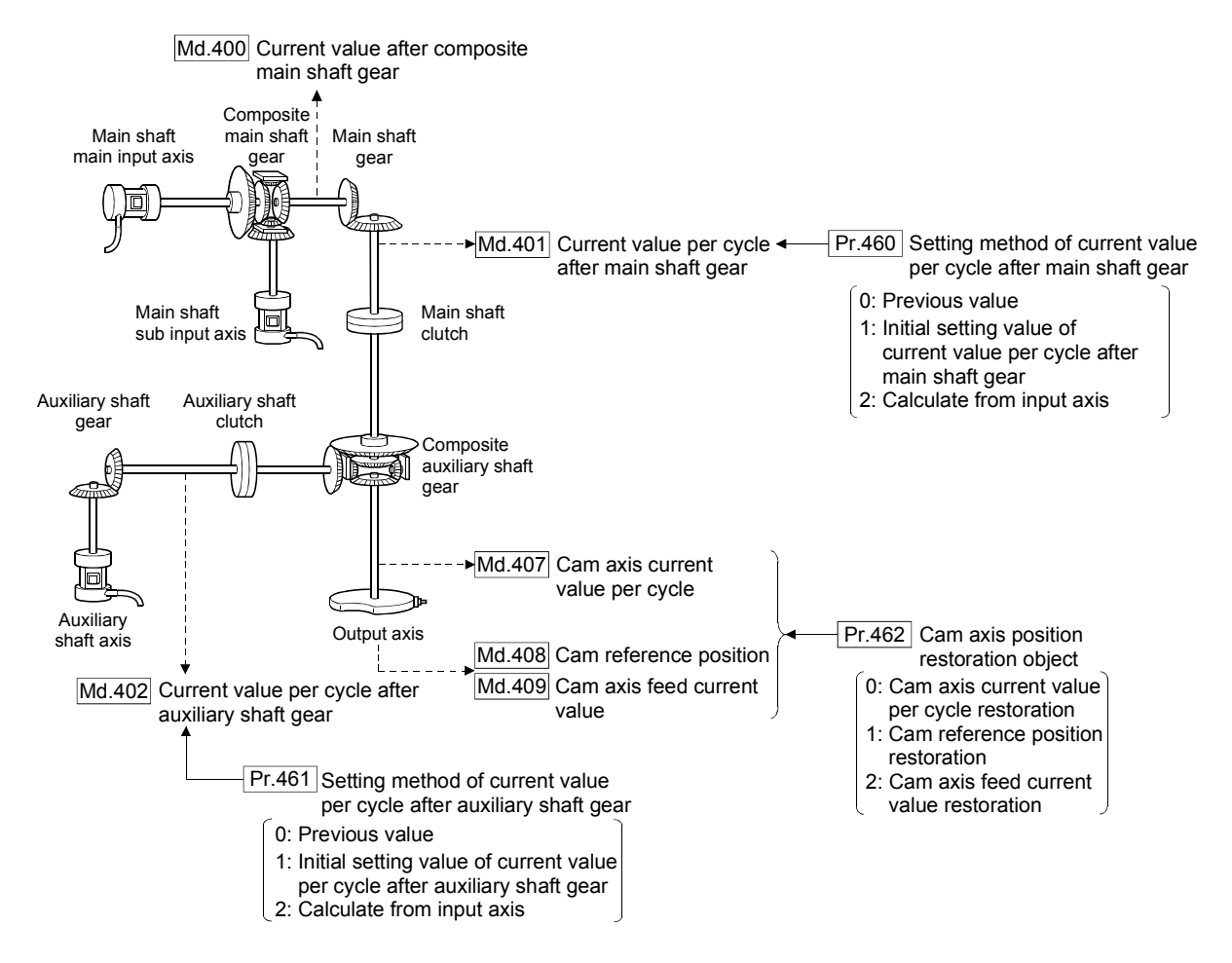

■ Current value after composite main shaft gear when starting synchronous control The current value after composite main shaft gear is restored as follows according to the main input axis operation executed before starting synchronous control.

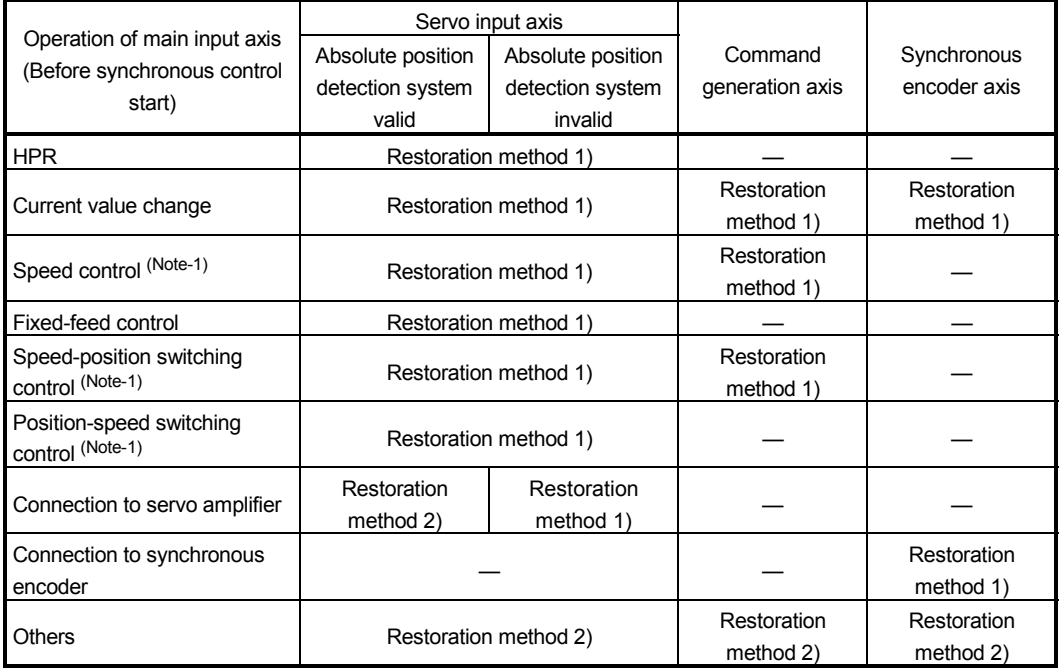

(Note-1): When "[Pr.300] Servo input axis type" is either "1: Feed current value" or "2: Real current value", and when "[Pr.21] Feed current value during speed control" is "2: Clear feed current value to zero" only.

Restoration method 1): The new current value after composite main shaft gear is calculated based on the current value of the main input axis.

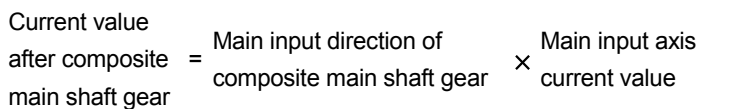

Restoration method 2): The travel value of the main input axis from the last synchronous control session is reflected to the current value after composite main shaft gear.

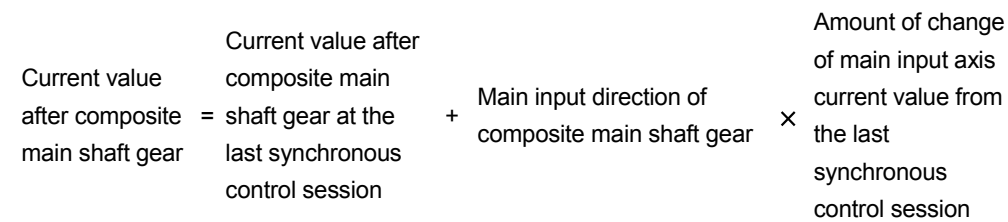

The current value after composite main shaft gear at the last synchronous control session is restored when "0: Invalid" is set in "[Pr.400] Main input axis No.", or when a servo input axis or a synchronous encoder axis as the main input axis is not connected.

# REMARK

"The last synchronous control session" indicates status just before the last synchronous control session was stopped as follows. These are listed with the last synchronization status.

- Just before "[Cd.380] Synchronous control start" turns from ON to OFF.
- Just before deceleration stop by a stop command or an error, etc.
- Just before the system's power supply turned OFF to the Simple Motion module.
- Current value per cycle after main shaft gear, current value per cycle after auxiliary shaft gear when starting synchronous control

The current value per cycle after main shaft gear/current value per cycle after auxiliary shaft gear is restored as follows according to the main input axis/auxiliary shaft operation executed before starting synchronous control.

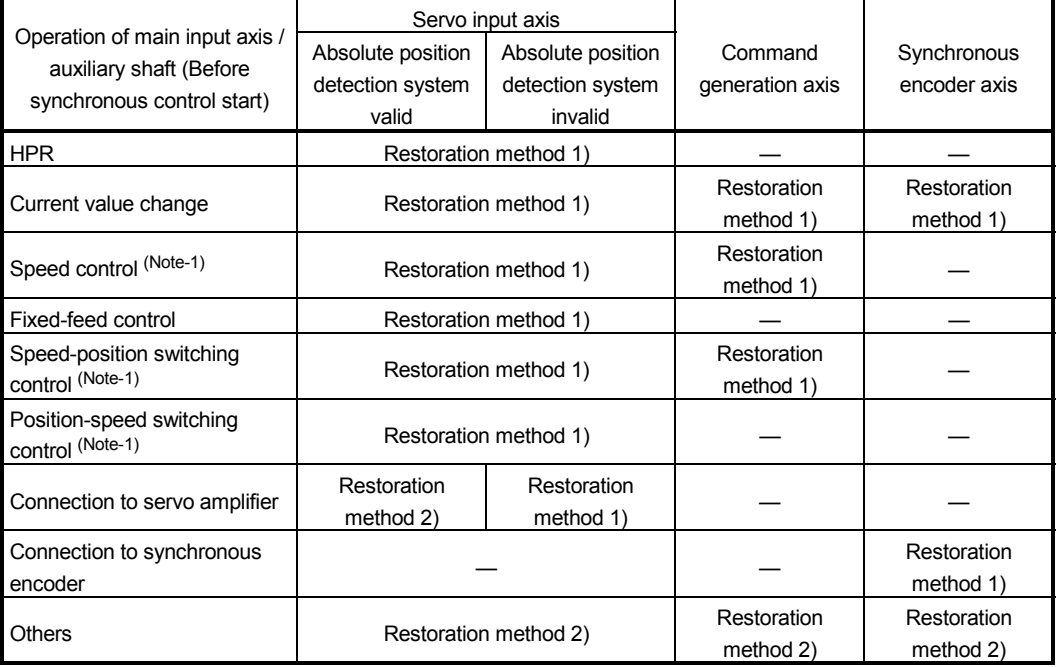

(Note-1): When "[Pr.300] Servo input axis type" is either "1: Feed current value" or "2: Real current value", and when "[Pr.21] Feed current value during speed control" is "2: Clear feed current value to zero" only.

Restoration method 1): The new value of the current value per cycle after main shaft gear/current value per cycle after auxiliary shaft gear is calculated based on the current value after composite main shaft gear/auxiliary shaft current value.

### [Main shaft]

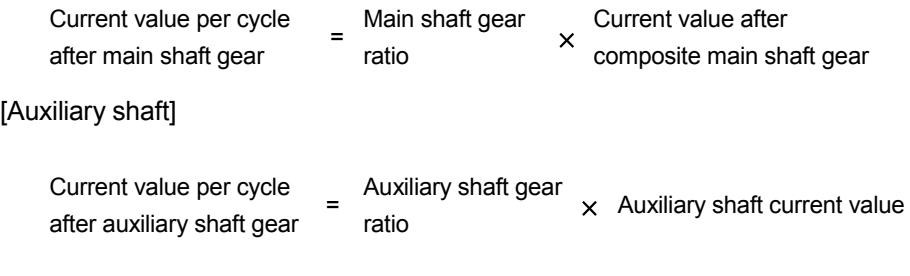

Restoration method 2): The travel value from the last synchronous control session is reflected to the current value per cycle after main shaft gear/current value per cycle after auxiliary shaft gear.

[Main shaft]

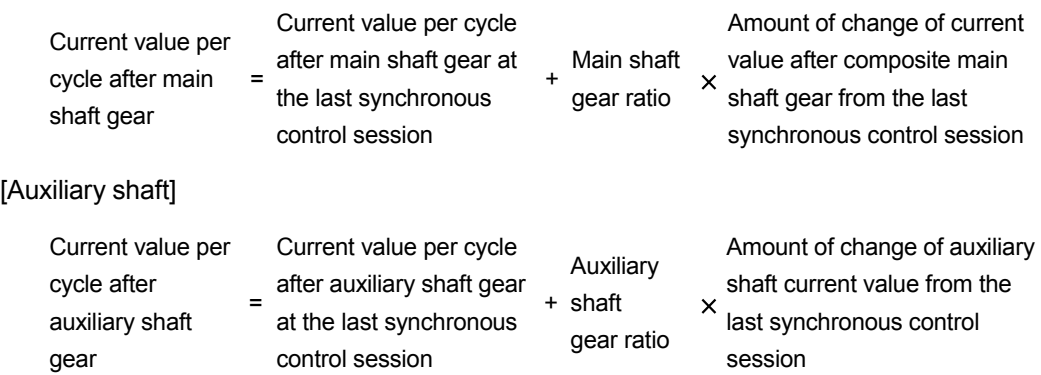

The current value per cycle after main shaft gear/current value per cycle after auxiliary shaft gear at the last synchronous control session is restored when "0: Invalid" is set in "[Pr.400] Main input axis No."/"[Pr.418] Auxiliary shaft axis No.", or when a servo input axis or a synchronous encoder axis as the main input axis/auxiliary shaft is not connected.

### ■ Cam axis position at synchronous control start

The cam axis position is composed of the relationship of 3 positions "Cam axis current value per cycle", "Cam reference position" and "Cam axis feed current value". One of positions can be restored by defining 2 positions when starting synchronous control.

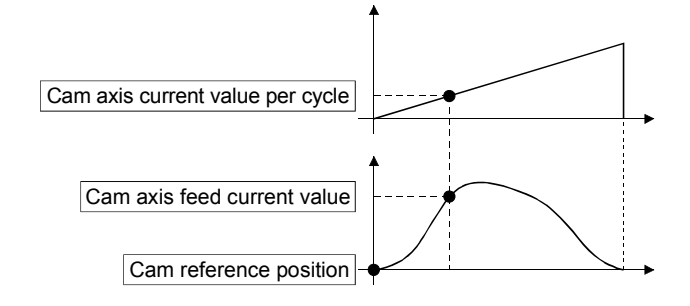

Select from 3 objects as follows in "[Pr.462] Cam axis position restoration object" which position is to be restored.

(Refer to Section 5.3 for details on the restoration method.)

- [1] Cam axis current value per cycle restoration
- [2] Cam reference position restoration
- [3] Cam axis feed current value restoration

Various parameters need to be set for the cam axis position restoration as shown in Table 5.1. (Refer to Section 5.2 for the setting details.)

| [Pr.462]<br>Cam axis position<br>restoration object   | [Pr.463]<br>Setting method<br>of cam<br>reference<br>position | [Pr.467]<br>Cam reference<br>position<br>(Initial setting) | [Pr.464]<br>Setting method<br>of cam axis<br>current value<br>per cycle | [Pr.468]<br>Cam axis<br>current value<br>per cycle<br>(Initial setting) | Restoration processing details                                                                                        |
|-------------------------------------------------------|---------------------------------------------------------------|------------------------------------------------------------|-------------------------------------------------------------------------|-------------------------------------------------------------------------|----------------------------------------------------------------------------------------------------|
| 0: Cam axis current<br>value per cycle<br>restoration | ∩                                                             | Λ                                                          |                                                                         | ∩<br>(Used as search  <br>starting point)                               | Restore "Cam axis current value per<br>cycle" based on "Cam reference position"<br>and "Cam axis feed current value". |
| 1: Cam reference<br>position<br>restoration           |                                                               |                                                            | ∩                                                                       | Λ                                                                       | Restore "Cam reference position" based<br>on "Cam axis current value per cycle"<br>and "Cam axis feed current value". |
| 2: Cam axis feed<br>current value<br>restoration      | ∩                                                             |                                                            | ∩                                                                       | Λ                                                                       | Restore "Cam axis feed current value"<br>based on "Cam axis current value per<br>cycle" and "Cam reference position". |

Table 5.1 Setting list for cam axis position restoration parameters

 $\bigcirc$ : Required,  $\bigtriangleup$ : Required for initial setting value ,  $\longrightarrow$ : Not required

# 5.2 Synchronous control initial position parameters

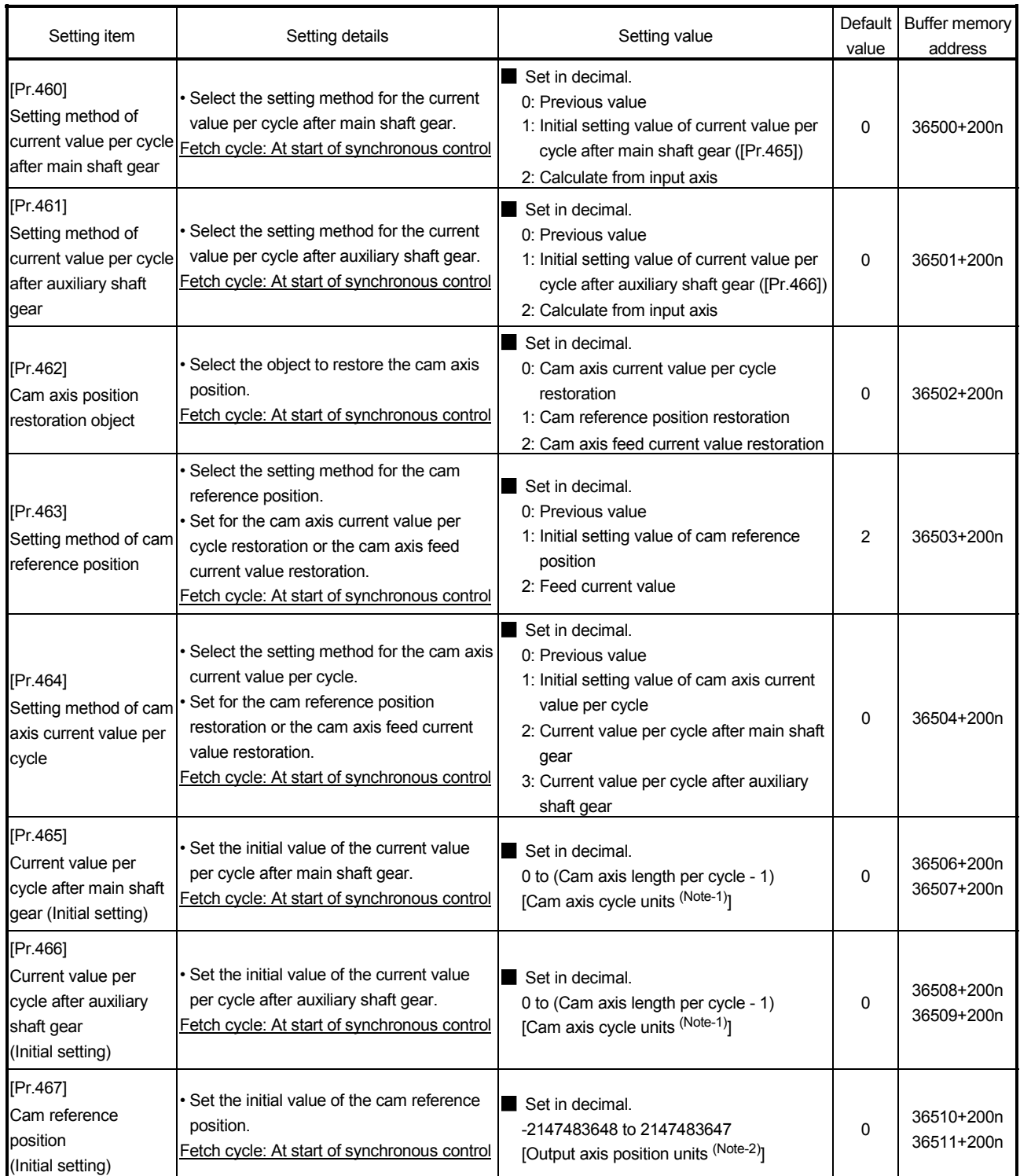

n: Axis No.-1

(Note-1): Cam axis cycle units (Refer to Section 4.5.1)

(Note-2): Output axis position units (Refer to Section 4.5.1)

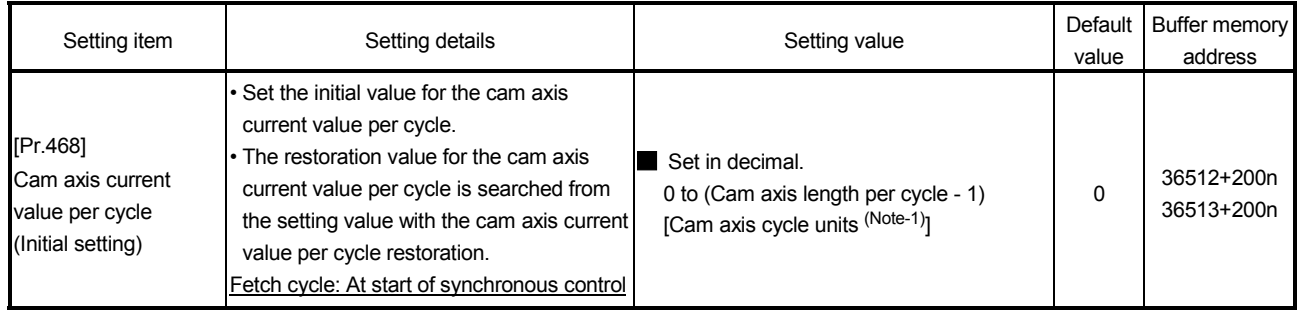

(Note-1): Cam axis cycle units (Refer to Section 4.5.1)

n: Axis No.-1

## [Pr.460] Setting method of current value per cycle after main shaft gear

Select the setting method of "[Md.401] Current value per cycle after main shaft gear" when starting synchronous control.

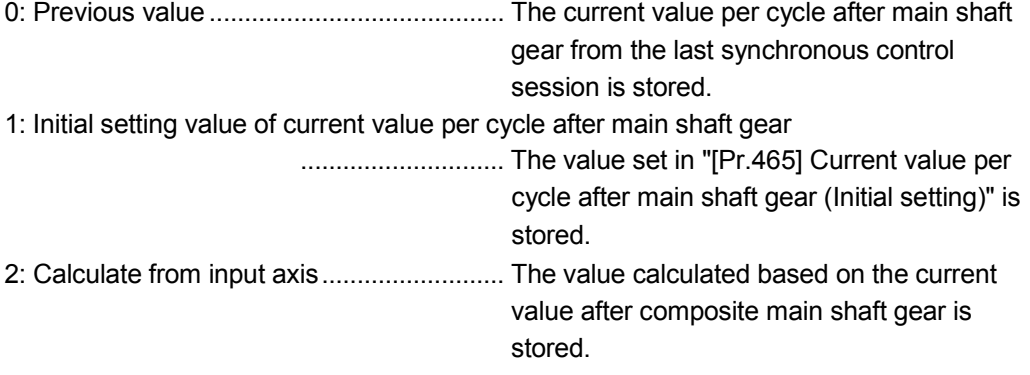

[Pr.461] Setting method of current value per cycle after auxiliary shaft gear

Select the setting method of "[Md.402] Current value per cycle after auxiliary shaft gear" when starting synchronous control.

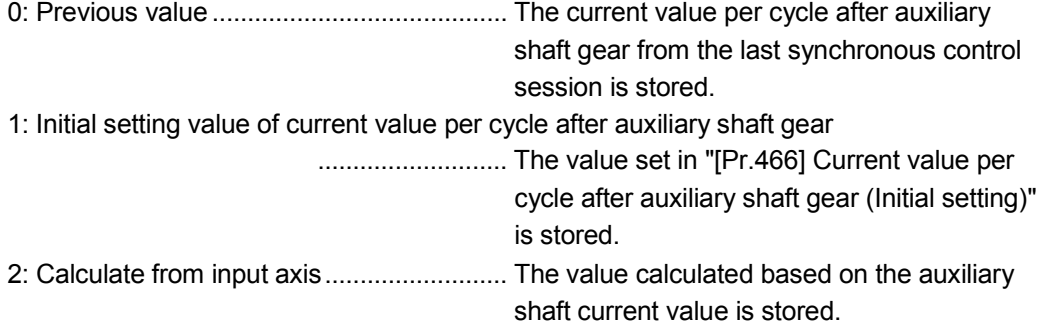

## [Pr.462] Cam axis position restoration object

Select the object to be restored from "Cam axis current value per cycle", "Cam reference position" or "Cam axis feed current value" when starting synchronous control. 0: Cam axis current value per cycle restoration

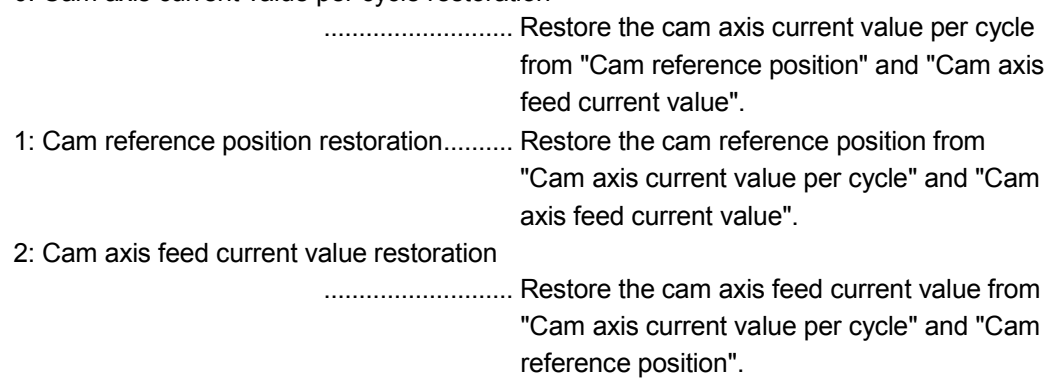

### [Pr.463] Setting method of cam reference position

Select the method for the cam reference position to be restored when "[Pr.462] Cam axis position restoration object" is set to "0: Cam axis current value per cycle restoration" or "2: Cam axis feed current value restoration".

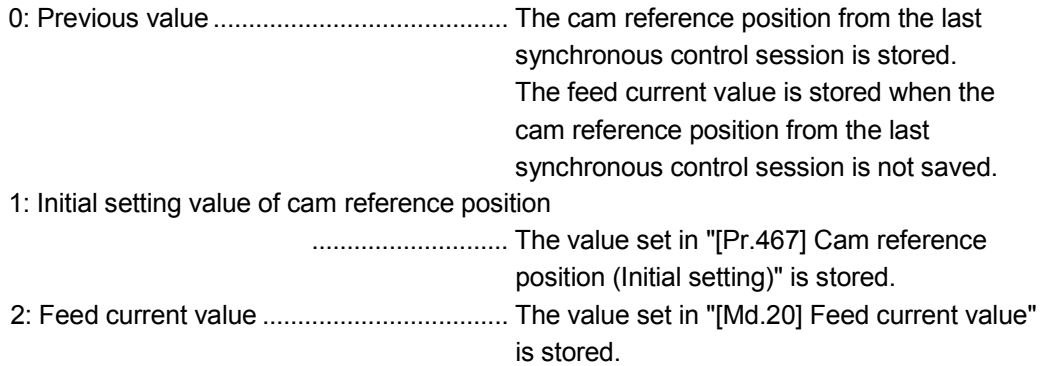

### [Pr.464] Setting method of cam axis current value per cycle

Select the method for the cam axis current value per cycle to be restored when "[Pr.462] Cam axis position restoration object" is set to "1: Cam reference position restoration" or "2: Cam axis feed current value restoration".

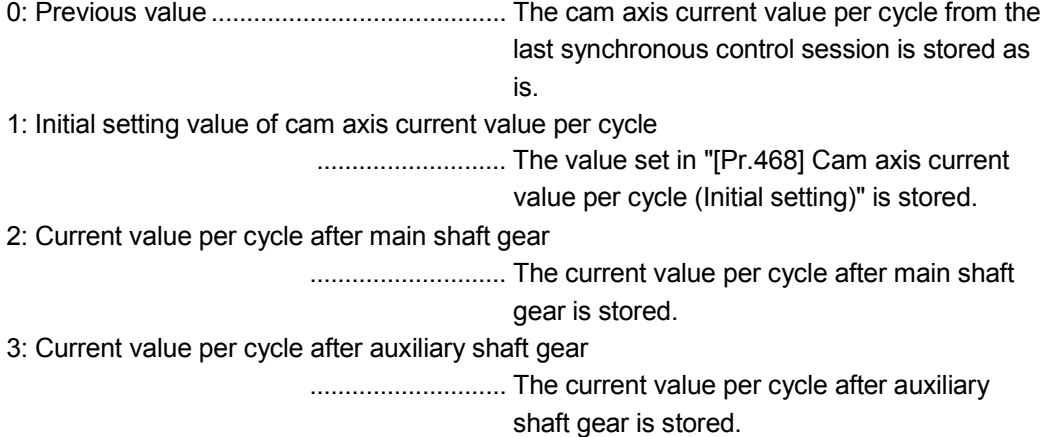

# [Pr.465] Current value per cycle after main shaft gear (Initial setting)

Set the initial setting value of the current value per cycle after main shaft gear when "[Pr.460] Setting method of current value per cycle after main shaft gear" is set to "1: Current value per cycle after main shaft gear (Initial setting)".

The unit settings are in cam axis cycle units (Refer to Section 4.5.1). Set within the range from 0 to (Cam axis length per cycle - 1).

## [Pr.466] Current value per cycle after auxiliary shaft gear (Initial setting)

Set the initial setting value of the current value per cycle after auxiliary shaft gear when "[Pr.461] Setting method of current value per cycle after auxiliary shaft gear" is set to "1: Current value per cycle after auxiliary shaft gear (Initial setting)".

The unit settings are in cam axis cycle units (Refer to Section 4.5.1). Set within the range from 0 to (Cam axis length per cycle - 1).

## [Pr.467] Cam reference position (Initial setting)

Set the initial setting value of the cam reference position in output axis position units (Refer to Section 4.5.1) when "[Pr.463] Setting method of cam reference position" is set to "1: Cam reference position (Initial setting)".

## [Pr.468] Cam axis current value per cycle (Initial setting)

Set a value according to the setting for "[Pr.462] Cam axis position restoration object". The unit settings are in cam axis cycle units (Refer to Section 4.5.1). Set within the range from 0 to (Cam axis length per cycle - 1).

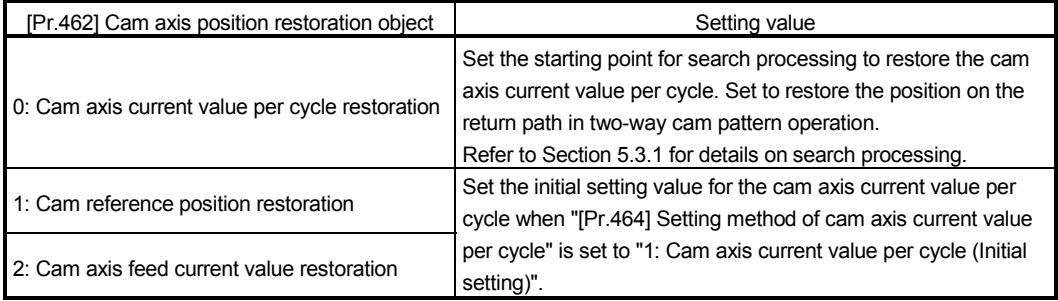

# 5.3 Cam axis position restoration method

# 5.3.1 Cam axis current value per cycle restoration

If "[Pr.462] Cam axis position restoration object" is set to "0: Cam axis current value per cycle restoration" when starting synchronous control, the cam axis current value per cycle is restored based on the cam reference position and the cam axis feed current value. Select the method for the cam reference position to be restored. The feed current value when starting synchronous control is used as the cam axis feed current value. The cam axis current value per cycle is restored by searching for the corresponding value from the beginning to the end of the cam pattern. Set the starting point from where to search the cam pattern in "[Pr.468] Cam axis current value per cycle (Initial setting)". (It is also possible to search the return path in a two-way cam pattern operation.)

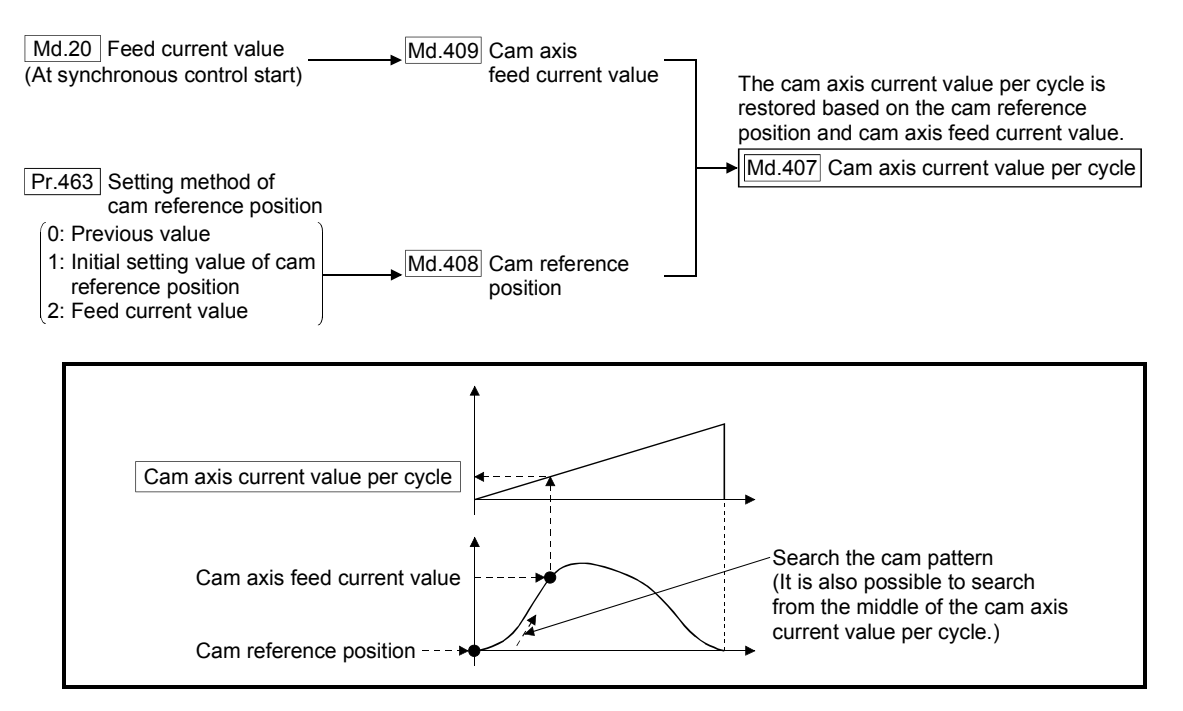

### **Restrictions**

- (1) With two-way cam pattern operation, if the corresponding cam axis current value per cycle is not found, the error "Cam axis current value per cycle restoration disable" (error code: 768) will occur and synchronous control will not be started.
- (2) When starting synchronous control, the feed current value may change slightly from its original position at starting synchronous control. This is due to the readjustment of the position based on the restored cam axis current value per cycle. This does not result in position displacement.
- (3) With a feed operation cam pattern, if the corresponding cam axis current value per cycle is not found on the first cycle, the cam reference position is changed automatically and the pattern is searched again.
- (4) If the cam resolution is large, search processing may take a long time when starting synchronous control. (Cam resolution 32768: up to about 10ms)

# ■ Cam axis current value per cycle restoration operation

- (1) With a two-way cam pattern operation
	- (a) Search from "Cam axis current value per cycle = 0". (Cam data starting point  $= 0$ )

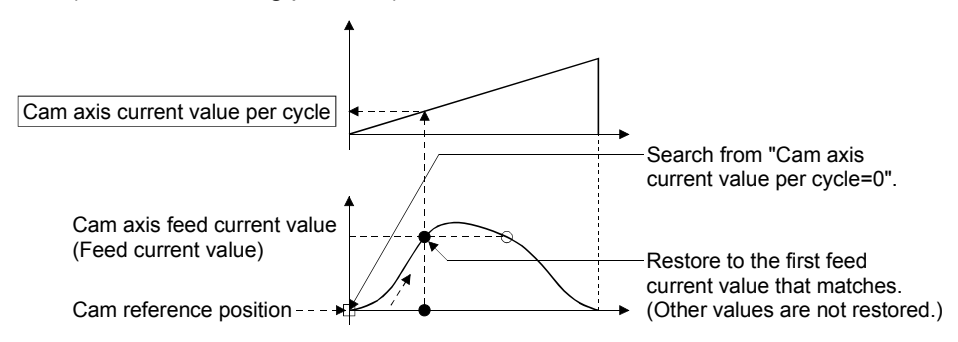

(b) Search from a value in the middle of the cam axis current value per cycle. (Cam data starting point = 0)

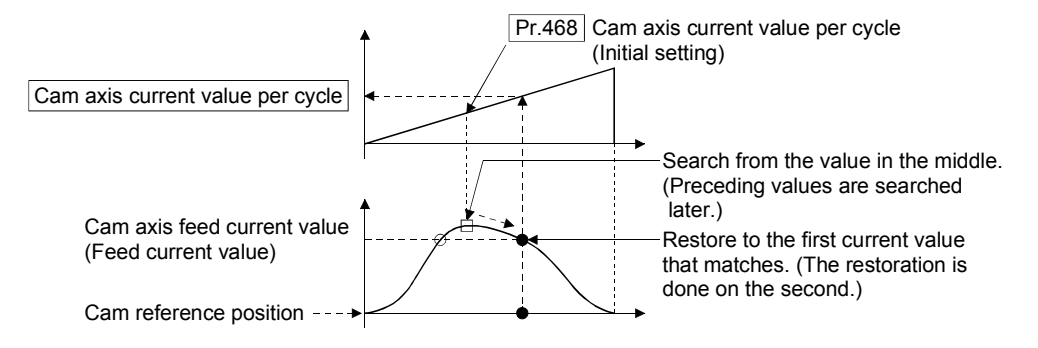

(c) Search from a value in the middle of the cam axis current value per cycle. (Cam data starting point  $\neq 0$ )

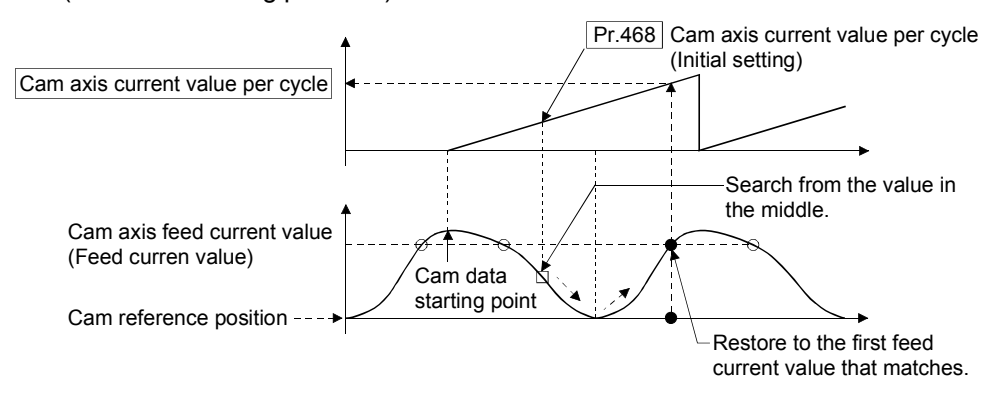

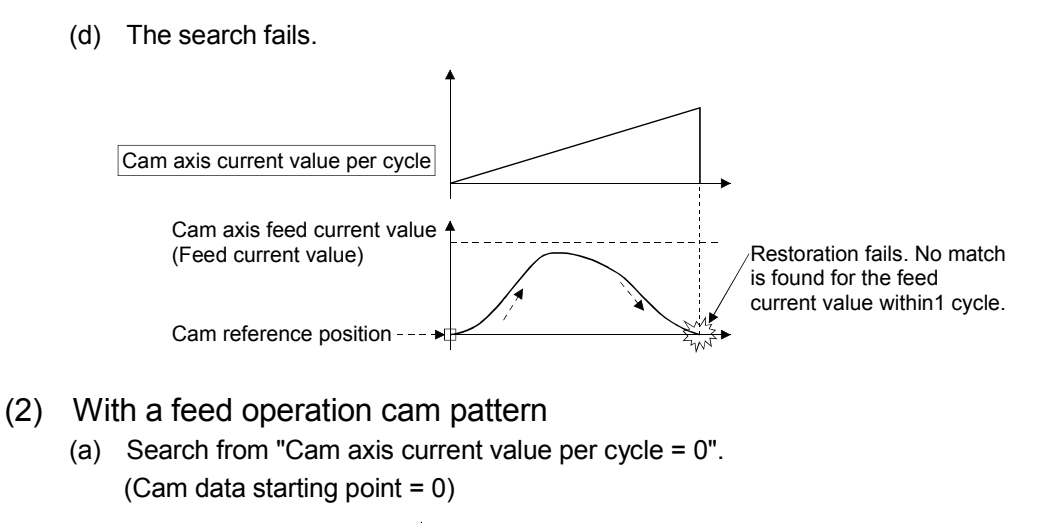

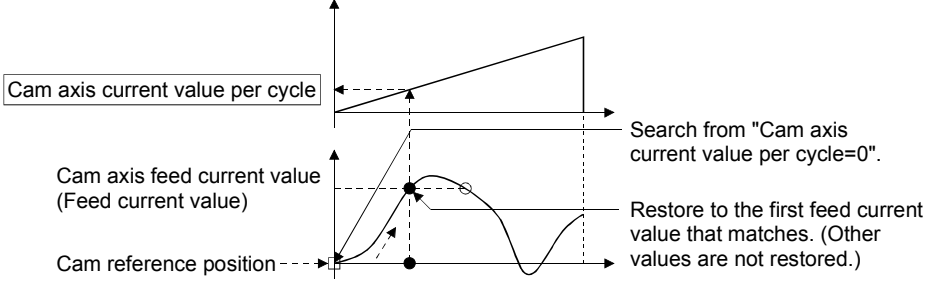

(b) Search from a value in the middle of the cam axis current value per cycle. (Cam data starting point  $= 0$ )

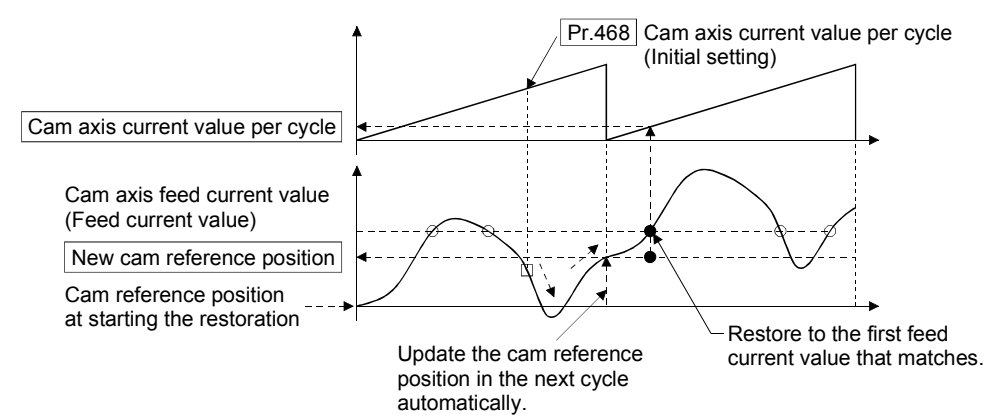

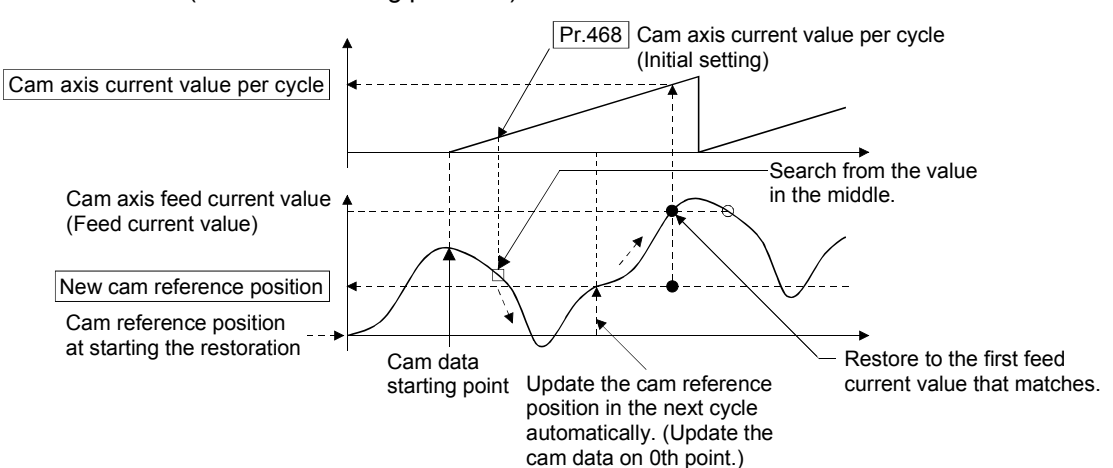

(c) Search from a value in the middle of the cam axis current value per cycle. (Cam data starting point  $\neq 0$ )

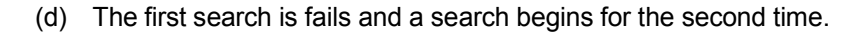

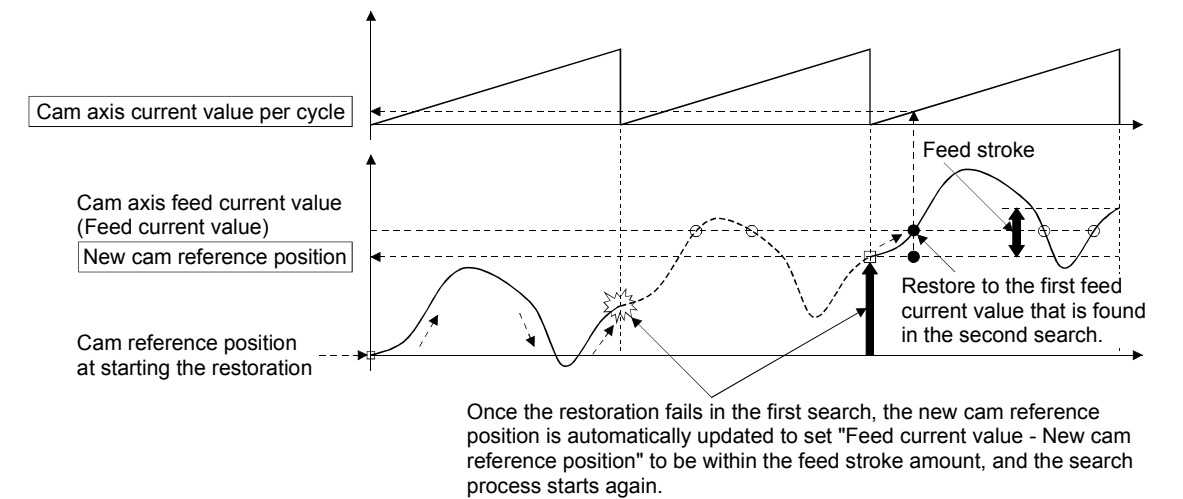

# POINT

If the first search fails, a second search may not be processed on the next cycle for a cam pattern with a feed stroke that is smaller than 100% of the stroke as above. The intended cam axis current value per cycle can be found in the first search, by setting or positioning the cam reference position in advance.

## $\blacksquare$  Example

The following shows an example of restarting the cam (a cam similar to a cam with a linear feed where two identical positioning points do not exist on the cam) from the feed current value after a forced stop, when the forced stop has stopped operation.

If the following settings are used in a two-way cam or a cam where identical positioning points exist on the same cam, similar to the cam axis current value per cycle restoration operation (Refer to Section 5.3.1), the first matching feed current value (outward route) is restored, therefore restoration may start from an unintended cam pattern position. To avoid restoring the first matching feed current value, use cam axis feed current value restoration (Refer to Section 5.3.3).

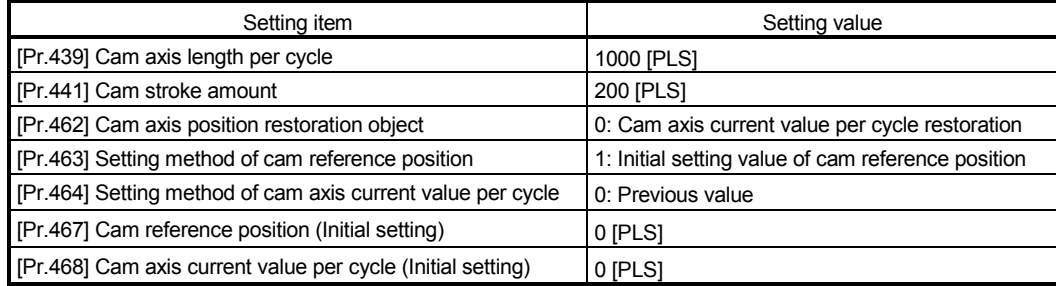

• Synchronous control operation

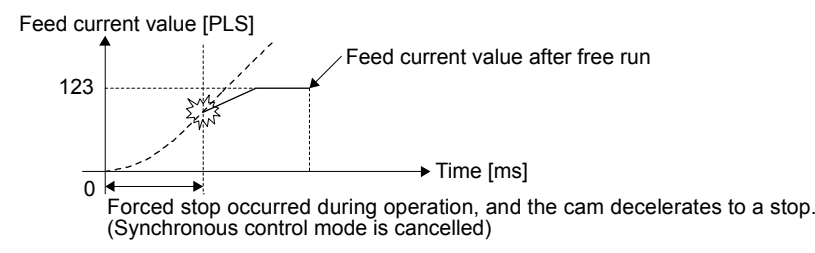

• Restore operation at restart of synchronous control

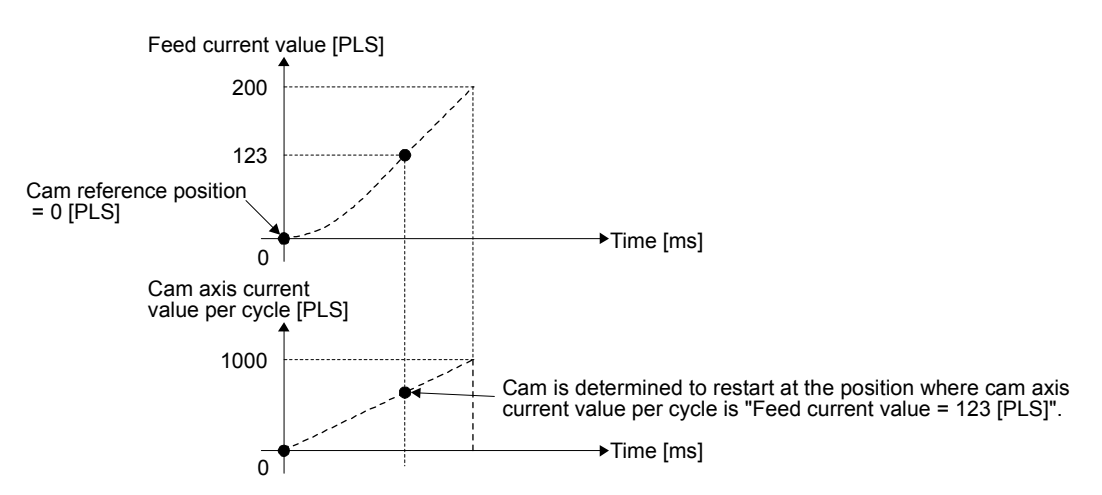

• Cam operation

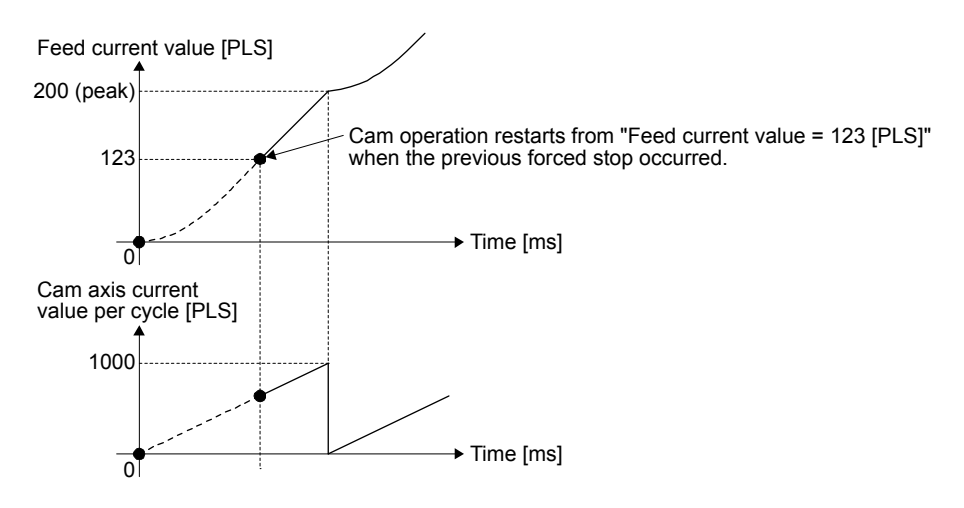

# 5.3.2 Cam reference position restoration

If "[Pr.462] Cam axis position restoration object" is set to "1: cam reference position restoration" when starting synchronous control, the cam reference position is restored based on the cam axis current value per cycle and the cam axis feed current value. Select the method for the cam axis current value per cycle to be restored. The feed current value when starting synchronous control is used as the cam axis feed current value.

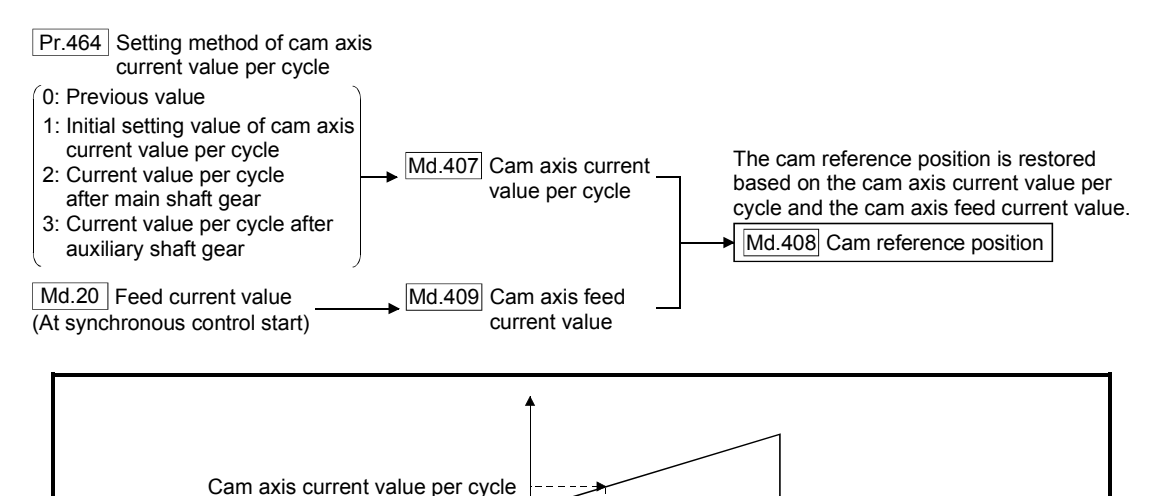

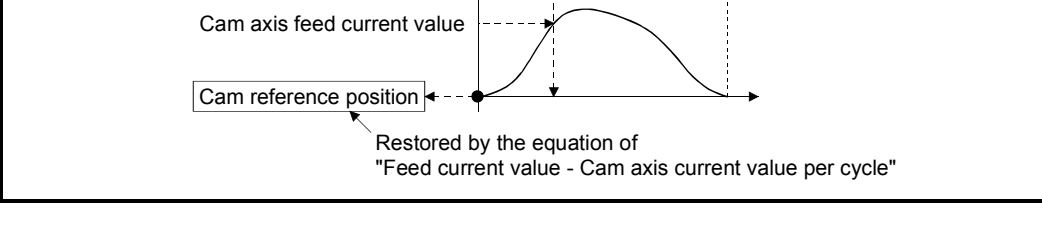

### Example

The following shows an example of starting operation from a position of "cam axis current value per cycle=0" by restoring the cam reference position when starting from "feed current value=0 [pulse]", in the cam when the cam data starting point is not 0.

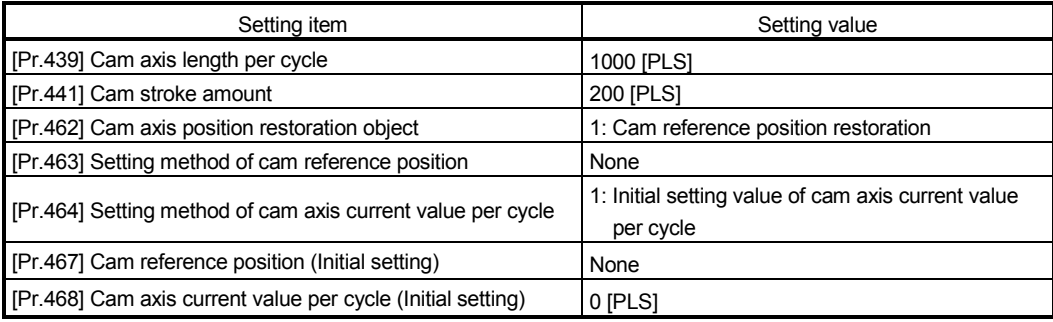

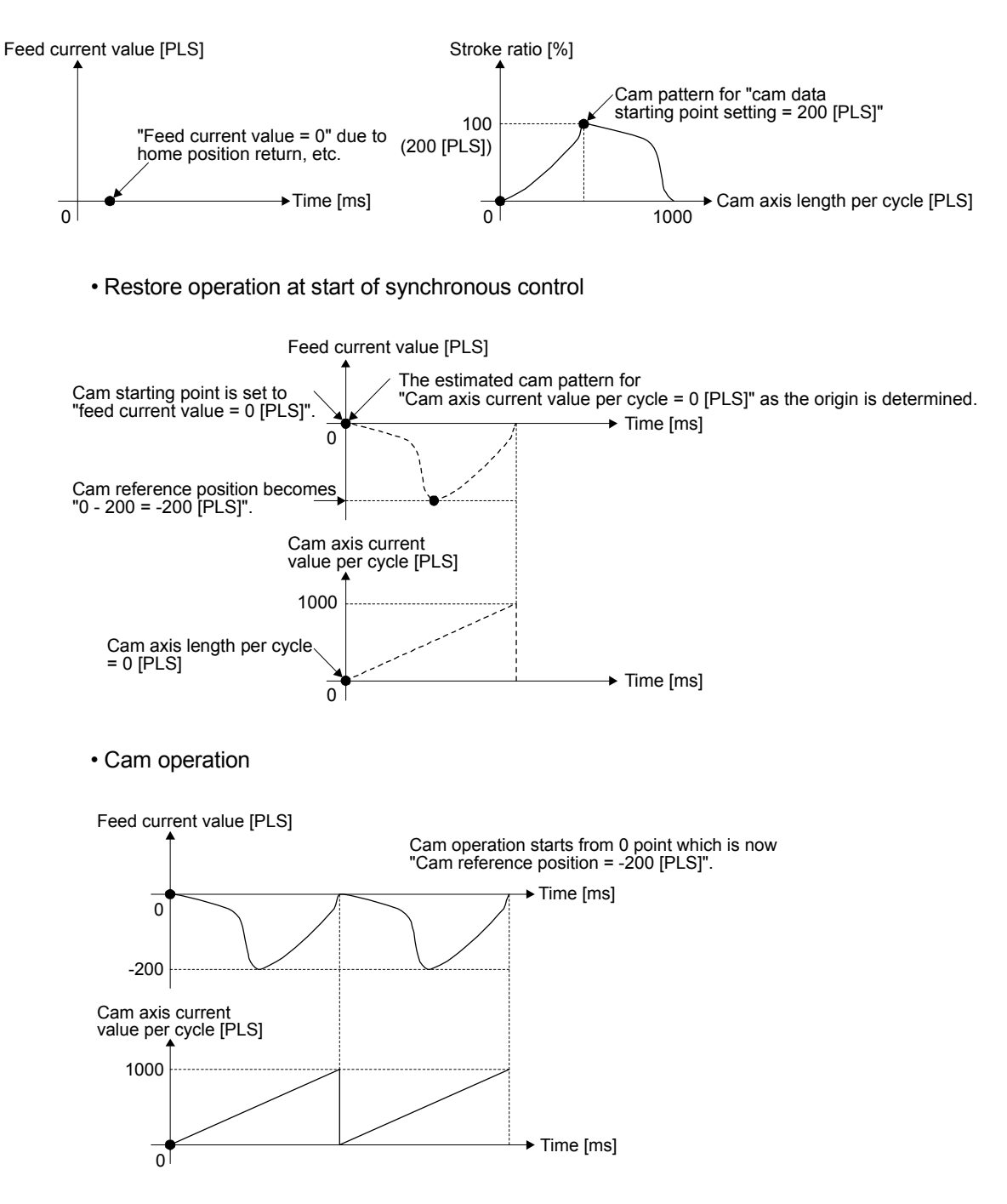

### • Operation before starting synchronous control

## 5.3.3 Cam axis feed current value restoration

If "[Pr.462] Cam axis position restoration object" is set to "2: Cam axis feed current value restoration" when starting synchronous control, the cam axis feed current value is restored based on the cam axis current value per cycle and the cam reference position. Select the method for the cam axis current value per cycle and the method for the cam reference position to be restored.

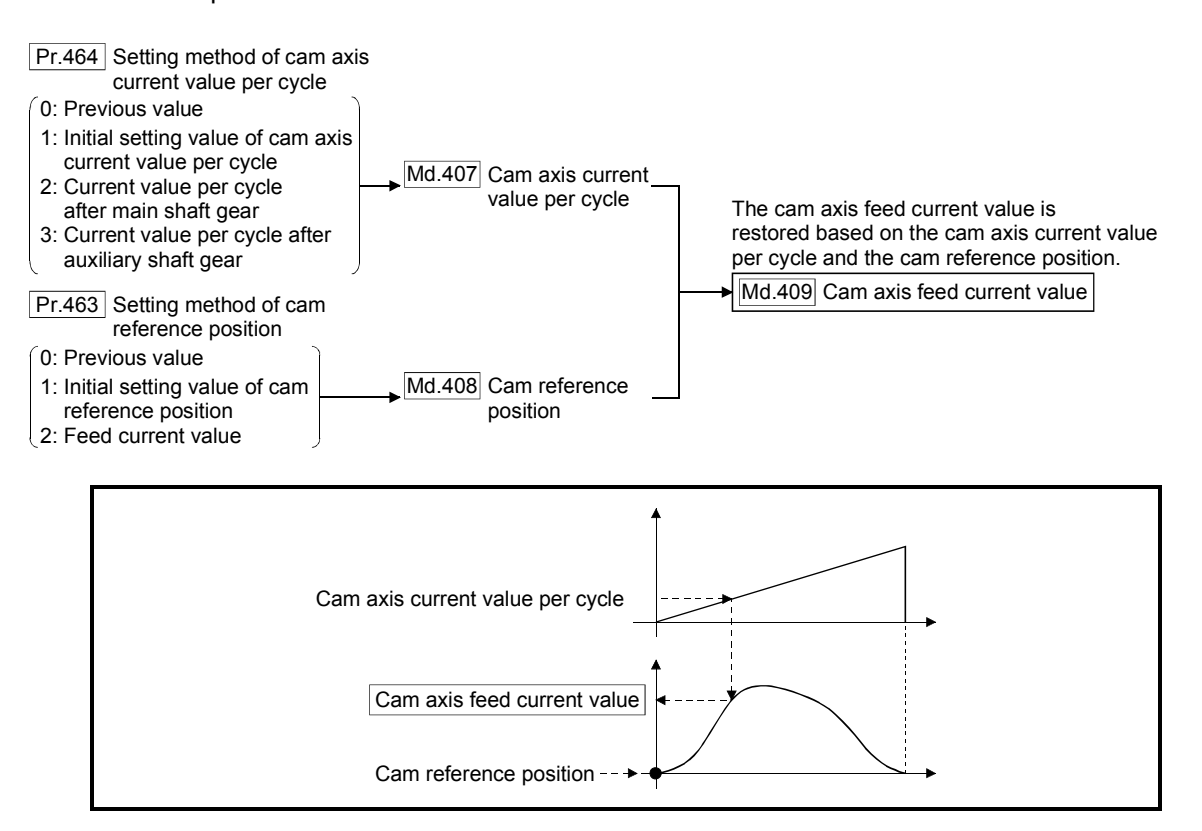

### Restrictions

The cam axis feed current value moves to its restored value just after starting synchronous control when the cam axis feed current value to be restored is different from the feed current value at synchronous control start.

If the difference is larger than "In-position width (PA10)" of servo amplifier in pulse command units, the error "Cam axis feed current value restoration disable" (error code: 769) will occur and synchronous control cannot be started.

Note that, if the setting value of "In-position width" is large, a rapid operation may occur.

## POINT

With cam axis feed current value restoration, calculate the cam axis feed current value with the cam position calculation function (Refer to Section 5.5) or with synchronous control analysis mode (Refer to Section 5.4) before starting synchronous control. Then start synchronous control after positioning to the correct cam axis feed current value.

## Example

The following shows an example of starting a cam pattern from the zero point of the cam axis current value per cycle with the current feed current value position as the origin when returning to a specified point, or home position return is completed after a forced stop.

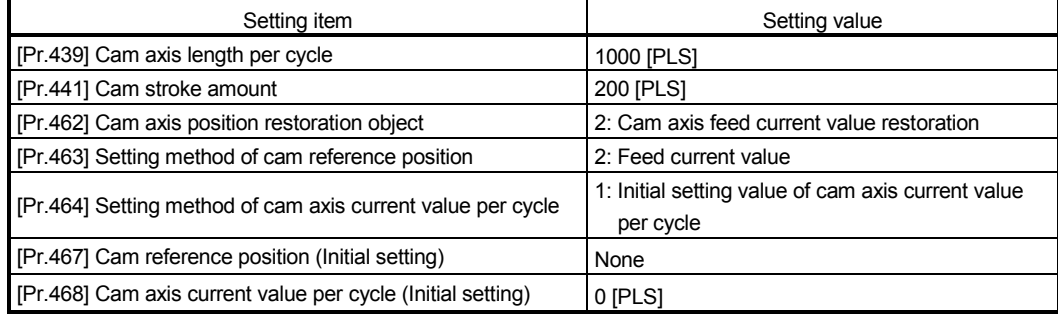

• Move to synchronous control starting point

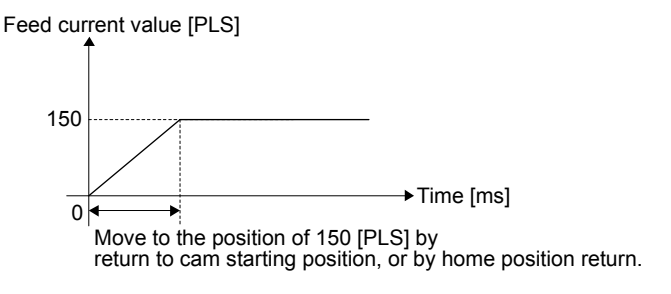

### • Restore operation at start of synchronous control

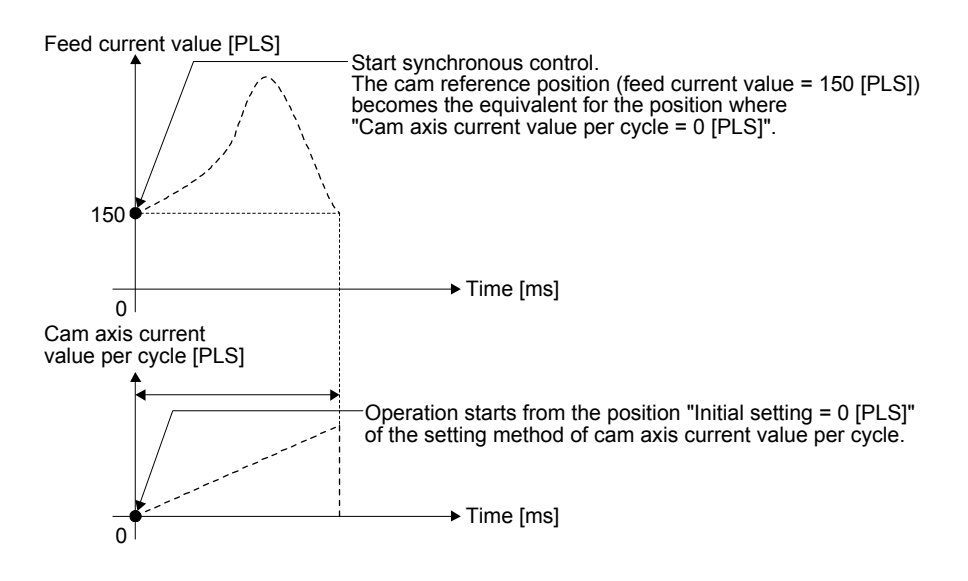
#### • Cam operation

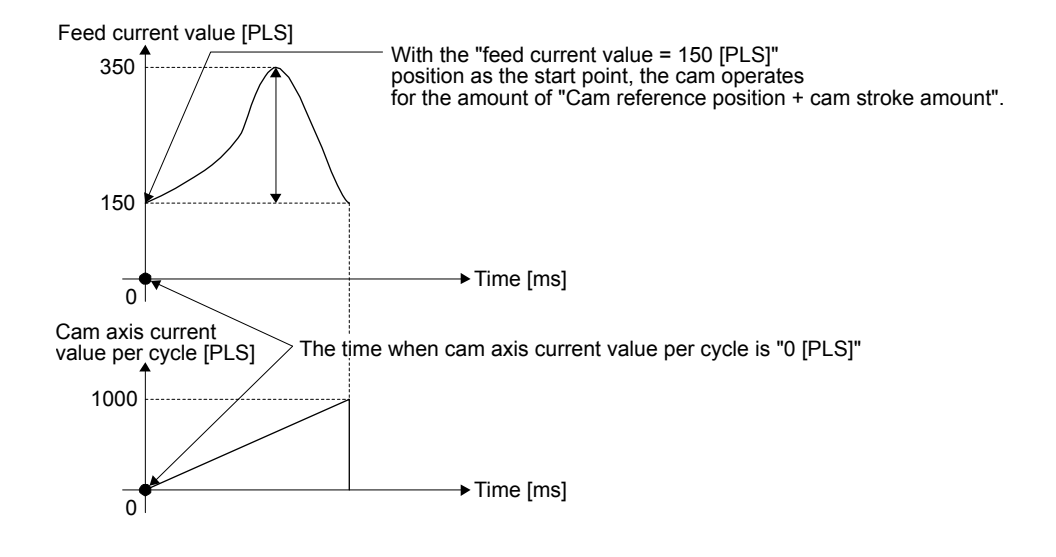

#### 5.4 Synchronous control analysis mode

With synchronous control analysis mode, parameters are only analyzed for synchronous control when there is a command to start synchronous control. This mode is used to confirm the synchronous positions of the output axes in order to align axes with position control before starting synchronous control.

If the target axis bit is ON in "[Cd.381] Synchronous control analysis mode" when starting synchronous control (turning the target axis bit from OFF to ON for "[Cd.380] Synchronous control start"), operation enters synchronous control analysis mode.

When the synchronization position analysis is completed, the synchronous control monitor data ([Md.400] to [Md.425]) is updated, and the target axis bit in "[Cd.380] Synchronous control start" turns OFF.

The busy signal is not turned ON during synchronous control analysis mode.

When starting synchronous control with synchronous control analysis mode, the following error does not occur.

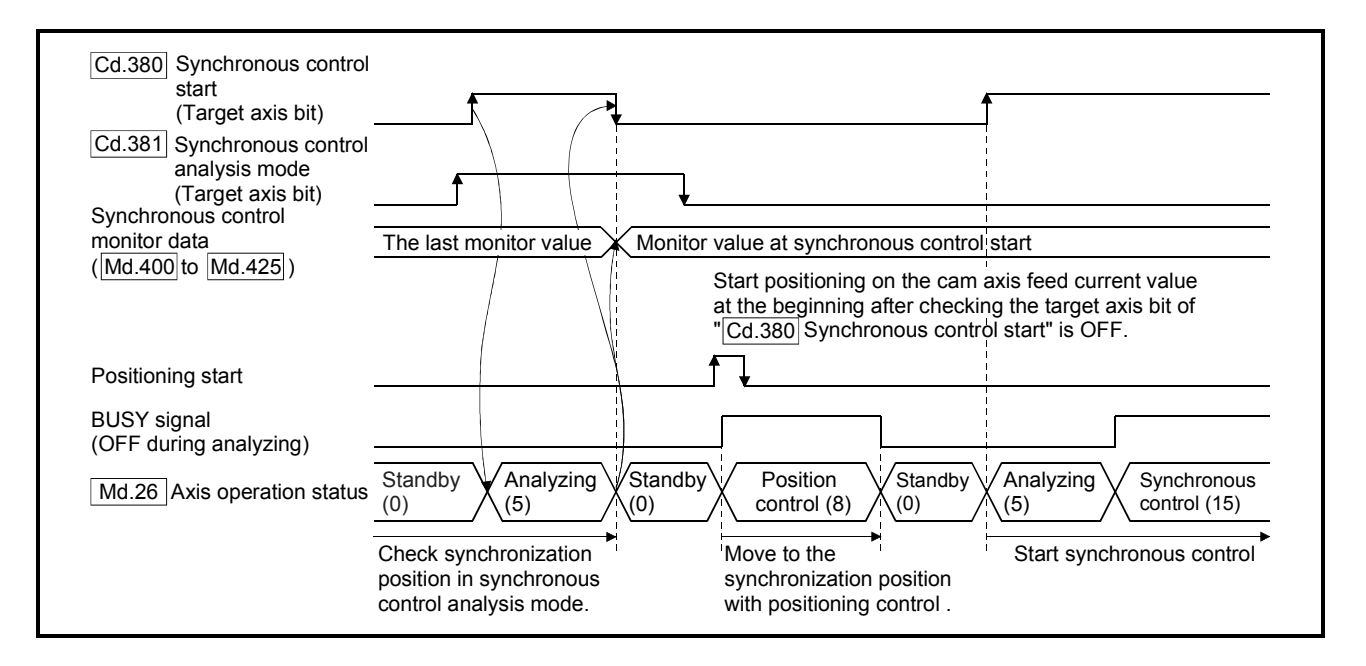

• Cam axis feed current value restoration disable (error code: 769)

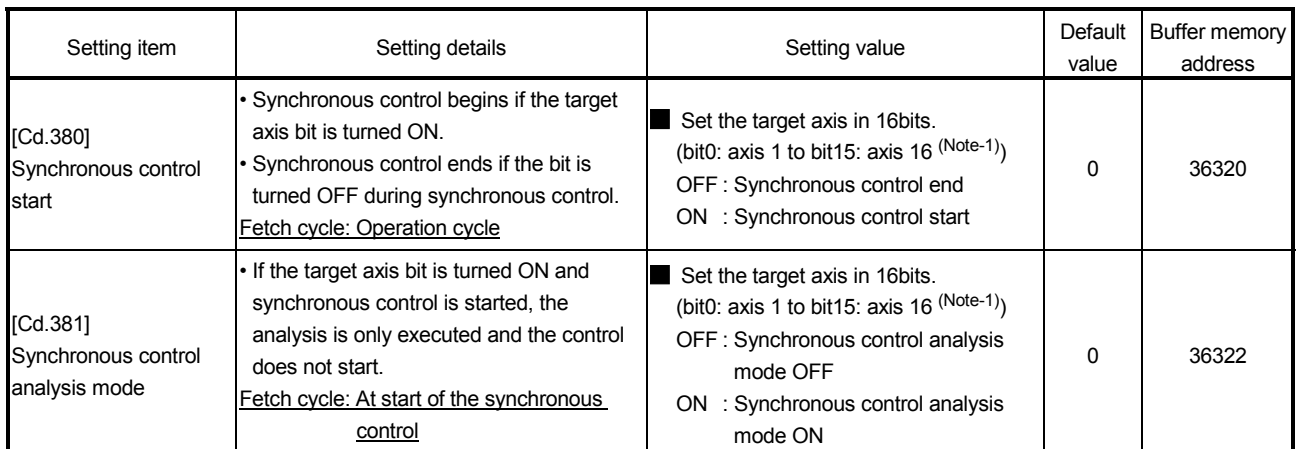

#### Synchronous control system control data

(Note-1): The range from axis 1 to 2 is valid in the 2-axis module, from axis 1 to 4 is valid in the 4-axis module, from axis 1 to 8 is valid in the 8-axis module, and from axis 1 to 16 is valid in the 16-axis module.

#### Example

The following shows a procedure of aligning the synchronous position of an output axis that references the input axis.

1) Set the following values in the synchronous control initial position parameters.

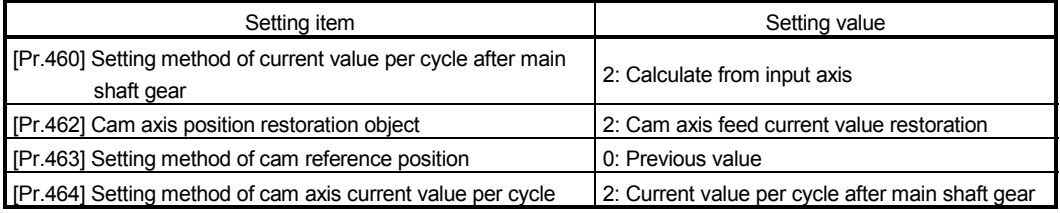

- 2) Turn ON the target axis bit of "[Cd.381] Synchronous control analysis mode", and then turn the target axis bit from OFF to ON in "[Cd.380] Synchronous control start" to start the synchronous control analysis mode.
- 3) Verify the target axis bit is OFF for "[Cd.380] Synchronous control start", and execute positioning for the output axis to be updated to "[Md.409] Cam axis feed current value".
- 4) Turn OFF the target axis bit of "[Cd.381] Synchronous control analysis mode", and then turn the target axis bit from OFF to ON in "[Cd.380] Synchronous control start" to start synchronous control.

#### 5.5 Cam position calculation function

The cam position is calculated by the program with this function. This function can be used to calculate the cam position for the synchronous control initial position before starting synchronous control.

#### Example

The following shows the procedure for synchronous position alignment, in a synchronous system where cam axes 2 and 3 are synchronized with the cam axis current value per cycle of axis 1.

- 1) Calculate the cam axis current value per cycle using this function based on the feed current value and the cam reference position of axis 1.
- 2) Calculate the cam axis feed current value of axis 2 with this function based on the cam axis current value per cycle that was calculated in 1).
- 3) Calculate the cam axis feed current value of axis 3 with this function based on the cam axis current value per cycle that was calculated in 1).
- 4) Execute positioning on axis 2 to the cam axis feed current value which was calculated in 2), and also on axis 3 to the cam axis feed current value which was calculated in 3).
- 5) Start synchronous control on axis 1, 2 and 3 with the feed current value restoration mode. Use the cam axis current value per cycle that was calculated in 1) for the cam axis current value per cycle (Initial setting).

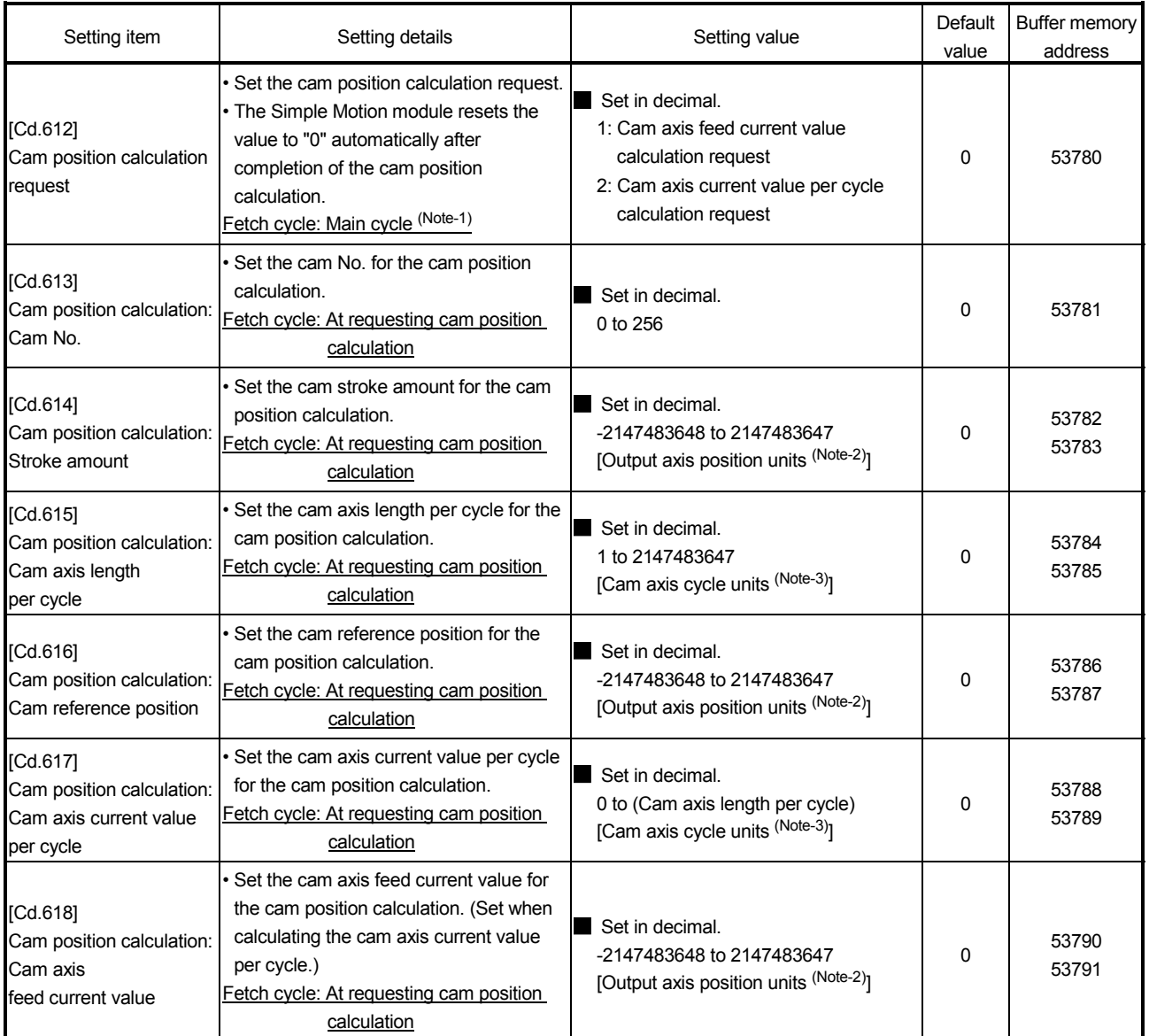

# 5.5.1 Cam position calculation control data

(Note-1): With the exception of positioning control, main cycle processing is executed during the next available time. It changes by status of axis start.

(Note-2): Output axis position units (Refer to Section 4.5.1)

(Note-3): Cam axis cycle units (Refer to Section 4.5.1)

#### [Cd.612] Cam position calculation request

Set the following commands to calculate the cam position.

- 1: Cam axis feed current value calculation request
- 2: Cam axis current value per cycle calculation request

The result is stored in "[Md.600] Cam position calculation result" and the setting value is reset to "0" automatically after completion of cam position calculation.

If warnings occur when requesting the cam position calculation, the warning number is stored in "[Md.24] Axis warning No." of axis 1 and the setting value is reset to "0" automatically.

When a value other than the request command values listed above is set, this calculation does not get executed and the setting value is reset to "0" automatically.

#### [Cd.613] Cam position calculation: Cam No.

Set the cam No. for the cam position calculation. If 0 is set for the cam No., the cam position is calculated as a linear cam.

#### [Cd.614] Cam position calculation: Stroke amount

Set the cam stroke amount for the cam position calculation.

#### [Cd.615] Cam position calculation: Cam axis length per cycle

Set the cam axis length per cycle for the cam position calculation.

#### [Cd.616] Cam position calculation: Cam reference position

Set the cam reference position for the cam position calculation.

#### [Cd.617] Cam position calculation: Cam axis current value per cycle

Set the cam axis current value per cycle for the cam position calculation when calculating the cam axis feed current value.

Set the cam axis current value per cycle as the starting point to search when calculating the cam axis current value per cycle and the cam position.

#### [Cd.618] Cam position calculation: Cam axis feed current value

Set the cam axis feed current value for the cam position calculation when calculating the cam axis current value per cycle.

This is not used when calculating the cam axis feed current value.

## 5.5.2 Cam position calculation monitor data

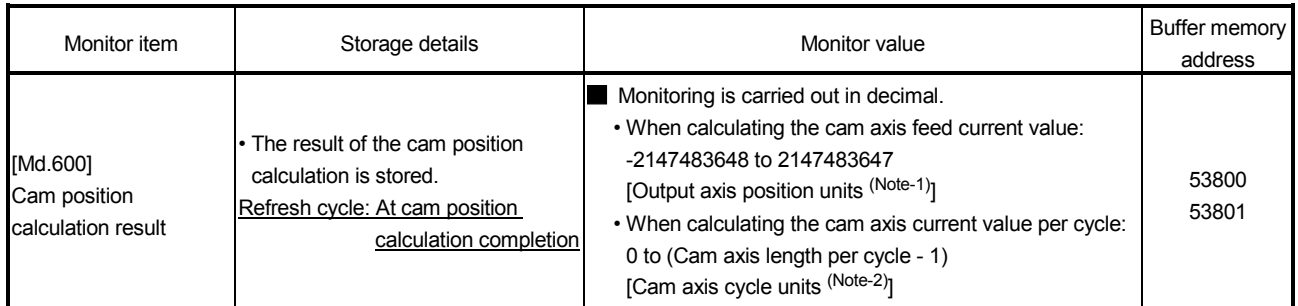

(Note-1): Output axis position units (Refer to Section 4.5.1) (Note-2): Cam axis cycle units (Refer to Section 4.5.1)

[Md.600] Cam position calculation result

The result of the cam position calculation is stored.

When calculating the cam axis feed current value

 .......................... Calculated value of the cam axis feed current value is stored.

When calculating the cam axis current value per cycle

.......................... Calculated value of the cam axis current

value per cycle is stored.

The cam reference position is not updated automatically by the cam position calculation function.

### Search for the cam axis current value per cycle

When calculating the cam axis current value per cycle using cam data, the position corresponding to "[Cd.618] Cam position calculation: Cam axis feed current value" is searched using cam data based on the position specified by "[Cd.617] Cam position calculation: Cam axis current value per cycle".

The following shows the order of the search for "[Cd.618] Cam position calculation: Cam axis feed current value".

### [Stroke ratio data format]

When "the nth point of cam data  $\leq$  [Cd.617] Cam position calculation: Cam axis current value per cycle < the n + 1st point of cam data", the position corresponding to "[Cd.618] Cam position calculation: Cam axis feed current value" is searched from the nth point of cam data.

If "[Cd.617] Cam position calculation: Cam axis current value per cycle" is in the middle of the cam data and the corresponding position is not found until the last point of the cam data, return to the 0th point and search until the search starting point.

If the corresponding position is not found even though the whole area of the cam data has been searched, the warning "Cam position calculation cam axis 1 cycle current value calculation disable" (warning code: 834) will occur in reciprocated cam pattern.

For the feed cam, calculates "[Cd.618] Cam position calculation: Cam axis feed current value" by the stroke difference and searches again from the 0th point to the whole range. If the corresponding position is not found even though the search process starts again, the warning "Cam position calculation cam axis 1 cycle current value calculation disable" (warning code: 834) will occur.

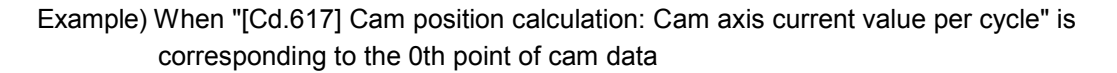

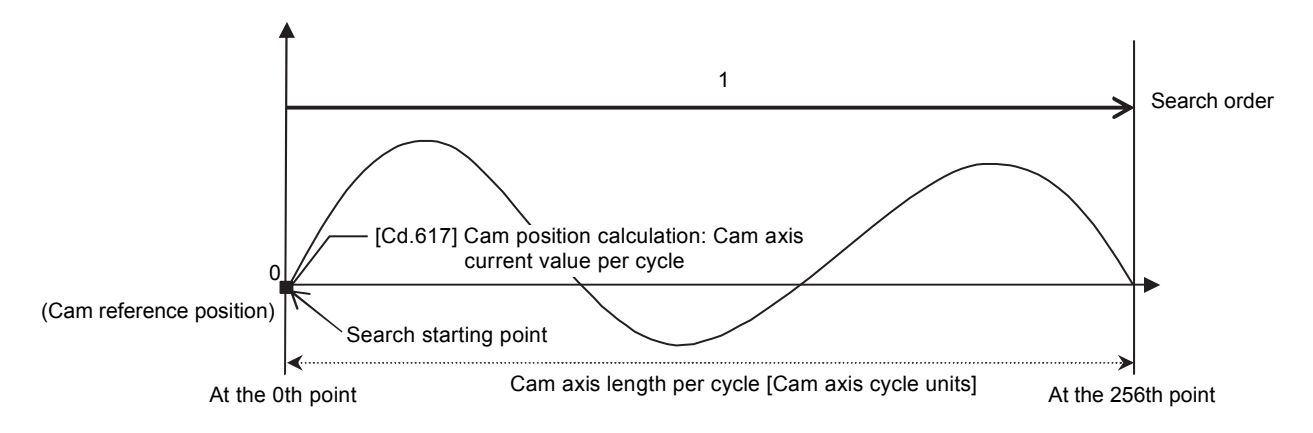

• Searches until between the 255th point and the 256th point (last point) in order of the cam data between the 0th point and the 1st point and between the 1st point and the 2nd point.

Example) When "[Cd.617] Cam position calculation: Cam axis current value per cycle" is corresponding to the 128th point of cam data

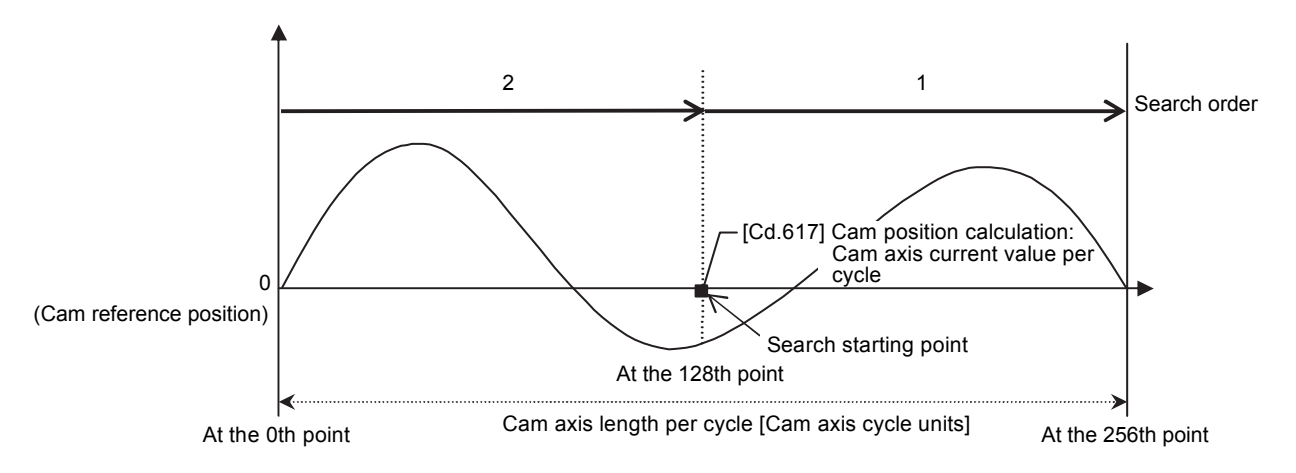

• Searches until between the 255th point and the 256th point (last point) in order of the cam data between the 128th point and the 129th point and between the 130th point and the 131th point.

- If the corresponding position is not found until the last point of the cam data, searches from the 0th point of the cam data.
- Searches until between the 127th point and the 128th point in order of the cam data between the 0th point and the 1st point and between the 1st point and the 2nd point.

[Coordinate data format]

(1) The range before the 1st point of cam data

When the 1st point of the cam data is larger than 0 and "[Cd.617] Cam position calculation: Cam axis current value per cycle < the 1st point of cam data", the position corresponding to "[Cd.618] Cam position calculation: Cam axis feed current value" is searched from the range before the 1st point of the cam data. If the corresponding position is not found in the range of (1), searches in the range of (2). If the corresponding position is not found in the range of (2) either, searches in the range of (3).

If the corresponding position is not found even though the range of (1) to (3) has been searched, the warning "Cam position calculation cam axis 1 cycle current value calculation disable" (warning code: 834) will occur in reciprocated cam pattern.

For the feed cam, calculates "[Cd.618] Cam position calculation: Cam axis feed current value" by the stroke difference and searches again from the 0th point to the whole range. If the corresponding position is not found even though the search process starts again, the warning "Cam position calculation cam axis 1 cycle current value calculation disable" (warning code: 834) will occur.

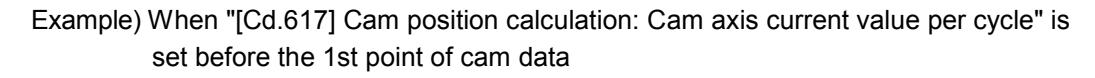

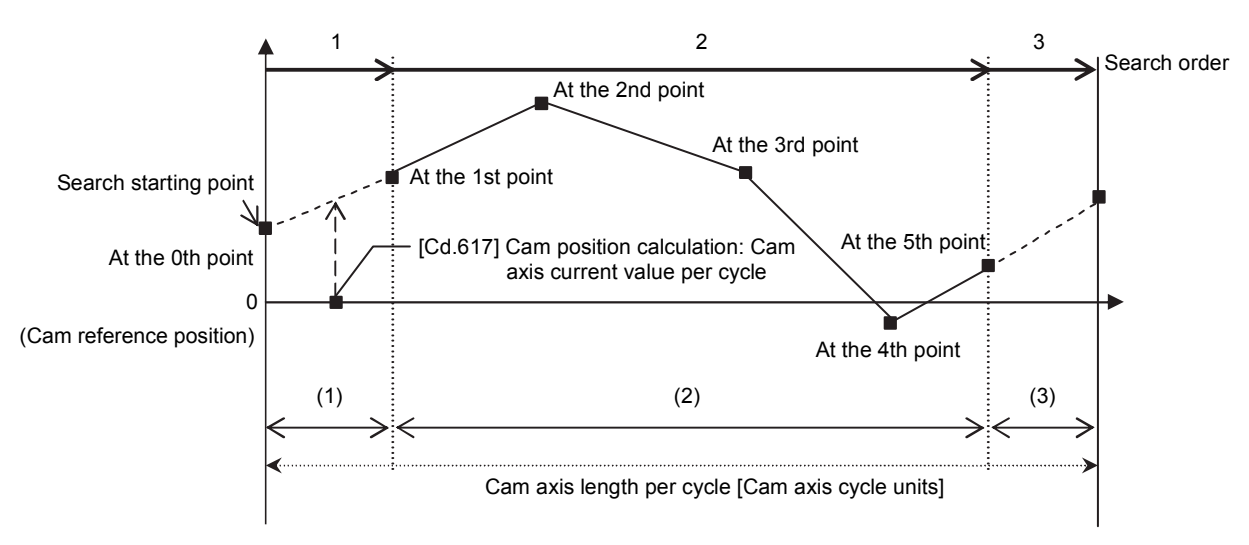

- Searches from the range of (1).
- If the corresponding position is not found in the range of (1), searches from the 1st point of the cam data in the range of (2).

## (2) The range within the cam data

When "[Cd.617] Cam position calculation: Cam axis current value per cycle < the last point of cam data", the position corresponding to "[Cd.618] Cam position calculation: Cam axis feed current value" is searched from the range of the cam data.

When "the nth point of cam data  $\leq$  [Cd.617] Cam position calculation: Cam axis current value per cycle  $\leq$  the n + 1st point of cam data", the position corresponding to "[Cd.618] Cam position calculation: Cam axis feed current value" is searched from the nth point of cam data.

If "[Cd.617] Cam position calculation: Cam axis current value per cycle" is in the middle of the cam data and the corresponding position is not found until the last point of the cam data, returns to the 1st point and searches until the search starting point.

If the corresponding position is not found in the range of (2), searches in the range of (3).

If the corresponding position is not found even though the range of (2) and (3) has been searched, the warning "Cam position calculation cam axis 1 cycle current value calculation disable" (warning code: 834) will occur in reciprocated cam pattern.

For the feed cam, calculates "[Cd.618] Cam position calculation: Cam axis feed current value" by the stroke difference and searches again from the 0th point to the whole range. If the corresponding position is not found even though the search process starts again, the warning "Cam position calculation cam axis 1 cycle current value calculation disable" (warning code: 834) will occur.

Example) When "[Cd.617] Cam position calculation: Cam axis current value per cycle" is corresponding to the 1st point of cam data

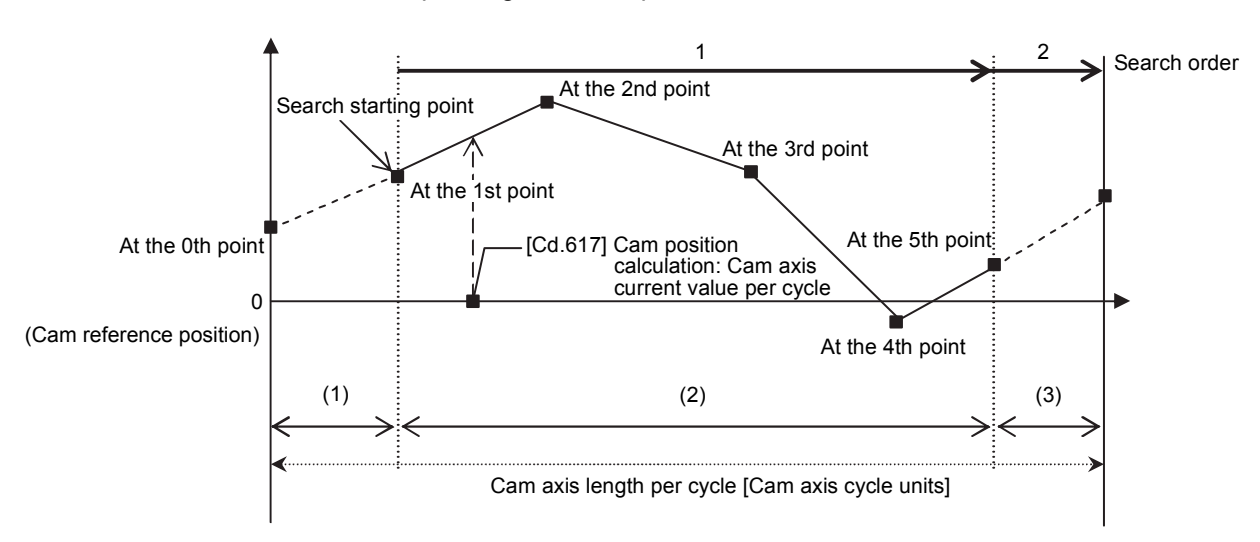

- Searches until between the 4th point and the 5th point (last point) in order of the cam data between the 1st point and the 2nd point and between the 2nd point and the 3rd point.
- If the corresponding position is not found until the last point of the cam data, searches from the range of (3).

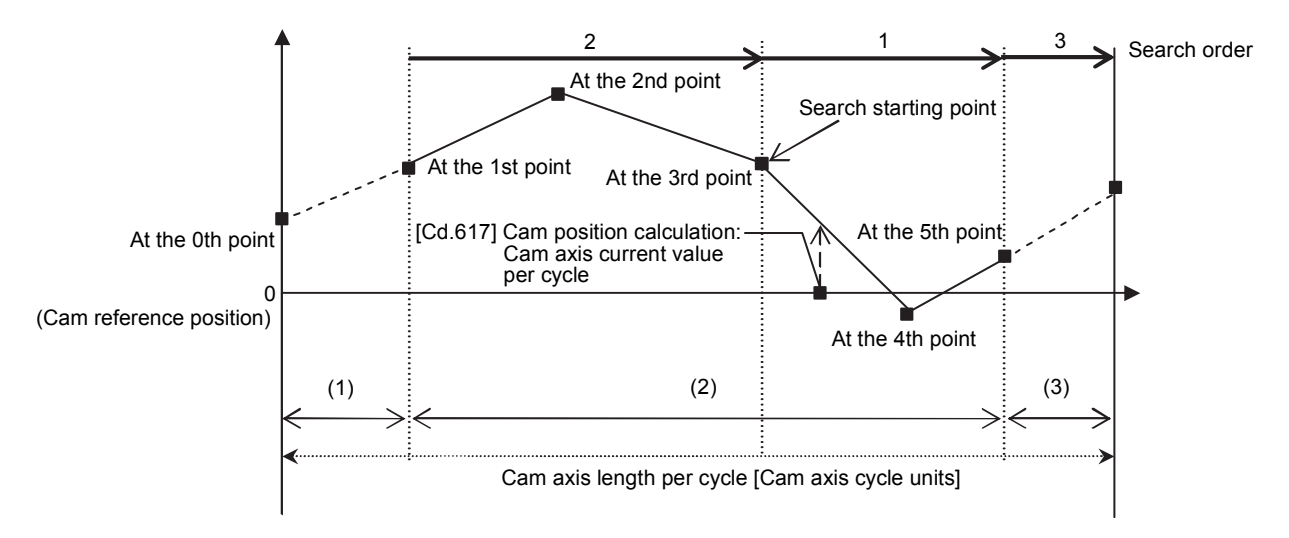

Example) When "[Cd.617] Cam position calculation: Cam axis current value per cycle" is corresponding to the 3rd point of cam data

- Searches in order of the cam data between the 3rd point and the 4th point and between the 4th point and the 5th point (last point).
- If the corresponding position is not found until the last point of the cam data, searches from the 1st point of the cam data.
- If the corresponding position is not found in the cam data between the 1st point and the 2nd point and between the 2nd point and the 3rd point, searches from the range of (3).
- (3) The range from the last point of cam data to the cam axis length per cycle

When "the last point of cam data  $\leq$  [Cd.617] Cam position calculation: Cam axis current value per cycle < cam axis length per cycle", the position corresponding to "[Cd.618] Cam position calculation: Cam axis feed current value" is searched from the last point of the cam data or later.

If the corresponding position is not found even though the range of (3) has been searched, the warning "Cam position calculation cam axis 1 cycle current value calculation disable" (warning code: 834) will occur in reciprocated cam pattern. For the feed cam, calculates "[Cd.618] Cam position calculation: Cam axis feed current value" by the stroke difference and searches again from the 0th point to the whole range. If the corresponding position is not found even though the search process starts again, the warning "Cam position calculation cam axis 1 cycle current value calculation disable" (warning code: 834) will occur.

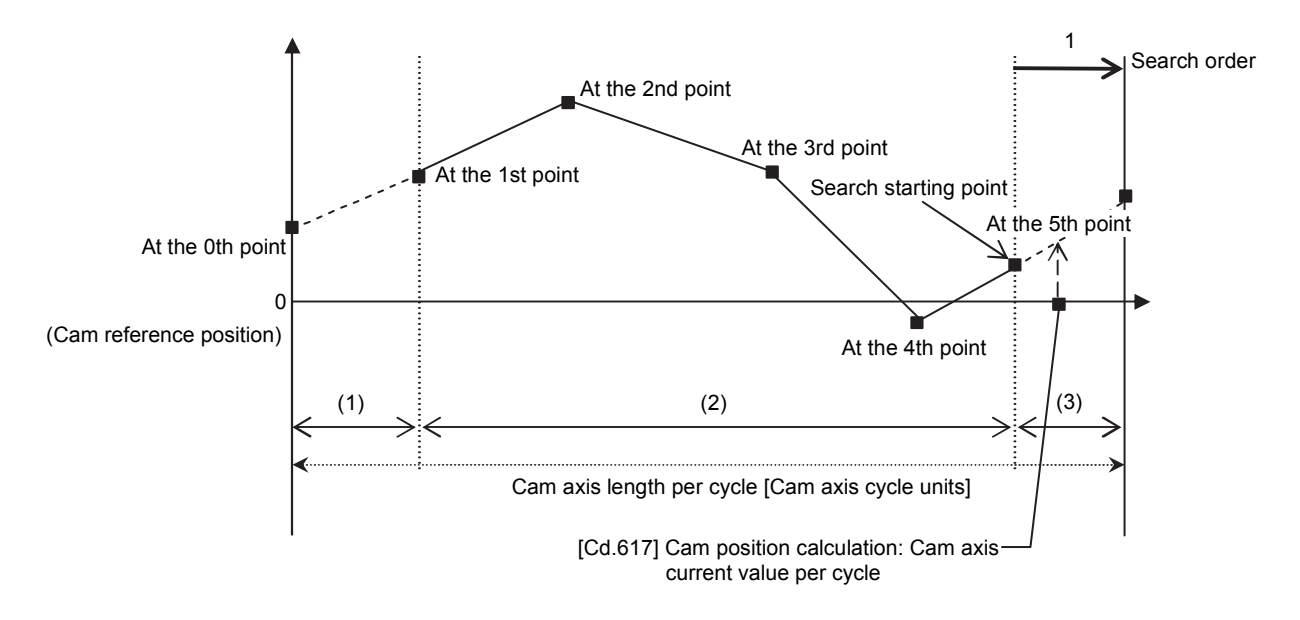

Example) When "[Cd.617] Cam position calculation: Cam axis current value per cycle" is corresponding to the last point of cam data

• Searches from the range of (3).

#### 5.6 Method to restart synchronous control

The relationship of the synchronous position for synchronous control is always saved in the Simple Motion module. Synchronous control can be restarted without returning all axes to their starting points by restoring the synchronized relationship through the synchronous control initial position parameters (Refer to Section 5.2).

The reference axis used to restart synchronous control is different for each system. The following procedure shows an example of how to restore synchronized values based on the servo input axis as reference position.

#### Example

Restoring 2 output axes (axis 2, axis 3) based on the servo input axis (axis 1) as the reference position.

(Press conveyance device)

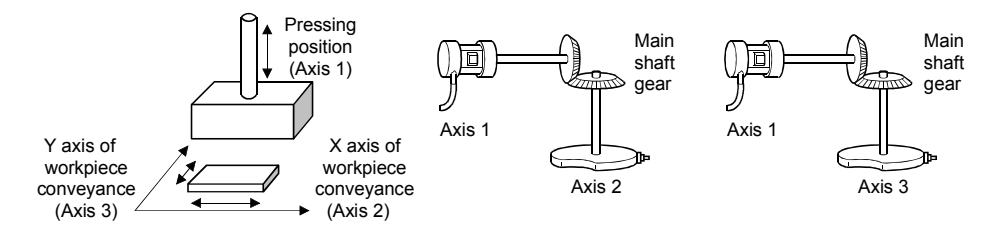

#### (1) Procedure for synchronous control (first time)

- 1) Execute HPR for axis 1, 2 and 3, and position to the synchronization starting point.
- 2) Set the synchronous control initial position parameters for axis 2 and 3 as follows.

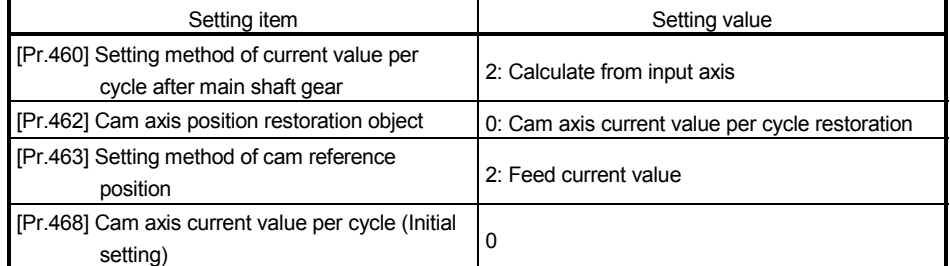

3) Turn ON the bits for axis 2 and 3 in "[Cd.380] Synchronous control start" to start synchronous control.

### (2) Procedure for restarting synchronous control

1) Set the synchronous control initial position parameters for axis 2 and 3 as follows.

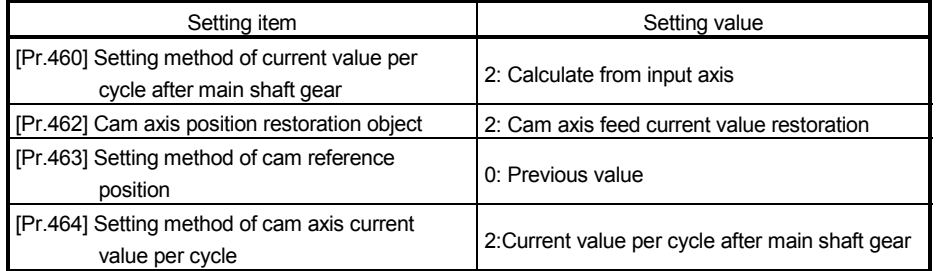

- 2) Turn ON the bits for axes 2 and 3 in "[Cd.381] Synchronous control analysis mode", and then turn ON the bits for axes 2 and 3 in "[Cd.380] Synchronous control start" to execute the synchronous control analysis. The analyzed result is updated in [Md.400] to [Md.425].
- 3) Position axes 2 and 3 to "[Md.409] Cam axis feed current value" which has been updated in 2).
- 4) Turn OFF the bits for axes 2 and 3 in "[Cd.381] Synchronous control analysis mode", and then turn ON the bits for axes 2 and 3 in "[Cd.380] Synchronous control start" to start synchronous control.

# Chapter 6 Troubleshooting (Synchronous Control)

The "errors" and "warnings" related to synchronous control detected by the Simple Motion module are explained in this chapter.

Errors can be confirmed with the Simple Motion module LED display and GX Works2. When an error or warning is detected, check the status details and then proceed with the countermeasures.

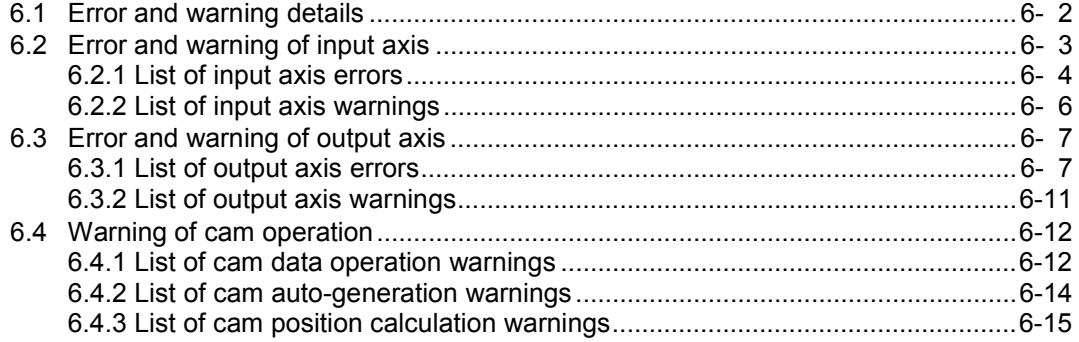

## 6.1 Error and warning details

## [1] Error

Errors related to synchronous control are shown below. Refer to the "User's Manual (Positioning Control)" of each Simple Motion module for other errors.

Errors can be confirmed with the LED display of Simple Motion module or GX Works2. Refer to the "Simple Motion Module Setting Tool Help" of GX Works2 for details.

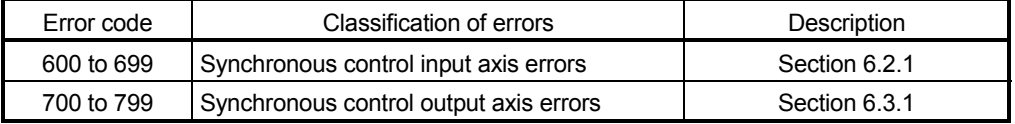

## [2] Warning

Warnings related to synchronous control are shown below. Refer to the "User's Manual (Positioning Control)" of each Simple Motion module for other warnings.

The warning definitions can be found from the warning codes. Confirming them requires GX Works2.

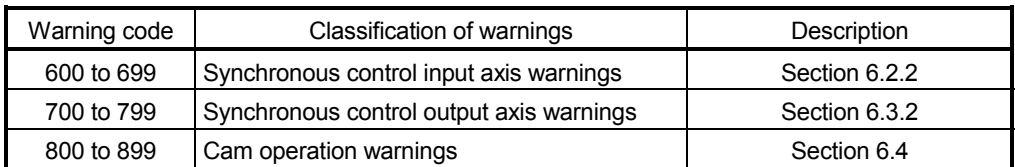

Refer to the "Simple Motion Module Setting Tool Help" of GX Works2 for details.

#### 6.2 Error and warning of input axis

The detection processing and reset method for error and warning of input axis are different in the servo input axis and synchronous encoder axis.

#### **E** Error and warning of servo input axis

- (1) Error detection The error detection signal for target axis turns ON, and the input axis error number is stored in "[Md.23] Axis error No.".
- (2) Warning detection "b9: Axis warning detection" of "[Md.31] Status" turns ON, and the input axis warning number is stored in "[Md.24] Axis warning No.".
- (3) Resetting errors and warnings

Remove the cause of error or warning following the actions described in Section 6.2.1 and 6.2.2, before canceling an error or warning state through resetting the error. An error or warning state is canceled after the following processing is carried out by setting "1" in "[Cd.5] Axis error reset" for target axis.

- Axis error detection signal is turned OFF
- "[Md.23] Axis error No." is cleared
- "[Md.24] Axis warning No." is cleared
- Changing of "[Md.26] Axis operation status" from "Error" to "Standby"
- "Axis warning detection ([Md.31] Status: b9)" is turned OFF

#### **E** Error and warning of synchronous encoder axis

(1) Error detection

"b4: Error detection flag" of "[Md.325] Synchronous encoder axis status" for target axis turns ON, and the input axis error number is stored in "[Md.326] Synchronous encoder axis error No.".

(2) Warning detection

"b5: Warning detection flag" of "[Md.325] Synchronous encoder axis status" for target axis turns ON, and the input axis warning number is stored in "[Md.327] Synchronous encoder axis warning No.".

(3) Resetting errors and warnings

Remove the cause of error or warning following the actions described in Section 6.2.1 and 6.2.2, before canceling an error or warning state through resetting the error. An error or warning state is canceled after the following processing is carried out by setting "1" in "[Cd.323] Synchronous encoder axis error reset" for target axis.

- " b4: Error detection flag" of "[Md.325] Synchronous encoder axis status" is turned OFF.
- "[Md.326] Synchronous encoder axis error No." is cleared.
- " b5: Warning detection flag" of "[Md.325] Synchronous encoder axis status" is turned OFF.
- "[Md.327] Synchronous encoder axis warning No." is cleared.

# 6.2.1 List of input axis errors

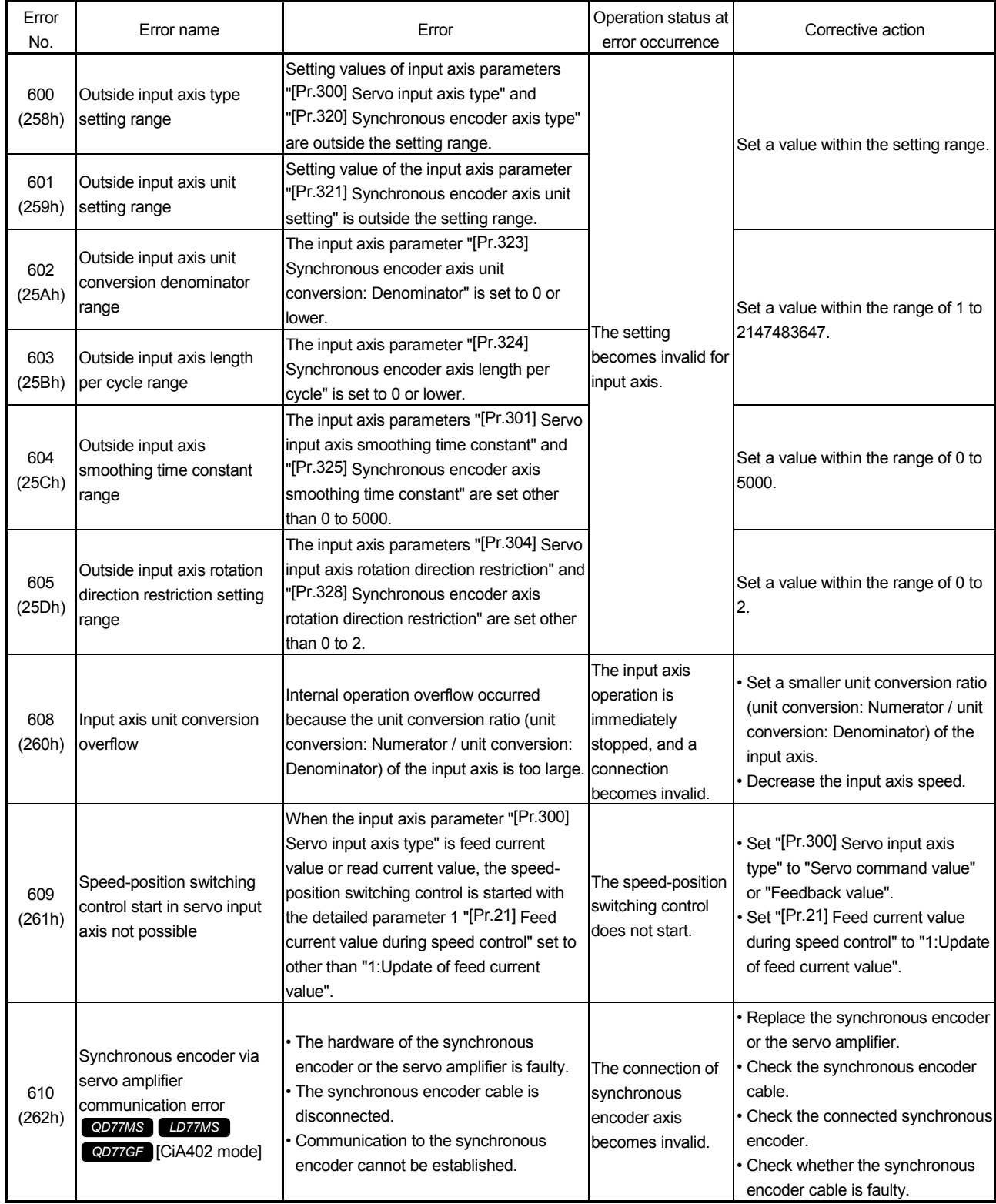

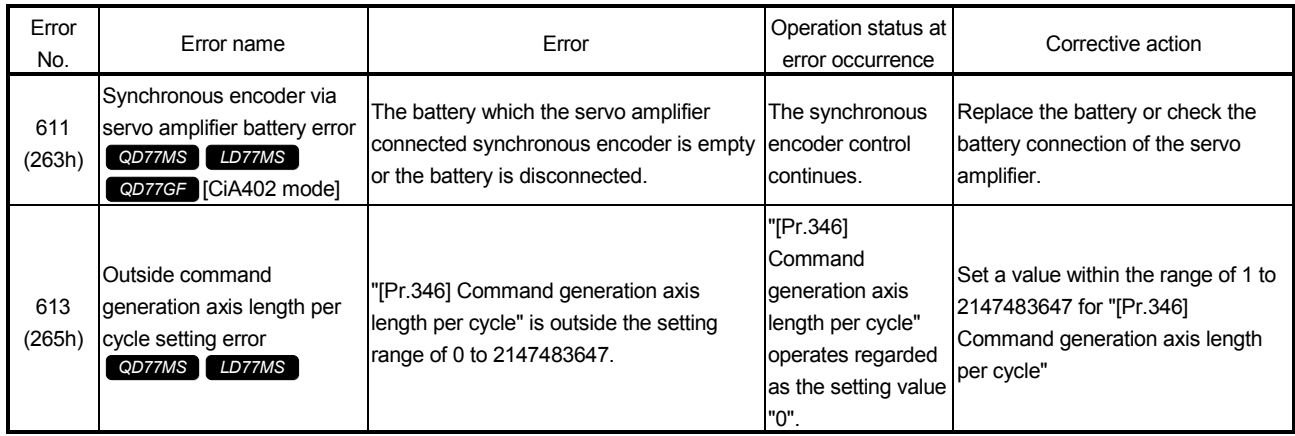

# 6.2.2 List of input axis warnings

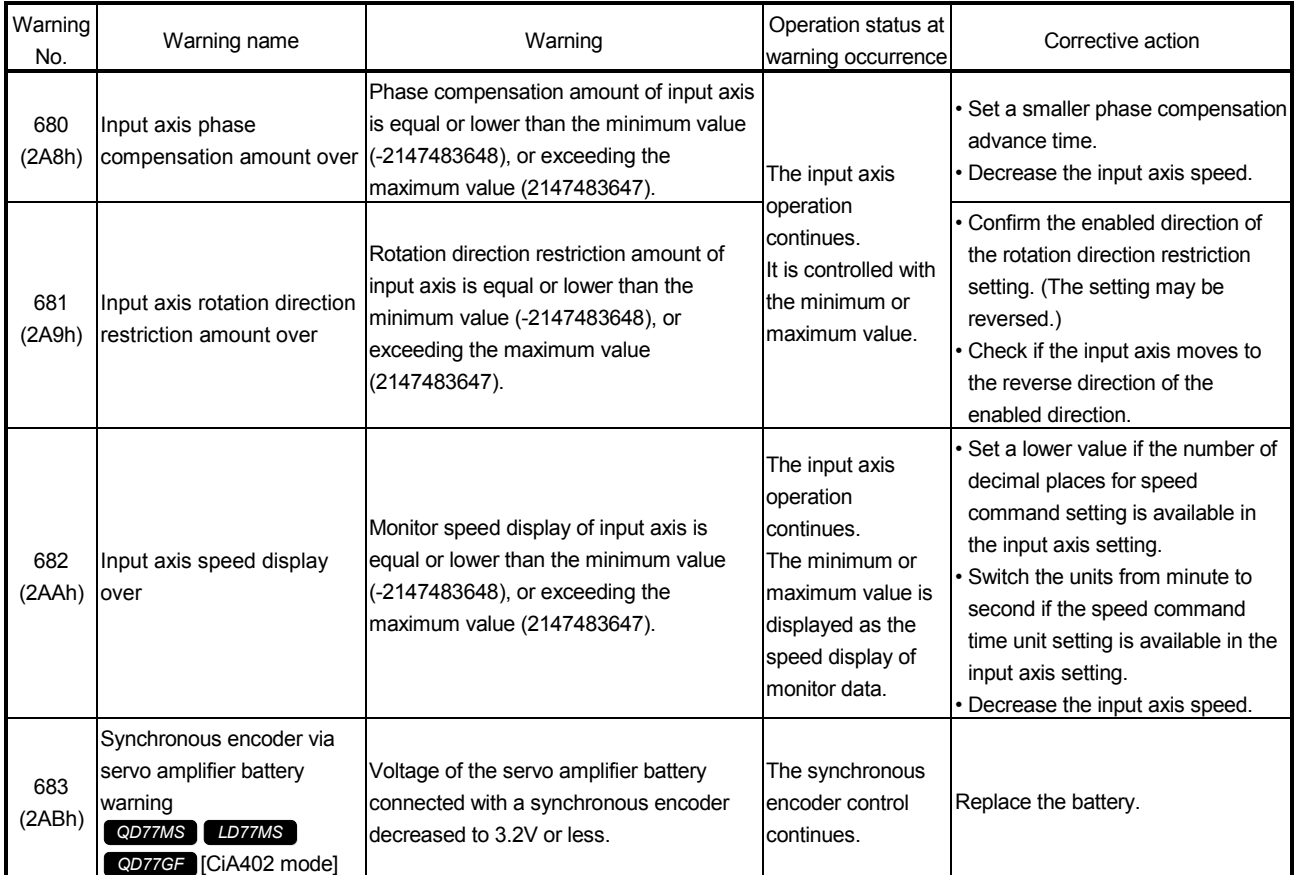

#### 6.3 Error and warning of output axis

The detection processing and reset method for error and warning of output axis are similar to normal positioning control.

#### **Example 3** Error and warning of output axis

- (1) Error detection The error detection signal turns ON, and the output axis error number is stored in "[Md.23] Axis error No.".
- (2) Warning detection

"b9: Axis warning detection" of "[Md.31] Status" turns ON, and the output axis warning number is stored in "[Md.24] Axis warning No.".

(3) Resetting errors and warnings

Remove the cause of error or warning following the actions described in Section 6.3.1 and 6.3.2, before canceling an error or warning state through resetting the error. An error or warning state is canceled after the following processing is carried out by setting "1" in "[Cd.5] Axis error reset" for target axis.

- Axis error detection signal is turned OFF
- "[Md.23] Axis error No." is cleared
- "[Md.24] Axis warning No." is cleared
- Changing of "[Md.26] Axis operation status" from "Error" to "Standby".
- "Axis warning detection ([Md.31] Status: b9)" is turned OFF

#### 6.3.1 List of output axis errors

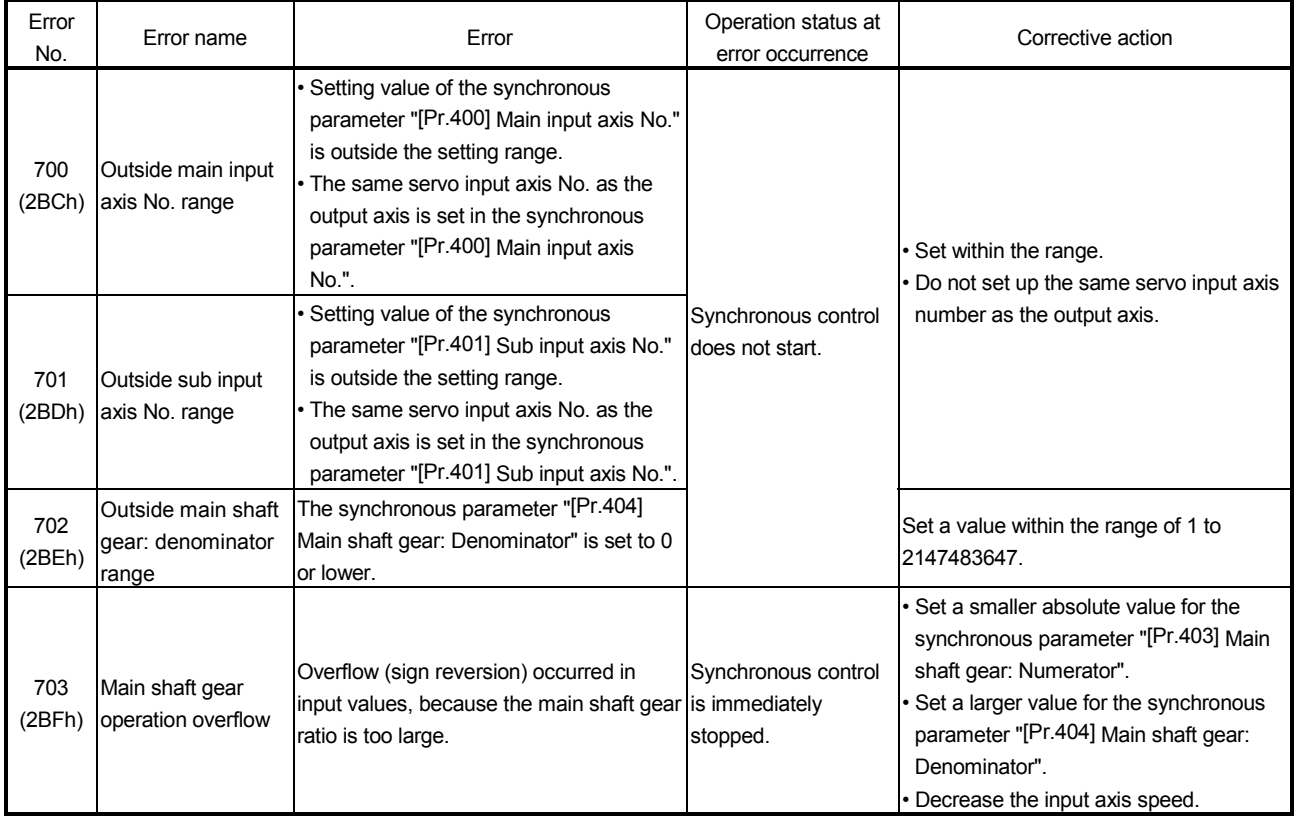

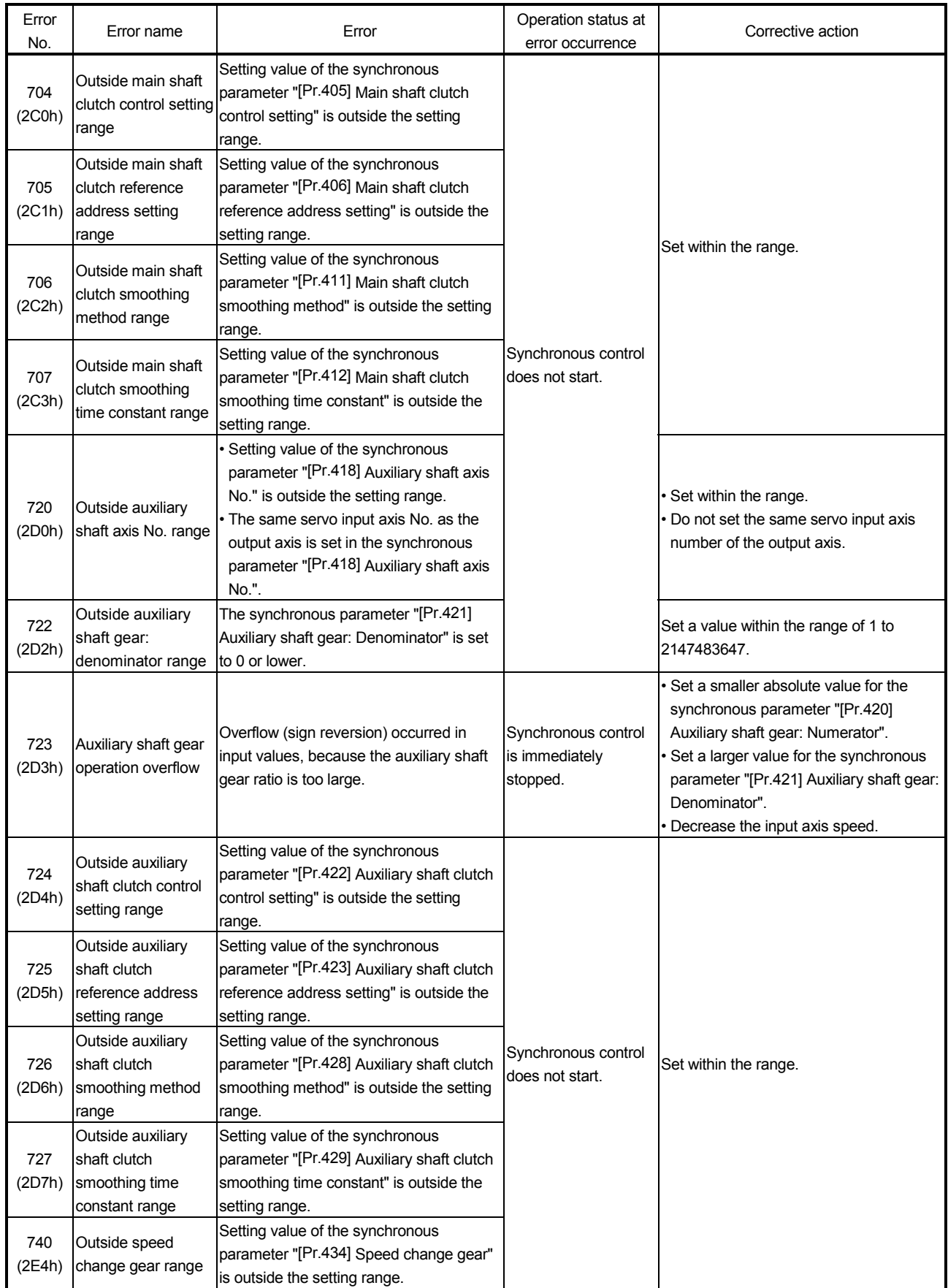

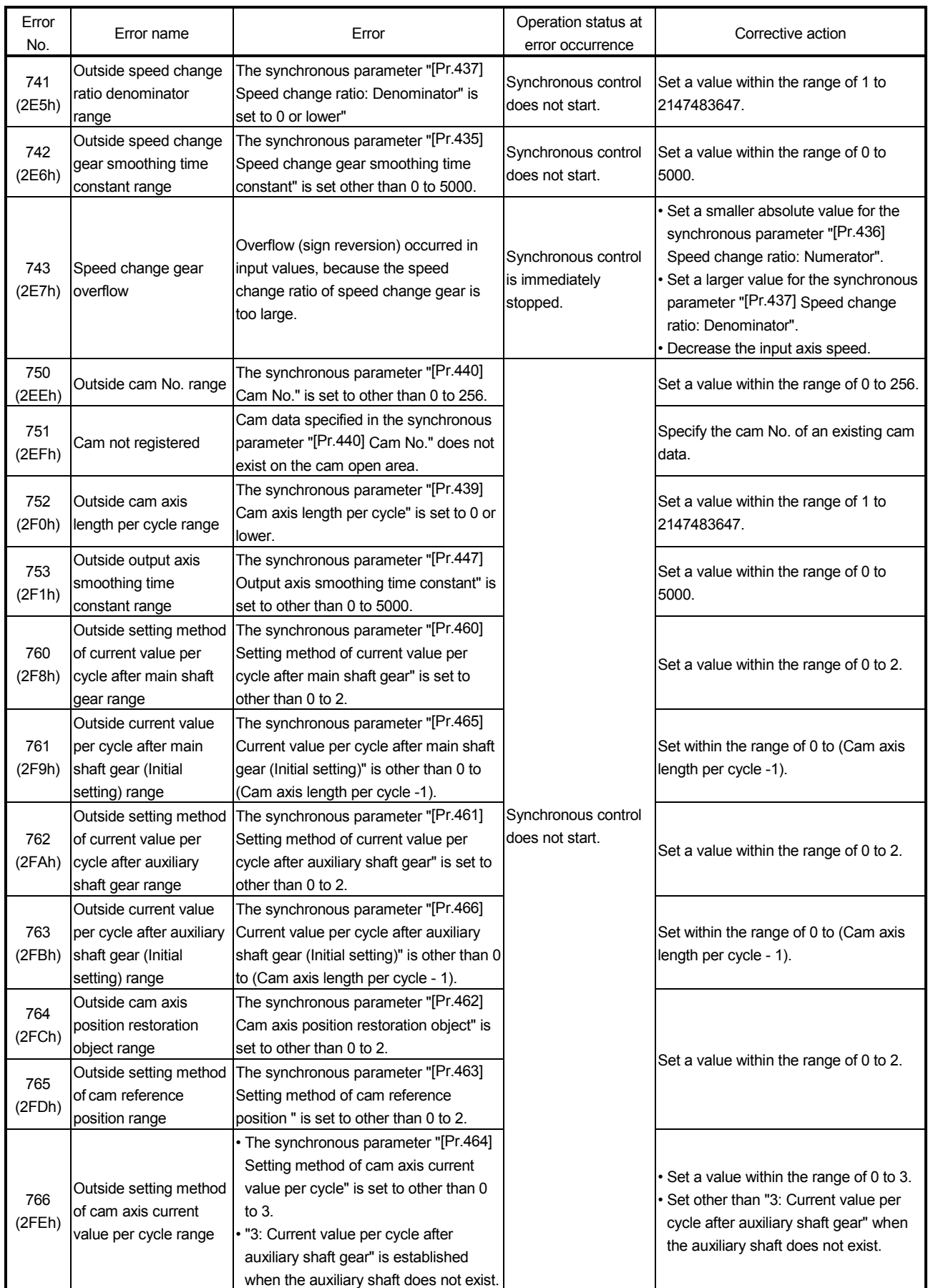

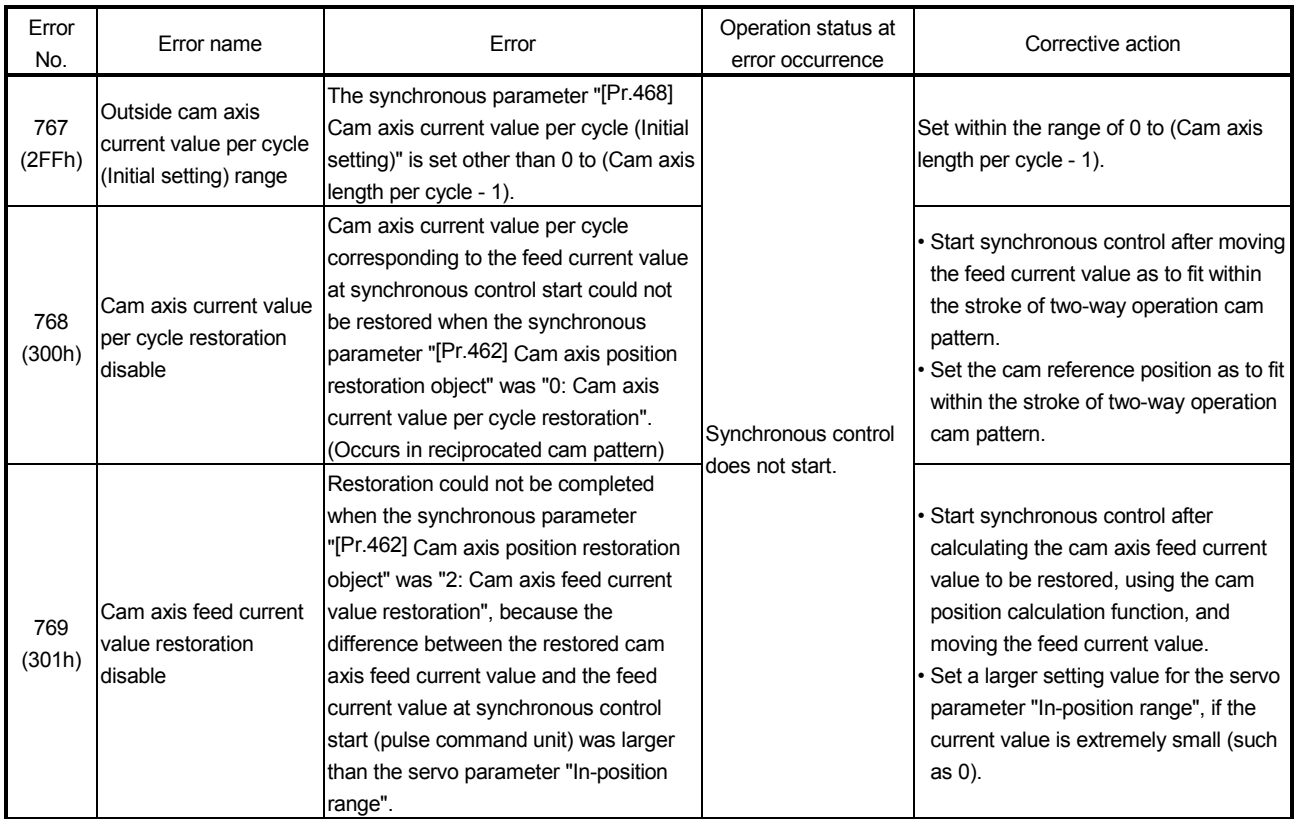

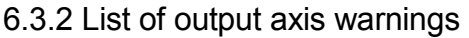

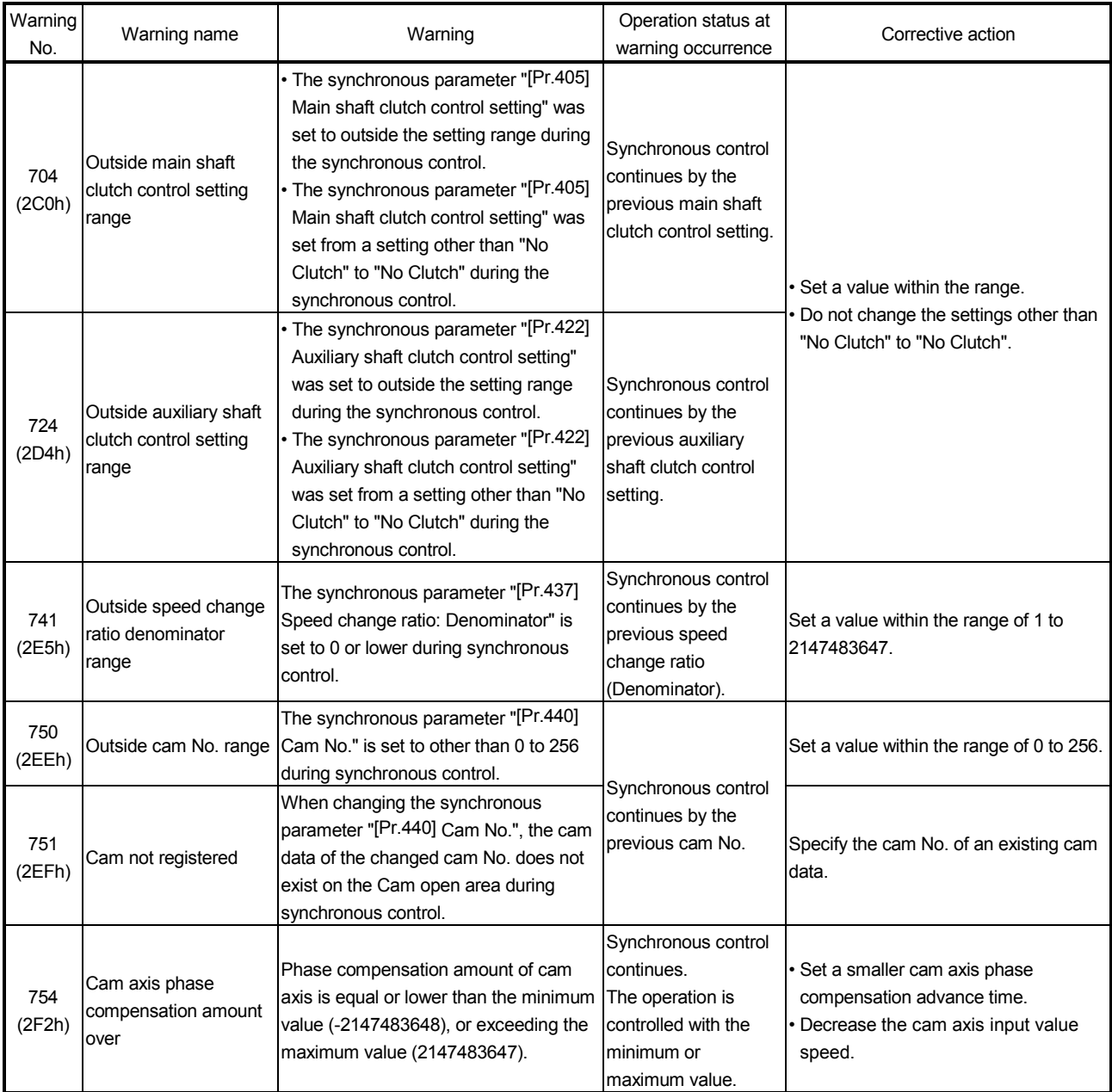

### 6.4 Warning of cam operation

A warning is detected for an axis 1 when in the cam operation (cam data operation/cam autogeneration/cam position calculation) is incorrect.

#### Warning of cam operation

(1) Warning detection

"b9: Axis warning detection of "[Md.31] Status" for axis 1 " turns ON, and the cam data operation warning number/cam auto-generation warning number/cam position calculation warning number is stored in "[Md.24] Axis warning No.".

(2) Resetting warnings

Remove the cause of warning following the actions described in Section 6.4.1, 6.4.2 and 6.4.3, before canceling a warning state through resetting the error of axis 1. A warning state is canceled after the following processing is carried out by setting "1" in "[Cd.5] Axis error reset" for axis 1.

- Axis error detection signal is turned OFF
- "[Md.23] Axis error No." is cleared
- "[Md.24] Axis warning No." is cleared
- Changing of "[Md.26] Axis operation status" from "Error" to "Standby".
- "Axis warning detection ([Md.31] Status: b9)" is turned OFF

### POINT

A warning of cam operation occurs for an axis 1 without any condition. Judge whether it was completed normally by confirming a warning state of axis after the completion of cam operation.

### 6.4.1 List of cam data operation warnings

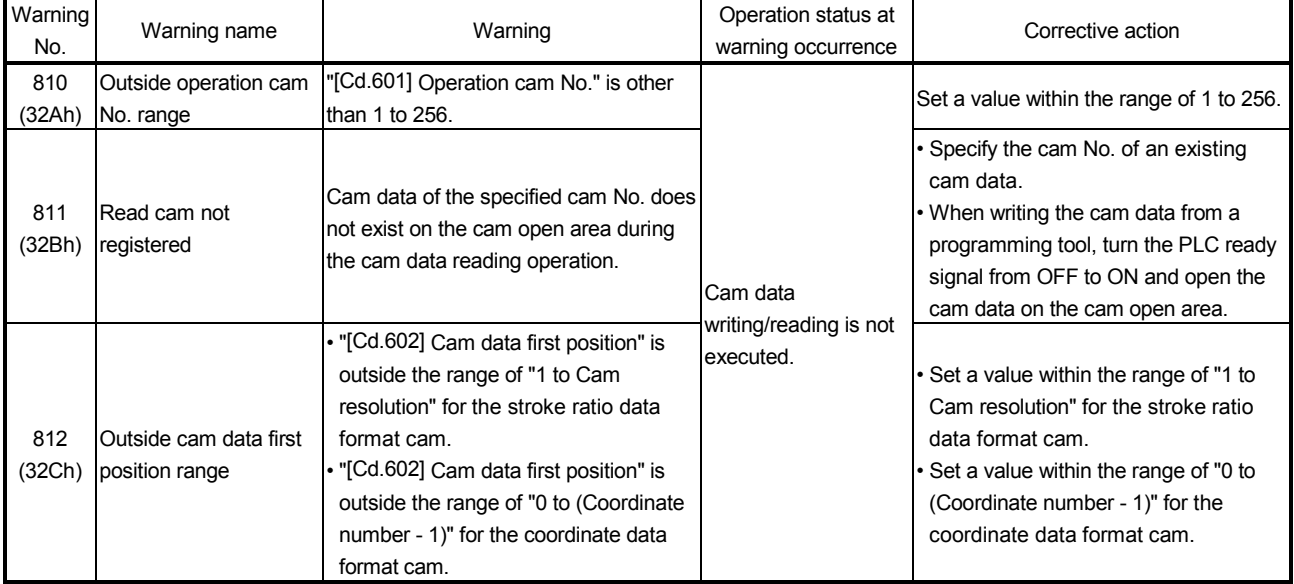

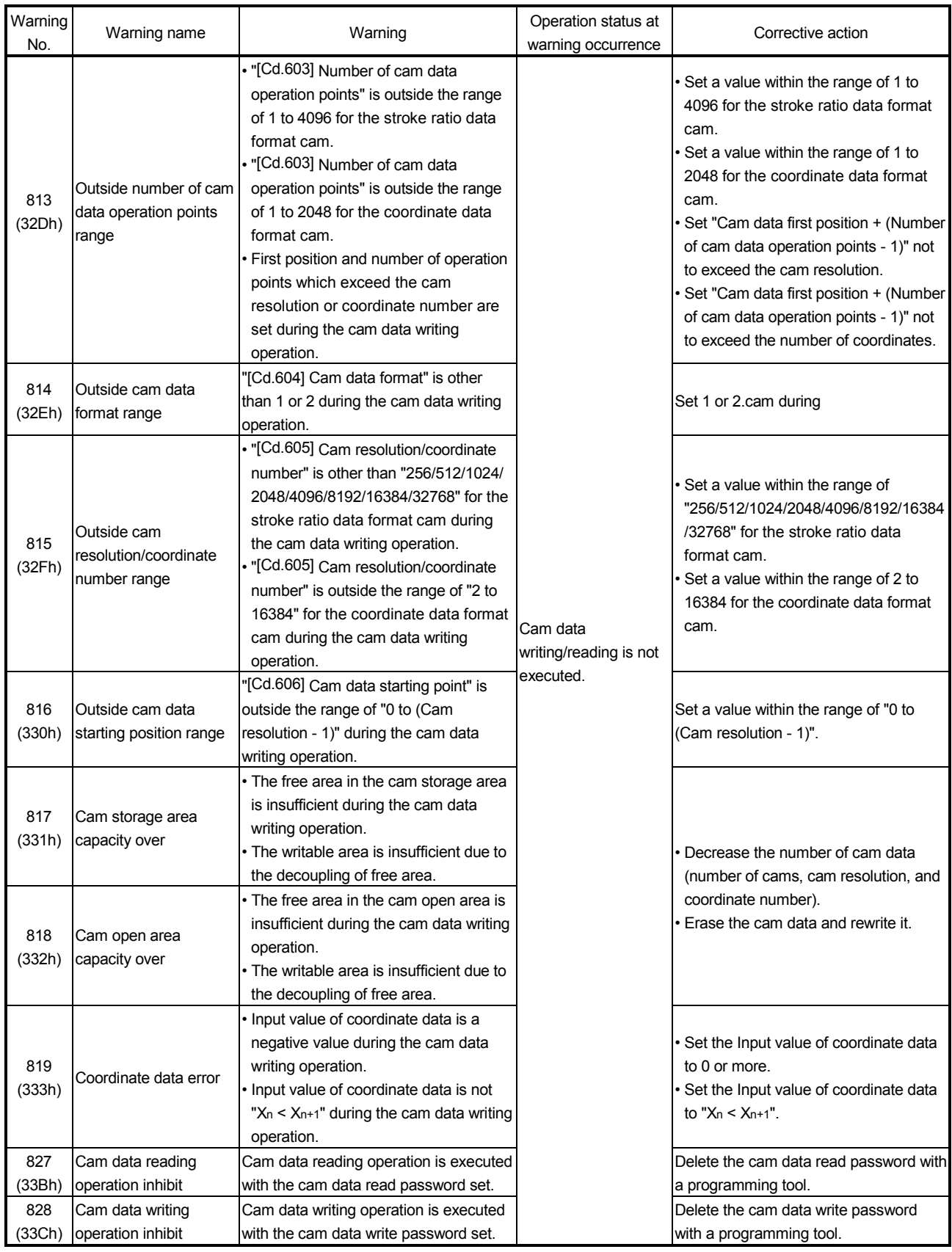

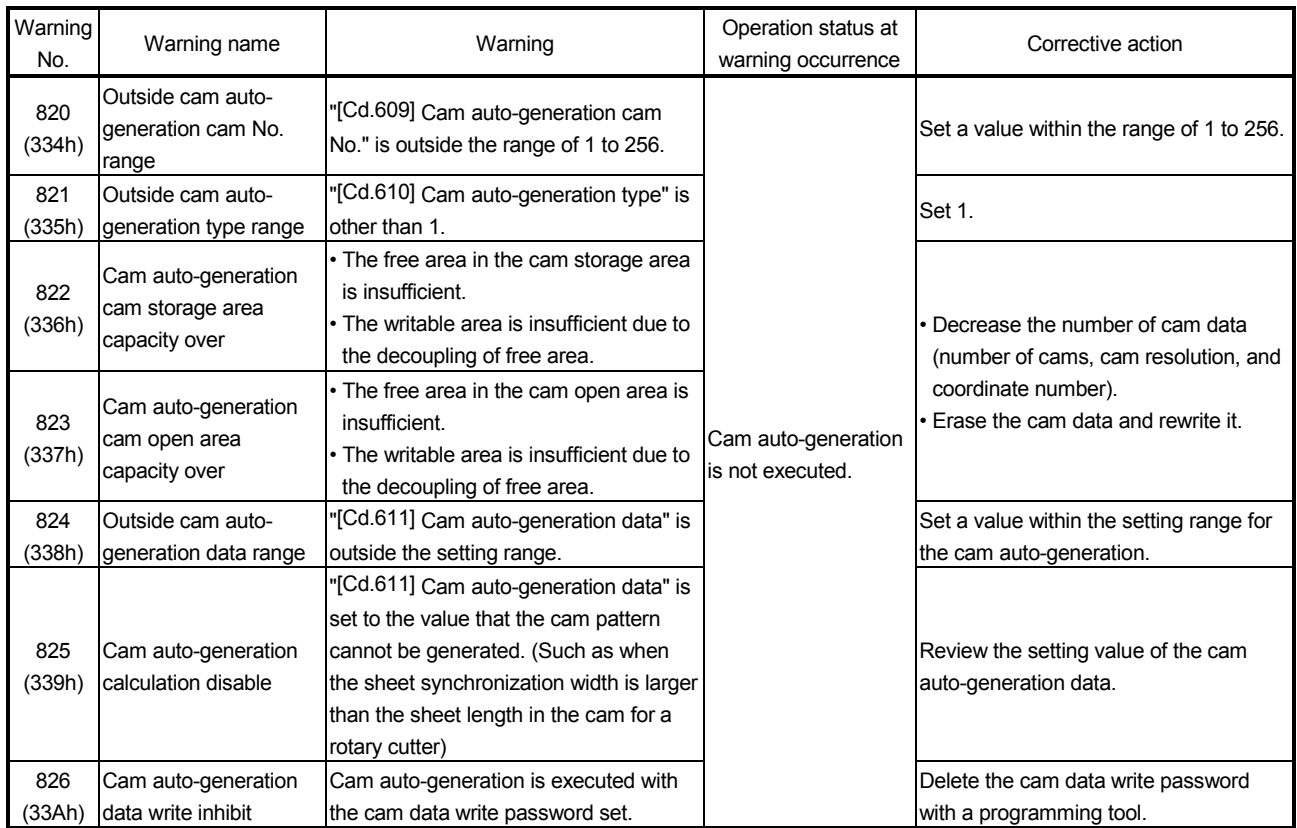

# 6.4.2 List of cam auto-generation warnings

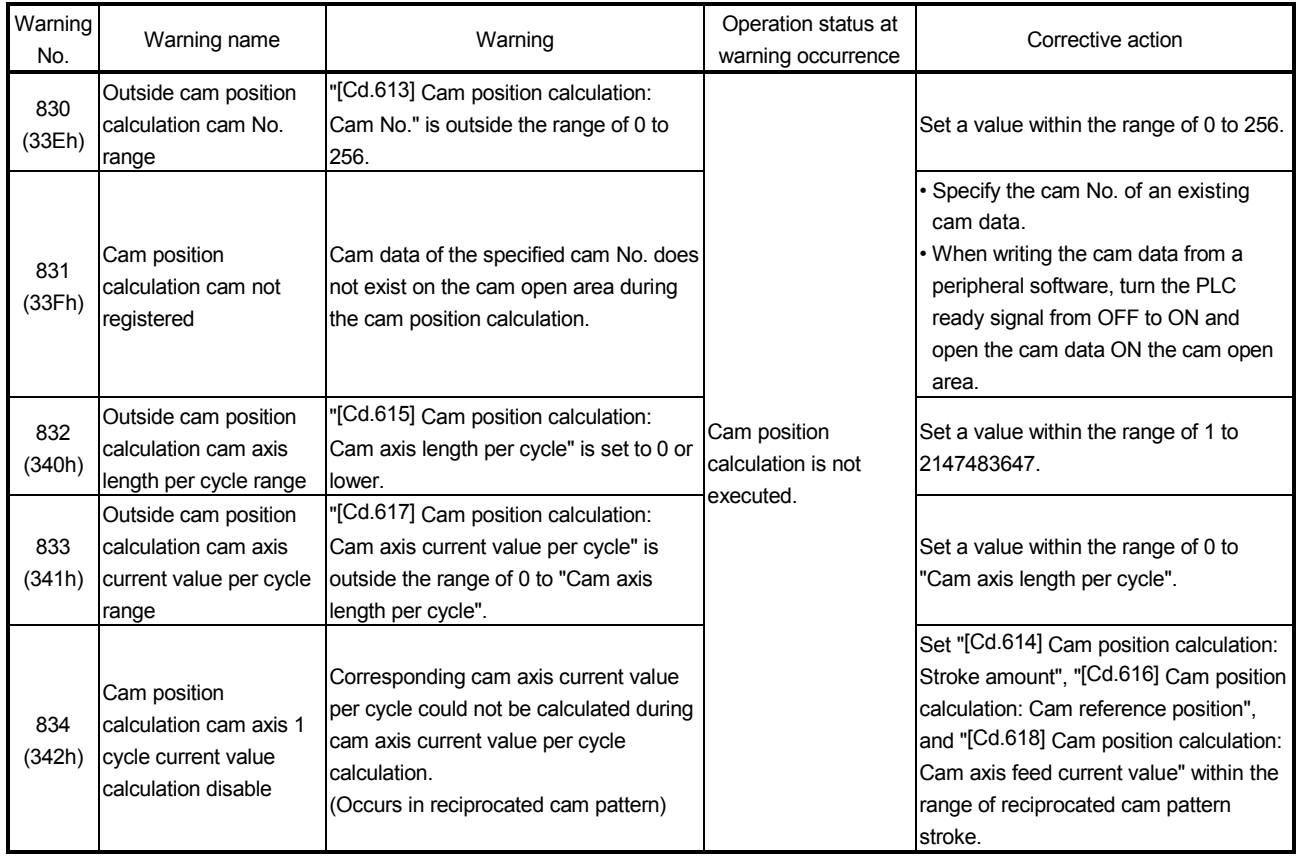

# 6.4.3 List of cam position calculation warnings

# MEMO

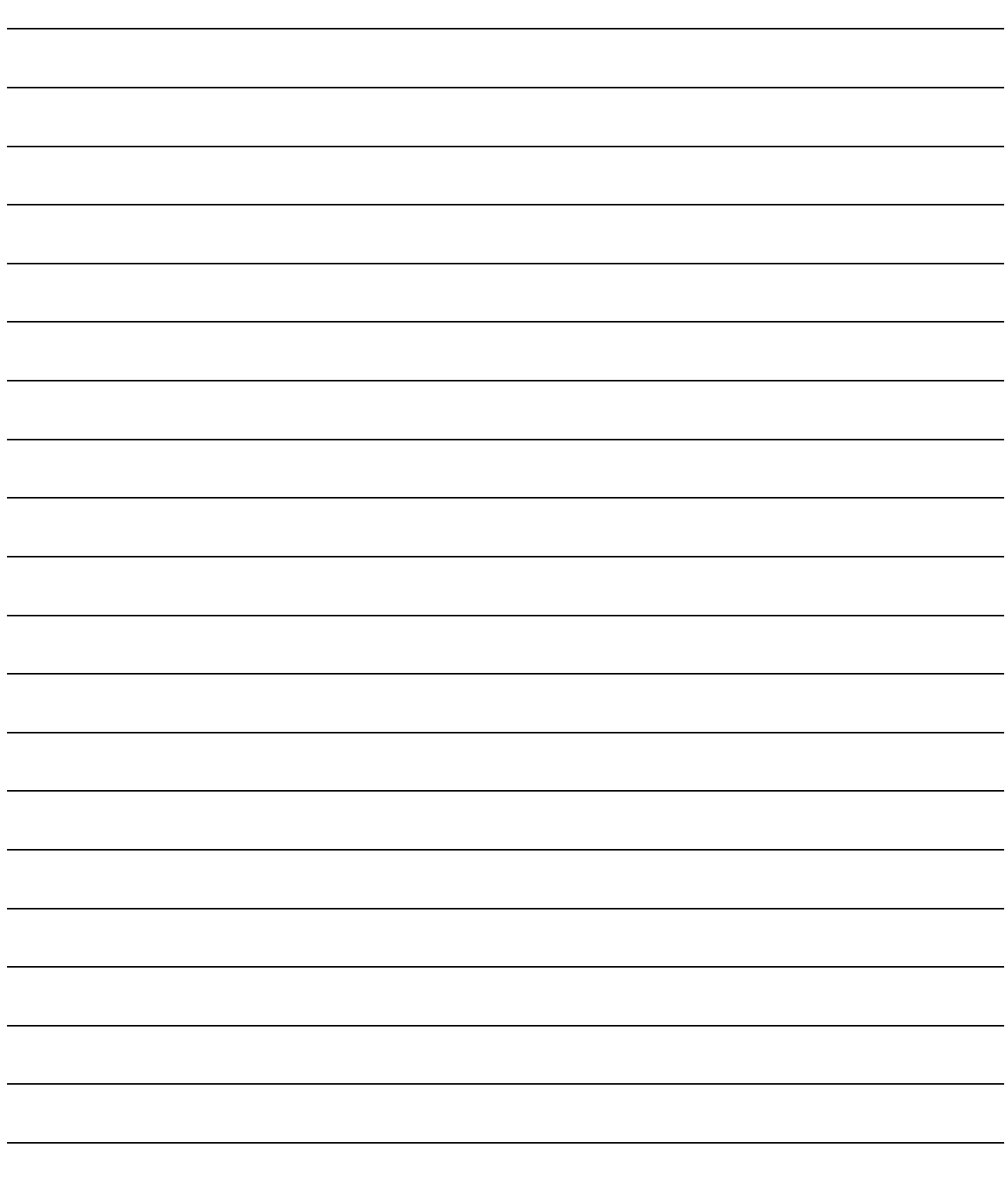

# Appendices

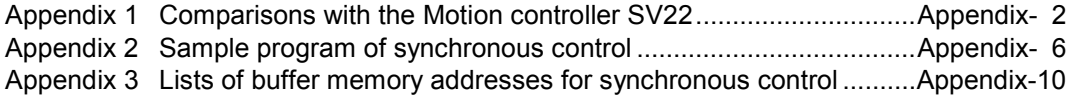

# Appendix 1 Comparisons with the Motion controller SV22

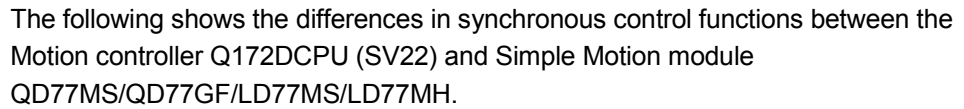

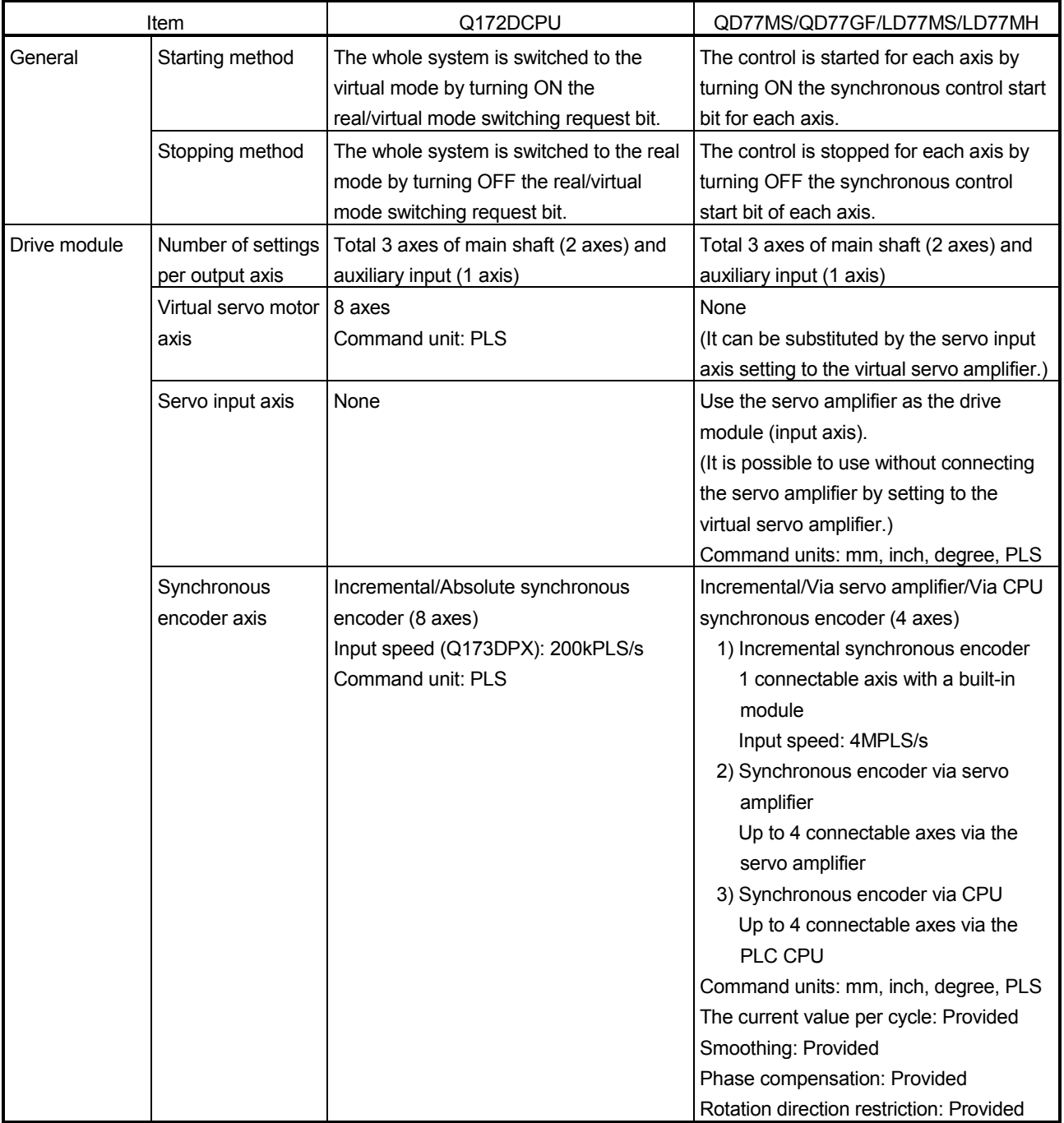

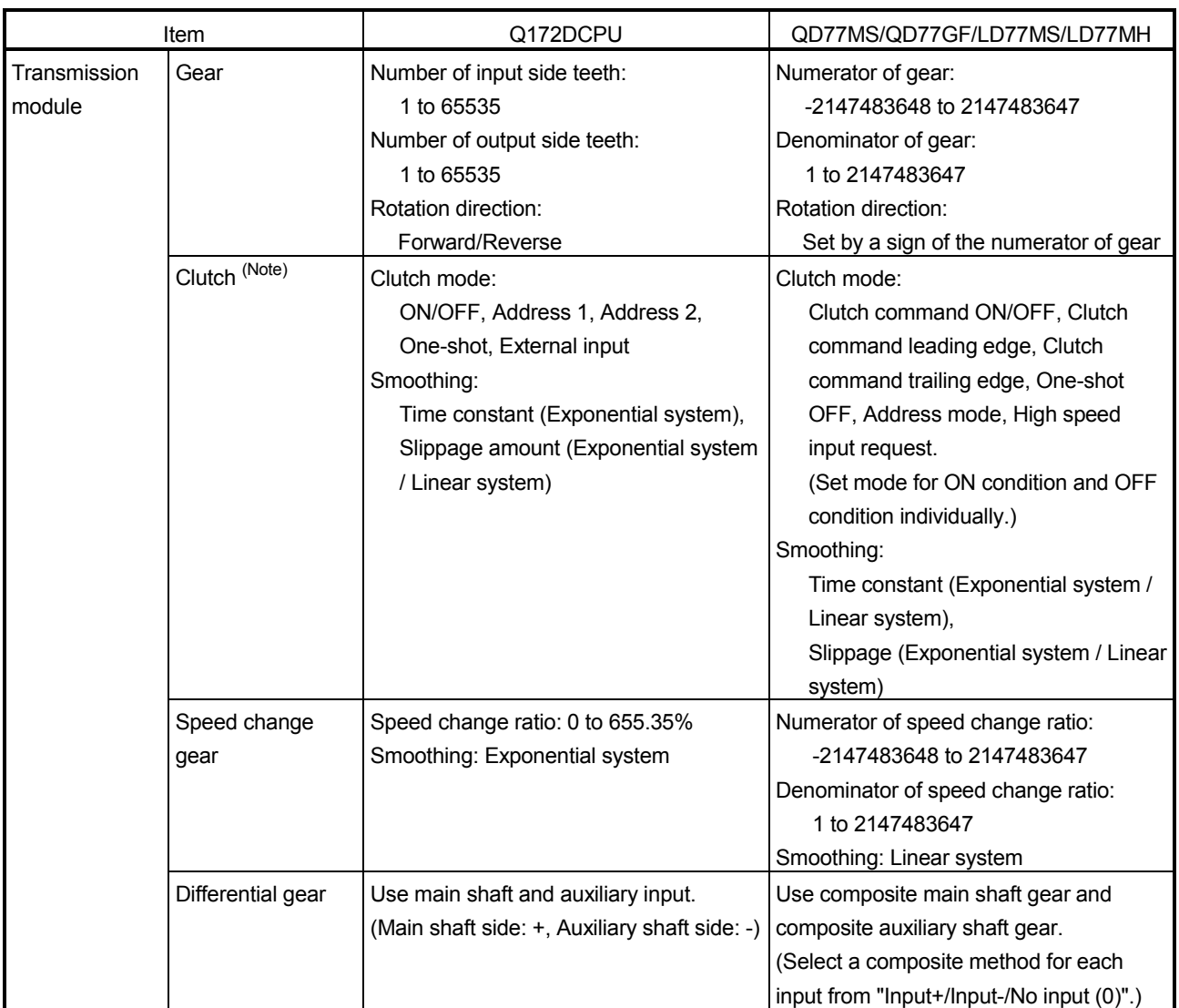

(Note): Clutch compatibility

The following shows the control methods for the clutch setting in the Simple Motion module QD77MS/QD77GF/LD77MS/LD77MH compared with those in the Motion controller Q173DCPU/Q172DCPU (SV22).

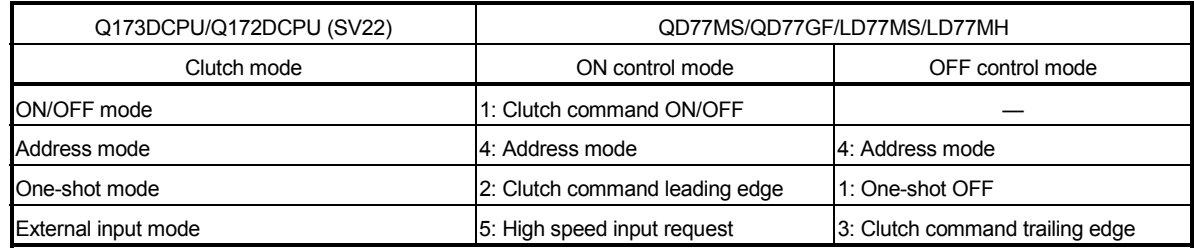

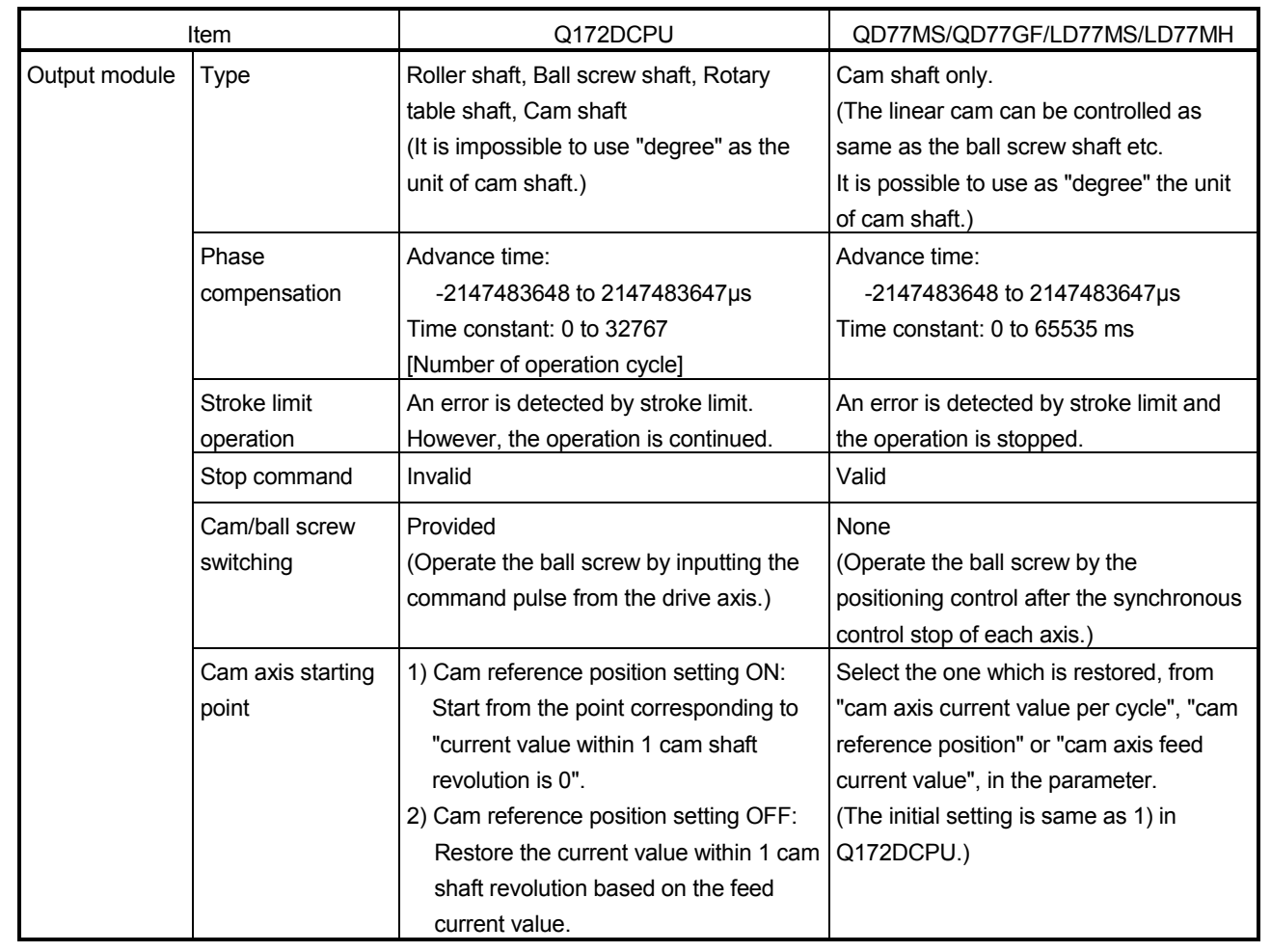

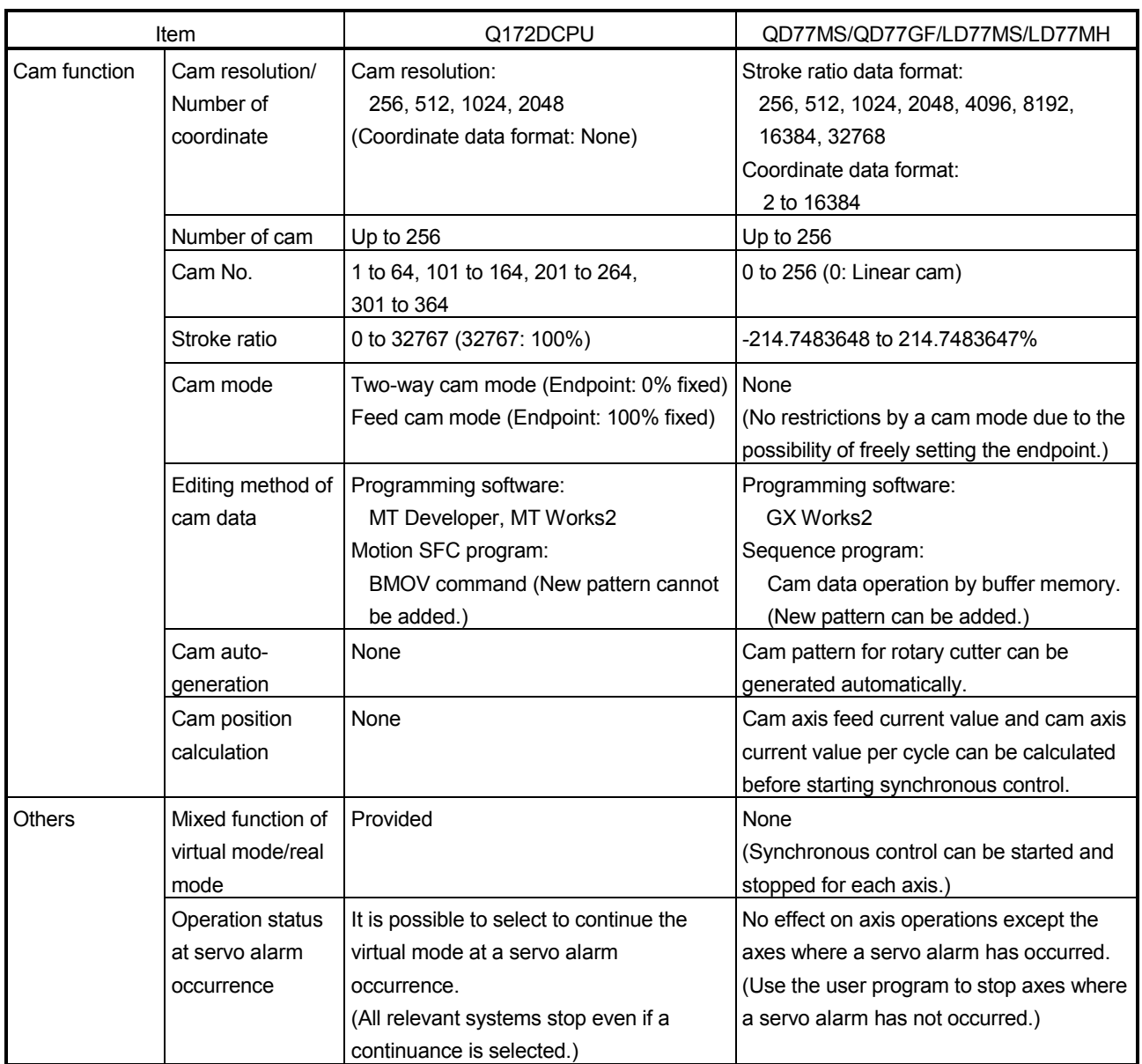

## Appendix 2 Sample program of synchronous control

The following shows a sample program of executing synchronous control on the axis 1 with the axis 4 as an input axis. (The axis 4 is configured as the virtual servo amplifier.)

1) Set MR-J4(W)-B(-RJ) on the axis 1 and the virtual servo amplifier on the axis 4 in the system setting.

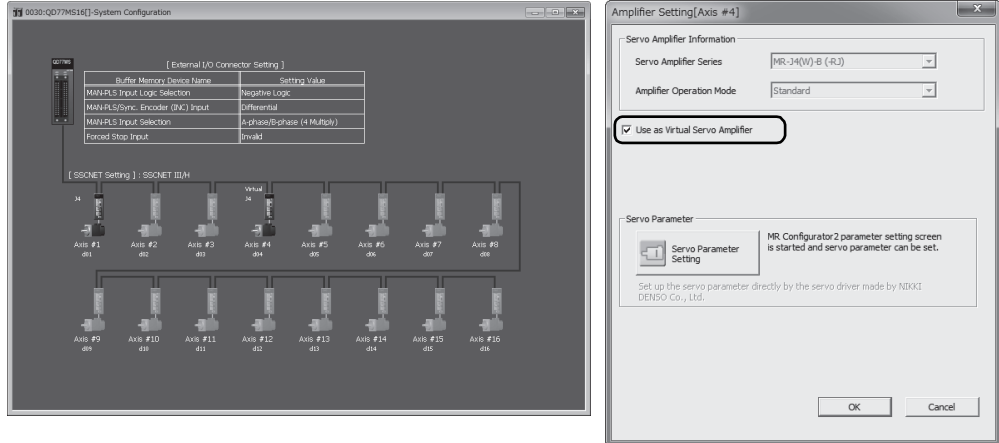

2) Set the axis 4 as the servo input axis in the input axis parameter.

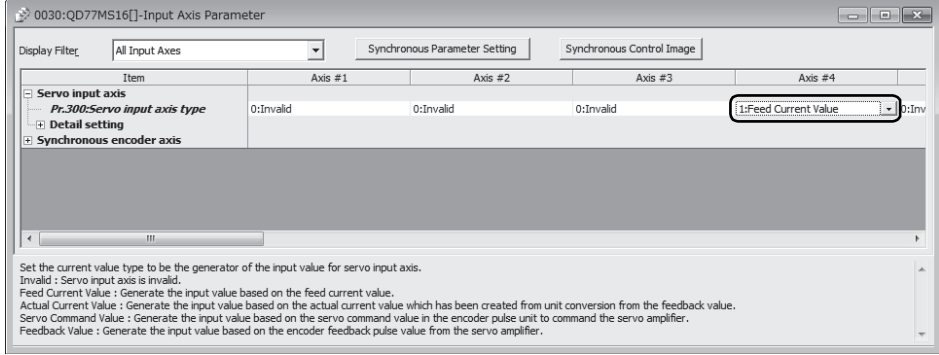
3) Create the cam data (cam No.1).

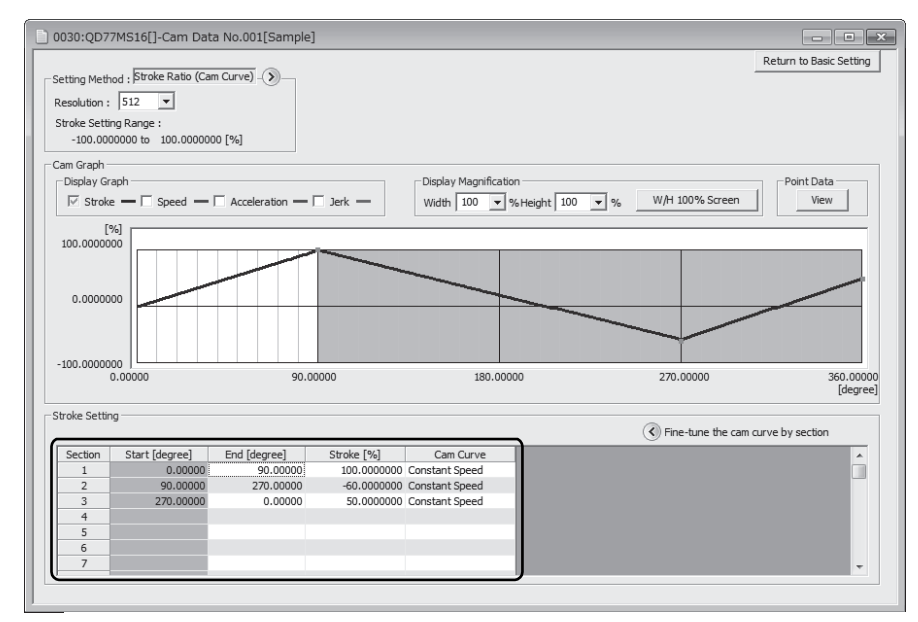

4) Set the synchronous parameter of the axis 1.

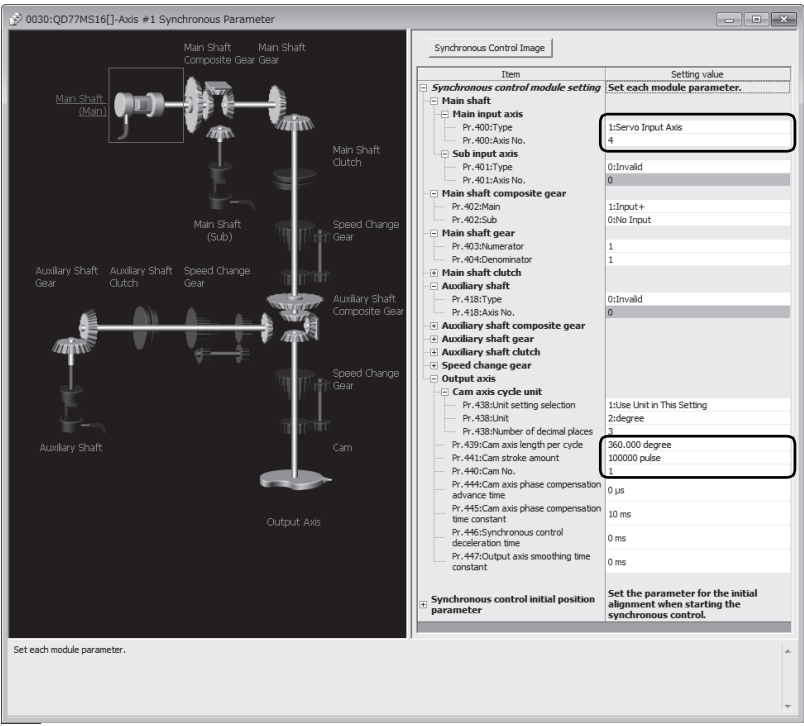

5) Create the program to start synchronous control. The sample programs when head I/O number of the Simple Motion module is set to "30H" are shown below.

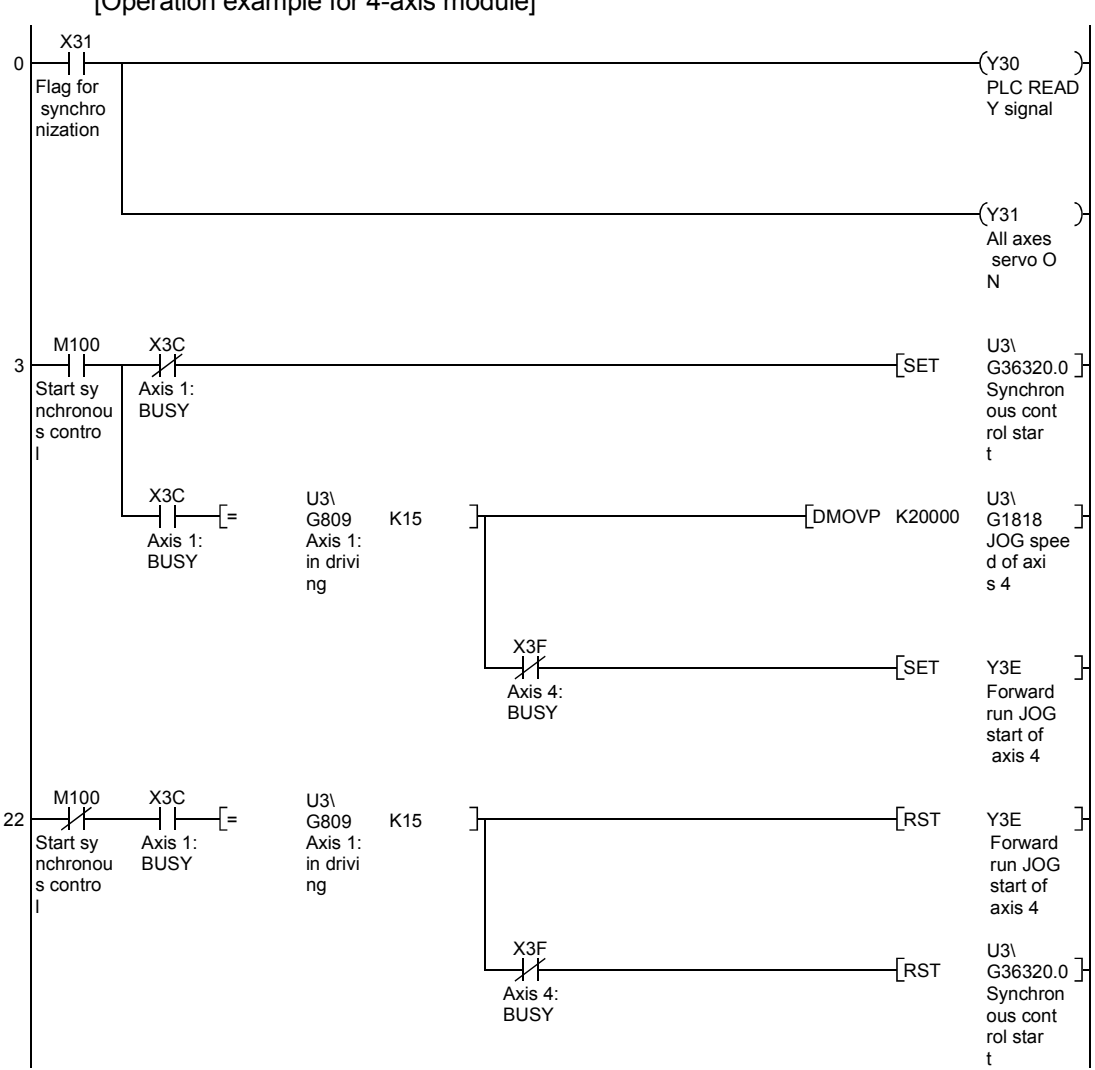

[Operation example for 4-axis module]

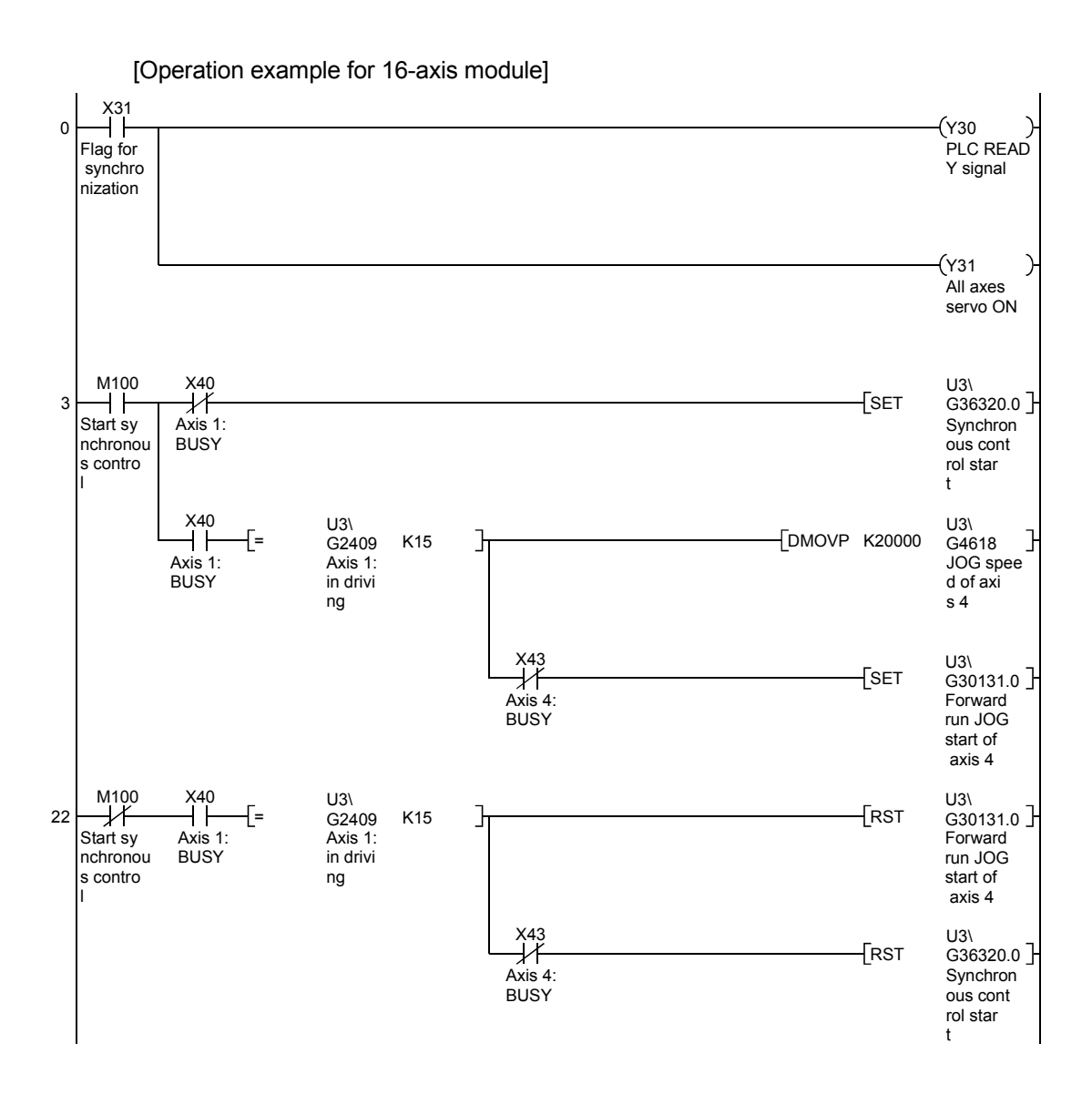

## Appendix 3 Lists of buffer memory addresses for synchronous control

Refer to "User's Manual (Positioning Control)" of each Simple Motion module for the list of general buffer memory addresses.

### (1) Synchronous control system control data

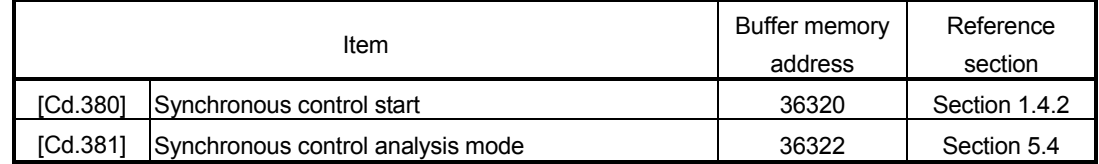

### (2) Servo input axis parameter

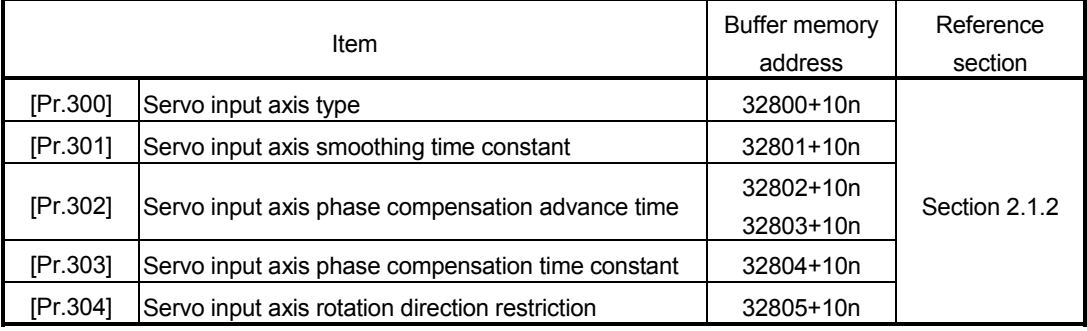

n: Axis No.-1

## (3) Servo input axis monitor data

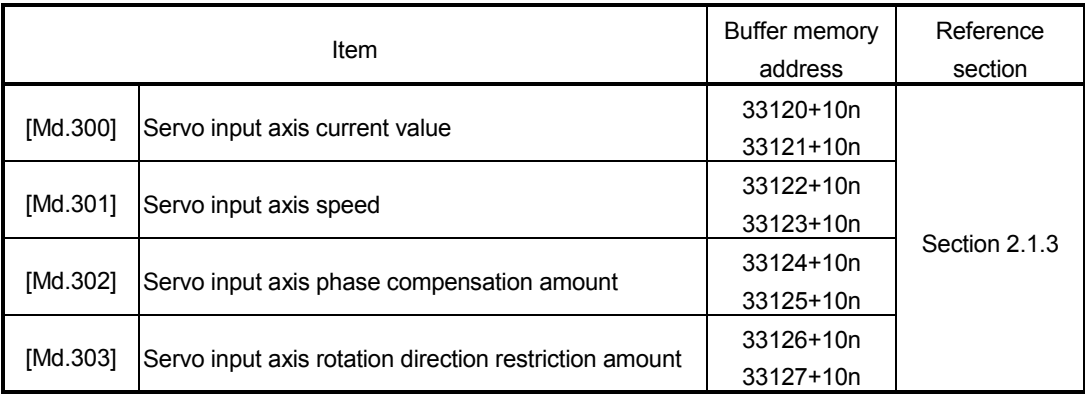

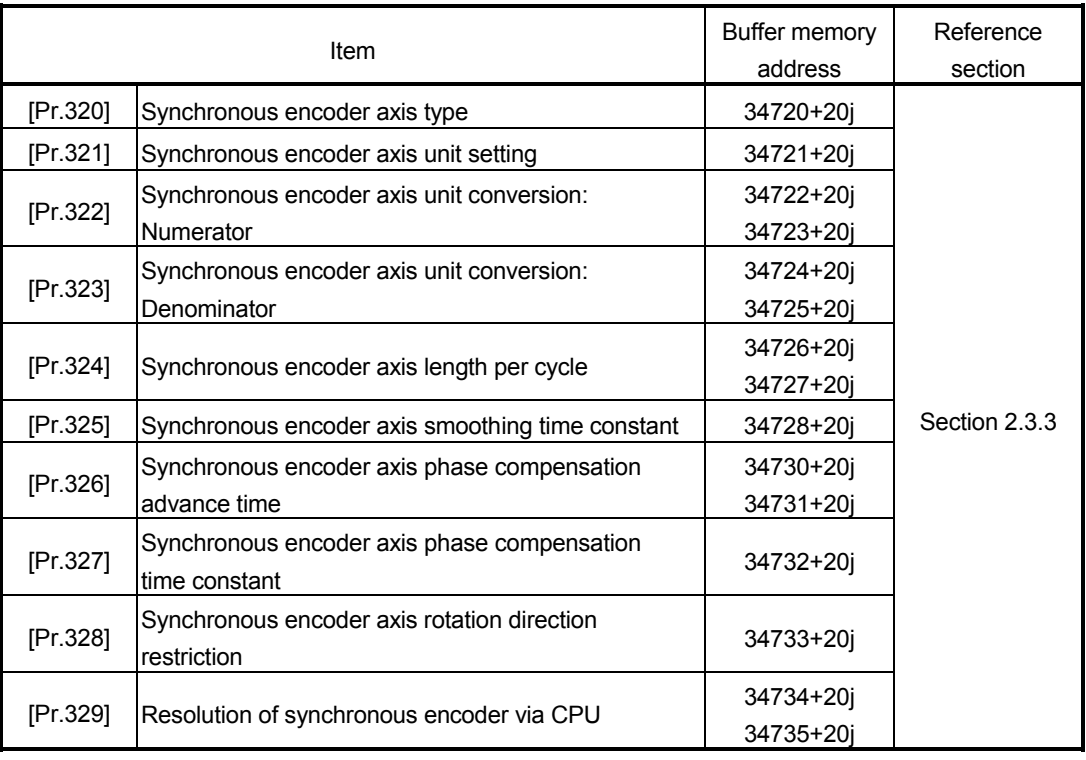

# (4) Synchronous encoder axis parameter

j: Synchronous encoder axis No.-1

## (5) Synchronous encoder axis control data

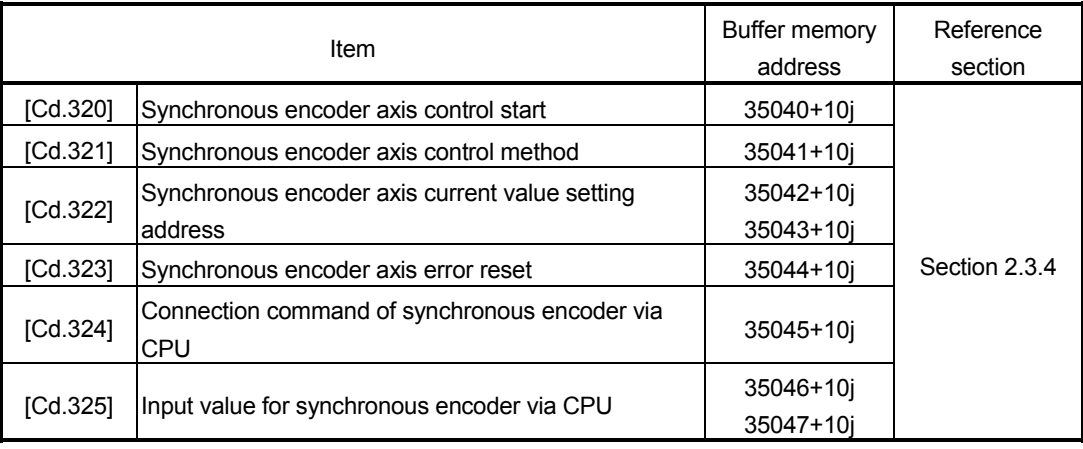

j: Synchronous encoder axis No.-1

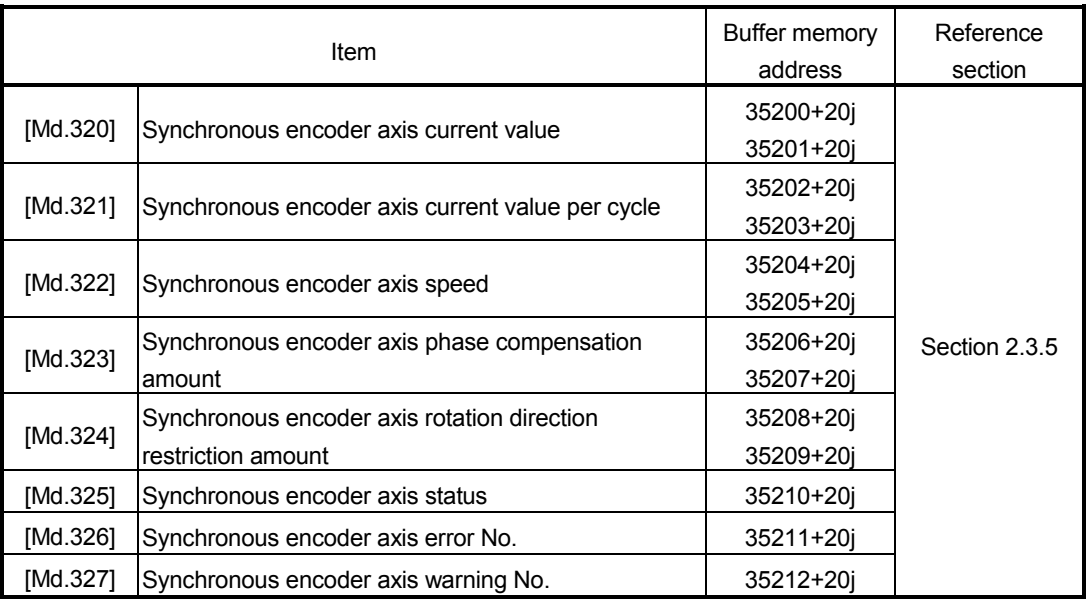

# (6) Synchronous encoder axis monitor data

j: Synchronous encoder axis No.-1

# (7) Synchronous parameter

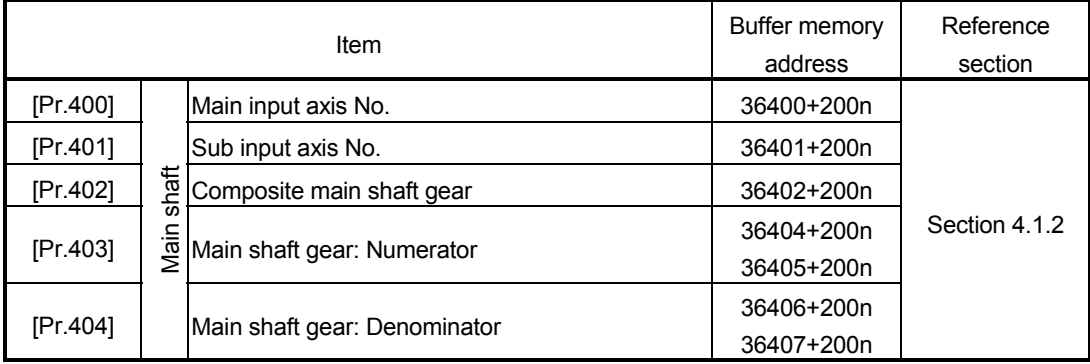

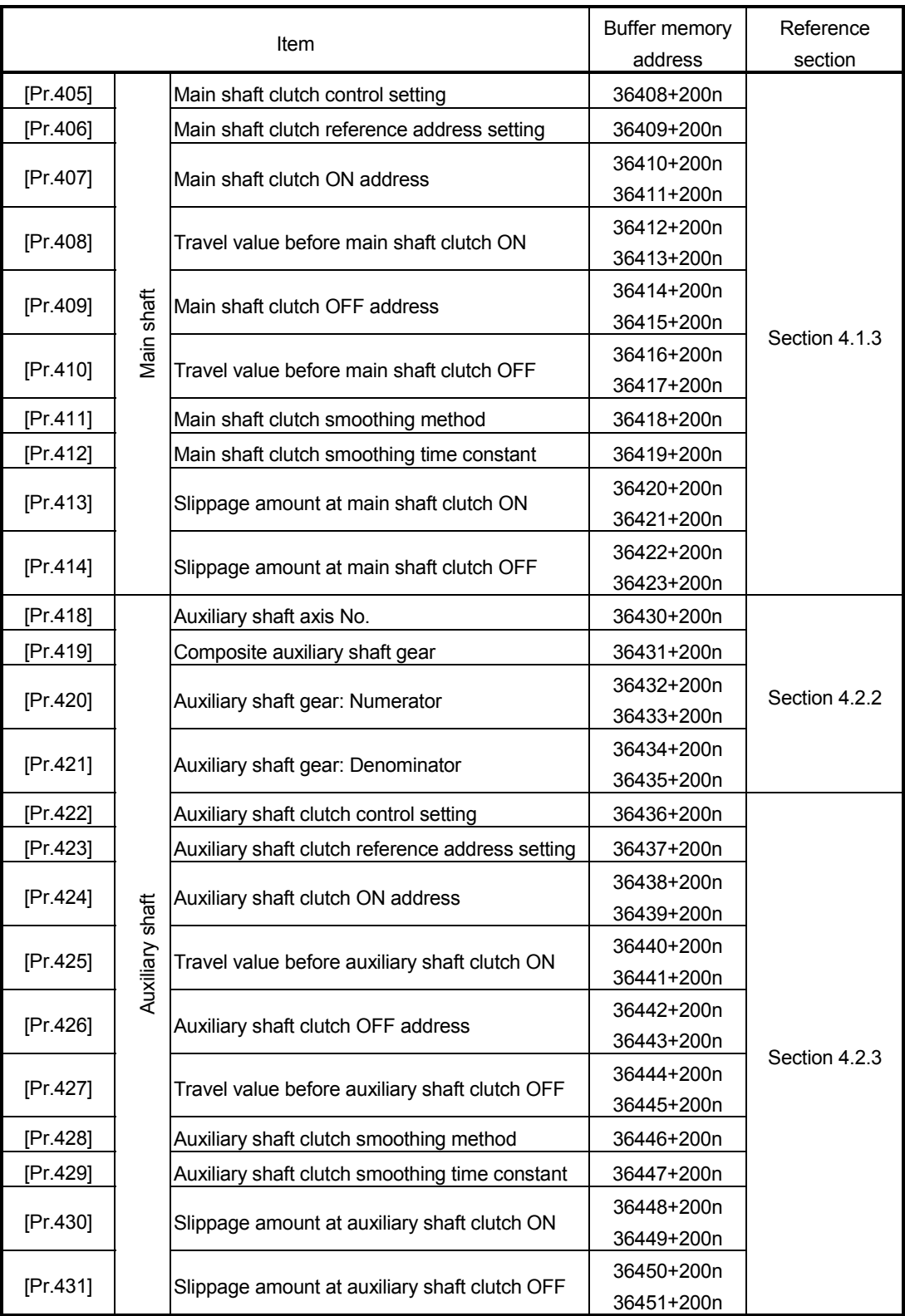

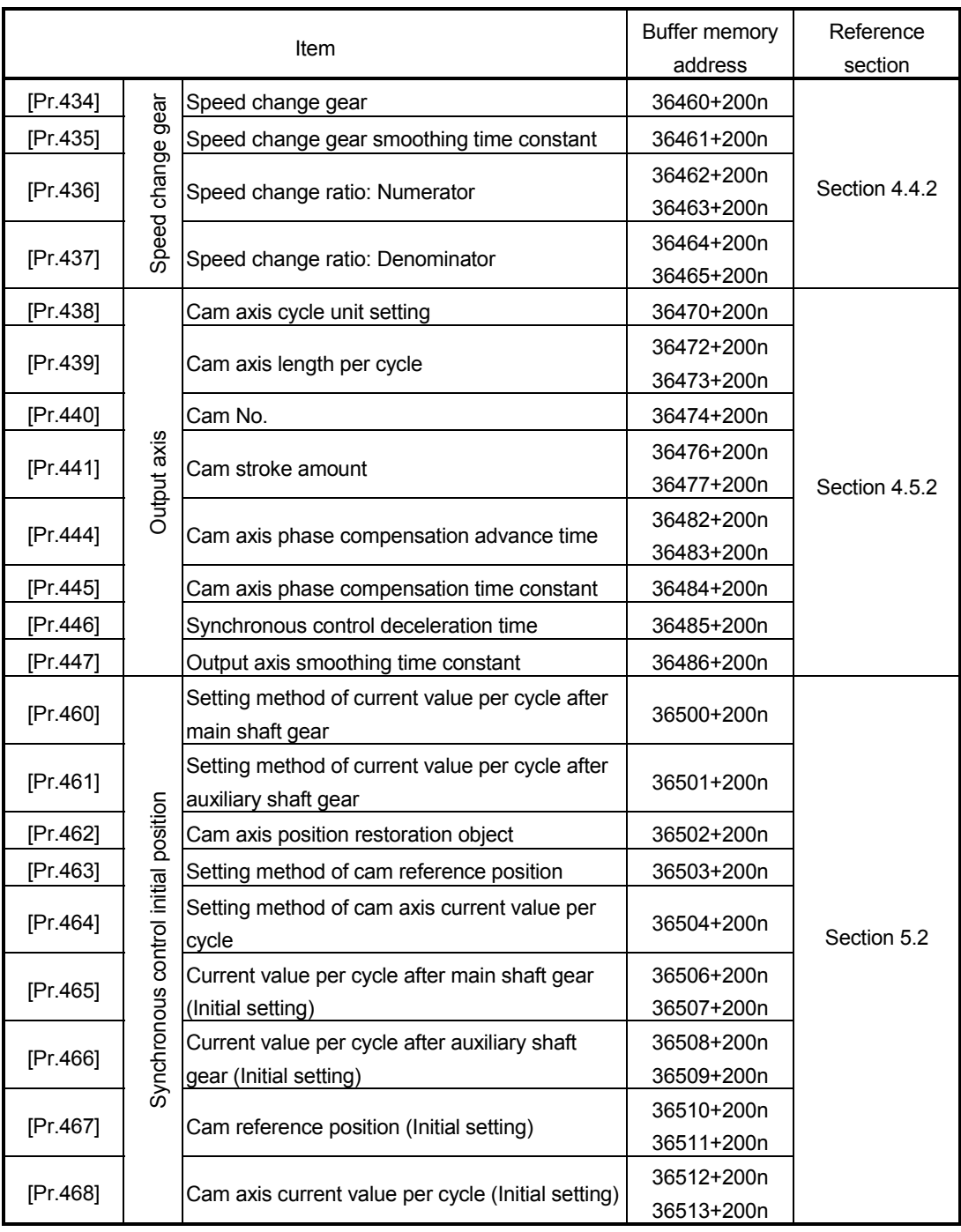

# (8) Control data for synchronous control

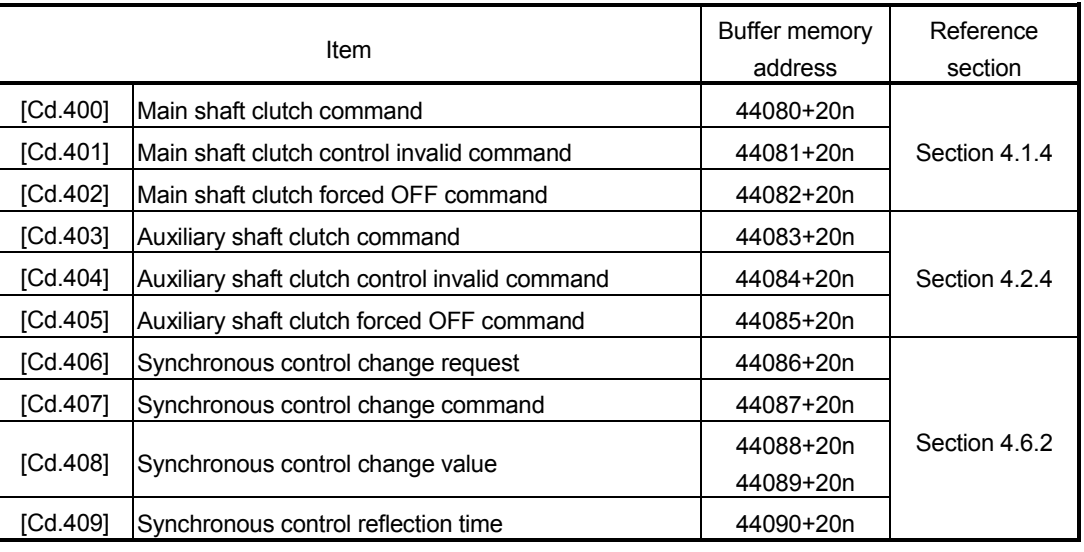

n: Axis No.-1

# (9) Synchronous control monitor data

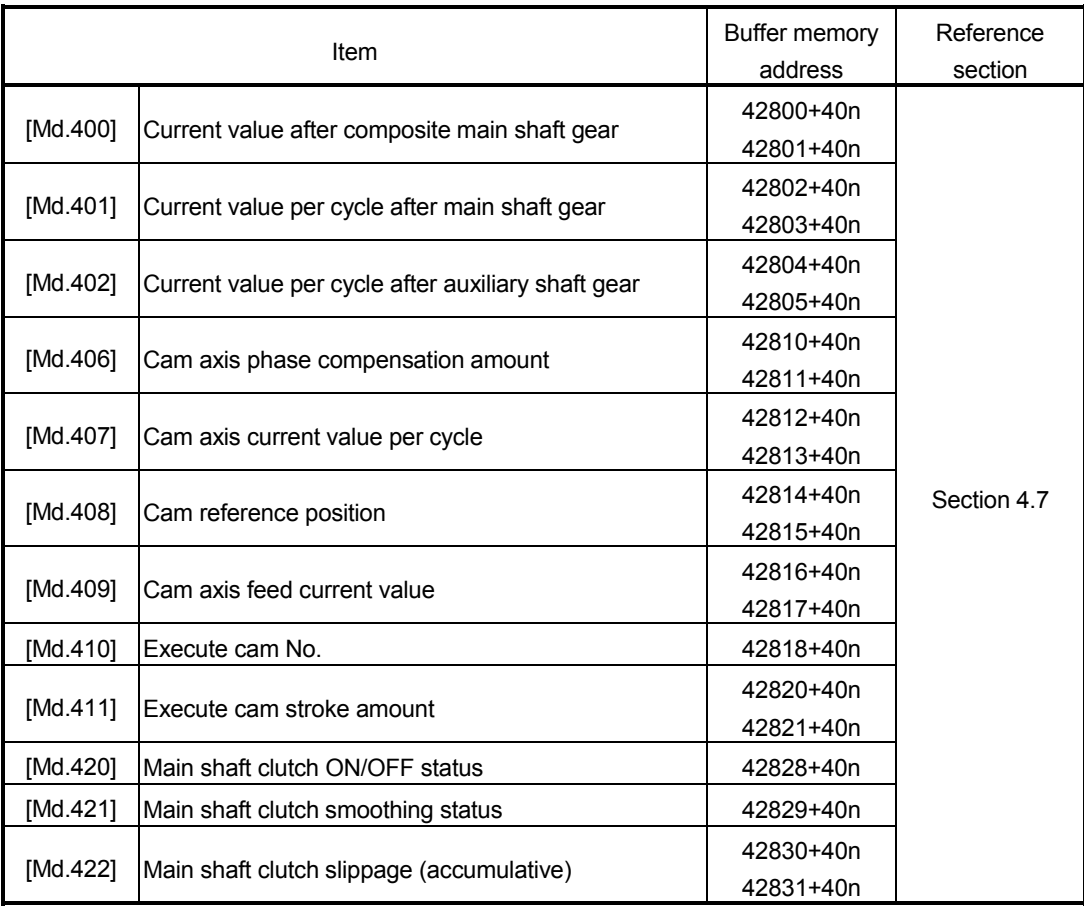

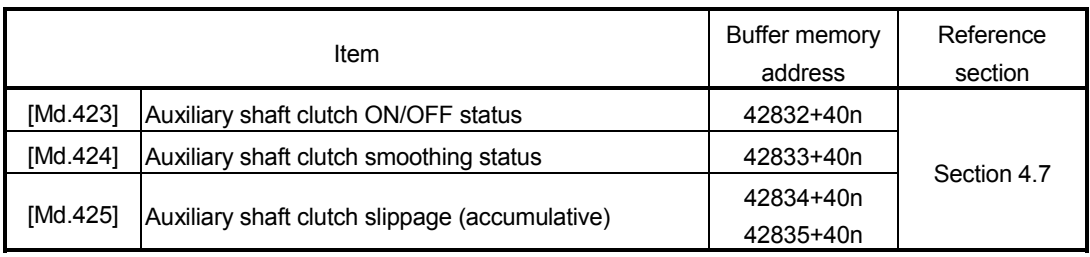

# (10) Cam operation control data

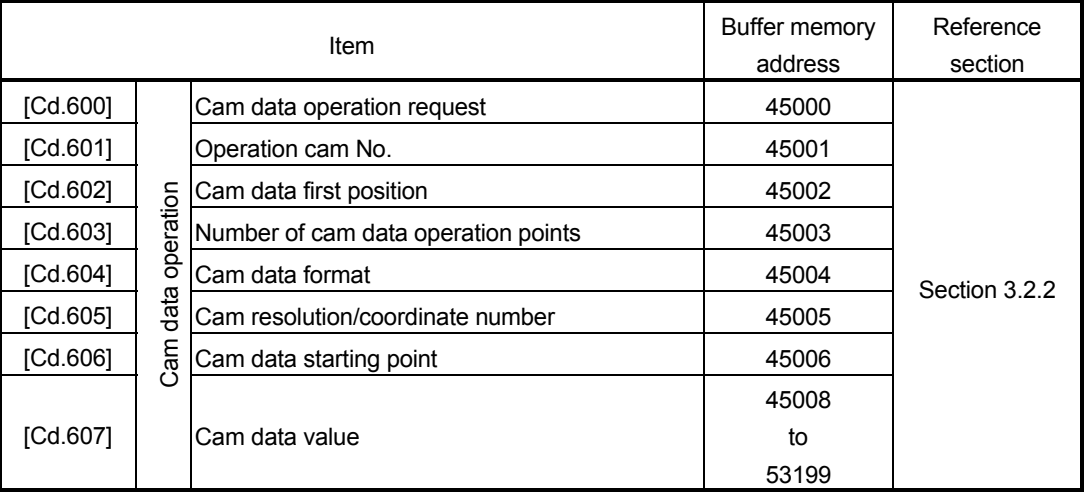

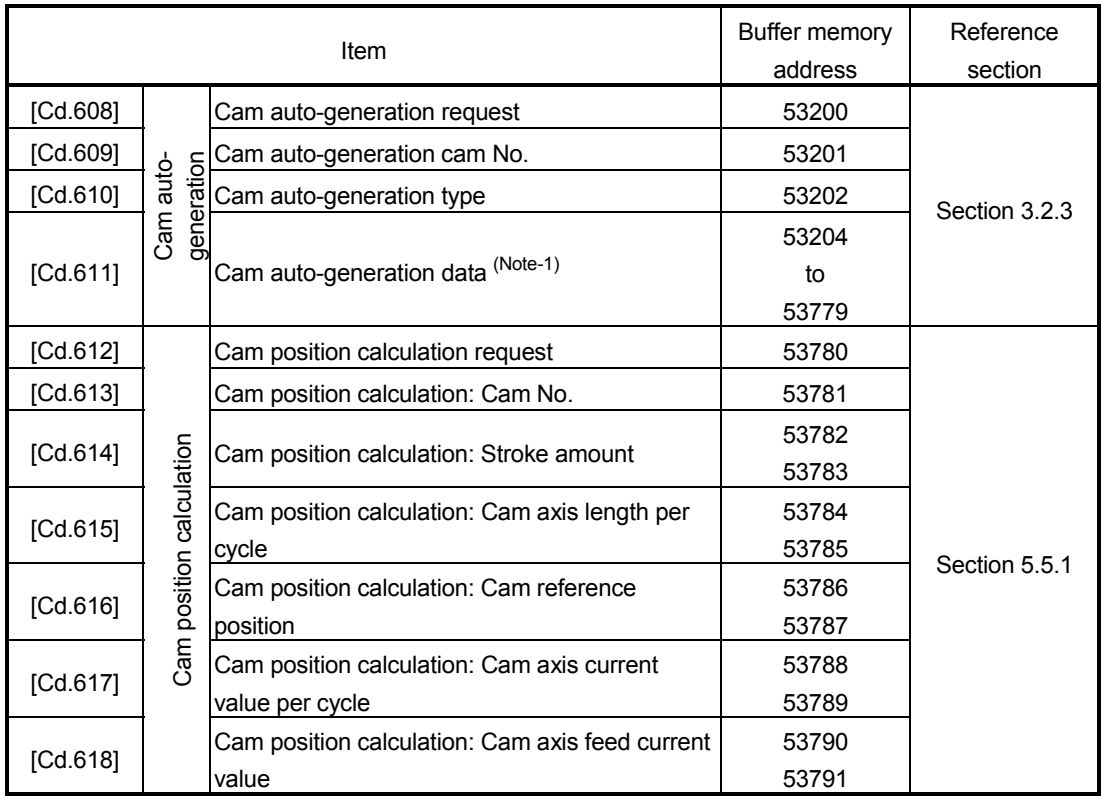

(Note-1): The item details on the cam auto-generation are shown below.

1) Cam auto-generation parameters for rotary cutter

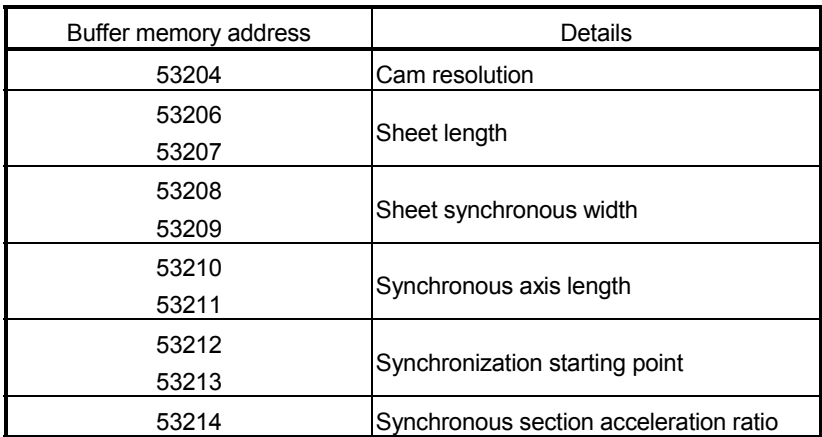

# (11) Cam operation monitor data

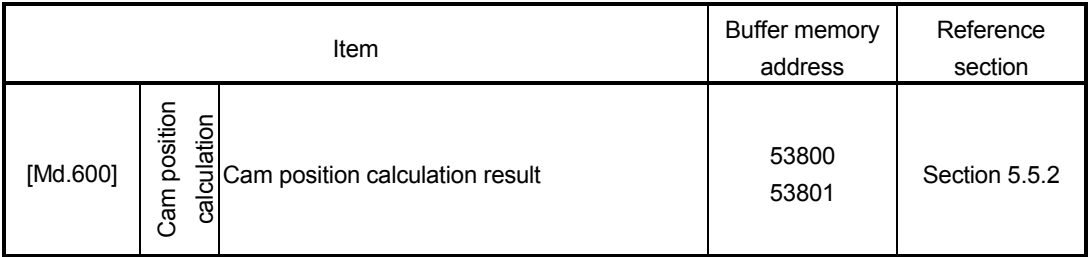

## (12) Command generation axis parameter

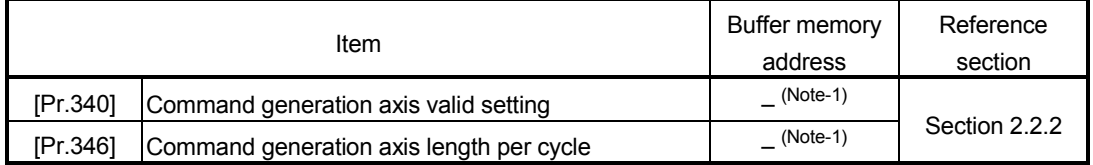

(Note-1): It is not in the buffer memory. Refer to the following. Refer to Section 2.2.2 for details.

## (13) Command generation axis control data

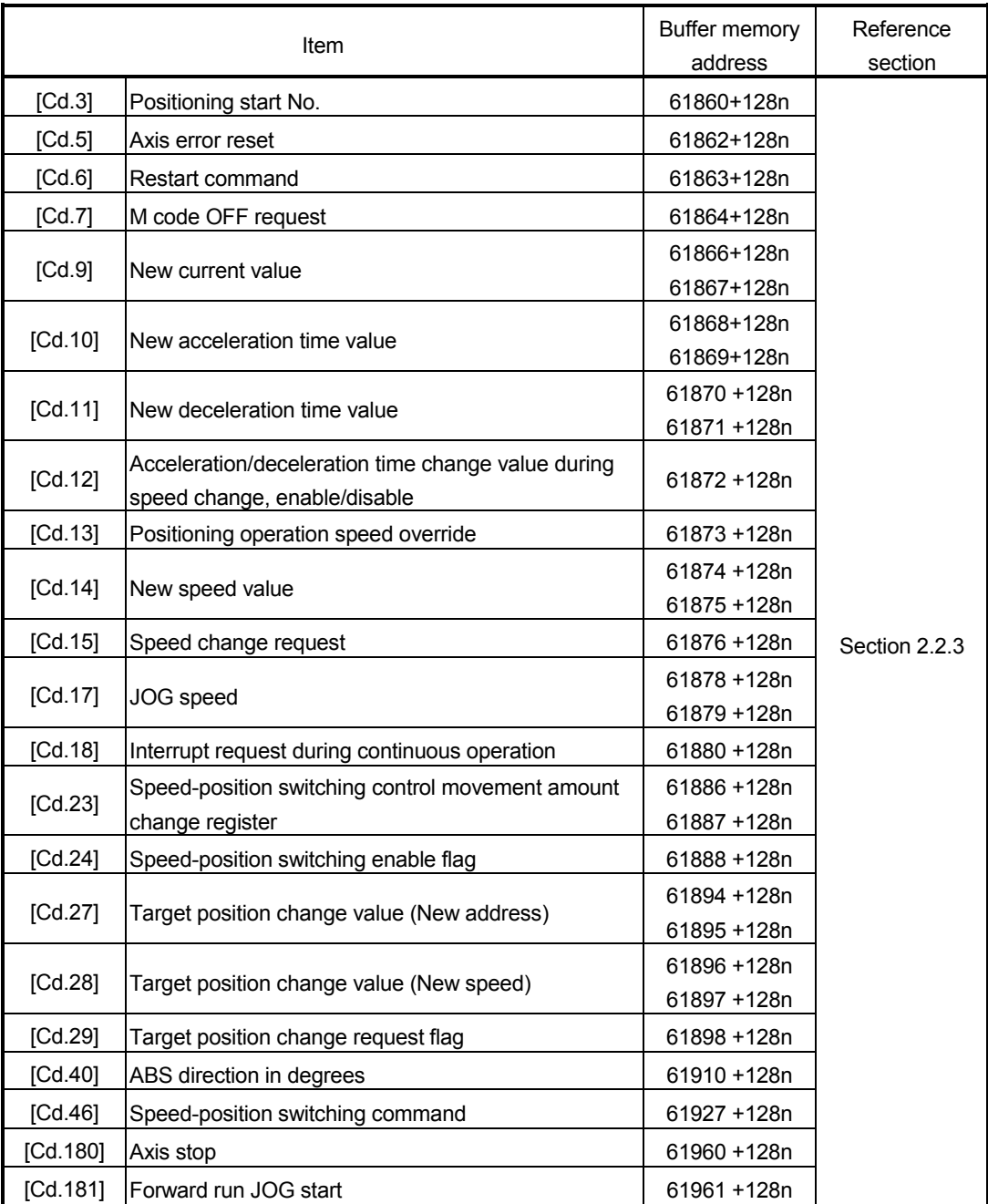

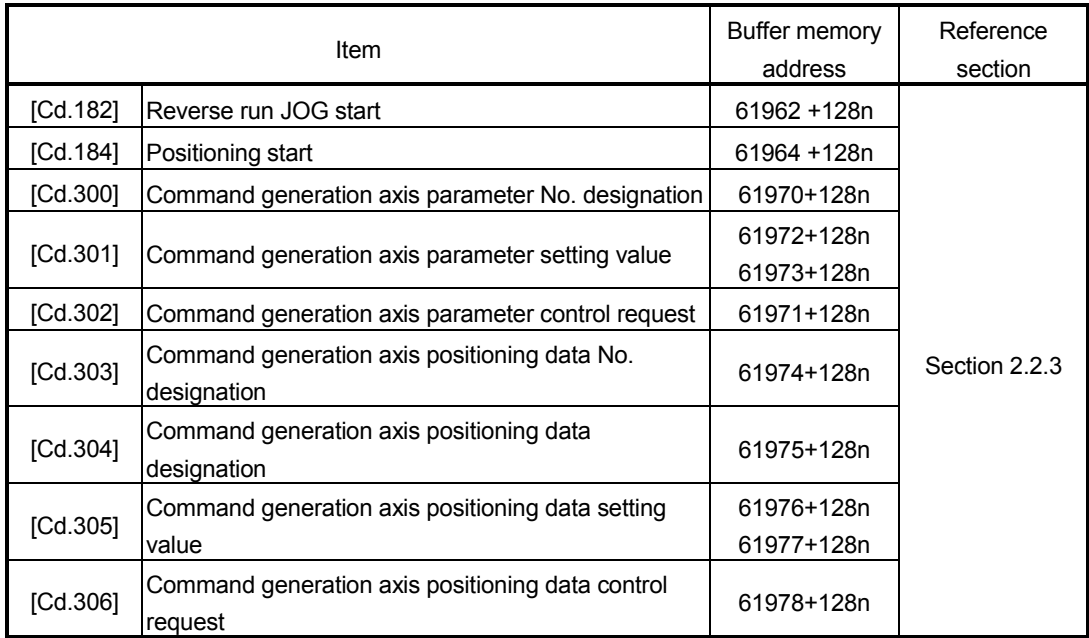

# (14) Command generation axis monitor data

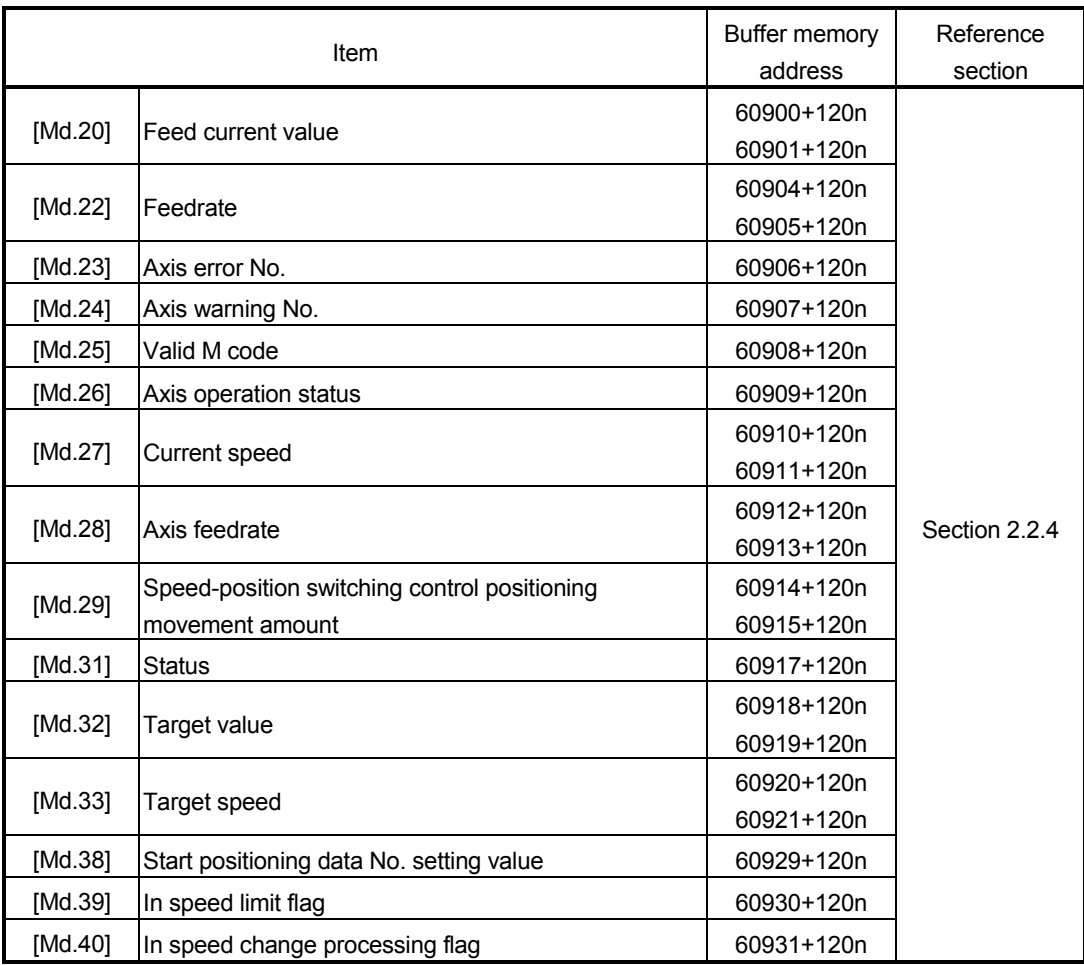

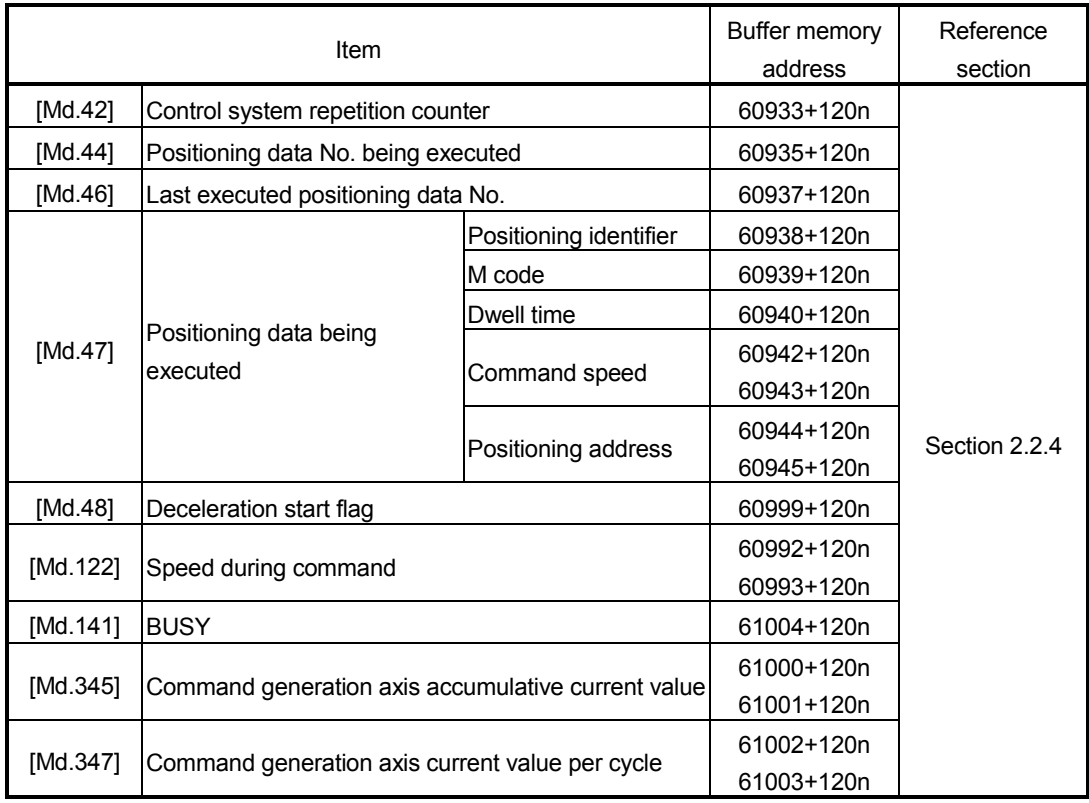

# **WARRANTY**

Please confirm the following product warranty details before using this product.

### **1. Gratis Warranty Term and Gratis Warranty Range**

If any faults or defects (hereinafter "Failure") found to be the responsibility of Mitsubishi occurs during use of the product within the gratis warranty term, the product shall be repaired at no cost via the sales representative or Mitsubishi Service Company.

However, if repairs are required onsite at domestic or overseas location, expenses to send an engineer will be solely at the customer's discretion. Mitsubishi shall not be held responsible for any re-commissioning, maintenance, or testing on-site that involves replacement of the failed module.

#### [Gratis Warranty Term]

The gratis warranty term of the product shall be for one year after the date of purchase or delivery to a designated place. Note that after manufacture and shipment from Mitsubishi, the maximum distribution period shall be six (6) months, and the longest gratis warranty term after manufacturing shall be eighteen (18) months. The gratis warranty term of repair parts shall not exceed the gratis warranty term before repairs.

[Gratis Warranty Range]

- (1) The range shall be limited to normal use within the usage state, usage methods and usage environment, etc., which follow the conditions and precautions, etc., given in the instruction manual, user's manual and caution labels on the product.
- (2) Even within the gratis warranty term, repairs shall be charged for in the following cases.
	- 1. Failure occurring from inappropriate storage or handling, carelessness or negligence by the user. Failure caused by the user's hardware or software design.
	- 2. Failure caused by unapproved modifications, etc., to the product by the user.
	- 3. When the Mitsubishi product is assembled into a user's device, Failure that could have been avoided if functions or structures, judged as necessary in the legal safety measures the user's device is subject to or as necessary by industry standards, had been provided.
	- 4. Failure that could have been avoided if consumable parts (battery, backlight, fuse, etc.) designated in the instruction manual had been correctly serviced or replaced.
	- 5. Failure caused by external irresistible forces such as fires or abnormal voltages, and Failure caused by force majeure such as earthquakes, lightning, wind and water damage.
	- 6. Failure caused by reasons unpredictable by scientific technology standards at time of shipment from Mitsubishi.
	- 7. Any other failure found not to be the responsibility of Mitsubishi or that admitted not to be so by the user.

#### **2. Onerous repair term after discontinuation of production**

- (1) Mitsubishi shall accept onerous product repairs for seven (7) years after production of the product is discontinued. Discontinuation of production shall be notified with Mitsubishi Technical Bulletins, etc.
- (2) Product supply (including repair parts) is not available after production is discontinued.

#### **3. Overseas service**

Overseas, repairs shall be accepted by Mitsubishi's local overseas FA Center. Note that the repair conditions at each FA Center may differ.

#### **4. Exclusion of loss in opportunity and secondary loss from warranty liability**

Regardless of the gratis warranty term, Mitsubishi shall not be liable for compensation to:

- (1) Damages caused by any cause found not to be the responsibility of Mitsubishi.
- (2) Loss in opportunity, lost profits incurred to the user by Failures of Mitsubishi products.
- (3) Special damages and secondary damages whether foreseeable or not, compensation for accidents, and compensation for damages to products other than Mitsubishi products.
- (4) Replacement by the user, maintenance of on-site equipment, start-up test run and other tasks.

#### **5. Changes in product specifications**

The specifications given in the catalogs, manuals or technical documents are subject to change without prior notice.

# **TRADEMARKS**

Ethernet is a registered trademark of Fuji Xerox Co., Ltd. in Japan.

Microsoft and Windows are either registered trademarks or trademarks of Microsoft Corporation in the United States and/or other countries.

The company names, system names and product names mentioned in this manual are either registered trademarks or trademarks of their respective companies.

In some cases, trademark symbols such as  $I^M$  or  $I^{\circledcirc}$  are not specified in this manual.

IB(NA)-0300174-J(1706)MEE MODEL: LD77MH-U-SD-E MODEL CODE: 1XB943

# **MITSUBISHI ELECTRIC CORPORATION**

HEAD OFFICE : TOKYO BUILDING, 2-7-3 MARUNOUCHI, CHIYODA-KU, TOKYO 100-8310, JAPAN NAGOYA WORKS : 1-14 , YADA-MINAMI 5-CHOME , HIGASHI-KU, NAGOYA , JAPAN

When exported from Japan, this manual does not require application to the Ministry of Economy, Trade and Industry for service transaction permission.

Specifications subject to change without notice.